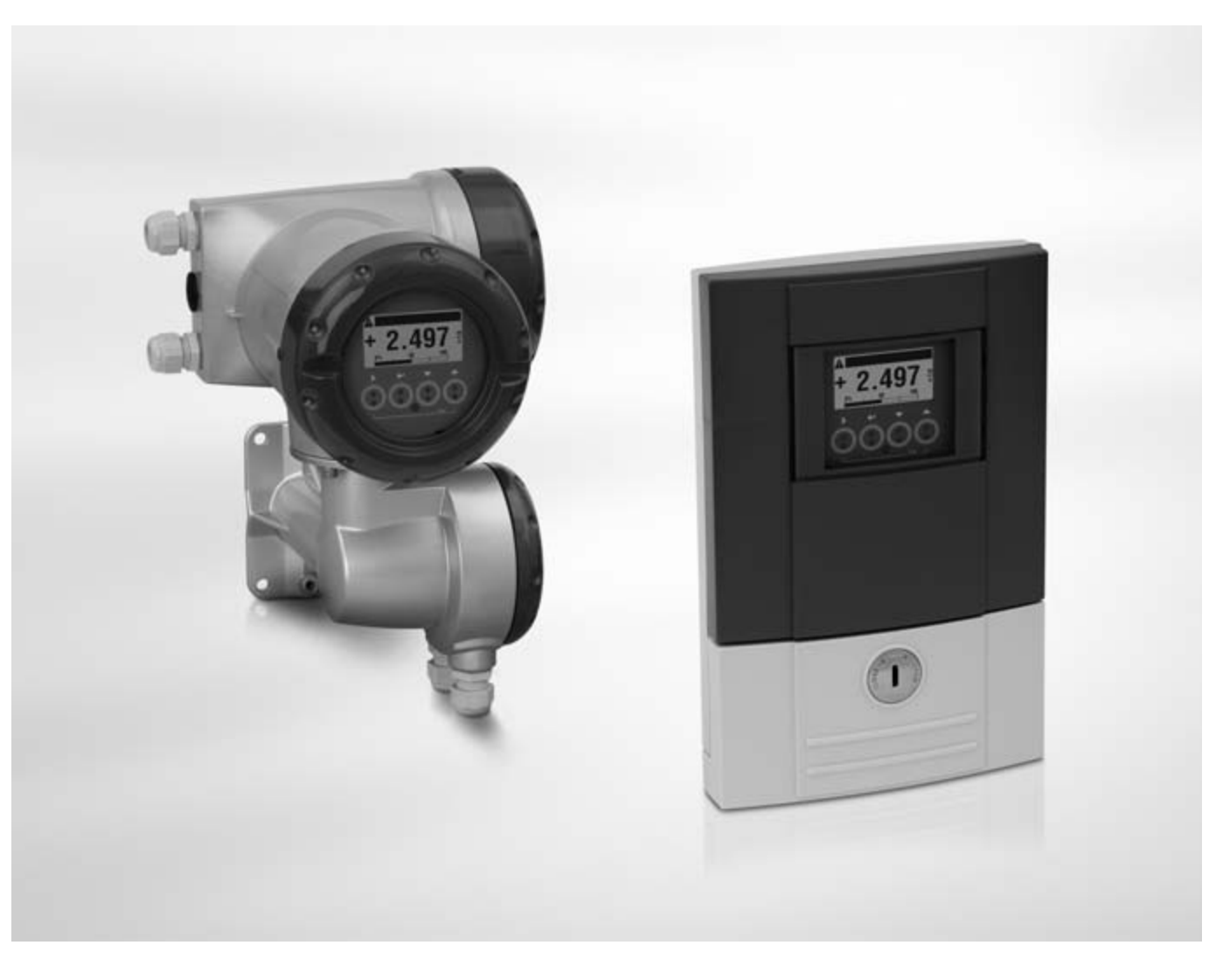

**IFC 300 Инструкция по эксплуатации**

# Электронный конвертор для электромагнитных расходомеров

Версия программного обеспечения электроники: ER 3.3.xx (SW.REV. 3.3x)

Документация является полной только при использовании совместно с соответствующей документацией на первичный преобразователь.

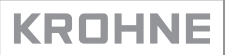

Все права сохранены. Запрещается воспроизведение настоящего документа, или любой его части, без предварительного письменного разрешения KROHNE Messtechnik GmbH.

Подлежит изменениям без предварительного уведомления.

Авторское право 2010 принадлежит KROHNE Messtechnik GmbH - Ludwig-Krohne-Str. 5 - 47058 г. Дуйсбург (Германия)

#### 1 Правила техники безопасности 7

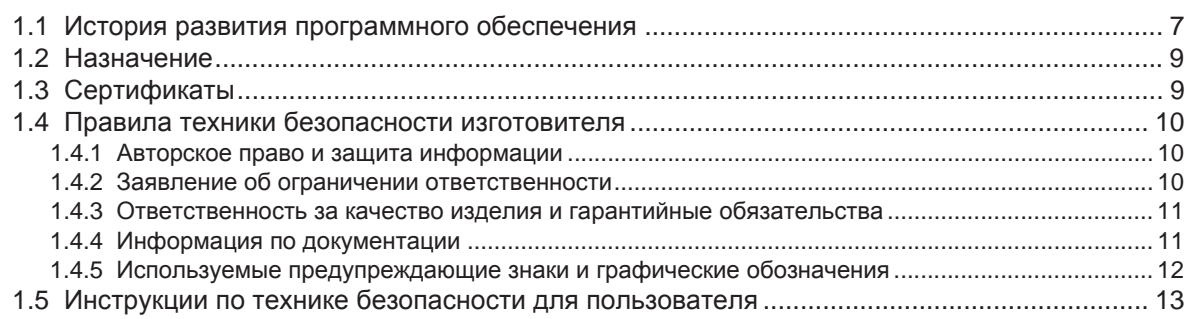

# 2 Описание прибора **14**

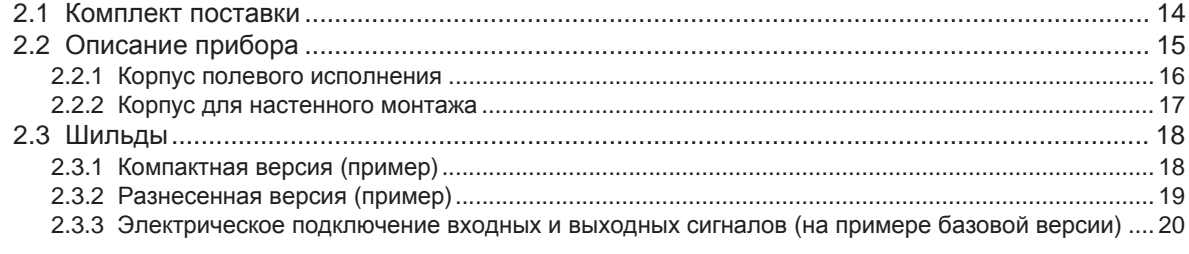

# 3 Монтаж 21

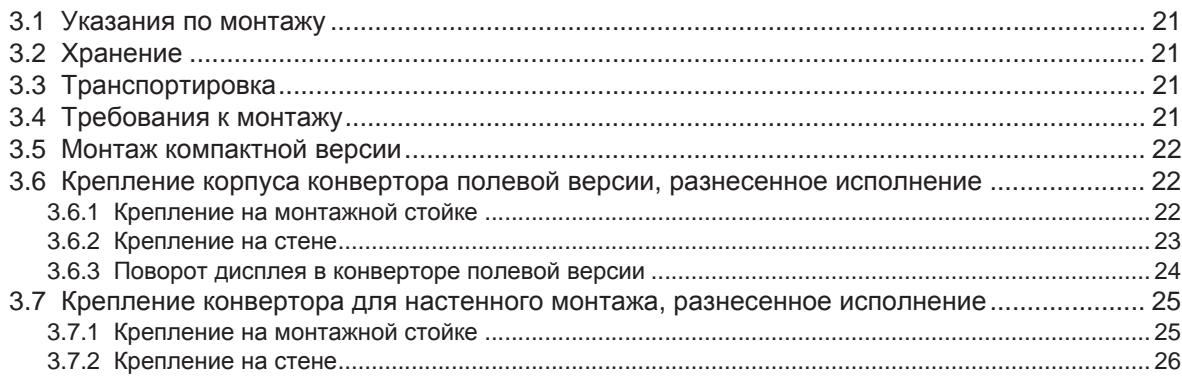

# 4 Электрический монтаж 27

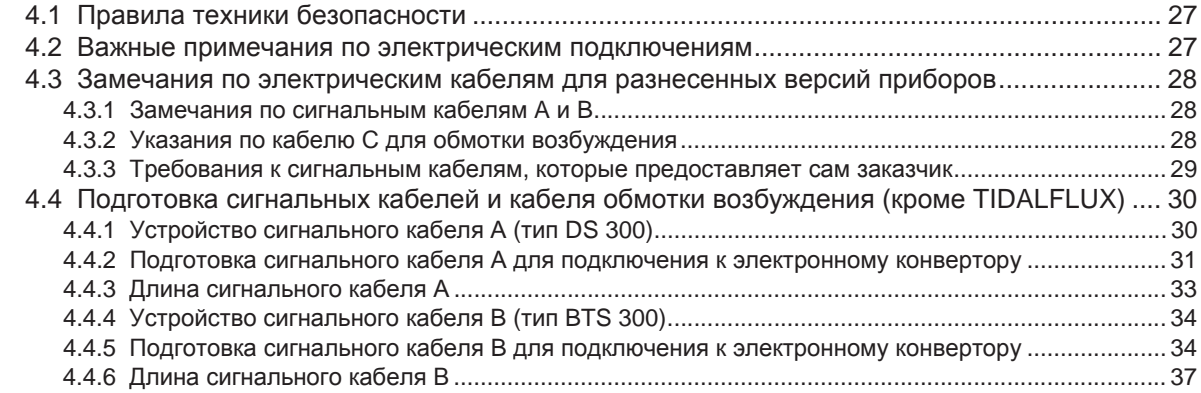

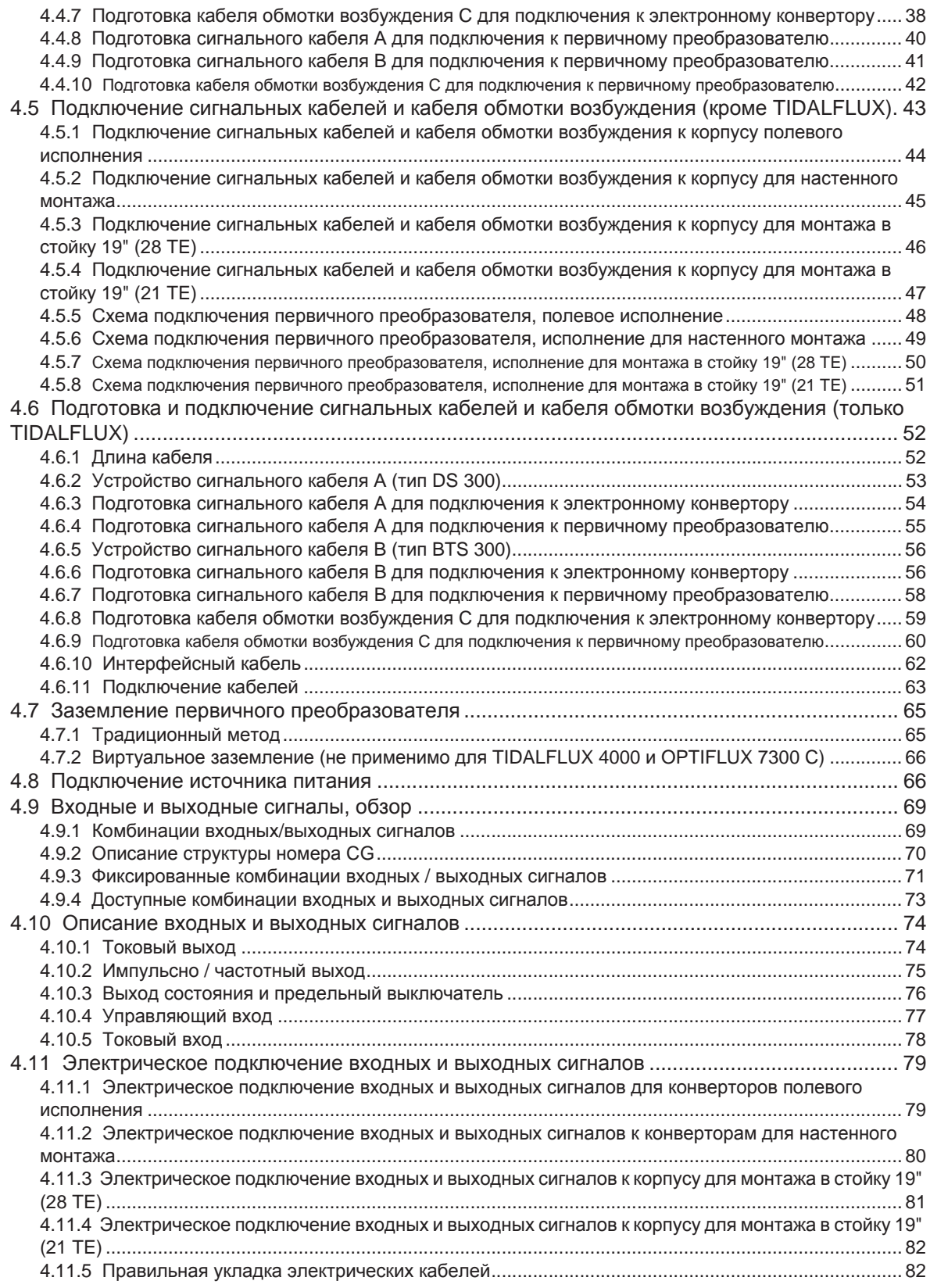

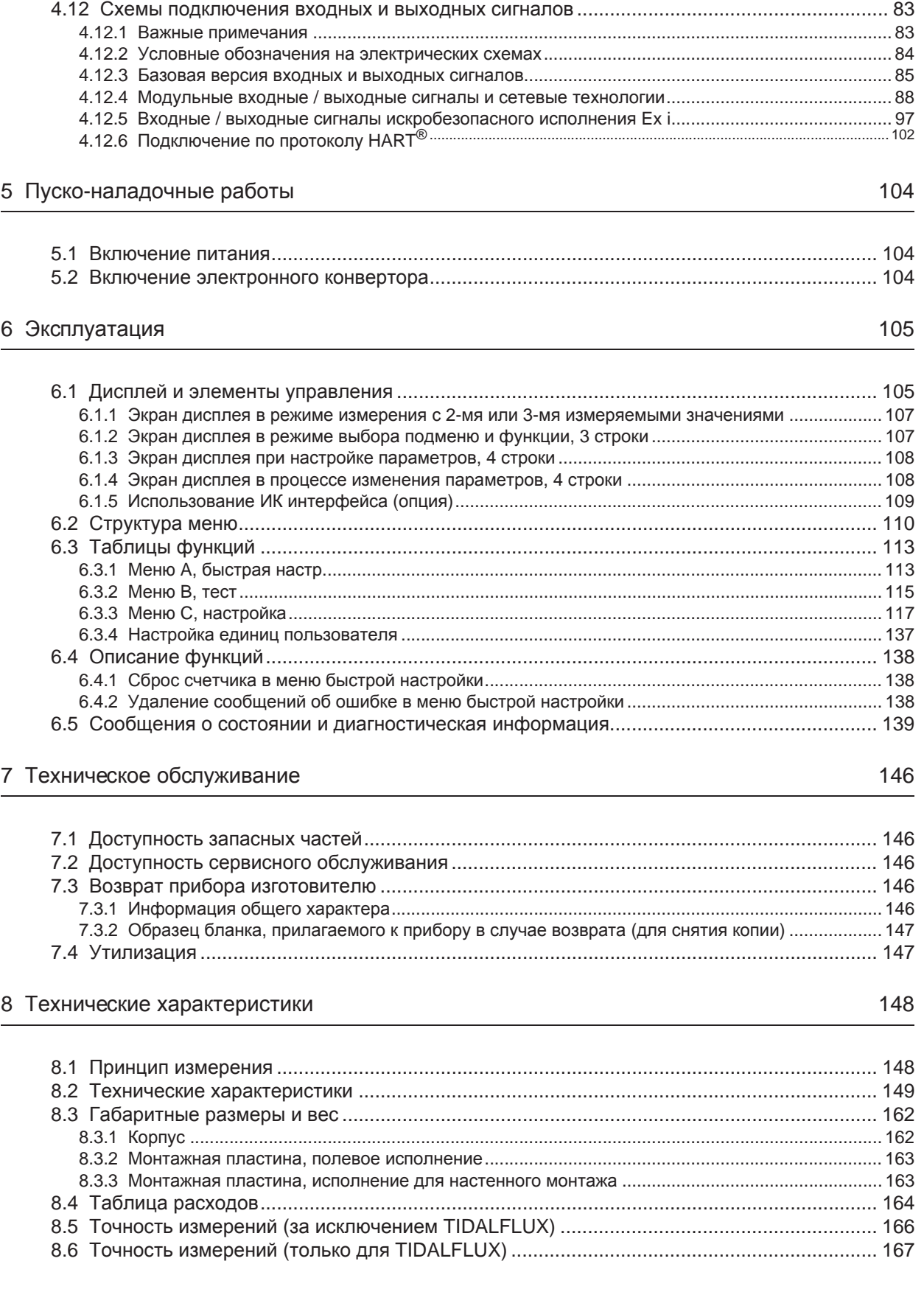

# 9 Описание интерфейса HART

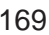

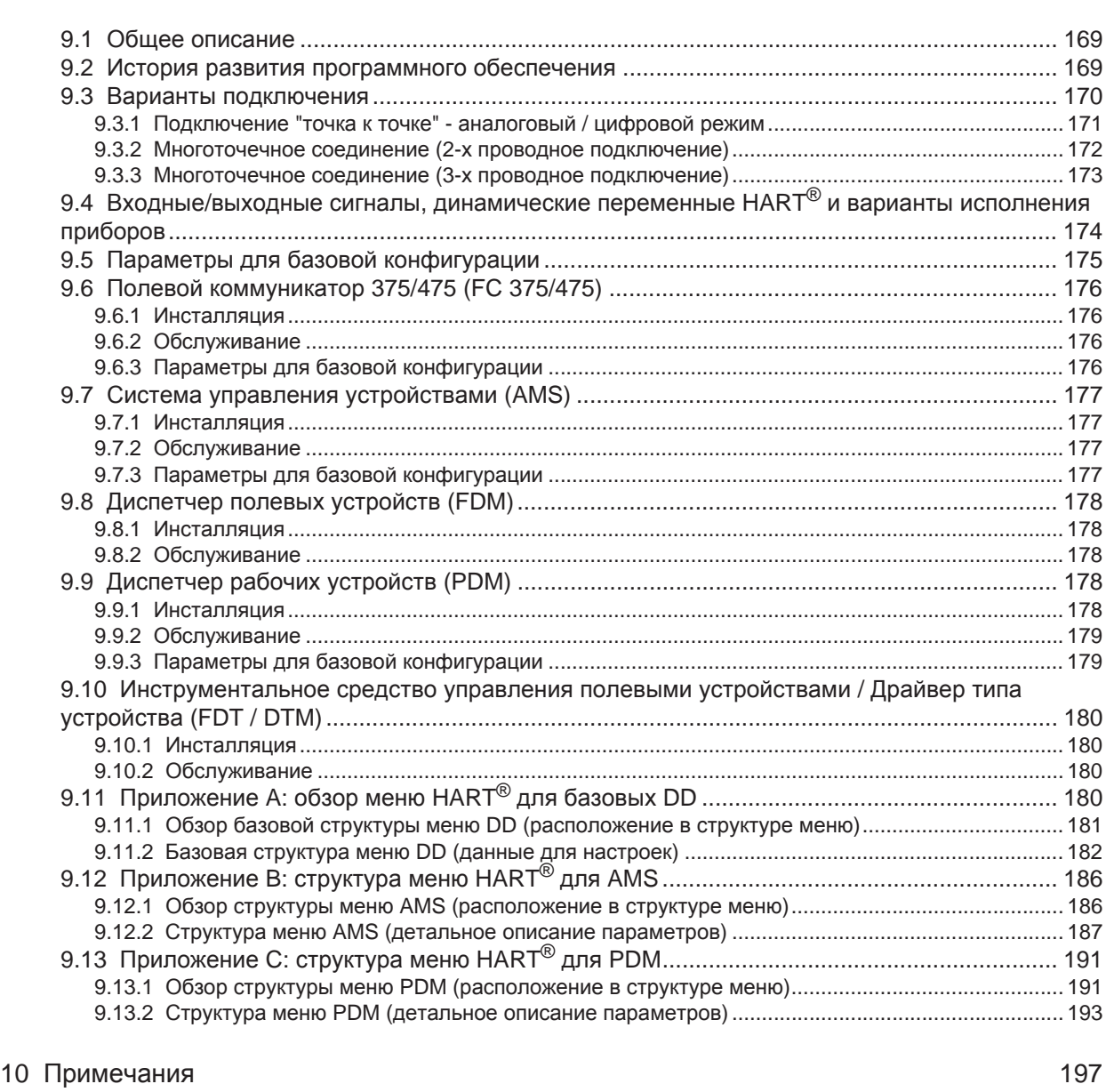

IFC 300

# 1.1 История развития программного обеспечения

Раздел "Версия программного обеспечения электроники" (ПОЭ) содержит сведения о текущей версии электронного оборудования, в соответствии с требованиями NE 53 для всех приборов GDC. Из него можно легко узнать о работах по выявлению недостатков, о текущих изменениях в электронном оборудовании, а также определить, как они повлияли на совместимость.

#### Изменения и их влияние на совместимость

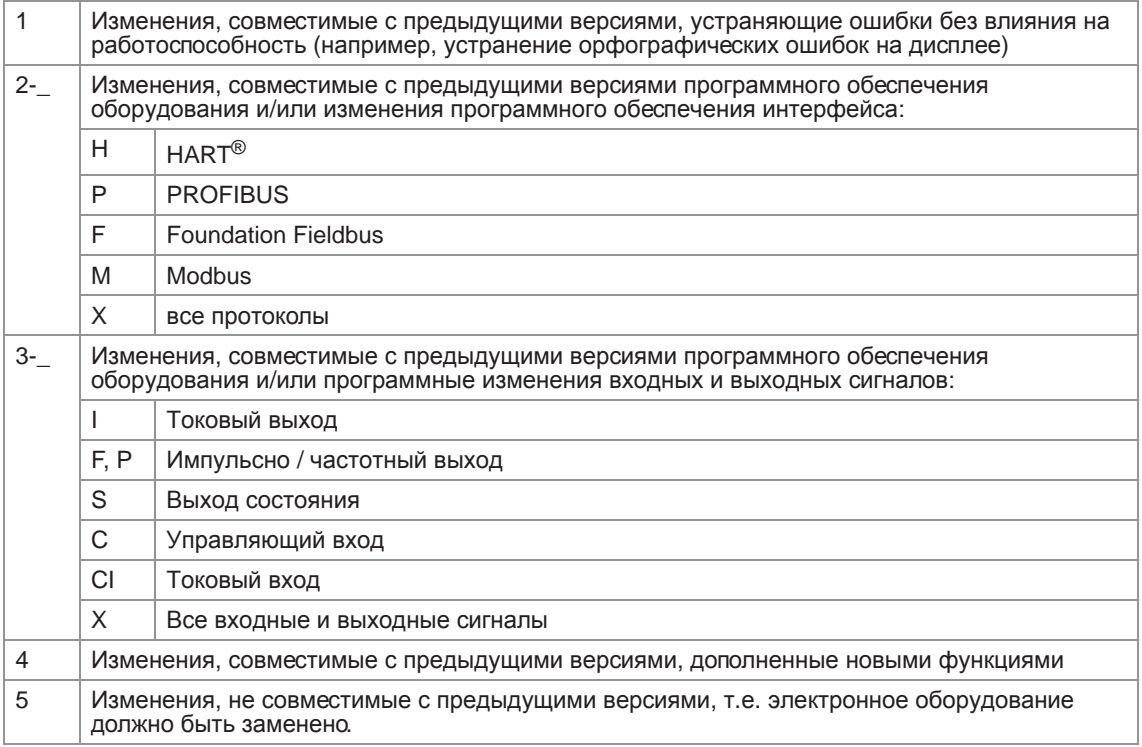

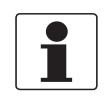

#### *Информация!*

*В нижерасположенной таблице символ "x" используется вместо возможных многозначных буквенно-цифровых комбинаций, в зависимости от доступной версии.*

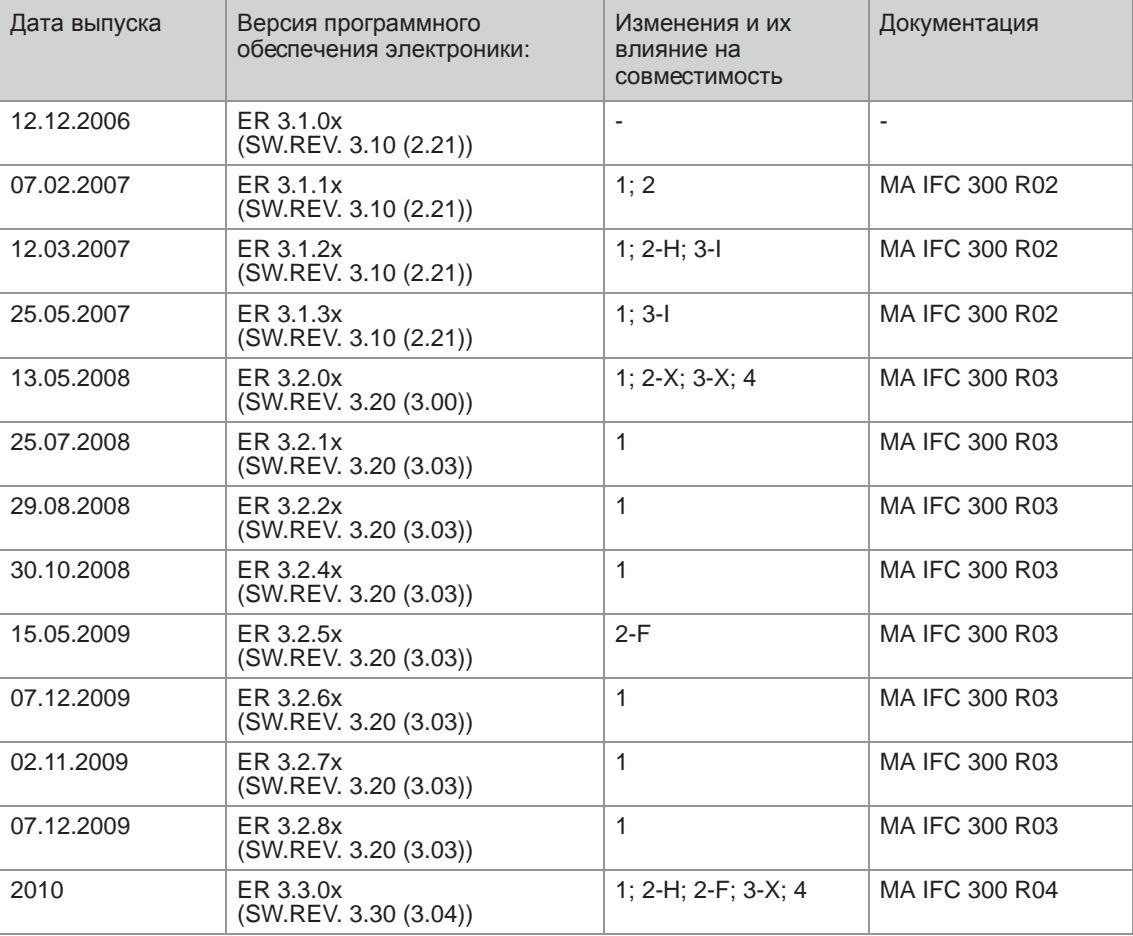

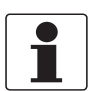

#### *Информация!*

*Для первичных преобразователей TIDALFLUX 4000 и OPTIFLUX 7000 используется версия программного обеспечения электроники ER 3.3.0x и выше (SW.REV. 3,30 (3,04))!*

# 1.2 Назначение

Электромагнитные расходомеры специально созданы для измерения расхода и проводимости электропроводных жидких сред.

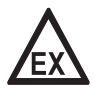

#### *Опасность!*

*На приборы, которые эксплуатируются во взрывоопасных зонах, распространяются дополнительные нормы безопасности. Обратитесь к документации на изделия взрывозащищенного исполнения.*

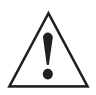

#### *Внимание!*

*Если устройство не используется в соответствии с условиями эксплуатации (см. главу "Технические характеристики"), то функциональные элементы защиты оборудования могут быть повреждены.*

# 1.3 Сертификаты

# $\epsilon$

Устройство соответствует нормативным требованиям следующих директив EC:

- Директива ЕС по низковольтному оборудованию 2006/95/EC
- Директива по электромагнитной совместимости 2004/108/EC

#### а также

- EN 61010
- Спецификация EMC согласно EN 61326/A1
- Рекомендации NAMUR NE 21 и NE 43

Изготовитель гарантирует успешно пройденные испытания устройства применением маркировки знаком CE.

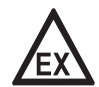

#### *Опасность!*

*На приборы, которые эксплуатируются во взрывоопасных зонах, распространяются дополнительные нормы безопасности. Обратитесь к документации на изделия взрывозащищенного исполнения.*

# 1.4 Правила техники безопасности изготовителя

#### 1.4.1 Авторское право и защита информации

Данные, представленные в настоящем документе, подбирались с большой тщательностью. Тем не менее, мы не гарантируем, что его информационное наполнение не содержит ошибок, является полным или актуальным.

Информационное наполнение и иные материалы в составе настоящего документа являются объектами авторского права. Участие третьих лиц также признается таковым. Воспроизведение, переработка, распространение и иное использование в любых целях сверх того, что разрешено авторским правом, требует письменного разрешения соответствующего автора и/или производителя.

Изготовитель во всех случаях старается соблюсти авторское право других лиц и опираться на работы, созданные внутри компании, либо на доступные для общего пользования труды, не охраняемые авторским правом.

Подборка персональных данных (таких как названия, фактические адреса, либо адреса электронной почты) в документации производителя по возможности всегда осуществляется на добровольной основе. Исходя из соображений целесообразности, мы при любых обстоятельствах стараемся использовать продукты и услуги без предоставления каких-либо персональных данных.

Подчеркиваем, что передача данных по сети Интернет (например, при взаимодействии посредством электронной почты), может подразумевать бреши в системе безопасности. Обеспечение полноценной защиты таких данных от несанкционированного доступа третьих лиц не всегда представляется возможным.

Настоящим строго воспрещается использование контактных данных, публикуемых в рамках наших обязательств печатать выходные данные, в целях отправки нам любой информации рекламного или информационного характера, если таковая не была запрошена нами напрямую.

#### 1.4.2 Заявление об ограничении ответственности

Изготовитель не несет ответственность за всякий ущерб любого рода, возникший в результате использования его изделия, включая прямые, косвенные, случайные, присуждаемые в порядке наказания и последующие убытки, но не ограничиваясь ими.

Настоящее заявление об ограничении ответственности не применяется в случае, если производитель действовал намеренно, либо проявил грубую небрежность. В случае если любая применяемая правовая норма не допускает таких ограничений по подразумеваемым гарантиям, либо не предусматривает исключения ограничения определенного ущерба, Вы можете, если данная правовая норма распространяется на Вас, не подпадать под действие некоторых или всех перечисленных выше заявлений об ограничении ответственности, исключений или ограничений.

На любой приобретенный у изготовителя продукт распространяются гарантийные обязательства согласно соответствующей документации на изделие и положениям и условиям нашего договора о купле-продаже.

Производитель оставляет за собой право вносить в содержание своих документов, в том числе и в настоящее заявление об ограничении ответственности, изменения любого рода, в любой момент времени, на любых основаниях, без предварительного уведомления и в любом случае не несет никакой ответственности за возможные последствия таких изменений.

# 1.4.3 Ответственность за качество изделия и гарантийные обязательства

Ответственность за надлежащее использование устройства в соответствии с его функциональным назначением возлагается на пользователя. Изготовитель не признает никакой ответственности за последствия ненадлежащего применения со стороны пользователя. Некорректный монтаж и эксплуатация устройств (систем) с нарушением установленных режимов влечет за собой утрату гарантии. При этом действуют соответствующие «Типовые положения и условия», которые формируют основу договора купли-продажи.

#### 1.4.4 Информация по документации

Во избежание травмирования пользователя или вывода прибора из строя следует в обязательном порядке прочесть содержащиеся в настоящем документе материалы и соблюдать действующие государственные стандарты, требования, нормы и правила техники безопасности, в том числе и по предупреждению несчастных случаев.

Если настоящий документ составлен на иностранном языке, при возникновении сложностей с пониманием данного текста, мы рекомендуем обратиться за содействием в ближайшее региональное представительство. Производитель не несет ответственности за любой ущерб или вред, вызванный некорректной интерпретацией положений настоящего документа.

Настоящий документ предоставляется с целью оказания содействия в организации такого эксплуатационного режима, который позволит безопасно и эффективно применять данный прибор. Кроме того, в документе приводятся требующие особого внимания аспекты и предупредительные меры по обеспечению безопасности, которые представлены ниже в виде графических символовпиктограмм.

#### 1.4.5 Используемые предупреждающие знаки и графические обозначения

Предупреждения относительно безопасного пользования обозначаются следующими символами.

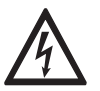

#### *Опасность!*

*Настоящая информация относится к непосредственным рискам при работе с электричеством.*

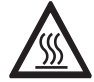

#### *Опасность!*

*Данный предупреждающий знак относится к непосредственной опасности получения ожогов в результате контакта с источником тепла или с горячими поверхностями.*

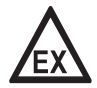

#### *Опасность!*

*Данный предупреждающий знак относится к непосредственным рискам, возникающим при эксплуатации этого измерительного прибора во взрывоопасных зонах.*

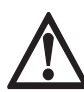

#### *Опасность!*

*В обязательном порядке соблюдайте данные предупреждения. Даже частичное несоблюдение этого предупреждающего знака может повлечь за собой серьезный ущерб здоровью вплоть до летального исхода. Кроме того, имеет место риск возникновения серьезных неисправностей самого измерительного прибора либо элементов технических сооружений и технологического оборудования пользователя.*

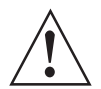

#### *Внимание!*

*Пренебрежение данным предостережением относительно безопасного пользования и даже частичное его несоблюдение представляют серьезную опасность для здоровья. Кроме того, имеет место риск возникновения серьезных неисправностей самого измерительного прибора либо элементов технических сооружений и технологического оборудования пользователя.*

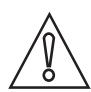

#### *Осторожно!*

*Несоблюдение настоящих указаний может повлечь за собой серьезные неисправности самого измерительного прибора либо элементов технических сооружений и технологического оборудования пользователя.*

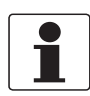

#### *Информация!*

*Данные указания содержат важную информацию по погрузочно-разгрузочным работам, переноске и обращению с прибором.*

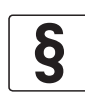

#### *Официальное уведомление!*

*Настоящее примечание содержит информацию по законодательно установленным предписаниям и стандартам.*

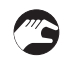

#### • **ПОГРУЗОЧНО-РАЗГРУЗОЧНЫЕ ОПЕРАЦИИ**

Данный символ обозначает все указания к действиям и операциям, которые пользователю надлежит выполнять в определенной предписанной последовательности.

#### i **РЕЗУЛЬТАТ**

Настоящий символ относится ко всем важным последствиям совершенных ранее действий и операций.

# 1.5 Инструкции по технике безопасности для пользователя

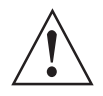

#### *Внимание!*

*Как правило, допускается монтировать, вводить в действие, эксплуатировать и обслуживать производимые изготовителем измерительные устройства исключительно силами уполномоченного на эти виды работ персонала, прошедшего соответствующее обучение. Настоящий документ предоставляется с целью оказания содействия в организации такого эксплуатационного режима, который позволит безопасно и эффективно применять данный прибор.*

# 2.1 Комплект поставки

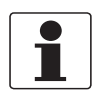

#### *Информация!*

*Тщательно обследуйте картонную тару на наличие повреждений или признаков небрежного обращения. Проинформируйте о повреждениях перевозчика и региональный офис фирмыизготовителя.*

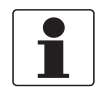

#### *Информация!*

*Сверьтесь с упаковочной ведомостью на предмет получения груза в полной комплектации в соответствии с заказанными позициями.*

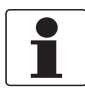

#### *Информация!*

*Обратите внимание на шильду прибора и убедитесь в том, что поставленный прибор соответствует заказанным спецификациям. Проверьте правильность напряжения питания, значение которого выбито на шильде.*

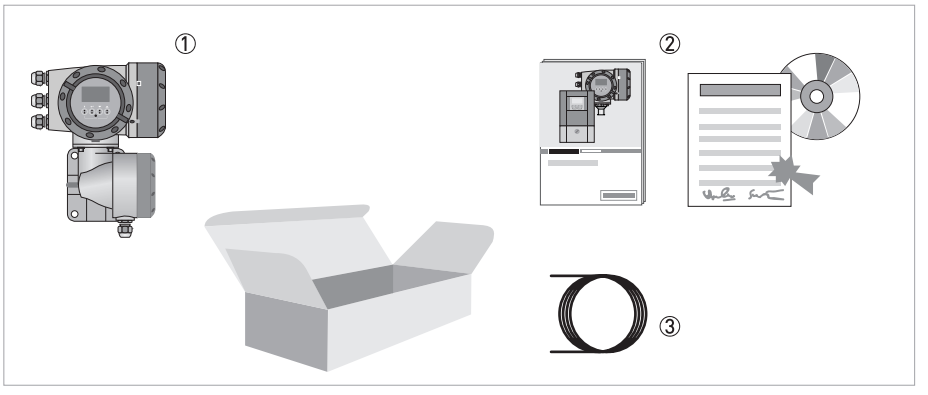

Pиcyнoк 2-1: Комплект поставки

- 1 Версия устройства в соответствии с заказом
- 2 Документация (протокол калибровки, краткое руководство, компакт-диск с документацией на первичный преобразователь и электронный конвертор)
- 3 Сигнальный кабель (только для разнесенной версии)

#### Возможный комплект поставки для электронного конвертора / первичного преобразователя

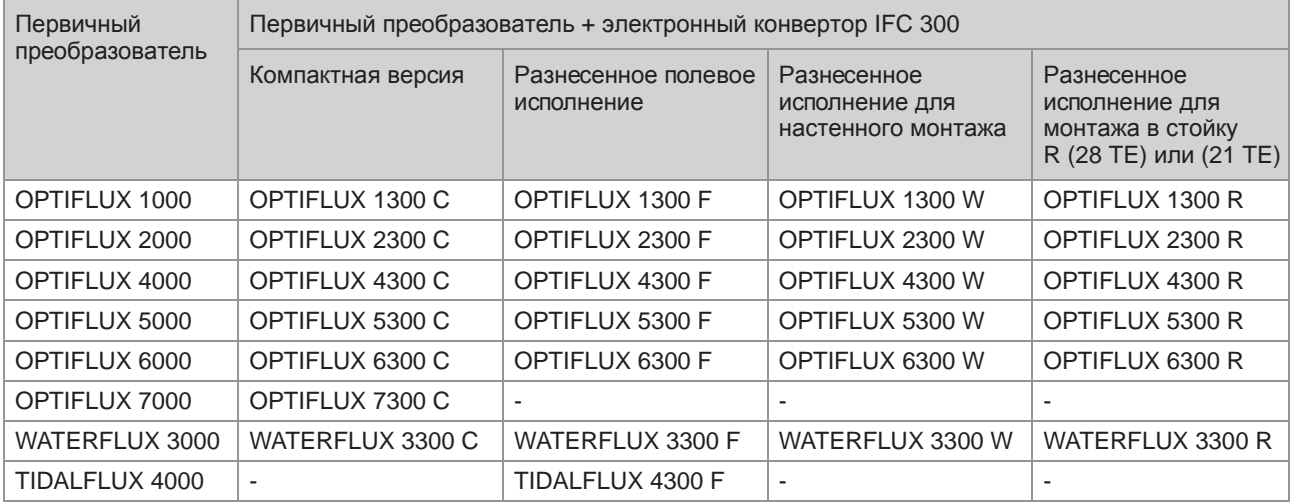

# 2.2 Описание прибора

Электромагнитные расходомеры специально созданы для измерения расхода и проводимости электропроводных жидких сред.

Измерительное устройство поставляется в состоянии, готовом к эксплуатации. Настройка рабочих параметров на заводе-изготовителе выполняется в соответствии с заказом.

Доступны следующие версии исполнения:

- Компактная версия (электронный конвертор механически соединен с первичным преобразователем)
- Разнесенная версия (электрическое подключение к первичному преобразователю выполняется кабелем обмотки возбуждения и сигнальным кабелем)

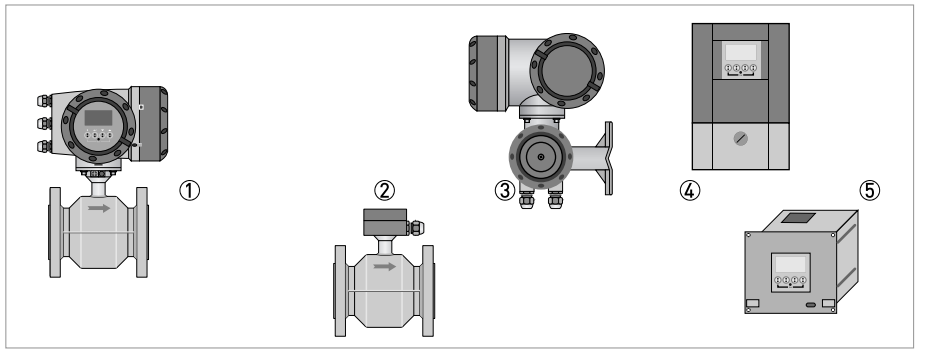

Pиcyнoк 2-2: Версии исполнения устройства

- 1 Компактная версия
- 2 Первичный преобразователь с клеммной коробкой
- 3 Полевое исполнение
- 4 Исполнение для настенного монтажа
- 5 Исполнение для монтажа в стойку 19"

#### 2.2.1 Корпус полевого исполнения

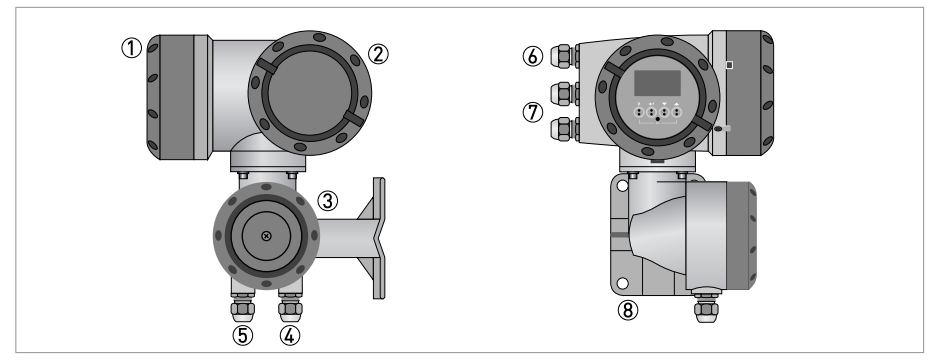

Pиcyнoк 2-3: Устройство корпуса полевого исполнения

- 1 Крышка для отсека электроники с дисплеем
- 2 Крышка клеммного отсека для подключения источника питания и входных/выходных сигналов
- 3 Крышка клеммного отсека для приема сигнала от первичного преобразователя со стопорным винтом
- 4 Кабельный ввод для сигнального кабеля от первичного преобразователя
- 5 Кабельный ввод для кабеля обмотки возбуждения от первичного преобразователя
- 6 Кабельный ввод для источника электропитания
- 7 Кабельный ввод для входных и выходных сигналов
- 8 Монтажная пластина для крепления электронного конвертора на стойке или стене

#### *Осторожно!*

*Конструкция корпуса TIDALFLUX в полевом исполнении отличается от показанной здесь стандартной версии. Имеется дополнительный вывод для интерфейсного кабеля. Подробная информация смотрите Подключение кабелей на странице 63*.

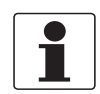

#### *Информация!*

*При каждом открытии крышки корпуса надлежит прочистить резьбу и нанести на нее смазку. Применяйте только смазочные материалы, не содержащие смол и кислот. Убедитесь в том, что прокладка корпуса установлена корректно, а также проверяйте ее на наличие загрязнений и повреждений.*

#### 2.2.2 Корпус для настенного монтажа

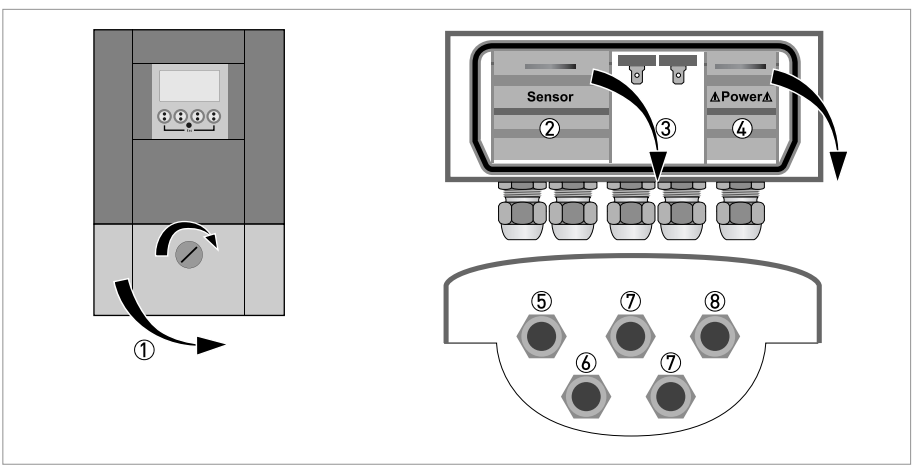

Pиcyнoк 2-4: Устройство корпуса в исполнении для настенного монтажа

- 1 Крышка для клеммного отсека
- 2 Клеммный отсек для приема сигнала от первичного преобразователя
- 3 Клеммный отсек для входных и выходных сигналов
- 4 Клеммный отсек с защитной крышкой для подключения источника электропитания (защита от поражения электрическим током)
- 5 Кабельный ввод для сигнального кабеля
- 6 Кабельный ввод для кабеля обмотки возбуждения
- $\overline{\mathcal{D}}$  Кабельный ввод для входных и выходных сигналов
- 8 Кабельный ввод для источника электропитания

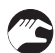

1 Поверните стопорный винт вправо и откройте крышку.

# 2.3 Шильды

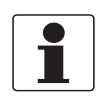

#### *Информация!*

*Обратите внимание на шильду прибора и убедитесь в том, что поставленный прибор соответствует заказанным спецификациям. Проверьте правильность напряжения питания, значение которого выбито на шильде.*

#### 2.3.1 Компактная версия (пример)

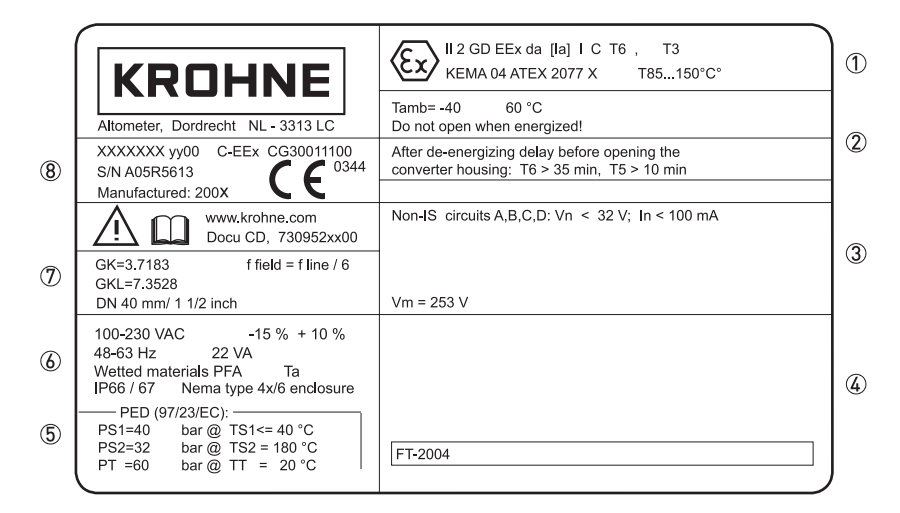

Pиcyнoк 2-5: Пример шильды для компактной версии прибора

- 1 Информация из сертификатов: разрешение на использование в потенциально взрывоопасной среде, свидетельство EC о типовых испытаниях, гигиенические сертификаты и т.д.
- 2 Ограничения, относящиеся к действующим сертификатам
- $3$  Ограничения, относящиеся к параметрам входных/выходных сигналов; В, = макс. напряжение питания
- 4 Информация из сертификатов: разрешение на использование в потенциально взрывоопасной среде, свидетельство EC о типовых испытаниях, гигиенические сертификаты и т.д.
- 5 Ограничения из сертификатов, относящиеся к давлению и температуре
- 6 Напряжение питания; категория защиты; список материалов деталей, смачиваемых продуктом
- 7 Значения GK/GKL (константа первичного преобразователя); типоразмер (мм/дюймы); частота поля
- 8 Обозначение изделия, серийный номер и дата изготовления

# 2.3.2 Разнесенная версия (пример)

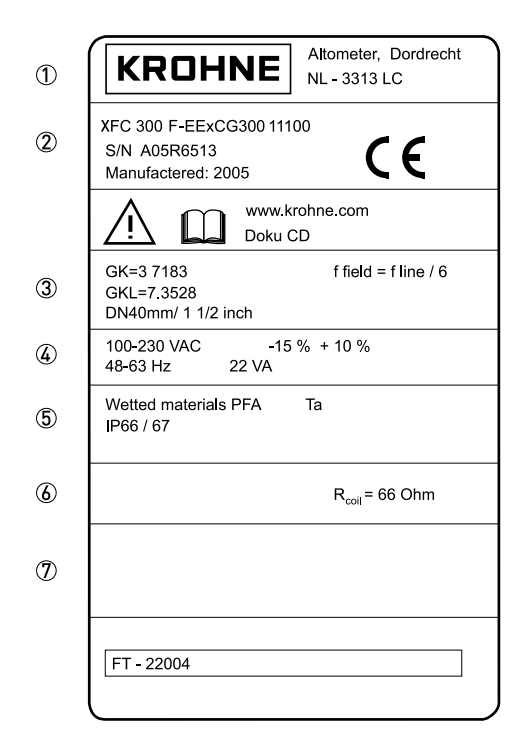

Pиcyнoк 2-6: Пример шильды разнесенной версии прибора

- 1 Изготовитель
- 2 Обозначение изделия, серийный номер и дата изготовления
- 3 Значения GK/GKL (константа первичного преобразователя); типоразмер (мм/дюймы); частота поля
- $\overline{4}$  Напряжение питания
- 5 Материалы смачиваемых деталей
- 6 Сопротивление обмотки возбуждения
- 7 Информация из сертификатов: разрешение на использование в потенциально взрывоопасной среде, свидетельство EC о типовых испытаниях, гигиенические сертификаты и т.д.

2.3.3 Электрическое подключение входных и выходных сигналов (на примере базовой версии)

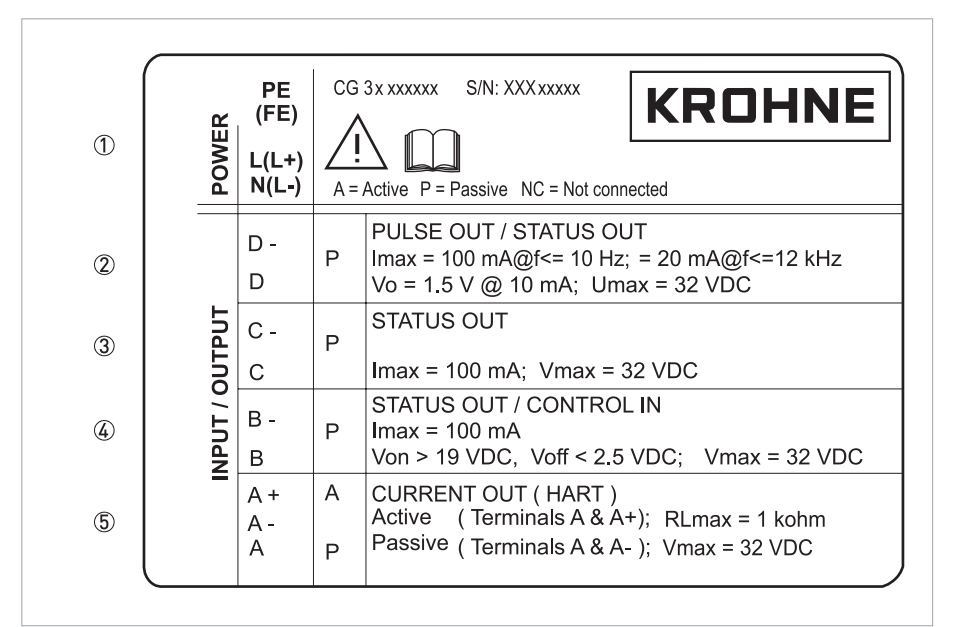

Pиcyнoк 2-7: Пример шильды прибора с указанием параметров электрических входных и выходных сигналов

- 1 Клеммы для подключения электропитания (переменный ток: L и N; постоянный ток: L+ и L-; PE для U ≥ 24 В пер. тока; FE для ≤ 24 В пер. и пост. тока)
- 2 Параметры подключения для соединительных клемм D/D-
- 3 Параметры подключения для соединительных клемм C/C-
- $\overline{4}$  Параметры подключения для соединительных клемм B/B-
- 5 Параметры подключения для соединительных клемм A/A-; cоединительная клемма A+ используется только в базовой версии
- А = активный режим; электронный конвертор обеспечивает электропитанием все подключенные устройства
- P = пассивный режим; для работы подключенных устройств необходим отдельный источник питания
- N/C = соединительные клеммы не задействованы

# 3.1 Указания по монтажу

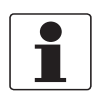

#### *Информация!*

*Тщательно обследуйте картонную тару на наличие повреждений или признаков небрежного обращения. Проинформируйте о повреждениях перевозчика и региональный офис фирмыизготовителя.*

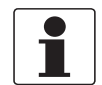

#### *Информация!*

*Сверьтесь с упаковочной ведомостью на предмет получения груза в полной комплектации в соответствии с заказанными позициями.*

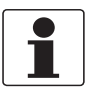

#### *Информация!*

*Обратите внимание на шильду прибора и убедитесь в том, что поставленный прибор соответствует заказанным спецификациям. Проверьте правильность напряжения питания, значение которого выбито на шильде.*

# 3.2 Хранение

- Храните приборы в сухих, незапыленных помещениях.
- Избегайте длительного нахождения под прямыми солнечными лучами.
- Храните прибор в оригинальной упаковке.
- Температура хранения: -50...+70°C / -58...+158°F

# 3.3 Транспортировка

Электронный конвертор

• Особые требования отсутствуют.

#### Компактная версия

- Не поднимайте прибор за корпус электронного конвертора.
- Не используйте грузоподъемные цепи.
- Для перемещения устройства с фланцами используйте подъемные стропы. Оборачивайте стропы вокруг обоих технологических присоединений.

# 3.4 Требования к монтажу

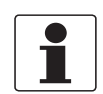

#### *Информация!*

*Для обеспечения надежного монтажа необходимо соблюдать следующие меры предосторожности.*

- *Следите за тем, чтобы вокруг прибора было достаточно свободного пространства.*
- *Защитите электронный конвертор от попадания прямых солнечных лучей, при необходимости установите солнцезащитный козырек.*
- *Электронные конверторы, установленные в шкафах управления, нуждаются в адекватном охлаждении: например, с помощью вентиляторов или теплообменников.*
- *Предохраняйте электронный конвертор от сильной вибрации. Расходомеры прошли испытания на устойчивость к вибрации, в соответствии с требованиями IEC 68-2-3.*

# 3.5 Монтаж компактной версии

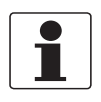

#### *Информация!*

*Электронный конвертор механически соединен с первичным преобразователем. Во время монтажа расходомера соблюдайте требования, приведенные в документации на соответствующий первичный преобразователь.*

# 3.6 Крепление корпуса конвертора полевой версии, разнесенное исполнение

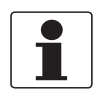

#### *Информация!*

*Материалы и инструменты для монтажно-сборочных работ не входят в комплект поставки. Используйте материалы и инструменты для монтажно-сборочных работ, соответствующие действующим правилам и нормам по охране труда.*

#### 3.6.1 Крепление на монтажной стойке

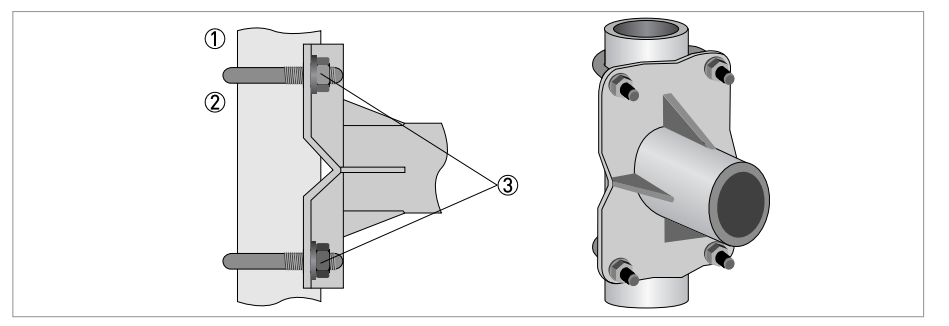

Pиcyнoк 3-1: Крепление корпуса конвертора полевой версии

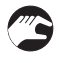

- 1 Прижмите корпус конвертора к монтажной стойке.
- 2 Закрепите электронный конвертор стандартными U-образными скобами и шайбами.
- 3 Зажмите гайки.

# 3.6.2 Крепление на стене

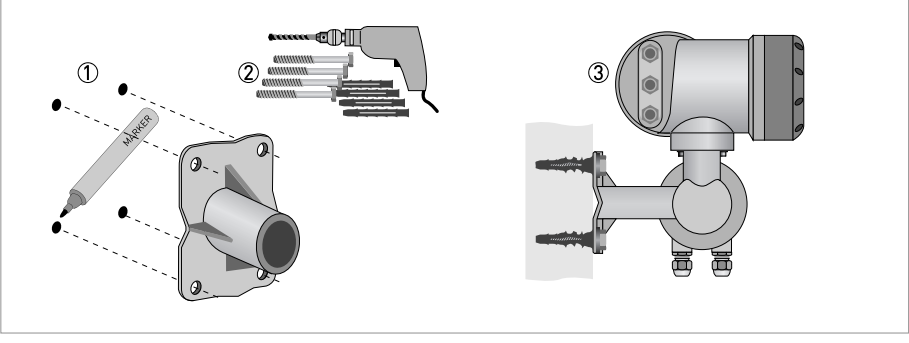

Pиcyнoк 3-2: Крепление полевой версии корпуса на стене

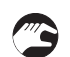

- 1 Подготовьте отверстия, используя монтажную пластину как шаблон. Подробная информация смотрите *Монтажная пластина, полевое исполнение* на странице 163.
- 2 Используйте сборочные материалы и инструменты в соответствии с действующим законодательством по охране труда и технике безопасности.
- 3 Крепко прижмите корпус конвертора к стене.

#### Монтаж нескольких устройств рядом с друг другом

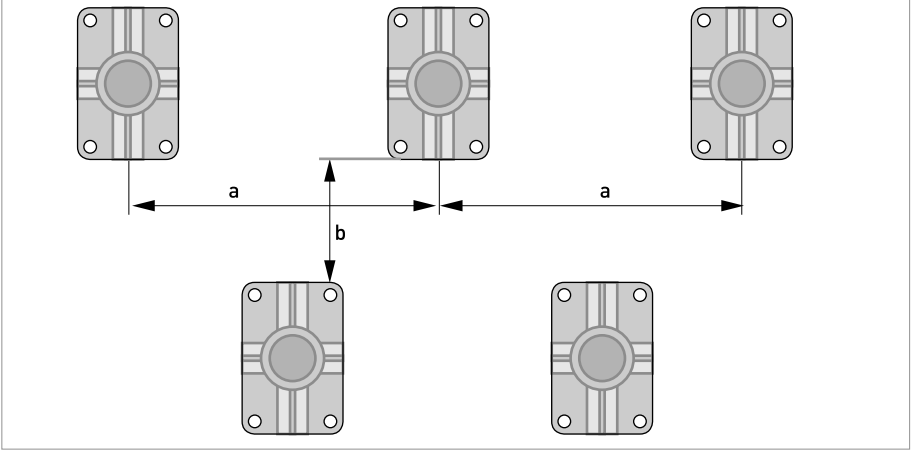

 $a \ge 600$  мм / 23,6"

 $b \ge 250$  мм /  $9.8$ "

### 3.6.3 Поворот дисплея в конверторе полевой версии

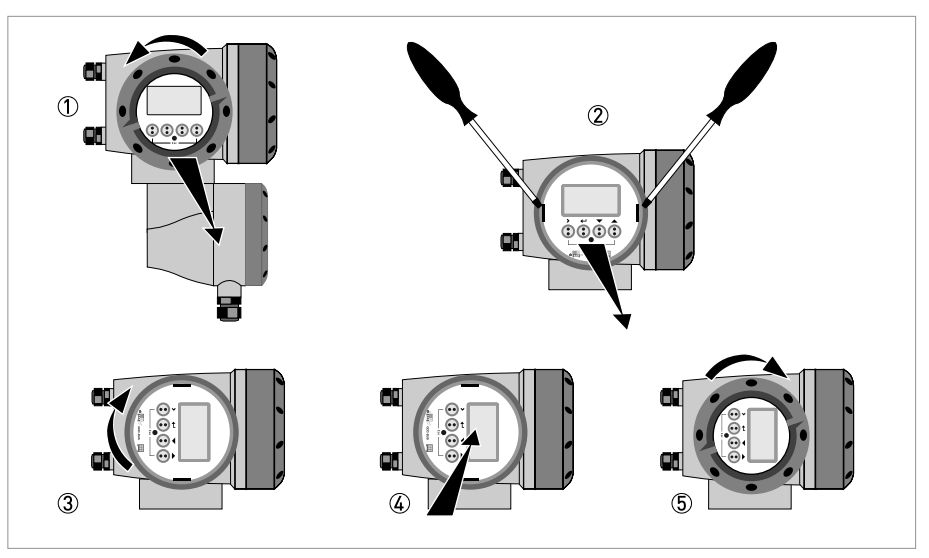

Pиcyнoк 3-3: Поворот дисплея в конверторе полевой версии

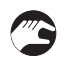

#### Дисплей полевой версии конвертора поворачивается с шагом 90°.

- 1 Открутите крышку дисплея и блока управления прибора.
- 2 Используя подходящий инструмент, вытяните за проушины два металлических съемника, расположенные слева и справа от дисплея.
- 3 Вытяните дисплей между двумя металлическими съемниками и разверните его в необходимое положение.
- 4 Установите дисплей, а затем вставьте оба металлических съемника на место.
- 5 Установите крышку на место и закрутите руками.

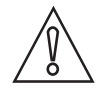

#### *Осторожно!*

*Не складывайте и повторно не перекручивайте ленточный кабель.*

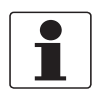

#### *Информация!*

*При каждом открытии крышки корпуса надлежит прочистить резьбу и нанести на нее смазку. Применяйте только смазочные материалы, не содержащие смол и кислот. Убедитесь в том, что прокладка корпуса установлена корректно, а также проверяйте ее на наличие загрязнений и повреждений.*

# 3.7 Крепление конвертора для настенного монтажа, разнесенное исполнение

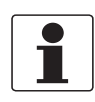

#### *Информация!*

*Материалы и инструменты для монтажно-сборочных работ не входят в комплект поставки. Используйте материалы и инструменты для монтажно-сборочных работ, соответствующие действующим правилам и нормам по охране труда.*

#### 3.7.1 Крепление на монтажной стойке

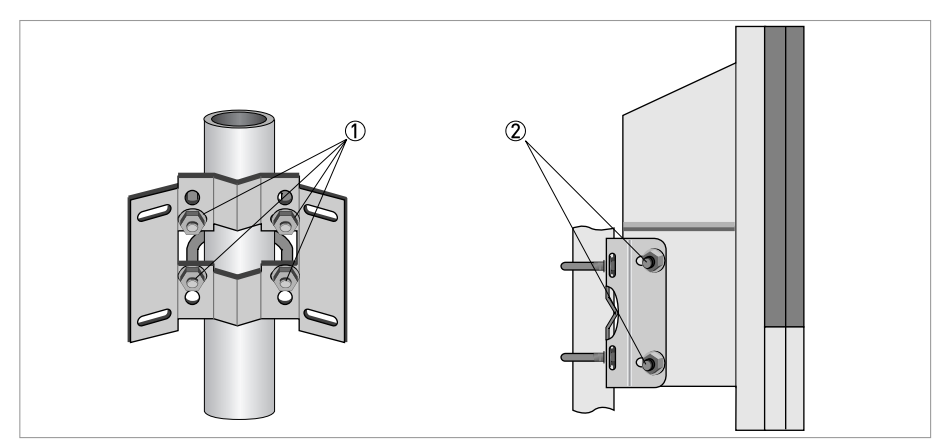

Pиcyнoк 3-4: Крепление конвертора для настенного монтажа на стойке

1 Прикрепите монтажную пластину к стойке с помощью U-образных скоб, шайб и гаек.

2 Закрепите электронный конвертор на монтажной пластине с помощью болтов и гаек.

# 3.7.2 Крепление на стене

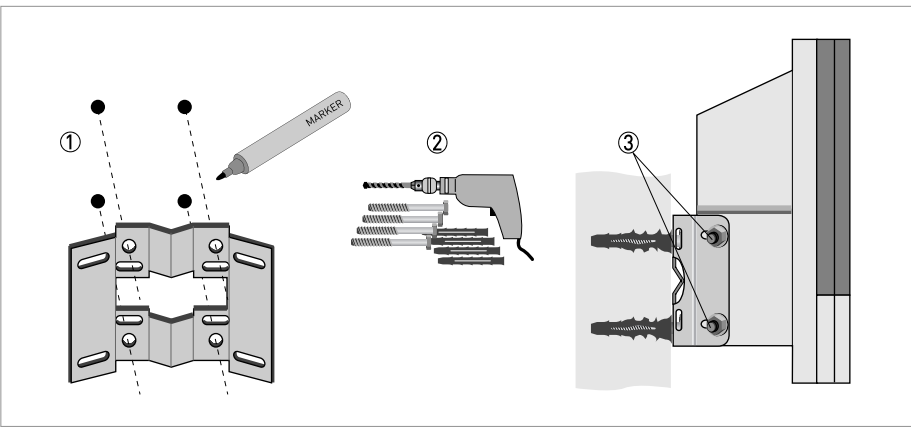

Pиcyнoк 3-5: Крепление корпуса конвертора для настенного монтажа

- 1 Подготовьте отверстия, используя монтажную пластину как шаблон. Подробная информация смотрите *Монтажная пластина, исполнение для настенного монтажа* на странице 163.
- 2 Надежно закрепите монтажную пластину на стене.
- 3 Закрепите электронный конвертор на монтажной пластине с помощью болтов и гаек.

#### Монтаж нескольких устройств рядом с друг другом

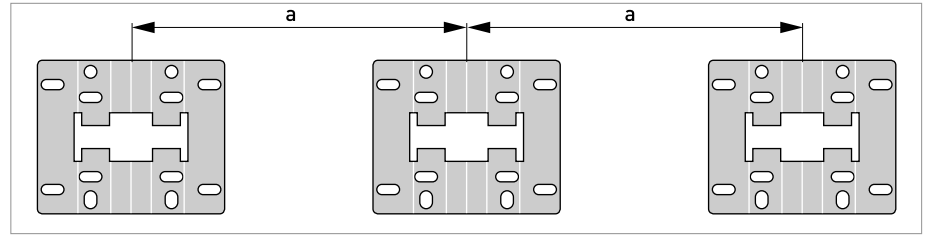

 $a \ge 240$  мм / 9,4'

# 4.1 Правила техники безопасности

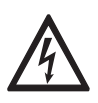

#### *Опасность!*

*Проведение любых работ, связанных с электрическим монтажом оборудования, допускается только при отключенном электропитании. Обратите внимание на значения напряжения, приведенные на шильде прибора!*

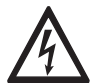

#### *Опасность!*

*Соблюдайте действующие в стране нормы и правила работы и эксплуатации электроустановок!*

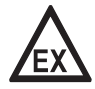

#### *Опасность!*

*На приборы, которые эксплуатируются во взрывоопасных зонах, распространяются дополнительные нормы безопасности. Обратитесь к документации на изделия взрывозащищенного исполнения.*

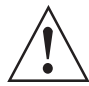

#### *Внимание!*

*Региональные правила и нормы по охране труда подлежат неукоснительному соблюдению. К любым видам работ с электрическими компонентами средства измерений допускаются исключительно специалисты, прошедшие соответствующее обучение.*

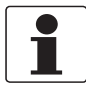

#### *Информация!*

*Обратите внимание на шильду прибора и убедитесь в том, что поставленный прибор соответствует заказанным спецификациям. Проверьте правильность напряжения питания, значение которого выбито на шильде.*

# 4.2 Важные примечания по электрическим подключениям

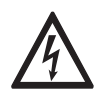

#### *Опасность!*

*Электрические подключения выполняются с соблюдением требований директивы VDE 0100 "Положение о линейных силовых установках напряжением до 1000 В" или аналогичных национальных правил.*

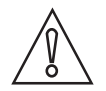

#### *Осторожно!*

- *Для различных электрических кабелей используйте соответствующие кабельные вводы.*
- *На заводе-изготовителе датчик и конвертор настраиваются совместно. Поэтому приборы следует подключать попарно. Убедитесь в том, что заводской номер и константа первичного преобразователя датчика GK/GKL соответствуют номеру комплекта (смотрите на шильде).*
- *Если поставка устройства осуществлялась раздельно, либо его совместная настройка заранее не производилась, то введите в конвертор параметры DN и GK/GKL датчика, смотрите Таблицы функций на странице 113*.

# 4.3 Замечания по электрическим кабелям для разнесенных версий приборов

#### 4.3.1 Замечания по сигнальным кабелям A и B

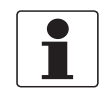

#### *Информация!*

*Сигнальный кабель A (тип DS 300) с двойным экраном и сигнальный кабель B (тип BTS 300) с тройным экраном гарантируют правильную передачу измеренных значений.* 

#### Придерживайтесь следующих указаний:

- Проложите сигнальный кабель с использованием крепежных элементов.
- Допускается прокладка сигнального кабеля в воде или грунте.
- Изоляционный материал является огнестойким в соответствии с EN 50625-2-1, IEC 60322-1.
- Сигнальный кабель не содержит галогенов, непластифицированных продуктов и сохраняет эластичность при низких температурах.
- Заземление внутреннего экрана выполняется при помощи многожильного заземляющего проводника (1).
- Заземление внешнего экрана выполняется либо путем непосредственного обжима экрана (60) в заземляющей скобе, либо при помощи многожильного заземляющего проводника (6), в зависимости от типа корпуса. Придерживайтесь следующих указаний.
- Сигнальный кабель типа B не может использоваться с опцией виртуального заземления!

#### 4.3.2 Указания по кабелю С для обмотки возбуждения

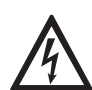

#### *Опасность!*

#### *Все версии, за исключением TIDALFLUX:*

*В качестве кабеля обмотки возбуждения рекомендуется использовать трехпроводный неэкранированный кабель с медными жилами. Если все же используется экранированный кабель, то НЕ допускается выполнять подключение экрана внутри корпуса электронного конвертора.*

#### *Только TIDALFLUX:*

*В качестве кабеля обмотки возбуждения используется двухпроводный экранированный кабель с медными жилами. Экран ДОЛЖЕН быть подключен внутри корпуса первичного преобразователя и электронного конвертора.* 

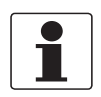

#### *Информация!*

*Кабель обмотки возбуждения не входит в комплект поставки.*

 $FC 30<sub>0</sub>$ 

#### 4.3.3 Требования к сигнальным кабелям, которые предоставляет сам заказчик

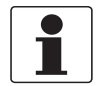

#### *Информация!*

*Если сигнальный кабель не был включен в заказ, то он должен быть предоставлен самим заказчиком. При использовании других типов кабелей в качестве сигнальных, необходимо соблюдать следующие рекомендации.*

Электробезопасность

• В соответствии с EN 60811 (Директива для низковольтного оборудования) или в соответствии с национальными стандартами.

#### Погонная емкость изолированных проводников

- Изолированный проводник / изолированный проводник < 50 пФ/м
- Изолированный проводник / экран < 150 пФ/м

#### Требования к сопротивлению изоляции

- $R_{\text{M30II}}$  > 100 ГОм х км
- $U_{\text{MAKC}}$  < 24 В
- $I_{\text{MARC}}$  < 100 мА

#### Испытательное напряжение

- Изолированный проводник / внутренний экран 500 В
- Изолированный проводник / изолированный проводник 1000 В
- Изолированный проводник / внешний экран 1000 В

Шаг скрутки изолированных проводников

• Не менее 10 витков на метр, это очень важно для экранирования от магнитных полей.

# 4.4 Подготовка сигнальных кабелей <sup>и</sup> кабеля обмотки возбуждения (кроме TIDALFLUX)

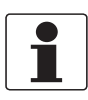

#### *Информация!*

*Материалы и инструменты для монтажно-сборочных работ не входят в комплект поставки. Используйте материалы и инструменты для монтажно-сборочных работ, соответствующие действующим правилам и нормам по охране труда.*

Электрическое подключение внешнего экрана отличается для разных вариантов корпуса. Следуйте соответствующим указаниям.

#### 4.4.1 Устройство сигнального кабеля А (тип DS 300)

- Сигнальный кабель А имеет двойную изоляцию и предназначен для передачи сигнала между первичным преобразователем и электронным конвертором.
- Радиус изгиба кабеля:  $\geq$  50 мм / 2"

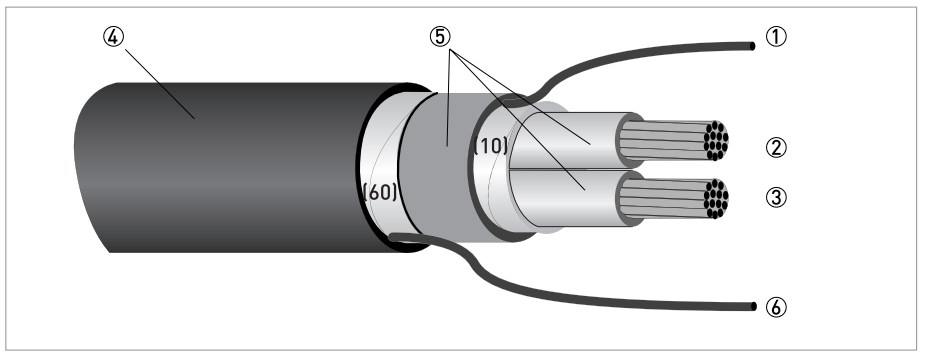

Pиcyнoк 4-1: Устройство сигнального кабеля А

- 1 Многожильный заземляющий проводник (1) внутреннего экрана (10), 1,0 мм2, медный / AWG 17 (не изолированый и без защитного покрытия)
- $(2)$  Изолированный проводник  $(2)$ , 0,5 мм<sup>2</sup>, медный / AWG 20
- $3$  Изолированный проводник (3), 0,5 мм<sup>2</sup>, медный / AWG 20
- 4 Внешний экран
- 5 Слои изоляции
- 6 Многожильный заземляющий проводник (6) для внешнего экрана (60)

#### 4.4.2 Подготовка сигнального кабеля А для подключения к электронному конвертору

Корпус полевого исполнения

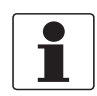

#### *Информация!*

*Материалы и инструменты для монтажно-сборочных работ не входят в комплект поставки. Используйте материалы и инструменты для монтажно-сборочных работ, соответствующие действующим правилам и нормам по охране труда.*

- В корпусе полевого исполнения внешний экран (60) присоединяется к корпусу конвертора с помощью зажимной скобы.
- Радиус изгиба кабеля: ≥ 50 мм / 2"

#### Необходимые материалы:

- Изоляционная трубка из ПВХ, Ш2,5 мм / 0,1"
- Термоусадочный кембрик
- Обжимной кабельный наконечник в соответствии с DIN 46 228: E 1.5-8 для многожильного заземляющего проводника (1)
- 2 обжимных кабельных наконечника согласно DIN 46 228: E 0.5-8 для изолированных проводников

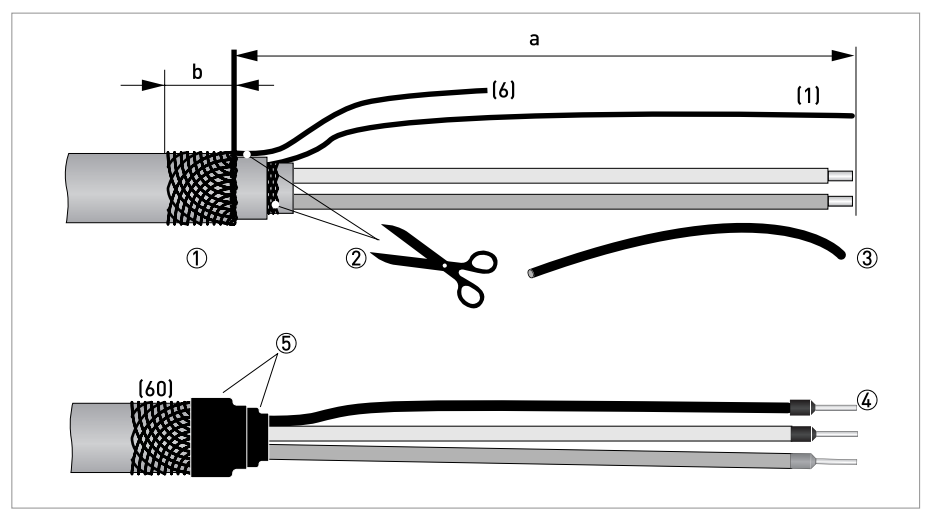

Pиcyнoк 4-2: Сигнальный кабель A, подготовка для корпуса полевого исполнения

 $a = 80$  мм  $/ 3.15$ "

 $b = 10$  мм  $/ 0.39"$ 

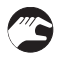

1 Зачистите проводник на отрезке a.

Обрежьте внешний экран по размеру b и заверните его на внешнюю оболочку. 2 Обрежьте внутренний экран и многожильный заземляющий проводник (6). Постарайтесь не

- повредить многожильный заземляющий проводник (1).
- 3 Наденьте изоляционную трубку на многожильный заземляющий проводник (1).
- 4 Закрепите обжимные наконечники на проводниках и многожильном заземляющем проводнике (1).
- 5 Вставьте подготовленный кабель в термоусадочный кембрик и зафиксируйте его.

Корпус для настенного монтажа

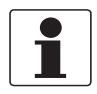

#### *Информация!*

*Материалы и инструменты для монтажно-сборочных работ не входят в комплект поставки. Используйте материалы и инструменты для монтажно-сборочных работ, соответствующие действующим правилам и нормам по охране труда.*

- В исполнении для настенного монтажа внешний экран присоединяется к корпусу конвертора с помощью многожильного заземляющего проводника (6).
- Радиус изгиба кабеля: ≥ 50 мм / 2"

#### Необходимые материалы

- Одноштыревой разъем 6,3 мм / 0,25", изоляция согласно DIN 46245 для проводников сечением от 0,5 до 1 мм2 / сортамент от AWG 20 до AWG 17
- Изоляционная трубка из ПВХ, Ш2,5 мм / 0,1"
- Термоусадочный кембрик
- Обжимной наконечник провода согласно DIN 46 228: E 1.5-8 для многожильного заземляющего проводника (1)
- 2 обжимных кабельных наконечника согласно DIN 46 228: E 0.5-8 для изолированных проводников

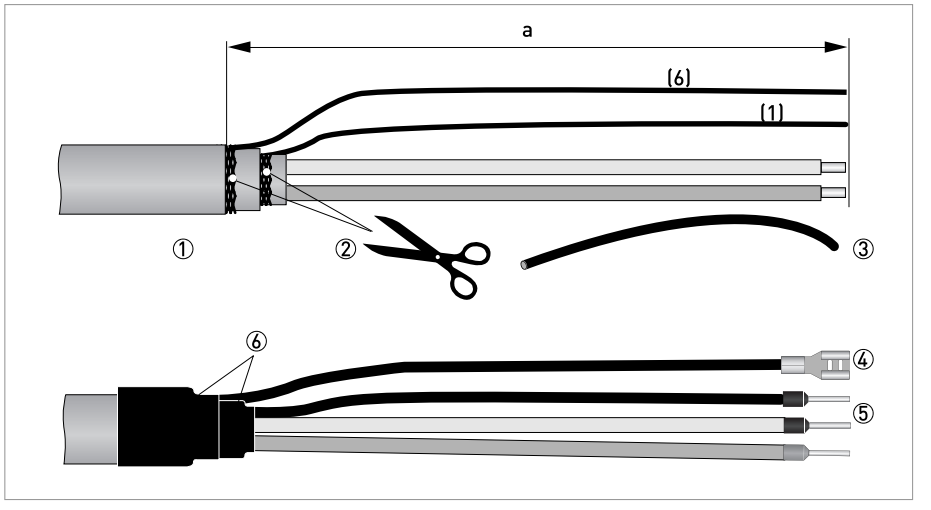

Pиcyнoк 4-3: Сигнальный кабель A, подготовка для корпуса настенного монтажа

 $a = 80$  мм / 3,15"

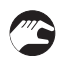

- 1 Зачистите проводник на отрезке a.
- 2 Обрежьте внутренний и внешний экран. Постарайтесь не повредить многожильные заземляющие проводники (1) и (6).
- 3 Наденьте изоляционную трубку на многожильные заземляющие проводники.
- 4 Закрепите и обожмите одноштыревой разъем на многожильном заземляющем проводнике (6).
- 5 Закрепите обжимные наконечники на проводниках и многожильном заземляющем проводнике (1).
- 6 Вставьте подготовленный кабель в термоусадочный кембрик и зафиксируйте его.

#### 4.4.3 Длина сигнального кабеля А

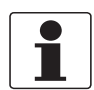

#### *Информация!*

*При температуре измеряемой среды выше 150°C / 300°F необходимо использовать специальный сигнальный кабель и дополнительный разъем типа ZD. Они легко адаптируются в электрическую схему подключения прибора.* 

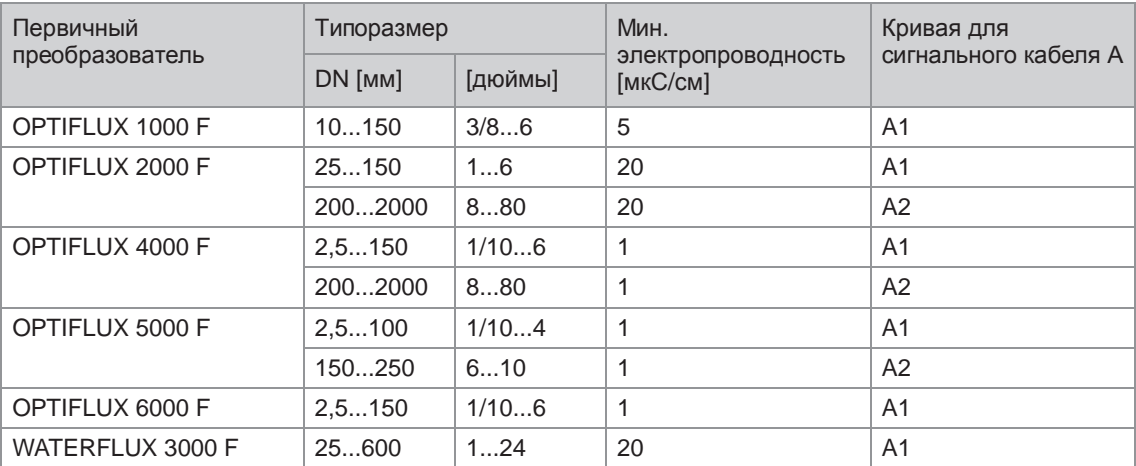

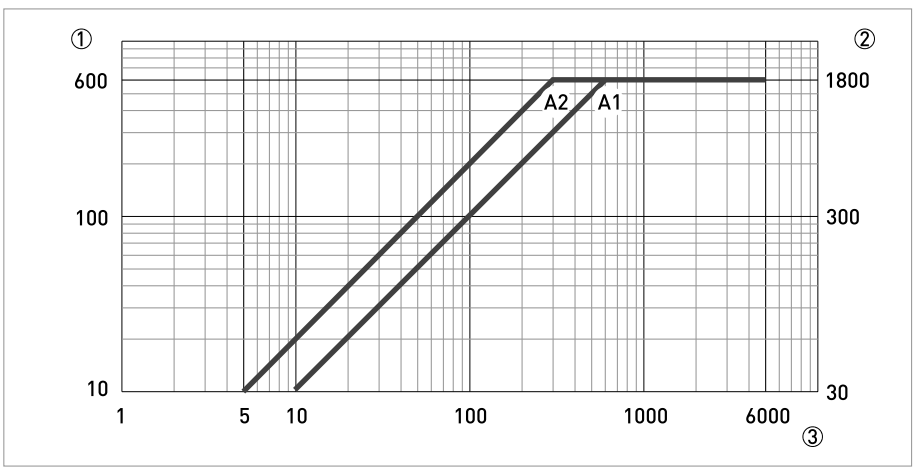

Pиcyнoк 4-4: Максимальная длина сигнального кабеля А

1 Максимальная длина сигнального кабеля А между первичным преобразователем и электронным конвертором [м]

2 Максимальная длина сигнального кабеля А между первичным преобразователем и электронным конвертором [футы]

3 Электрическая проводимость измеряемой среды [мкСм/см]

#### 4.4.4 Устройство сигнального кабеля B (тип BTS 300)

- Сигнальный кабель B имеет тройную изоляцию и предназначен для передачи сигнала между первичным преобразователем и электронным конвертором.
- Радиус изгиба кабеля: ≥ 50 мм / 2"

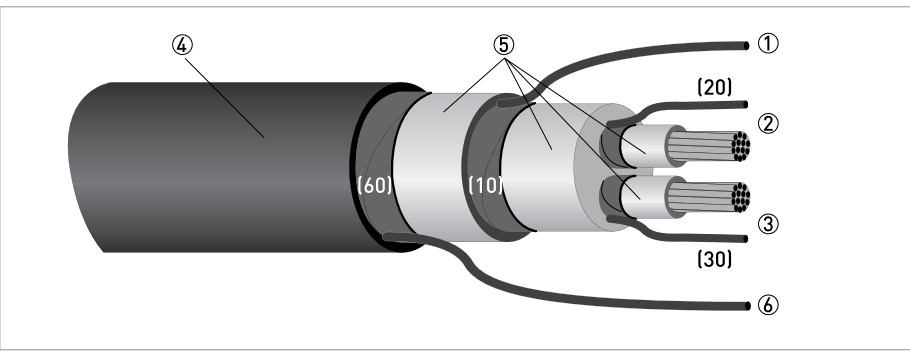

Pиcyнoк 4-5: Устройство сигнального кабеля B

- $\oplus$  Многожильный заземляющий проводник внутреннего экрана (10), 1,0 мм<sup>2</sup>, медный / AWG 17 (не изолированый и без защитного покрытия)
- 2 Изолированный проводник (2), 0,5 мм2, медный / сортамент AWG 20, с многожильным заземляющим проводником (20) в качестве экрана
- $\circled3$  Изолированный проводник (3), 0,5 мм<sup>2</sup>, медный / сортамент AWG 20, с многожильным заземляющим проводником (30) в качестве экрана
- 4 Внешний экран
- 5 Слои изоляции
- $6$  Многожильный заземляющий проводник (6) для внешнего экрана (60), 0,5 мм<sup>2</sup>, медный / сортамент AWG 20 (не изолированный и без защитного покрытия)

#### 4.4.5 Подготовка сигнального кабеля B для подключения к электронному конвертору

#### Корпус полевого исполнения

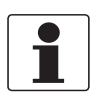

#### *Информация!*

*Материалы и инструменты для монтажно-сборочных работ не входят в комплект поставки. Используйте материалы и инструменты для монтажно-сборочных работ, соответствующие действующим правилам и нормам по охране труда.*

- В корпусе полевого исполнения внешний экран (60) присоединяется к корпусу конвертора с помощью зажимной скобы.
- Радиус изгиба кабеля: ≥ 50 мм / 2"

#### Необходимые материалы

- Изоляционная трубка из ПВХ, Ш2,0 Ш2,5 мм / 0,08 0,1"
- Термоусадочный кембрик
- Обжимной кабельный наконечник в соответствии с DIN 46 228: E 1.5-8 для многожильного заземляющего проводника (1)
- 4 обжимных кабельных наконечника в соответствии с DIN 46 228: E 0.5-8 для изолированных проводников 2 и 3, а также многожильных заземляющих проводников (20, 30)

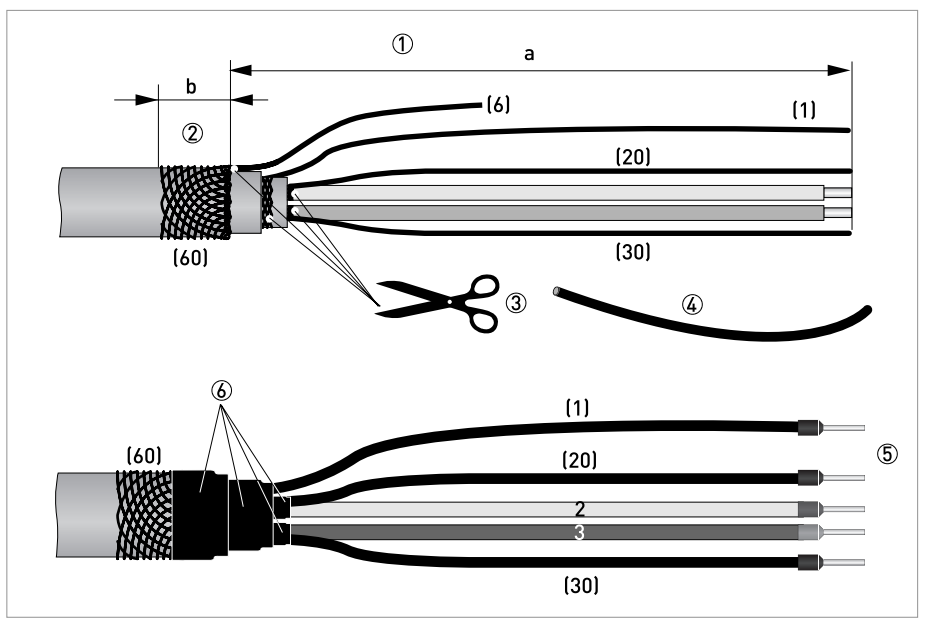

Pиcyнoк 4-6: Сигнальный кабель B, подготовка для корпуса полевого исполнения

 $a = 80$  MM  $/ 3,15"$ 

 $b = 10$  MM  $/ 0,39"$ 

1 Зачистите проводник на отрезке a.

- 2 Обрежьте внешний экран по размеру b и заверните его на внешнюю оболочку.
- 3 Обрежьте внутренний экран, многожильный заземляющий проводник (6) и экраны изолированных проводников. Постарайтесь не повредить многожильные заземляющие проводники (1, 20, 30).
- 4 Наденьте изоляционную трубку на многожильные заземляющие проводники (1, 20, 30).
- 5 Закрепите обжимные наконечники на проводниках и многожильных заземляющих проводниках.
- 6 Вставьте подготовленный кабель в термоусадочный кембрик и зафиксируйте его.

Корпус для настенного монтажа

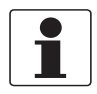

#### *Информация!*

*Материалы и инструменты для монтажно-сборочных работ не входят в комплект поставки. Используйте материалы и инструменты для монтажно-сборочных работ, соответствующие действующим правилам и нормам по охране труда.*

- В исполнении для настенного монтажа внешний экран присоединяется к корпусу конвертора с помощью многожильного заземляющего проводника (6).
- Радиус изгиба кабеля: ≥ 50 мм / 2"

#### Необходимые материалы:

- Одноштыревой разъем 6,3 мм / 0,25", изоляция согласно DIN 46245 для проводников сечением от 0,5 до 1 мм2 / сортамент от AWG 20 до AWG 17
- Изоляционная трубка из ПВХ, Ш2,5 мм / 0,1"
- Термоусадочный кембрик
- Обжимной кабельный наконечник в соответствии с DIN 46 228: E 1.5-8 для многожильного заземляющего проводника (1)
- 4 обжимных кабельных наконечника в соответствии с DIN 46 228: E 0.5-8 для изолированных проводников 2 и 3, а также многожильных заземляющих проводников (20, 30)

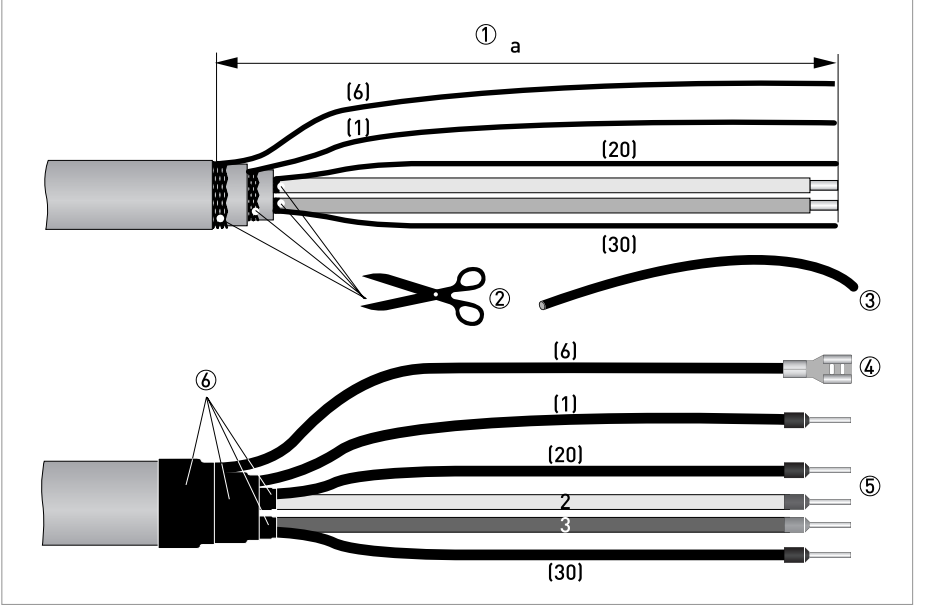

Pиcyнoк 4-7: Сигнальный кабель B, подготовка для корпуса настенного монтажа  $a = 80$  мм / 3,15"

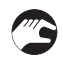

1 Зачистите проводник на отрезке a.

- 2 Обрежьте внутренний экран, внешний экран и экраны проводников (2, 3). Старайтесь не повредить многожильные заземляющие проводники (1, 6, 20, 30).
- 3 Наденьте изоляционную трубку на многожильные заземляющие проводники.
- 4 Закрепите и обожмите одноштыревой разъем на многожильном заземляющем проводнике (6).
- 5 Закрепите обжимные кабельные наконечники на проводниках и на многожильных заземляющих проводниках (1, 20, 30).
- 6 Вставьте подготовленный кабель в термоусадочный кембрик и зафиксируйте его.
# 4.4.6 Длина сигнального кабеля В

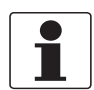

#### *Информация!*

*При температуре измеряемой среды выше 150°C / 300°F необходимо использовать специальный сигнальный кабель и дополнительный разъем типа ZD. Они легко адаптируются в электрическую схему подключения прибора.* 

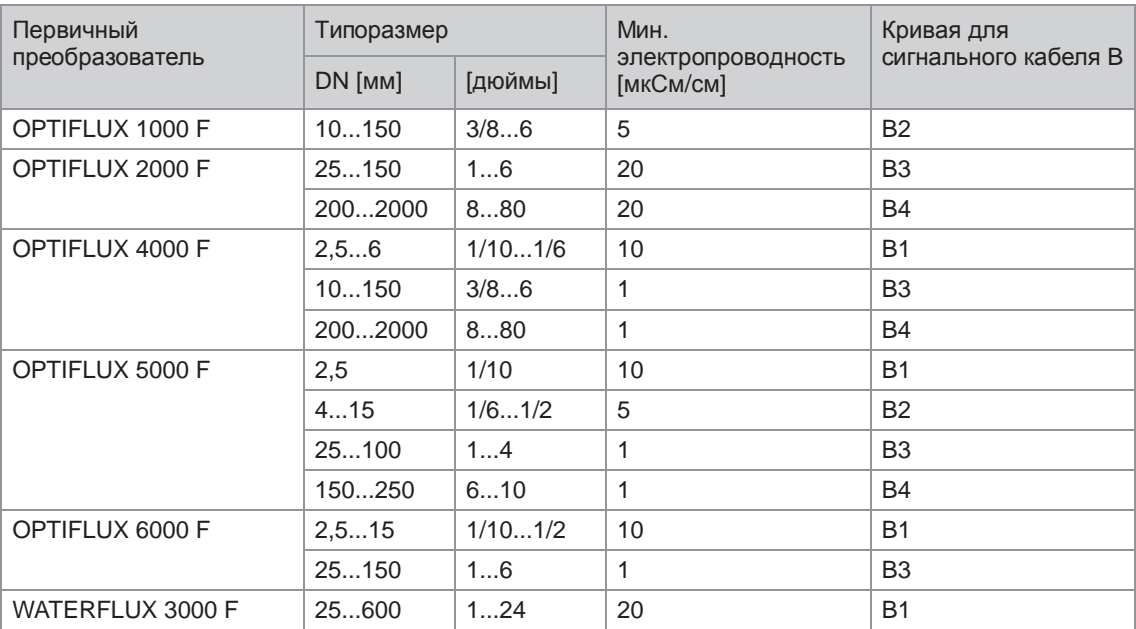

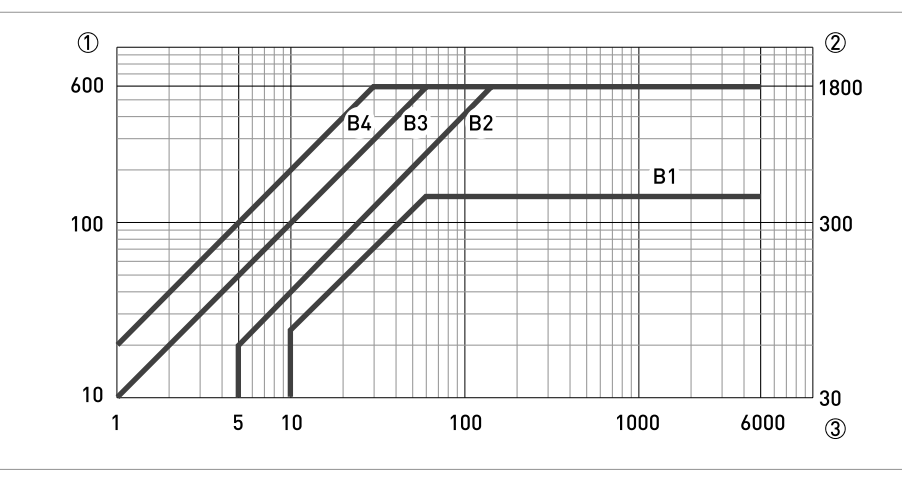

Pиcyнoк 4-8: Максимальная длина сигнального кабеля B

1 Максимальная длина сигнального кабеля B между первичным преобразоваелем и электронным конвертором [м]

2 Максимальная длина сигнального кабеля B между первичным преобразоваелем и электронным конвертором [футы]

3 Электрическая проводимость измеряемой среды [мкСм/см]

4.4.7 Подготовка кабеля обмотки возбуждения C для подключения к электронному конвертору

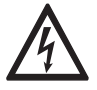

# *Опасность!*

*В качестве кабеля обмотки возбуждения рекомендуется использовать трехпроводный неэкранированный кабель с медными жилами. Если все же используется экранированный кабель, то НЕ допускается выполнять подключение экрана внутри корпуса электронного конвертора.*

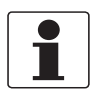

#### *Информация!*

*Материалы и инструменты для монтажно-сборочных работ не входят в комплект поставки. Используйте материалы и инструменты для монтажно-сборочных работ, соответствующие действующим правилам и нормам по охране труда.*

- Кабель обмотки возбуждения C не входит в комплект поставки.
- Радиус изгиба кабеля: ≥ 50 мм / 2"

Необходимые материалы:

- Трехпроводный экранированный кабель с медными жилами и соответствующий термоусадочный кембрик
- Обжимные кабельные наконечники согласно DIN 46 228: типоразмер выбирается в соответствии с типом используемого кабеля и поперечным сечением проводников

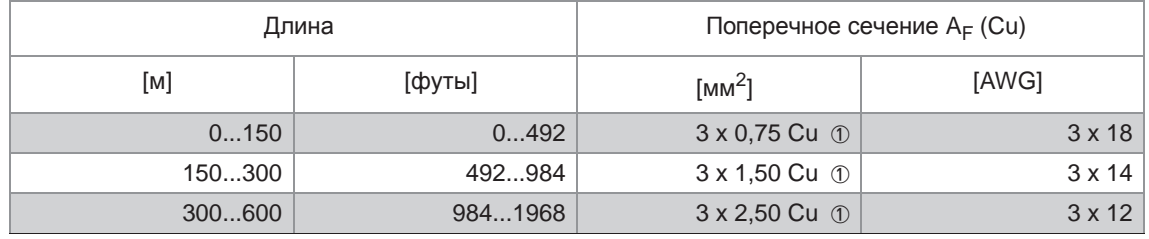

# Длина и поперечное сечение кабеля обмотки возбуждения С

1 Cu = поперечное сечение медного провода

В корпусах, предназначенных для настенного монтажа, соединительные клеммы рассчитаны на кабеля с жилами следующих поперечных сечений:

- Гибкий многожильный проводник  $\leq 1.5$  мм $^2$  / AWG 14
- Жесткий одножильный проводник  $\leq$  2,5 мм<sup>2</sup> / AWG 12

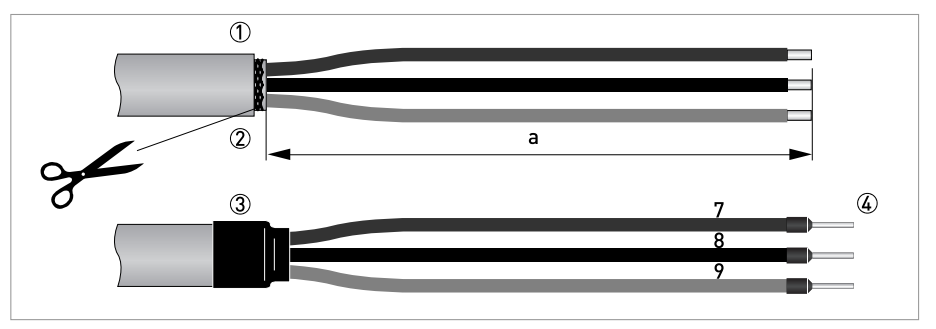

Pиcyнoк 4-9: Подготовка сигнального кабеля C для подключения к электронному конвертору.  $a = 80$  MM  $/ 3,15"$ 

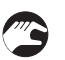

- 1 Зачистите проводник на отрезке a.
- 2 Удалите имеющийся экран.
- 3 Вставьте подготовленный кабель в термоусадочный кембрик и зафиксируйте его.
- 4 Закрепите обжимные кабельные наконечники на проводниках 7, 8 и 9.

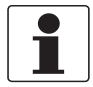

#### *Информация!*

*Материалы и инструменты для монтажно-сборочных работ не входят в комплект поставки. Используйте материалы и инструменты для монтажно-сборочных работ, соответствующие действующим правилам и нормам по охране труда.*

- В клеммном отсеке первичного преобразователя внешний экран экран кабеля (60) подключается к корпусу с помощью обжимной скобы.
- Радиус изгиба кабеля: ≥ 50 мм / 2"

#### Необходимые материалы

- Изоляционная трубка из ПВХ, Ш2,0...2,5 мм / 0,08...0,1"
- Термоусадочный кембрик
- Обжимной кабельный наконечник в соответствии с DIN 46 228: E 1.5-8 для многожильного заземляющего проводника (1)
- 2 обжимных кабельных наконечника в соответствии с DIN 46 228: E 0.5-8 для изолированных проводников (2, 3)

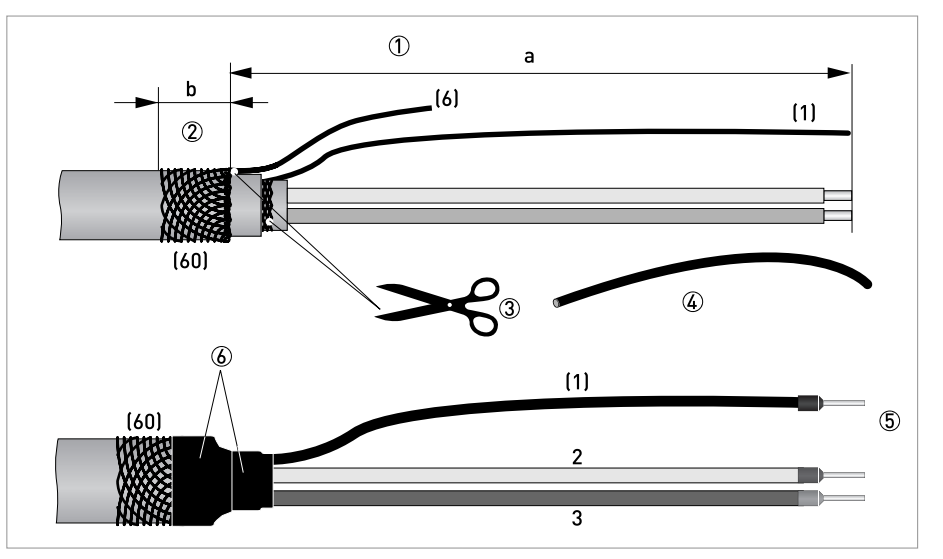

Pиcyнoк 4-10: Подготовка сигнального кабеля А для подключения к первичному преобразователю

 $a = 50$  мм  $/2"$ 

 $b = 10$  MM  $/ 0,39$ "

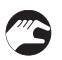

1 Зачистите проводник на отрезке a.

- 2 Обрежьте внешний экран (60) по размеру b и заверните его на внешнюю оболочку.
- 3 Обрежьте многожильный заземляющий проводник (6) внешнего и внутреннего экрана. Старайтесь не повредить многожильный заземляющий проводник (1) внутреннего экрана.
- 4 Наденьте кембрик на многожильный заземляющий проводник (1).
- 5 Закрепите обжимные кабельные наконечники на проводниках 2 и 3 и на многожильном заземляющем проводнике (1).
- 6 Вставьте подготовленный кабель в термоусадочный кембрик и зафиксируйте его.

# 4.4.9 Подготовка сигнального кабеля B для подключения к первичному преобразователю

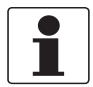

*Информация!*

*Материалы и инструменты для монтажно-сборочных работ не входят в комплект поставки. Используйте материалы и инструменты для монтажно-сборочных работ, соответствующие действующим правилам и нормам по охране труда.*

- В клеммном отсеке первичного преобразователя внешний экран экран кабеля (60) подключается к корпусу с помощью обжимной скобы.
- Радиус изгиба кабеля: ≥ 50 мм / 2"

Необходимые материалы

- Изоляционная трубка из ПВХ, Ш2,0 Ш2,5 мм / 0,08 0,1"
- Термоусадочный кембрик
- Обжимной кабельный наконечник в соответствии с DIN 46 228: E 1.5-8 для многожильного заземляющего проводника (1)
- 2 обжимных кабельных наконечника согласно DIN 46 228: E 0.5-8 для изолированных проводников (2, 3)

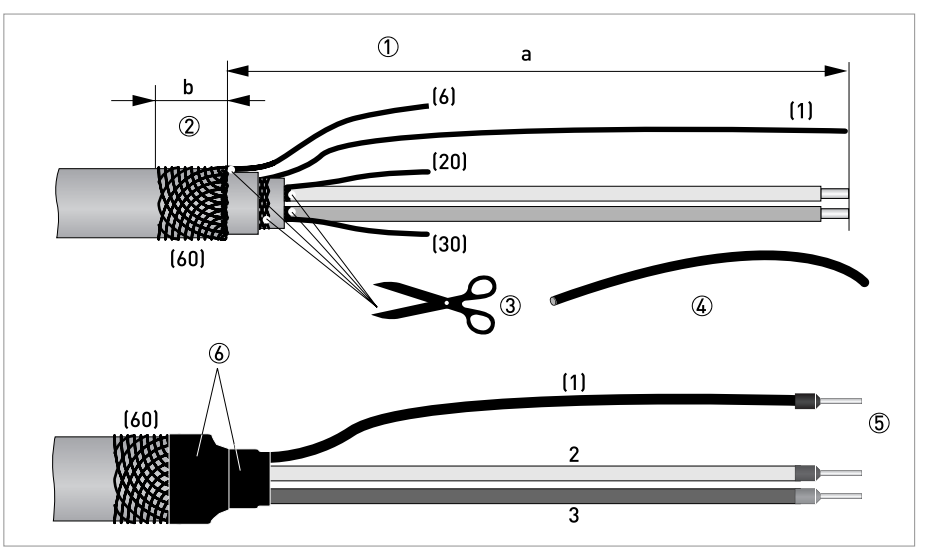

Pиcyнoк 4-11: Подготовка сигнального кабеля B для подключения к первичному преобразователю

 $a = 50$  мм  $/2"$ 

 $b = 10$  MM  $/ 0,39$ "

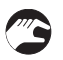

1 Зачистите проводник на отрезке a.

- 2 Обрежьте внешний экран (60) по размеру b и заверните его на внешнюю оболочку.
- 3 Удалите многожильный заземляющий проводник (6) внешнего экрана, а также экраны и многожильные заземляющие провода изолированных проводников (2, 3). Удалите внутренний экран. Старайтесь не повредить многожильный заземляющий провод (1).
- 4 Наденьте кембрик на многожильный заземляющий проводник (1).
- 5 Закрепите обжимные кабельные наконечники на проводниках 2 и 3 и на многожильном заземляющем проводнике (1).
- 6 Вставьте подготовленный кабель в термоусадочный кембрик и зафиксируйте его.

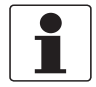

# *Информация!*

*Материалы и инструменты для монтажно-сборочных работ не входят в комплект поставки. Используйте материалы и инструменты для монтажно-сборочных работ, соответствующие действующим правилам и нормам по охране труда.*

- Кабель обмотки возбуждения C не входит в комплект поставки.
- Экран кабеля обмотки возбуждения C может быть соединен с первичным преобразователем.
- Радиус изгиба кабеля: ≥ 50 мм / 2"

# Необходимые материалы

- Термоусадочный кембрик
- 3 обжимных кабельных наконечника в соответствии с DIN 46 228: типоразмер выбирается в соответствии с типом используемого кабеля и поперечным сечением проводников

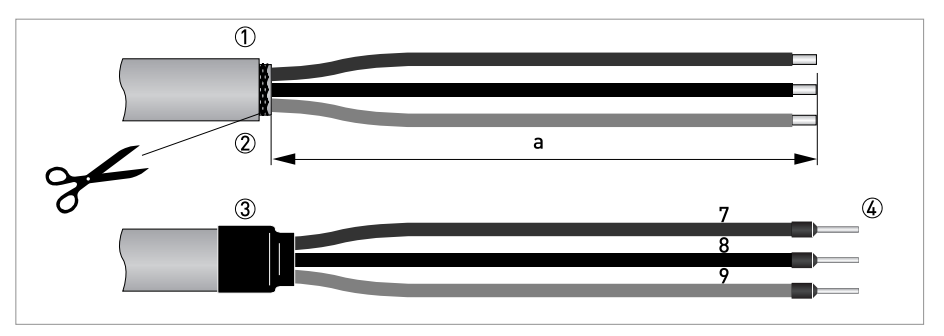

Pиcyнoк 4-12: Подготовка кабеля обмотки возбуждения C для подключения к первичному преобразователю a = 50 мм / 2"

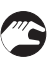

## 1 Зачистите проводник на отрезке a.

- 2 Удалите имеющийся экран.
- 3 Вставьте подготовленный кабель в термоусадочный кембрик и зафиксируйте его.
- 4 Закрепите обжимные кабельные наконечники на проводниках 7, 8 и 9.

# 4.5 Подключение сигнальных кабелей <sup>и</sup> кабеля обмотки возбуждения (кроме TIDALFLUX)

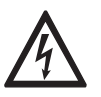

#### *Опасность!*

*Выполнять подключение кабелей разрешается только при выключенном электропитании.*

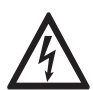

# *Опасность!*

*Заземление устройства следует выполнять в соответствии с предписаниями и инструкциями в целях обеспечения защиты обслуживающего персонала от поражения электрическим током.*

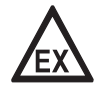

# *Опасность!*

*На приборы, которые эксплуатируются во взрывоопасных зонах, распространяются дополнительные нормы безопасности. Обратитесь к документации на изделия взрывозащищенного исполнения.*

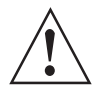

#### *Внимание!*

*Региональные правила и нормы по охране труда подлежат неукоснительному соблюдению. К любым видам работ с электрическими компонентами средства измерений допускаются исключительно специалисты, прошедшие соответствующее обучение.*

- 4.5.1 Подключение сигнальных кабелей и кабеля обмотки возбуждения к корпусу полевого исполнения
	- Электрическое подключение внешнего экрана сигнального кабеля А и (или) В к корпусу выполняется с помощью обжимной скобы в кабельном вводе.
	- Если используется экранированный кабель обмотки возбуждения, то экран **НЕ** разрешается подключать к корпусу электронного конвертора.
	- Радиус изгиба кабеля:  $\geq 50$  мм / 2"

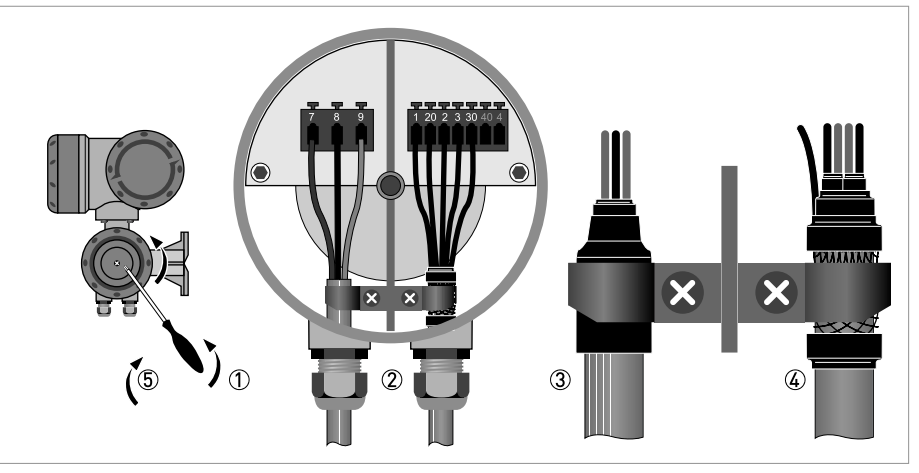

Pиcyнoк 4-13: Подключение сигнальных кабелей и кабеля обмотки возбуждения к корпусу полевого исполнения

- 
- 1 Открутите стопорный винт и снимите крышку корпуса.
- 2 Вставьте заранее подготовленные сигнальные кабели и кабель обмотки возбуждения в кабельные вводы и подключите соответствующие заземляющие и сигнальные проводники.
- 3 Закрепите кабель обмотки возбуждения с помощью обжимной скобы. **НЕ** подключайте любой имеющийся экран.
- 4 Зафиксируйте сигнальный кабель, используя обжимную скобу, Этим же обеспечится подсоединение внешнего экрана к корпусу.
- 5 Закройте крышку корпуса и зафиксируйте ее стопорным винтом.

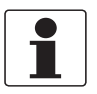

## *Информация!*

*При каждом открытии крышки корпуса надлежит прочистить резьбу и нанести на нее смазку. Применяйте только смазочные материалы, не содержащие смол и кислот. Убедитесь в том, что прокладка корпуса установлена корректно, а также проверяйте ее на наличие загрязнений и повреждений.*

- 4.5.2 Подключение сигнальных кабелей и кабеля обмотки возбуждения к корпусу для настенного монтажа
	- Внешний экран сигнального кабеля А и / или В подключается с помощью многожильного заземляющего проводника.
	- Если используется экранированный кабель обмотки возбуждения, то экран **НЕ** разрешается подключать к корпусу электронного конвертора.
	- Радиус изгиба кабеля:  $\geq$  50 мм / 2"

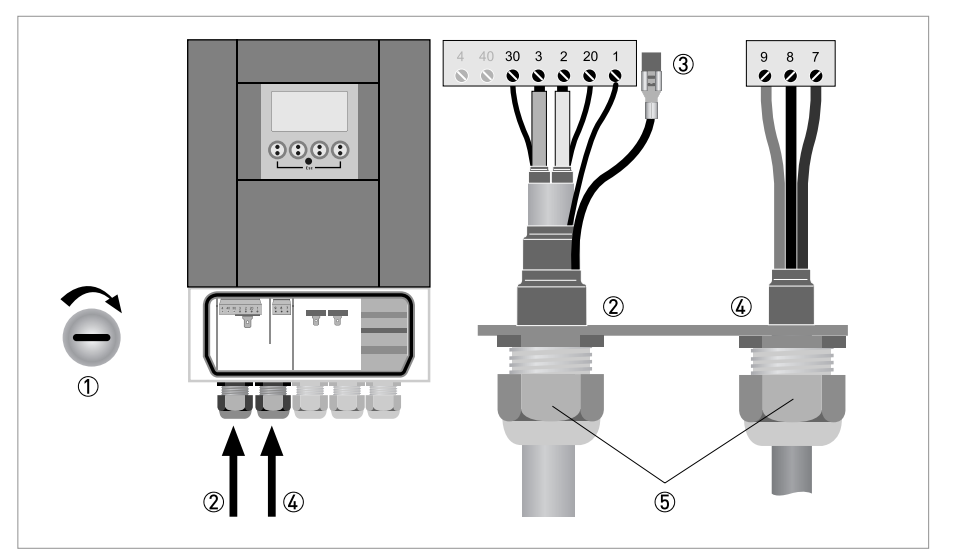

Pиcyнoк 4-14: Подключение сигнальных кабелей и кабеля обмотки возбуждения к корпусу для настенного монтажа

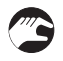

# 1 Откройте крышку корпуса.

- 2 Вставьте заранее подготовленные сигнальные кабели в кабельные вводы и подключите соответствующие заземляющие и сигнальные проводники.
- 3 Подключите многожильный заземляющий проводник внешнего экрана.
- 4 Вставьте заранее подготовленный кабель обмотки возбуждения в кабельный ввод и подключите соответствующие проводники.
- **НЕ** подключайте любой имеющийся экран.
- 5 Затяните кабельные вводы и закройте крышку корпуса конвертора.

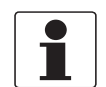

#### *Информация!*

*Убедитесь в том, что прокладка крышки корпуса установлена правильно, а также проверьте ее на отсутствие загрязнений и повреждений.*

4.5.3 Подключение сигнальных кабелей и кабеля обмотки возбуждения к корпусу для монтажа в стойку 19" (28 TE)

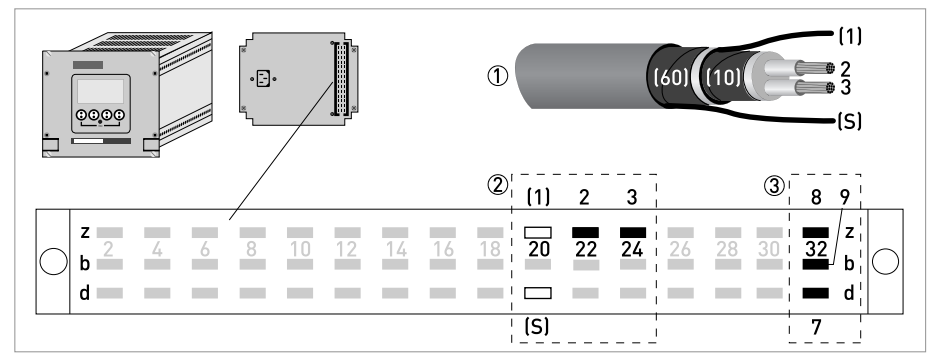

Pиcyнoк 4-15: Подключение сигнального кабеля A и кабеля обмотки возбуждения

- 1 Сигнальный кабель A
- 2 Экран и изолированные проводники 2 и 3
- 3 Кабель обмотки возбуждения

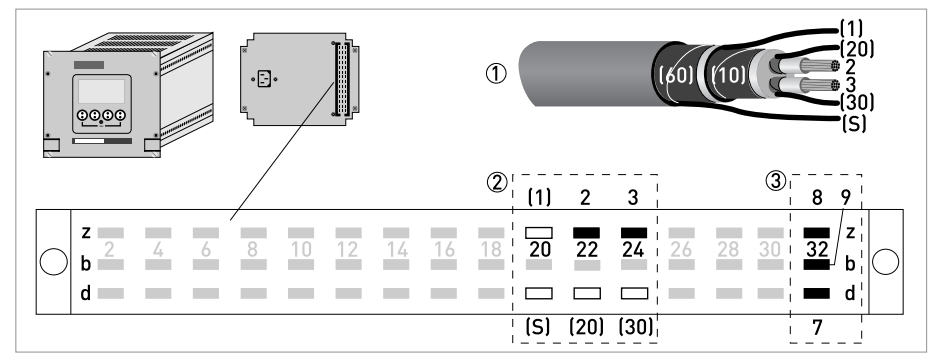

Pиcyнoк 4-16: Подключение сигнального кабеля B и кабеля обмотки возбуждения

1 Сигнальный кабель В

- 2 Экран и изолированные проводники 2 и 3
- 3 Кабель обмотки возбуждения

4.5.4 Подключение сигнальных кабелей и кабеля обмотки возбуждения к корпусу для монтажа в стойку 19" (21 TE)

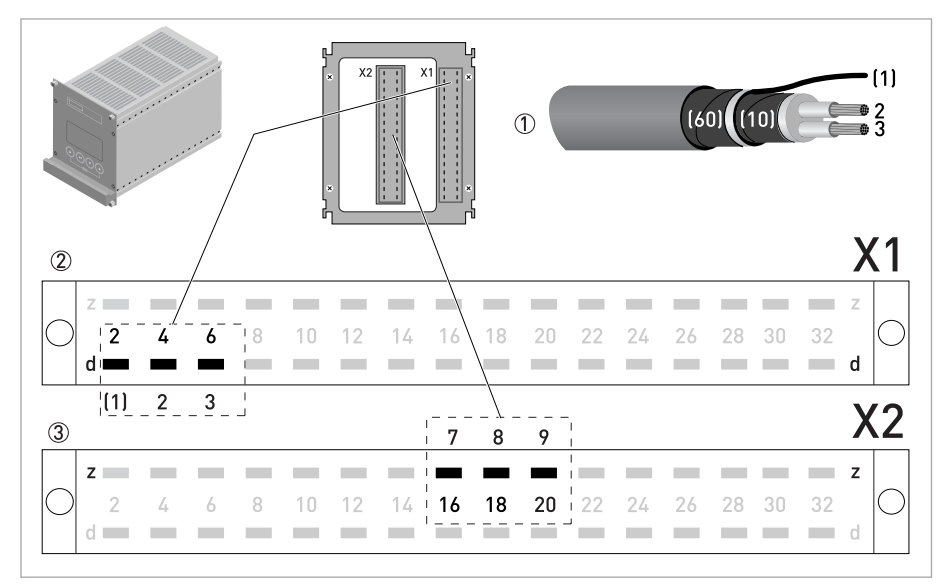

Pиcyнoк 4-17: Подключение сигнального кабеля A и кабеля обмотки возбуждения

1 Сигнальный кабель A

2 Экран и изолированные проводники 2 и 3

3 Кабель обмотки возбуждения

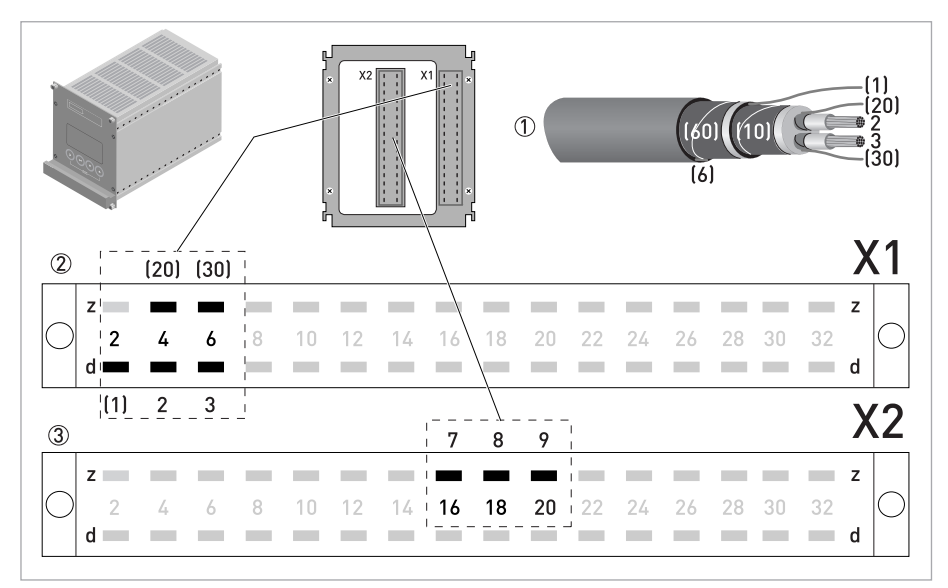

Pиcyнoк 4-18: Подключение сигнального кабеля B и кабеля обмотки возбуждения

1 Сигнальный кабель В

2 Экран и изолированные проводники 2 и 3

3 Кабель обмотки возбуждения

# 4.5.5 Схема подключения первичного преобразователя, полевое исполнение

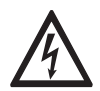

#### *Опасность!*

*Заземление устройства следует выполнять в соответствии с предписаниями и инструкциями в целях обеспечения защиты обслуживающего персонала от поражения электрическим током.*

- Если используется экранированный кабель обмотки возбуждения, то экран **НЕ** разрешается подключать к корпусу электронного конвертора.
- Внешний экран сигнального кабеля А или В подключается к корпусу электронного конвертора с помощью кабельного ввода.
- Радиус изгиба сигнального кабеля и кабеля обмотки возбуждения: ≥ 50 мм / 2"
- Следующий чертеж является схематичным. Расположение клемм зависит от версии исполнения прибора

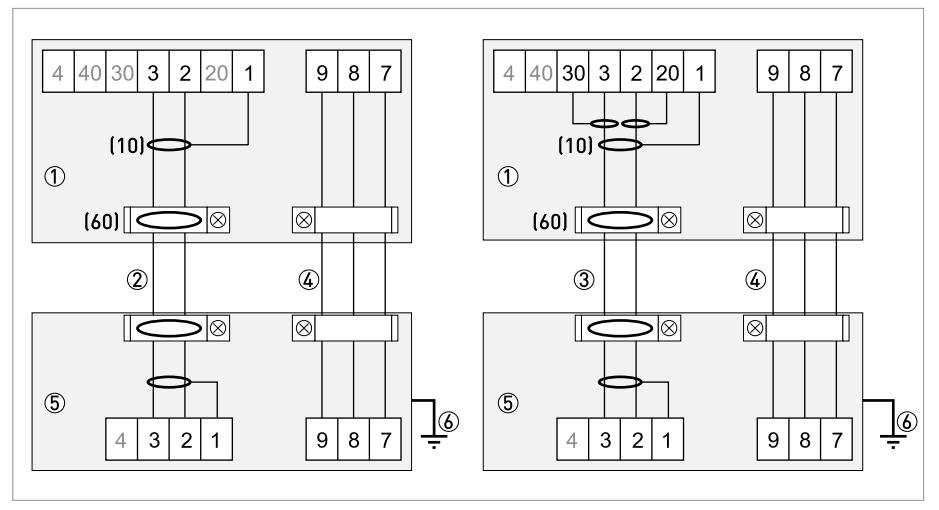

Pиcyнoк 4-19: Схема подключения первичного преобразователя, полевое исполнение

1 Клеммный отсек в корпусе электронного конвертора для подключения сигнального кабеля и кабеля обмотки возбуждения.

2 Сигнальный кабель A

3 Сигнальный кабель В

4 Кабель обмотки возбуждения C

5 Клеммная коробка первичного преобразователя

4.5.6 Схема подключения первичного преобразователя, исполнение для настенного монтажа

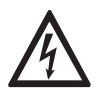

# *Опасность!*

*Заземление устройства следует выполнять в соответствии с предписаниями и инструкциями в целях обеспечения защиты обслуживающего персонала от поражения электрическим током.*

- Если используется экранированный кабель обмотки возбуждения, то экран **НЕ** разрешается подключать к корпусу электронного конвертора.
- Внешний экран сигнального кабеля подключается к корпусу электронного конвертора с помощью многожильного заземляющего проводника.
- Радиус изгиба сигнального кабеля и кабеля обмотки возбуждения: ≥ 50 мм / 2"
- Следующий чертеж является схематичным. Расположение клемм зависит от версии исполнения прибора

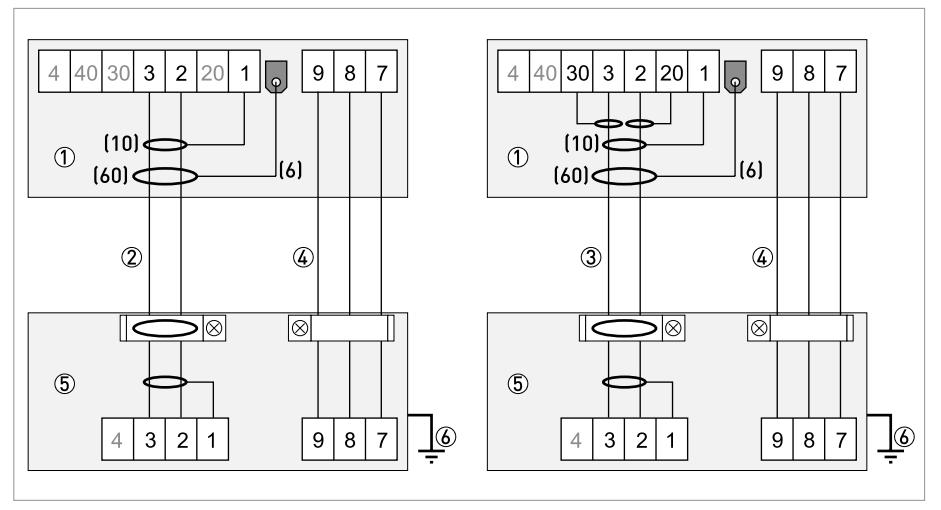

Pиcyнoк 4-20: Схема подключения первичного преобразователя, исполнение для настенного монтажа

1 Клеммный отсек в корпусе электронного конвертора для подключения сигнального кабеля и кабеля обмотки возбуждения.

2 Сигнальный кабель A

3 Сигнальный кабель В

4 Кабель обмотки возбуждения C

5 Клеммная коробка первичного преобразователя

4.5.7 Схема подключения первичного преобразователя, исполнение для монтажа в стойку 19" (28 TE)

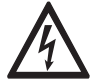

# *Опасность!*

*Заземление устройства следует выполнять в соответствии с предписаниями и инструкциями в целях обеспечения защиты обслуживающего персонала от поражения электрическим током.*

- Если используется экранированный кабель обмотки возбуждения, то экран **НЕ** разрешается подключать к корпусу электронного конвертора.
- Внешний экран сигнального кабеля подключается к корпусу электронного конвертора с помощью многожильного заземляющего проводника.
- Радиус изгиба сигнального кабеля и кабеля обмотки возбуждения: ≥ 50 мм / 2"
- Следующий чертеж является схематичным. Расположение клемм зависит от версии исполнения прибора.

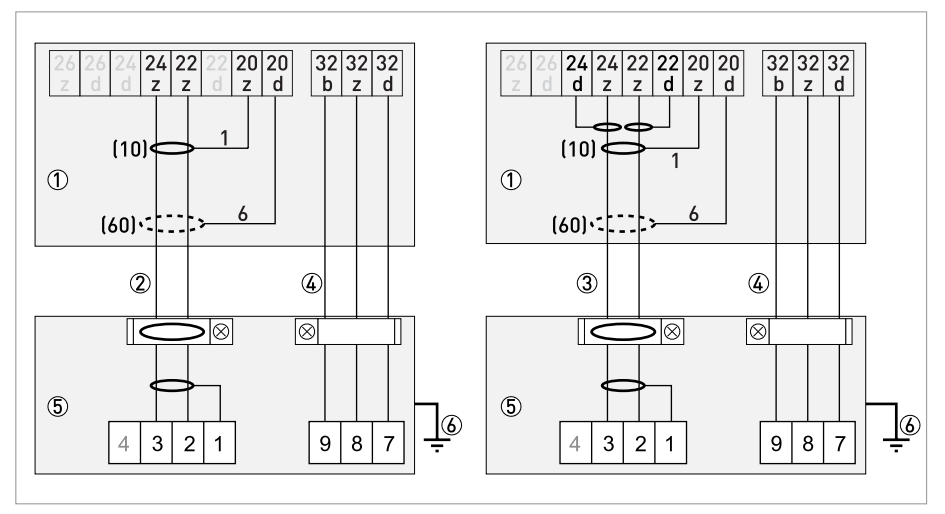

Pиcyнoк 4-21: Схема подключения первичного преобразователя, исполнение для монтажа в стойку 19" (28 TE)

1 Клеммный отсек в корпусе электронного конвертора для подключения сигнального кабеля и кабеля обмотки возбуждения.

2 Сигнальный кабель A

3 Сигнальный кабель В

4 Кабель обмотки возбуждения C

5 Клеммная коробка первичного преобразователя

4.5.8 Схема подключения первичного преобразователя, исполнение для монтажа в стойку 19" (21 TE)

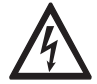

# *Опасность!*

*Заземление устройства следует выполнять в соответствии с предписаниями и инструкциями в целях обеспечения защиты обслуживающего персонала от поражения электрическим током.*

- Если используется экранированный кабель обмотки возбуждения, то экран **НЕ** разрешается подключать к корпусу электронного конвертора.
- Внешний экран сигнального кабеля подключается к корпусу электронного конвертора с помощью многожильного заземляющего проводника.
- Радиус изгиба сигнального кабеля и кабеля обмотки возбуждения: ≥ 50 мм / 2"
- Следующий чертеж является схематичным. Расположение клемм зависит от версии исполнения прибора

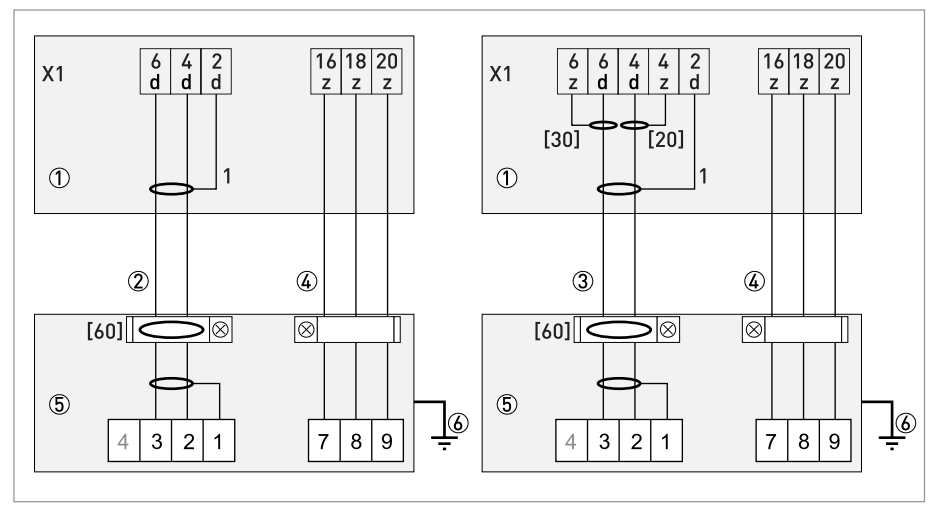

Pиcyнoк 4-22: Схема подключения первичного преобразователя, исполнение для монтажа в стойку 19" (21 TE)

1 Клеммный отсек в корпусе электронного конвертора для подключения сигнального кабеля и кабеля обмотки возбуждения.

2 Сигнальный кабель A

3 Сигнальный кабель В

4 Кабель обмотки возбуждения C

5 Клеммная коробка первичного преобразователя

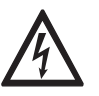

#### *Опасность!*

*Выполнять подключение кабелей разрешается только при выключенном электропитании..*

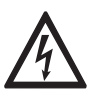

# *Опасность!*

*Заземление устройства следует выполнять в соответствии с предписаниями и инструкциями в целях обеспечения защиты обслуживающего персонала от поражения электрическим током.*

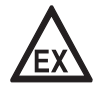

## *Опасность!*

*На приборы, которые эксплуатируются во взрывоопасных зонах, распространяются дополнительные нормы безопасности. Обратитесь к документации на изделия взрывозащищенного исполнения.*

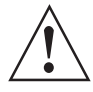

#### *Внимание!*

*Региональные правила и нормы по охране труда подлежат неукоснительному соблюдению. К любым видам работ с электрическими компонентами средства измерений допускаются исключительно специалисты, прошедшие соответствующее обучение.*

# 4.6.1 Длина кабеля

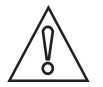

## *Осторожно!*

*Максимальное расстояние между датчиком расхода и электронным конвертором зависит от минимально допустимой длины кабеля.*

**Интерфейсный кабель**: максимальная длина 600 м / 1968 футов.

**Сигнальный кабель типа B (BTS)**: максимальная длина 600 м / 1968 футов.

**Сигнальный кабель типа A (DS)**: максимальная длина зависит от показателя электропроводности жидкости:

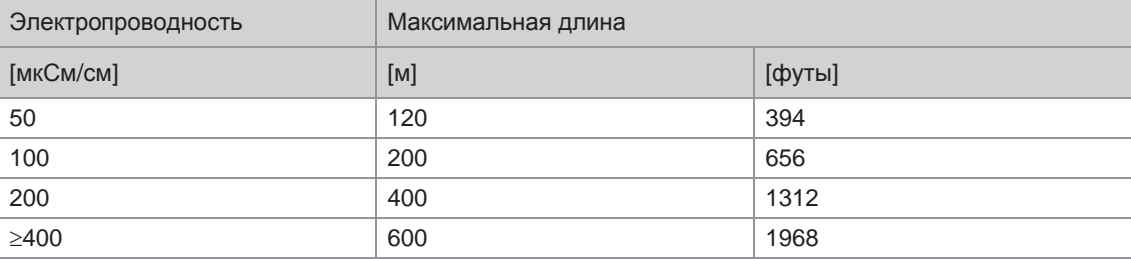

**Кабель обмотки возбуждения**: Максимальная длина кабеля определяется площадью поперечного сечения его жил:

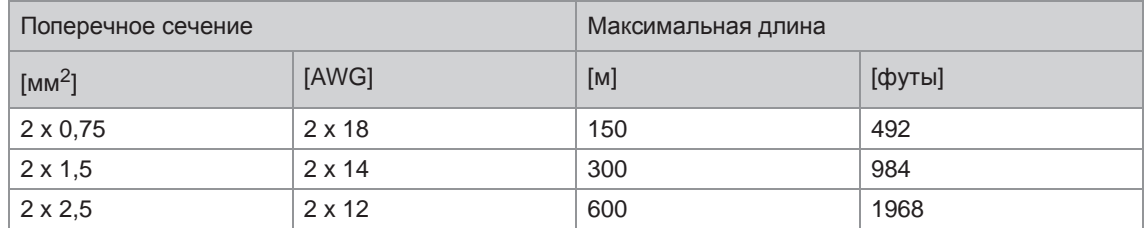

# 4.6.2 Устройство сигнального кабеля А (тип DS 300)

- Сигнальный кабель А имеет двойную изоляцию и предназначен для передачи сигнала между первичным преобразователем и электронным конвертором.
- Радиус изгиба кабеля:  $\geq$  50 мм / 2"

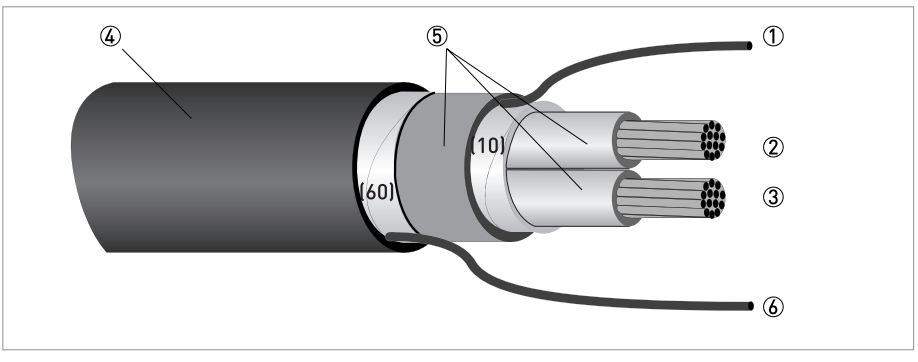

Pиcyнoк 4-23: Устройство сигнального кабеля А

- $0$  Многожильный заземляющий проводник (1) внутреннего экрана (10), 1,0 мм<sup>2</sup>, медный / AWG 17 (не изолированый и без защитного покрытия)
- $(2)$  Изолированный проводник  $(2)$ , 0,5 мм<sup>2</sup>, медный / AWG 20
- $3$  Изолированный проводник (3), 0,5 мм<sup>2</sup>, медный / AWG 20
- 4 Внешний экран
- 5 Слои изоляции
- 6 Многожильный заземляющий проводник (6) для внешнего экрана (60)

Корпус полевого исполнения

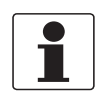

*Информация!*

*Материалы и инструменты для монтажно-сборочных работ не входят в комплект поставки. Используйте материалы и инструменты для монтажно-сборочных работ, соответствующие действующим правилам и нормам по охране труда.*

- В корпусе полевого исполнения внешний экран (60) присоединяется к корпусу конвертора с помощью зажимной скобы.
- Радиус изгиба кабеля: ≥ 50 мм / 2"

Необходимые материалы:

- Изоляционная трубка из ПВХ, Ш2,5 мм / 0,1"
- Термоусадочный кембрик
- Обжимной кабельный наконечник в соответствии с DIN 46 228: E 1.5-8 для многожильного заземляющего проводника (1)
- 2 обжимных кабельных наконечника в соответствии с DIN 46 228: E 0.5-8 для изолированных проводников (2, 3)

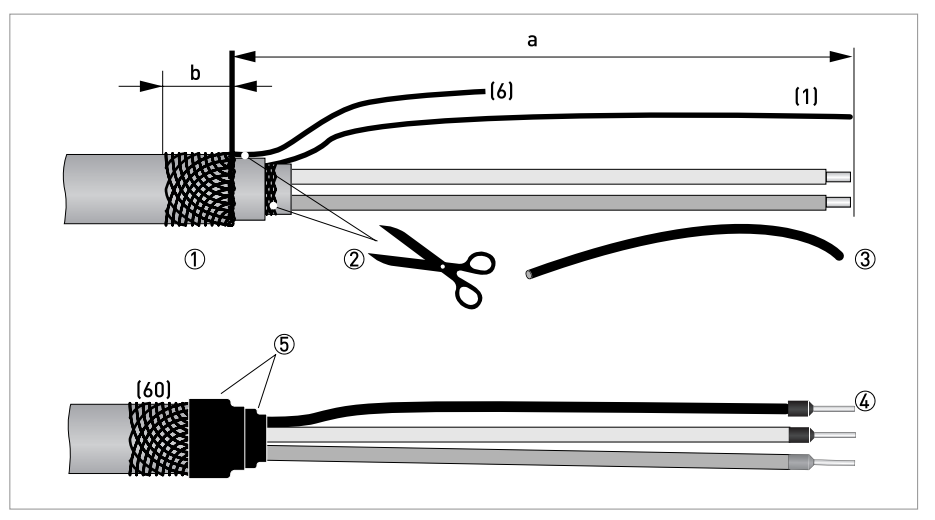

Pиcyнoк 4-24: Сигнальный кабель A, подготовка для корпуса полевого исполнения

 $a = 80$  мм  $/ 3.15$ "

 $b = 10$  мм  $/ 0.39"$ 

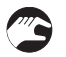

1 Зачистите проводник на отрезке a.

Обрежьте внешний экран по размеру b и заверните его на внешнюю оболочку. 2 Обрежьте внутренний экран (10) и многожильный заземляющий проводник (6). Старайтесь не

- повредить многожильный заземляющий провод (1).
- 3 Наденьте кембрик на многожильный заземляющий проводник (1).
- 4 Закрепите обжимные кабельные наконечники на проводниках 2 и 3 и на многожильном заземляющем проводнике.
- 5 Вставьте подготовленный кабель в термоусадочный кембрик и зафиксируйте его.

IFC 300

# 4.6.4 Подготовка сигнального кабеля А для подключения к первичному преобразователю

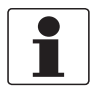

# *Информация!*

*Материалы и инструменты для монтажно-сборочных работ не входят в комплект поставки. Используйте материалы и инструменты для монтажно-сборочных работ, соответствующие действующим правилам и нормам по охране труда.*

Необходимые материалы

- Изоляционная трубка из ПВХ, Ш2,0 Ш2,5 мм / 0,08 0,1"
- Термоусадочный кембрик
- Обжимной кабельный наконечник в соответствии с DIN 46 228: E 1.5-8 для скрученных многожильных заземляющих проводников (1) и (6)
- 2 обжимных кабельных наконечника в соответствии с DIN 46 228: E 0.5-8 для изолированных проводников (2, 3)

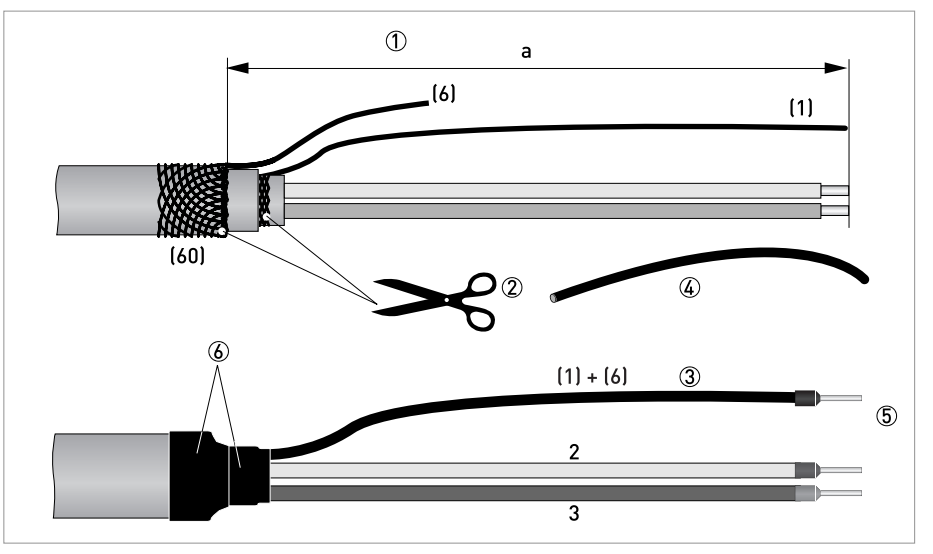

Pиcyнoк 4-25: Подготовка сигнального кабеля А для подключения к первичному преобразователю  $a = 50$  мм / 2"

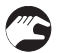

- 1 Зачистите проводник на отрезке a.
- 2 Обрежьте внешние экраны (60) и (10). Старайтесь не повредить многожильные заземляющие проводники (1) и (6).
- 3 Скрутите многожильные заземляющие проводники (6) внешнего экрана с заземляющим проводником (1) внутреннего экрана (10).
- 4 Наденьте кембрики на многожильные заземляющие проводники (1) и (6).
- 5 Закрепите обжимные кабельные наконечники на проводниках 2 и 3, и многожильных заземляющих проводниках (1) и (6).
- 6 Вставьте подготовленный кабель в термоусадочный кембрик и зафиксируйте его.

# 4.6.5 Устройство сигнального кабеля B (тип BTS 300)

- Сигнальный кабель B имеет тройную изоляцию и предназначен для передачи сигнала между первичным преобразователем и электронным конвертором.
- Радиус изгиба кабеля: ≥ 50 мм / 2"

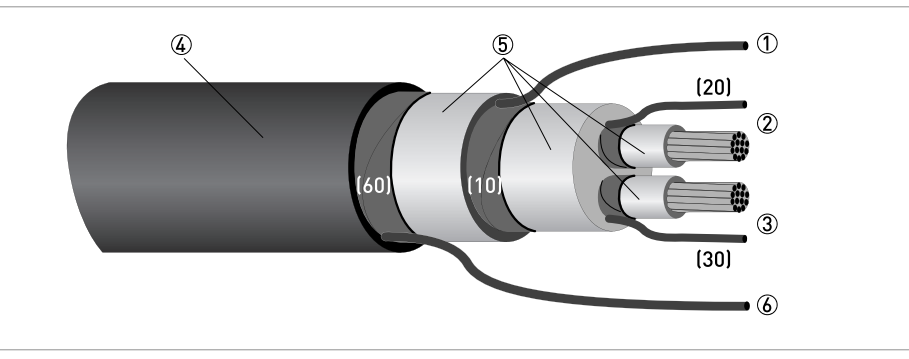

Pиcyнoк 4-26: Устройство сигнального кабеля B

- $\oplus$  Многожильный заземляющий проводник внутреннего экрана (10), 1,0 мм<sup>2</sup>, медный / AWG 17 (не изолированый и без защитного покрытия)
- 2 Изолированный проводник (2), 0,5 мм2, медный / сортамент AWG 20, с многожильным заземляющим проводником (20) в качестве экрана
- $\circled3$  Изолированный проводник (3), 0,5 мм<sup>2</sup>, медный / сортамент AWG 20, с многожильным заземляющим проводником (30) в качестве экрана
- 4 Внешний экран
- 5 Слои изоляции
- $6$  Многожильный заземляющий проводник (6) для внешнего экрана (60), 0,5 мм<sup>2</sup>, медный / сортамент AWG 20 (не изолированный и без защитного покрытия)

# 4.6.6 Подготовка сигнального кабеля B для подключения к электронному конвертору

# Корпус полевого исполнения

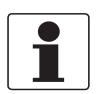

## *Информация!*

*Материалы и инструменты для монтажно-сборочных работ не входят в комплект поставки. Используйте материалы и инструменты для монтажно-сборочных работ, соответствующие действующим правилам и нормам по охране труда.*

- В корпусе полевого исполнения внешний экран (60) присоединяется к корпусу конвертора с помощью зажимной скобы.
- Радиус изгиба кабеля: ≥ 50 мм / 2"

## Необходимые материалы

- Изоляционная трубка из ПВХ, Ш2,0...2,5 мм / 0,08...0,1"
- Термоусадочный кембрик
- Обжимной кабельный наконечник в соответствии с DIN 46 228: E 1.5-8 для многожильного заземляющего проводника (1)
- 4 обжимных кабельных наконечника в соответствии с DIN 46 228: E 0.5-8 для изолированных проводников 2 и 3, а также многожильных заземляющих проводников (20, 30)

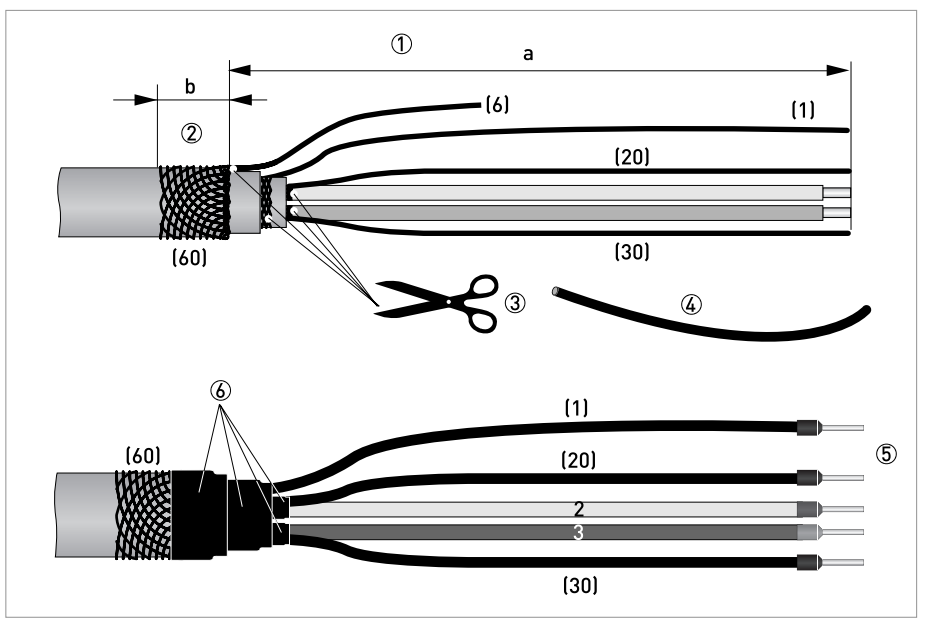

Pиcyнoк 4-27: Сигнальный кабель B, подготовка для корпуса полевого исполнения

 $a = 80$  MM  $/ 3,15"$ 

 $b = 10$  MM  $/ 0,39"$ 

- 1 Зачистите проводник на отрезке a.
- 2 Обрежьте внешний экран по размеру b и заверните его на внешнюю оболочку.
- 3 Обрежьте внутренний экран (10), многожильный заземляющий проводник (6) и экраны изолированных проводников. Старайтесь не повредить многожильные заземляющие проводники (1, 20, 30).
- 4 Наденьте кембрики на многожильные заземляющие проводники (1, 20, 30).
- 5 Закрепите обжимные кабельные наконечники на сигнальных и многожильных заземляющих проводниках.
- 6 Вставьте подготовленный кабель в термоусадочный кембрик и зафиксируйте его.

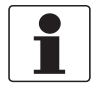

#### *Информация!*

*Материалы и инструменты для монтажно-сборочных работ не входят в комплект поставки. Используйте материалы и инструменты для монтажно-сборочных работ, соответствующие действующим правилам и нормам по охране труда.*

Необходимые материалы

- Изоляционная трубка из ПВХ, Ш2,0 Ш2,5 мм / 0,08 0,1"
- Термоусадочный кембрик
- Обжимной кабельный наконечник в соответствии с DIN 46 228: E 1.5-8 для скрученных многожильных заземляющих проводников (1) и (6)
- 2 обжимных кабельных наконечника согласно DIN 46 228: E 0.5-8 для изолированных проводников (2, 3)

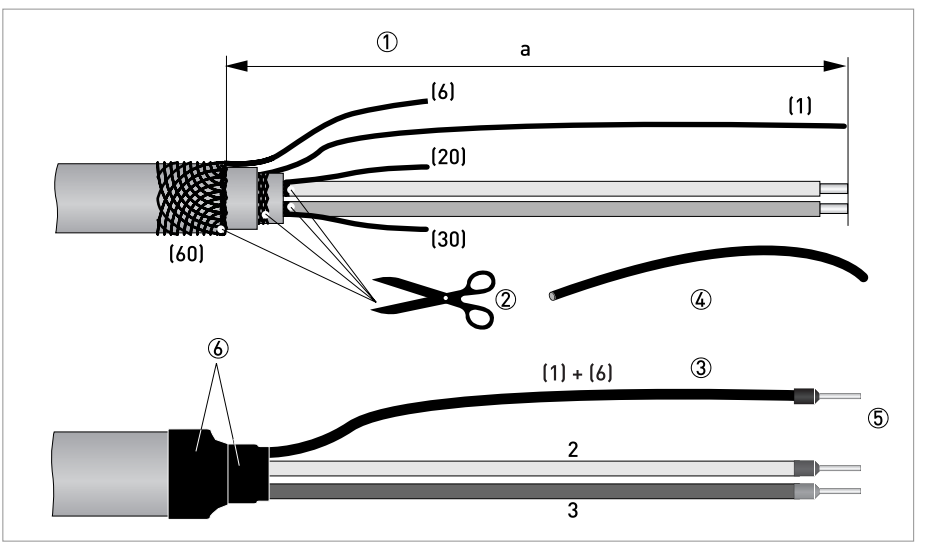

Pиcyнoк 4-28: Подготовка сигнального кабеля B для подключения к первичному преобразователю  $a = 50$  мм / 2"

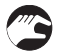

- 1 Зачистите проводник на отрезке a.
- 2 Обрежьте внешние экраны (60), (10) и экраны вокруг изолированных проводников (2, 3), а также многожильных заземляющих проводников (20, 30). Старайтесь не повредить многожильные заземляющие проводники (1) и (6).
- 3 Скрутите многожильные заземляющие проводники (6) внешнего экрана с проводом заземления (1) внутреннего экрана (10).
- 4 Наденьте кембрики на многожильные заземляющие проводники (1) и (6).
- 5 Закрепите обжимные кабельные наконечники на проводниках 2 и 3 и на многожильных заземляющих проводниках (1) и (6).
- 6 Вставьте подготовленный кабель в термоусадочный кембрик и зафиксируйте его.

IFC 300

4.6.8 Подготовка кабеля обмотки возбуждения C для подключения к электронному конвертору

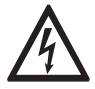

# *Опасность!*

*В качестве кабеля обмотки возбуждения используется двухпроводной экранированный кабель с медными жилами. Экран ДОЛЖЕН быть подключен внутри корпуса первичного преобразователя и электронного конвертора.*

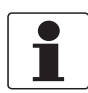

#### *Информация!*

*Материалы и инструменты для монтажно-сборочных работ не входят в комплект поставки. Используйте материалы и инструменты для монтажно-сборочных работ, соответствующие действующим правилам и нормам по охране труда.*

- Кабель обмотки возбуждения C не входит в комплект поставки.
- Радиус изгиба кабеля: ≥ 50 мм / 2"

Необходимые материалы:

- Двухпроводный экранированный кабель с медными жилами, обжатый термоусадочным кембриком
- Обжимные кабельные наконечники согласно DIN 46 228: типоразмер выбирается в соответствии с типом используемого кабеля и поперечным сечением проводников

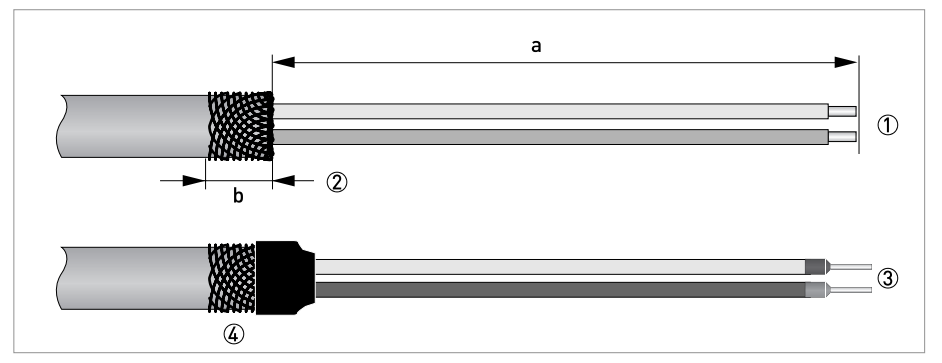

Pиcyнoк 4-29: Подготовка кабеля обмотки возбуждения C

 $a = 80$  мм / 3,15"  $b = 10$  MM  $/ 0.4"$ 

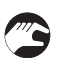

- 1 Зачистите проводник на отрезке a.
- 2 Обрежьте внешний экран по размеру b и заверните его на внешнюю оболочку.
- 3 Закрепите обжимные кабельные наконечники на обоих проводниках
- 4 Вставьте подготовленный кабель в термоусадочный кембрик и зафиксируйте его.

4.6.9 Подготовка кабеля обмотки возбуждения C для подключения к первичному преобразователю

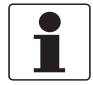

# *Информация!*

*Материалы и инструменты для монтажно-сборочных работ не входят в комплект поставки. Используйте материалы и инструменты для монтажно-сборочных работ, соответствующие действующим правилам и нормам по охране труда.*

- Кабель обмотки возбуждения не входит в комплект поставки.
- В клеммном отсеке конвертора внешний экран экран кабеля подключается к корпусу с помощью обжимной скобы.
- Экран кабеля подключается к корпусу первичного преобразователя с помощью специального кабельного ввода.
- Радиус изгиба кабеля: ≥ 50 мм / 2"

#### Необходимые материалы

- Экранированный двухпроводный кабель с медными жилами
- Кембрик, размер соответствует используемому кабелю
- Термоусадочный кембрик
- Обжимные кабельные наконечники согласно DIN 46 228: типоразмер выбирается в соответствии с типом используемого кабеля и поперечным сечением проводников

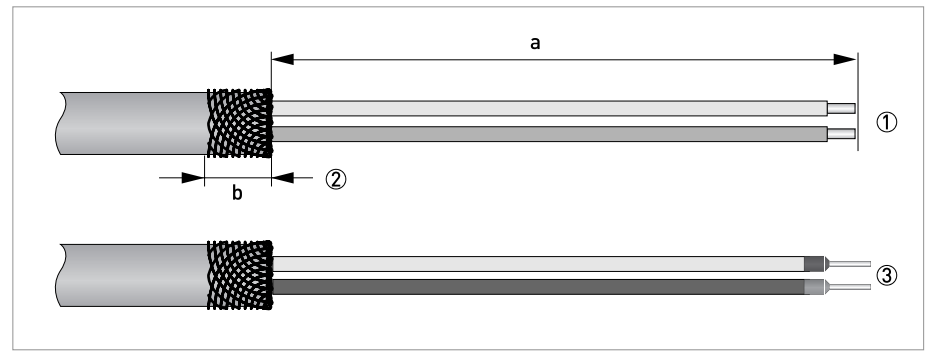

Pиcyнoк 4-30: Подготовка кабеля обмотки возбуждения C

 $a = 125$  MM  $/ 5$ "  $b = 10$  MM  $/ 0.4"$ 

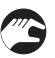

- 1 Зачистите проводник на отрезке a.
- 2 Обрежьте внешний экран по размеру b и заверните его на внешнюю оболочку.
- 3 Закрепите обжимные кабельные наконечники на обоих проводниках.

Со стороны электронного преобразователя расхода:

Подключение экрана кабеля с помощью обжимной скобы в клеммной коробке конвертора

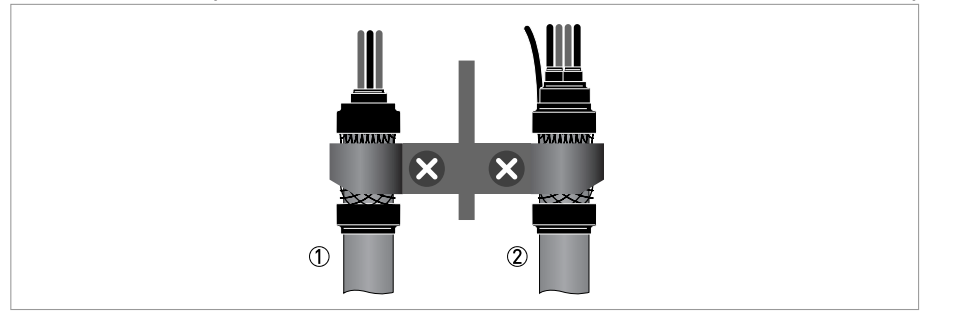

Pиcyнoк 4-31: Крепление экрана с помощью скобы

1 Кабель обмотки возбуждения

2 Сигнальный кабель

# Со стороны первичного преобразователя расхода:

#### Подключение экрана с помощью специального кабельного ввода

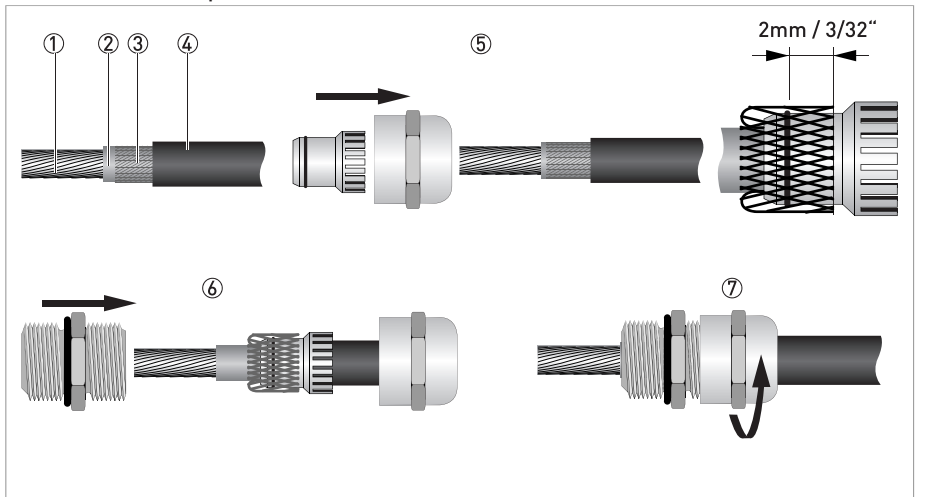

Pиcyнoк 4-32: Подключение экрана к специальному кабельному вводу

- 1 Жилы кабеля
- 2 Изоляция
- 3 Экран
- 4 Изоляция
- 5 Введите кабель в отверстие колпачковой гайки и уплотнительной вставки, а затем заверните экран поверх уплотнительной вставки. Следите за тем, чтобы оплетка экрана выступала за уплотнительное кольцо на 2 мм / 3/32".
- 6 Вставьте уплотнительную вставку в корпус.
- 7 Затяните колпачковую гайку.

# 4.6.10 Интерфейсный кабель

В качестве интерфейсного кабеля используется экранированный кабель LIYCY 3 x 1,5 мм2.

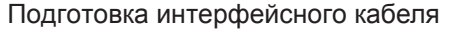

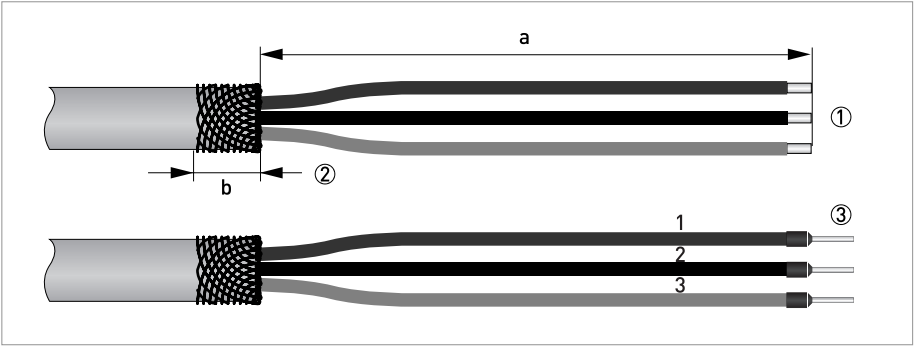

Pиcyнoк 4-33: Подготовка интерфейсного кабеля

 $a = 100$  MM  $/ 4"$ 

 $b = 10$  MM  $/ 0,4"$ 

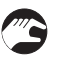

1 Зачистите проводник на отрезке a.

- 2 Обрежьте внешний экран по размеру b и заверните его на внешнюю оболочку.
- 3 Закрепите обжимные кабельные наконечники на проводниках 1, 2 и 3.

Подключите экран с обеих сторон кабеля через специальный кабельный ввод.

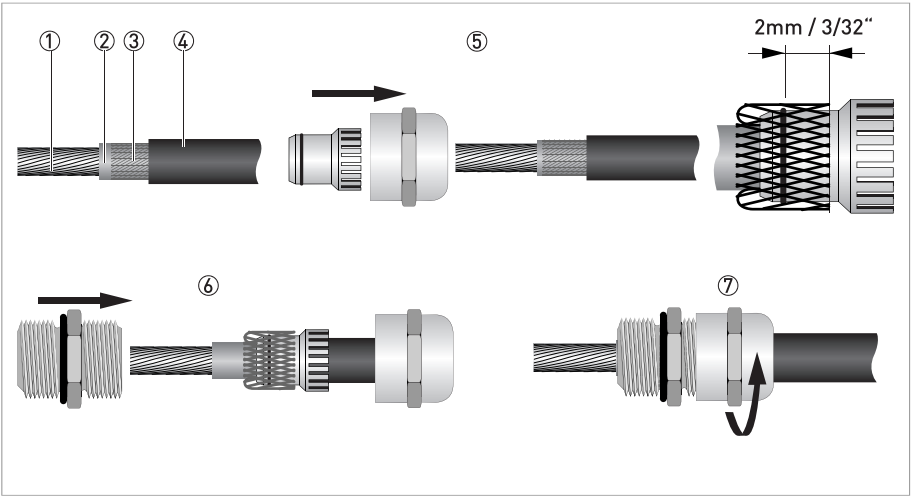

# Подключение экрана с помощью специального кабельного ввода

Pиcyнoк 4-34: Подключение экрана к специальному кабельному вводу

- 1 Жилы кабеля
- 2 Изоляция
- 3 Экран
- 4 Изоляция
- 5 Введите кабель в отверстие колпачковой гайки и уплотнительной вставки, а затем заверните экран поверх уплотнительной вставки. Следите за тем, чтобы оплетка экрана выступала за уплотнительное кольцо на 2 мм / 3/32".
- 6 Вставьте уплотнительную вставку в корпус.
- 7 Затяните колпачковую гайку.

# 4.6.11 Подключение кабелей

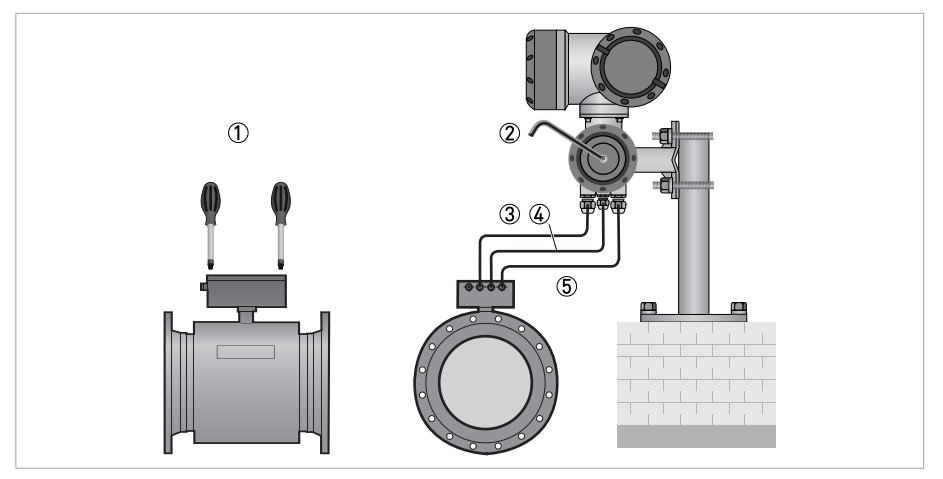

Pиcyнoк 4-35: Электрические подключения

- 1 Для получения доступа к разъемам открутите крышку
- 2 Для получения доступа к разъемам открутите крышку
- 3 Кабель обмотки возбуждения
- 4 Интерфейсный кабель
- 5 Сигнальный кабель (DS или BTS)

#### Схема подключения

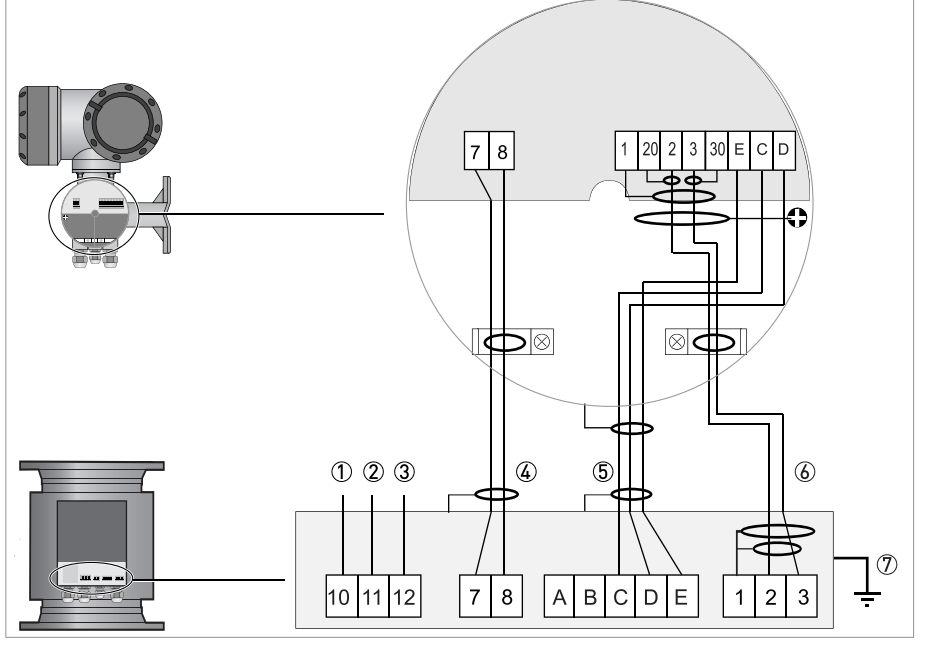

Pиcyнoк 4-36: Схема подключения

- 1 Защитное заземление (PE)
- 2 Нейтраль электрической сети (N)
- 3 Фаза электрической сети (L)
- 4 Кабель обмотки возбуждения
- 5 Интерфейсный кабель
- 6 Сигнальный кабель. На схеме показан кабель BTS. Для кабеля DS не используйте разъемы 20 и 30.
- 7 Подключите корпус к защитному заземлению PE

Датчики расхода с категорией пылевлагозащиты IP 68 вскрывать нельзя. Кабели подключаются на заводе и имеют следующую маркировку.

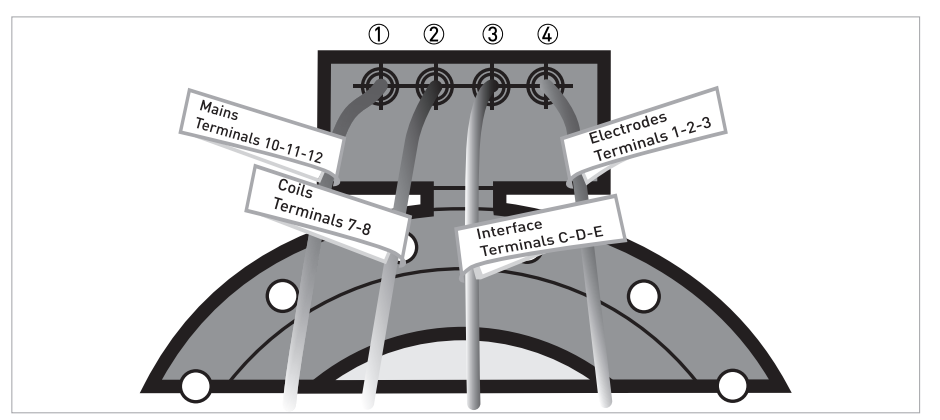

Pиcyнoк 4-37: Маркированные кабели для версий исполнения IP 68

- $(1)$  Электропитание (10 = бесцветный, 11 = синий, 12 = коричневый)
- 2 Обмотка возбуждения (7 = белый, 8 = зеленый, коричневый не используется)
- 3 Шина данных (черные провода, C = маркировка "1", D = маркировка "2", E = маркировка "3")
- $\overline{4}$  Электроды (1 = бесцветный, 2 = белый, 3 = красный)

# 4.7 Заземление первичного преобразователя

# 4.7.1 Традиционный метод

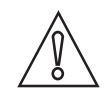

*Осторожно!*

*Между первичным преобразователем и корпусом или клеммой защитного заземления электронного конвертора не должно быть разницы потенциалов!*

- Первичный преобразователь должен быть правильно заземлен.
- Кабель заземления не должен пропускать сигналы помех.
- Не используйте кабель заземления для одновременного подключения к нескольким устройствам.
- В опасных зонах заземление одновременно используется в качестве эквипотенциального соединения. Дополнительные указания по выполнению заземления приводятся в отдельной документации, которая поставляется только в комплекте с оборудованием для работы во взрывоопасных зонах.
- Первичные преобразователи подключаются к клемме заземления с помощью проводника функционального заземления FE.
- Особые указания по выполнению заземления для различных первичных преобразователей приводятся в отдельной документации на них.
- В документации на первичный преобразователь приводится способы использования заземляющих колец, а также указания по монтажу измерительного датчика на металлических или пластиковых трубах, или трубах с внутренней футеровкой.

# 4.7.2 Виртуальное заземление (не применимо для TIDALFLUX 4000 и OPTIFLUX 7300 C)

На трубопроводах, электрически изолированных с внутренней стороны (например, с футеровкой или полностью изготовленных из пластика), возможно проводить измерения без использования дополнительных заземляющих колец или электродов.

Усилитель входных сигналов электронного конвертора регистрирует разность потенциалов обоих измерительных электродов, а также использует запатентованный метод измерения напряжения, которое соответствует потенциалу незаземленной измеряемой среды. Затем данное напряжение используется при обработке сигнала в качестве опорного значения. Это значит, что во время обработки данных отсутствует неопределенная разность потенциалов между опорным потенциалом и потенциалом на измерительных электродах.

Данный вариант можно также использовать для систем с присутствием напряжения или тока на трубопроводах, например, в электролитических или гальванических процессах.

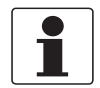

#### *Информация!*

*При наличии опции виртуального заземления в корпусе для настенного монтажа, между клеммами PE/FE конвертора и первичного преобразователя может возникнуть разность потенциалов!*

Ограничения при измерениях при наличии виртуального заземления

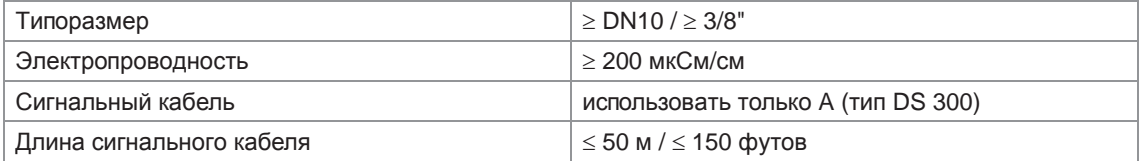

# 4.8 Подключение источника питания

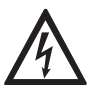

## *Опасность!*

*Заземление устройства следует выполнять в соответствии с предписаниями и инструкциями в целях обеспечения защиты обслуживающего персонала от поражения электрическим током.*

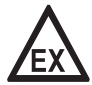

# *Опасность!*

*На приборы, которые эксплуатируются во взрывоопасных зонах, распространяются дополнительные нормы безопасности. Обратитесь к документации на изделия взрывозащищенного исполнения.*

- Категория пылевлагозащиты зависит от версии исполнения корпуса (IP65...67 для IEC 529 / EN 60529 или NEMA4/4X/6).
- Корпуса приборов, которые разработаны для защиты электронного оборудования от пыли и влаги, должны быть постоянно закрыты. Величина зазоров и загрязненность определяются правилами VDE 0110 и IEC 664 для класса загрязнения 2. Источники питания прибора должны соответствовать категории перенапряжения III, а для токовых выходов - категории перенапряжения II.
- Для отключения сигнального конвертора, рядом с прибором, должен быть установлен выключатель питания, а для защиты цепей питания должен быть предусмотрен плавкий предохранитель  $(I_N \leq 16 A)$ .

Выключатель питания должен соответствовать требованиям IEC 60947-1 и IEC 60947-3, а также иметь соответствующее обозначение.

# **100...230 В перем. тока (отклонение не более: -15% / +10%)**

- Обязательно обратите внимание на напряжение и частоту питающей сети, указанную на шильде прибора (50...60 Гц).
- Проводник защитного заземления **PE** источника питания должен быть соединен с U-образной клеммой в клеммном отсеке электронного конвертора В случае варианта корпуса для монтажа в стойку 19" смотрите схемы подключения.

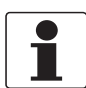

#### *Информация!*

*Напряжение 240 В перем. тока + 5% входит в диапазон допускаемых отклонений.*

# **12...24 В пост. тока (отклонение не более: -55% / +30%)**

- Обратите внимание на данные, приведенные на шильде прибора!
- В случае подключения к источнику сверхнизкого функционального напряжения следует обеспечить наличие устройства защитного разделения (PELV) (в соответствии с VDE 0100 / VDE 0106 и/или IEC 364 / IEC 536, или соответствующими региональными правилами).

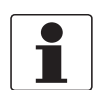

#### *Информация!*

*Напряжение 12 В перем. тока - 10% входит в диапазон допускаемых отклонений.*

# **24 В перем./пост. тока (отклонение не более: для перем. тока -15% / +10%; для пост. тока -25% / +30%)**

- Переменный ток: обязательно обратите внимание на напряжение и частоту питающей сети, указанную на шильде прибора (50...60 Гц).
- Постоянный ток: в случае подключения к источнику сверхнизкого функционального напряжения следует обеспечить наличие устройства защитного разделения (PELV) (в соответствии с VDE 0100 / VDE 0106 и/или IEC 364 / IEC 536, или соответствующими региональными правилами.

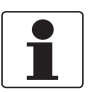

#### *Информация!*

*Напряжение 12 В не входит в диапазон допустимых отклонений.*

Подключение источника питания (за исключением корпуса для монтажа в стойку 19")

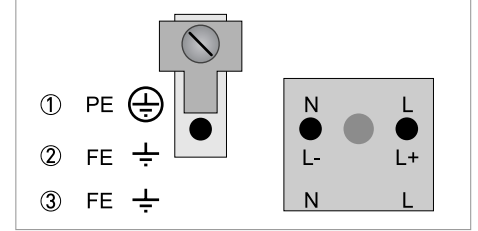

1 100...230 В пер. тока (-15% / +10%), 22 ВА

2 24 В пост. тока (-55% / +30%), 12 Вт

3 24 В перем./пост. тока (перем. ток: -15% / +10%; пост. ток: -25% / +30%), 22 ВА или 12 Вт

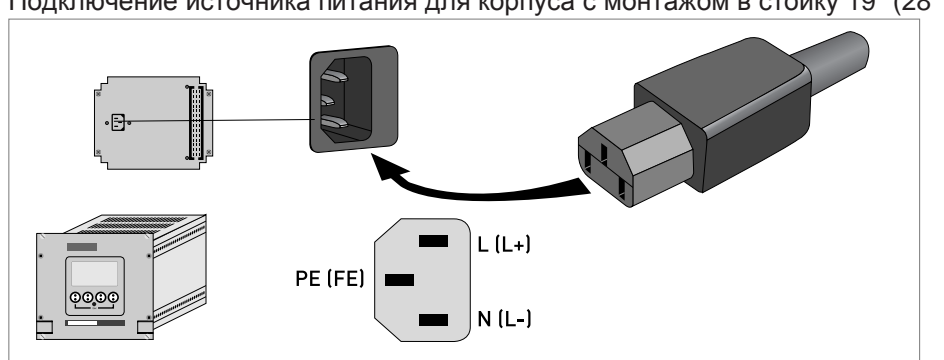

# Подключение источника питания для корпуса с монтажом в стойку 19" (28 TE)

Подключение источника питания для корпуса с монтажом в стойку 19" (21 TE)

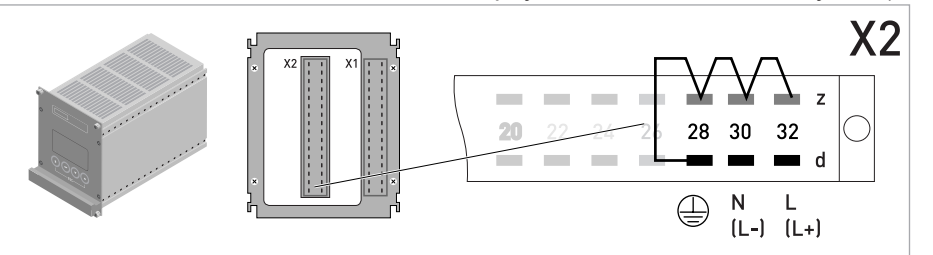

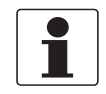

# *Информация!*

*Из соображений безопасности изготовителем выполнено внутренне подключение контактов 28d к контактам 28z, 30z и 32z. Также рекомендуется подключить контакты 28z, 30z и 32z к внешнему защитному проводнику.*

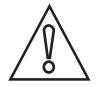

#### *Осторожно!*

*Контакты защитного проводника не должны образовывать цепь с контуром защитного заземления PE.*

# 4.9 Входные и выходные сигналы, обзор

# 4.9.1 Комбинации входных/выходных сигналов

Электронный конвертор можно заказать с различными комбинациями входных и выходных сигналов.

# Базовая версия

- Имеется 1 токовый выход, 1 импульсный выход и 2 выхода состояния или предельных выключателя.
- Импульсный выход можно настроить как выход состояния или предельный выключатель, а один из выходов состояния - как управляющий вход.

# Версия Ex i

- В зависимости от выполняемых задач, на прибор могут быть установлены различные модули выходных сигналов.
- Токовые выходы могут быть активными или пассивными.
- Опционально можно заказать выходные сигналы с протоколами Foundation Fieldbus и Profibus PA

# Модульная версия

• В зависимости от выполняемых задач, на прибор могут быть установлены различные модули выходных сигналов.

## Промышленные магистральные системы

- В сочетании с дополнительными модулями прибор может работать в промышленных магистралях передачи данных искробезопасного и общепромышленного исполнения.
- Для выполнения электрического монтажа и эксплуатации систем с промышленными протоколами смотрите соответствующую документацию.

# Взрывозащищенное исполнение Ex

- Для взрывоопасных зон существуют различные варианты входных и выходных сигналов с корпусами версий C и F, с клеммным отсеком исполнения Ex d (взрывонепроницаемая оболочка) или Ex e (повышенная безопасность).
- Для выполнения электрического монтажа и эксплуатации устройств взрывобезопасного исполнения используйте специальные руководства.

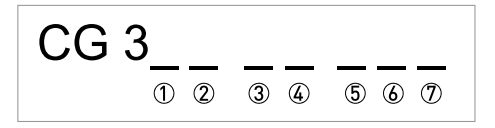

Pиcyнoк 4-38: Маркировка (номер CG) модуля электроники и варианты входных / выходных сигналов

- 1 Идентификационный номер: 0
- 2 Идентификационный номер: 0 = стандартный; 9 = специальный
- 3 Вариант напряжения питания / тип измерительного датчика
- 4 Дисплей (язык интерфейса)
- 5 Версия входных / выходных сигналов
- 6 1-й дополнительный модуль для клеммных присоединений A
- 7 2-й дополнительный модуль для клеммных присоединений B

Последние 3 символа в номере СG ( $\textcircled{5}$ ,  $\textcircled{6}$  и  $\textcircled{7}$ ) указывают на назначение клемм. Смотрите следующие примеры.

# Примеры номеров CG

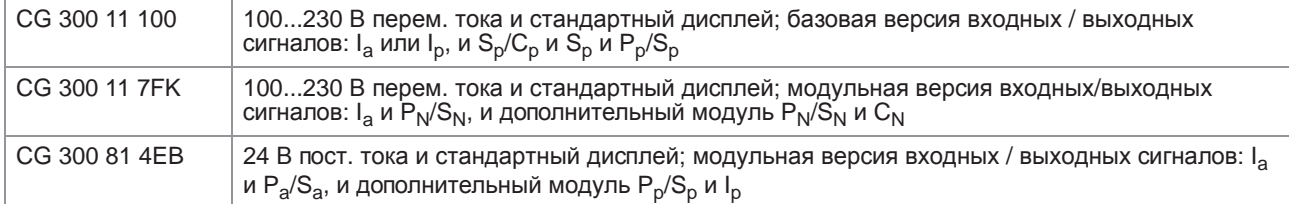

# Описание аббревиатур и идентификатора CG для возможных вариантов дополнительных модулей для клемм A и B

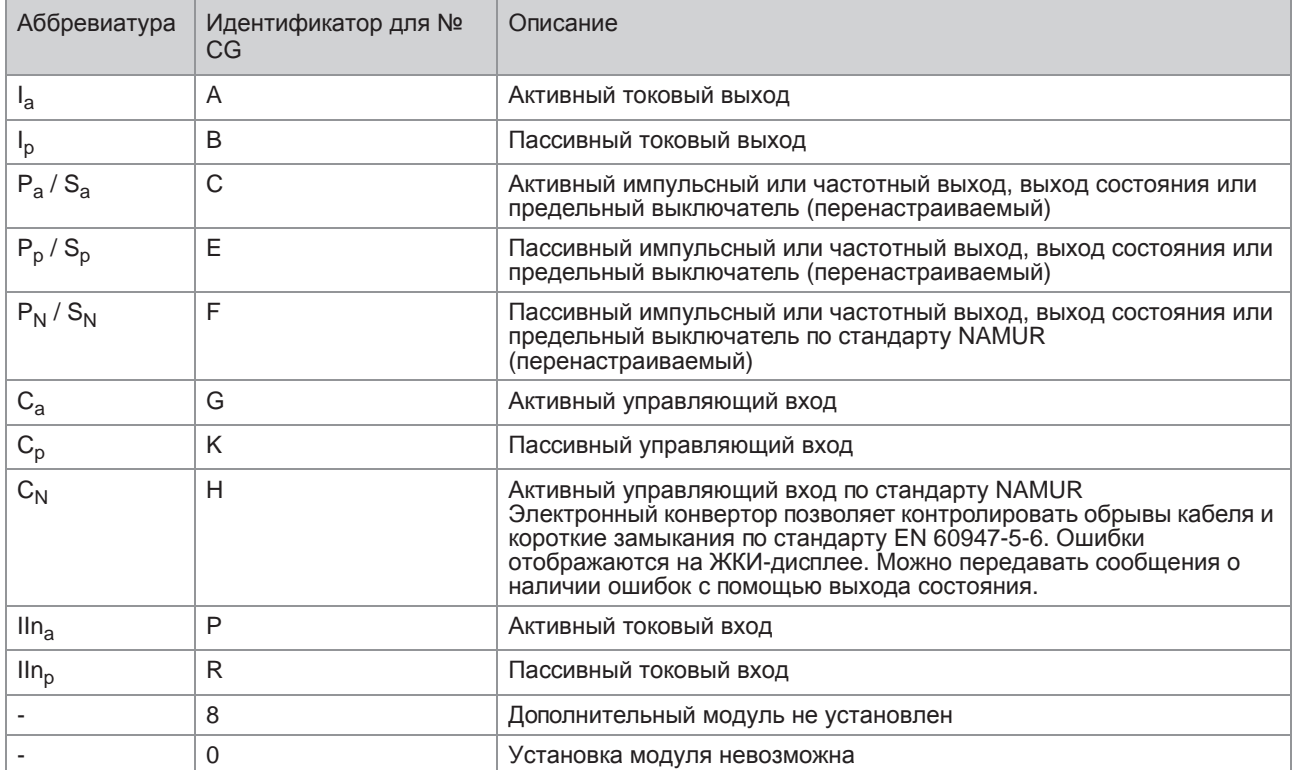

# 4.9.3 Фиксированные комбинации входных / выходных сигналов

Электронный конвертор можно заказать с различными комбинациями входных и выходных сигналов..

- Серым цветом в таблице обозначают неиспользуемые или неназначенные клеммы.
- В таблице отображаются только последние символы номера CG.
- Соединительная клемма A+ используется только в базовой версии входных/выходных сигналов.

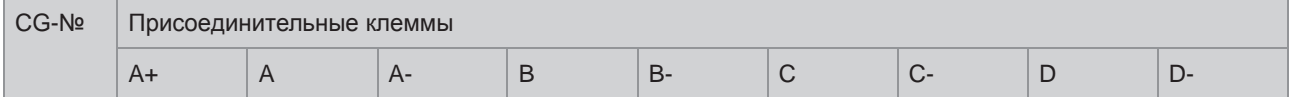

# Базовая (стандартная) версия входных / выходных сигналов

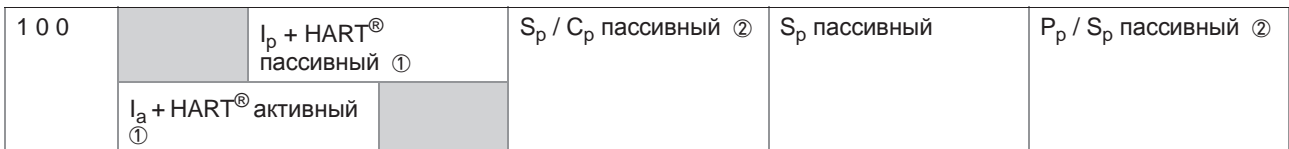

# Версия входных / выходных сигналов в исполнении Ex i (опция)

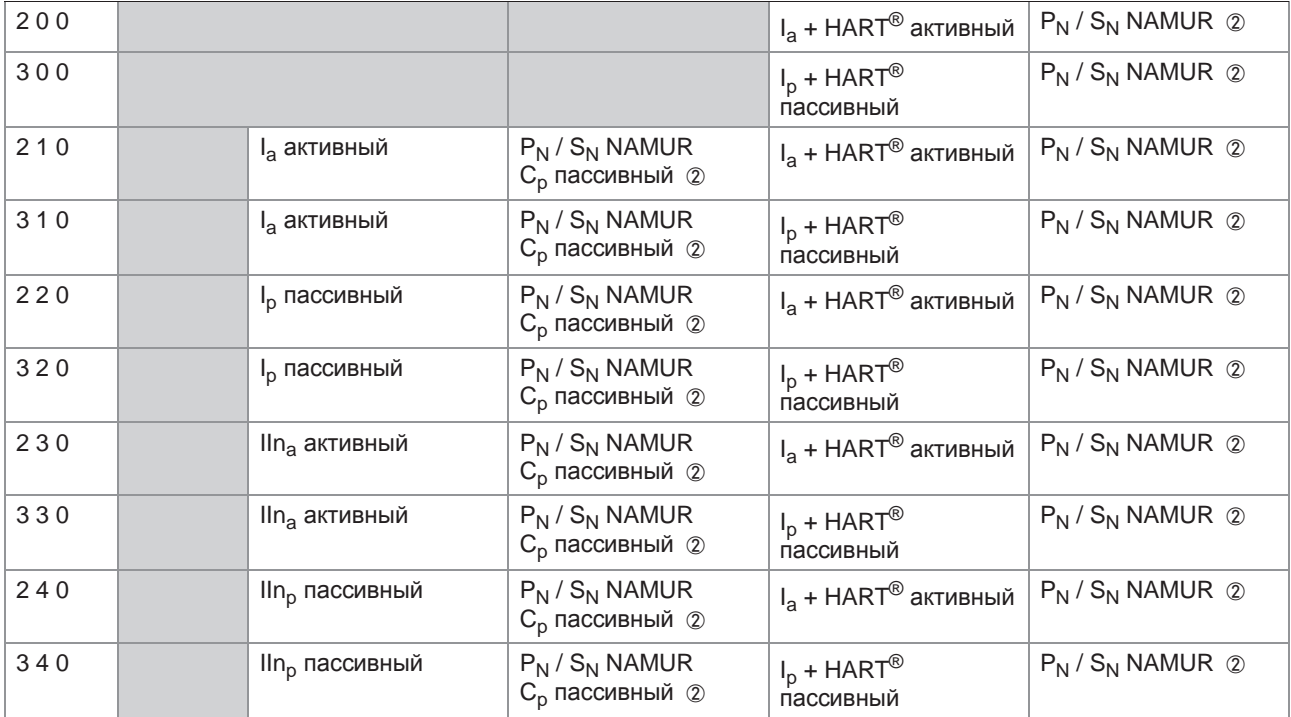

# 4 Электрический монтаж

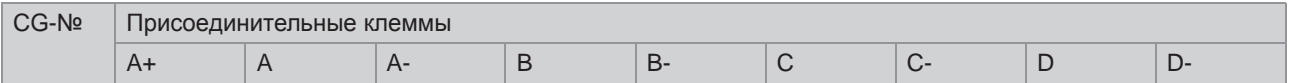

# Протокол PROFIBUS PA (Ex i) (опция)

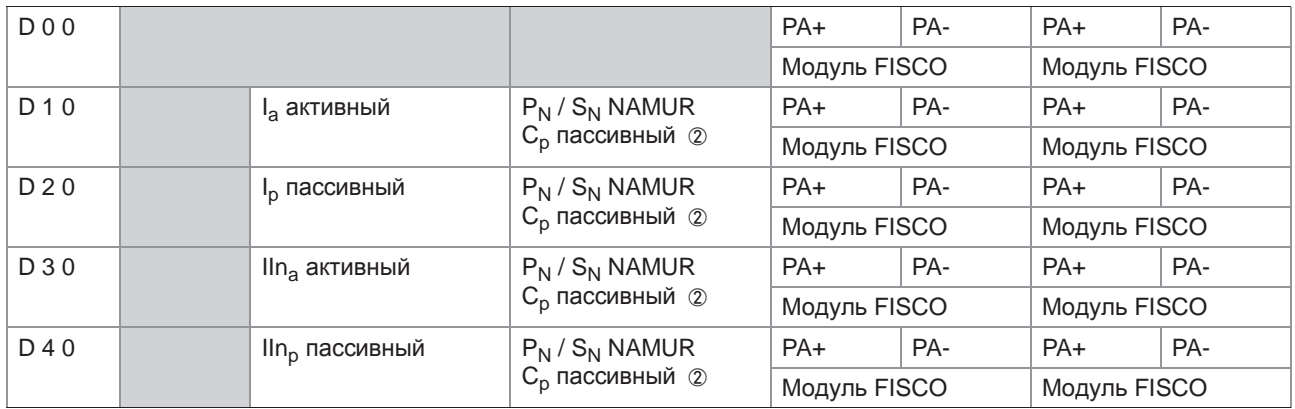

# Протокол FOUNDATION Fieldbus (Ex i) (опция)

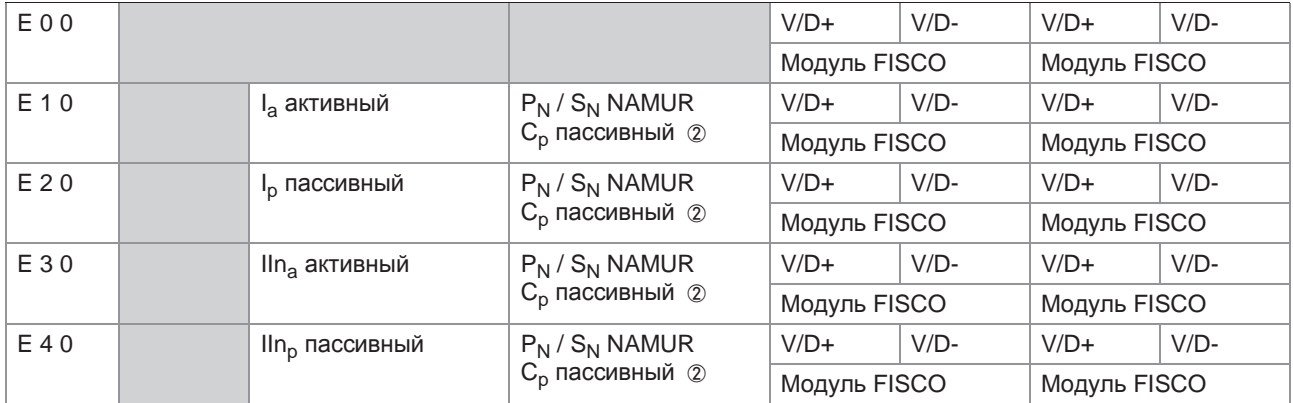

1 режим работы зависит от подключения

2 перенастраиваемый
# 4.9.4 Доступные комбинации входных и выходных сигналов

Электронный конвертор можно заказать с различными комбинациями входных и выходных сигналов.

- Серым цветом в таблице обозначают неиспользуемые или не назначенные клеммы.
- В таблице отображаются только последние символы номера CG.
- Клемма = (электрическая) присоединительная клемма

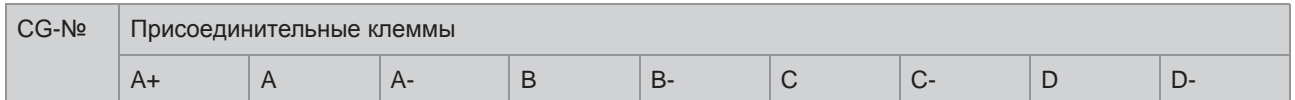

### Модульные входные / выходные сигналы (опция)

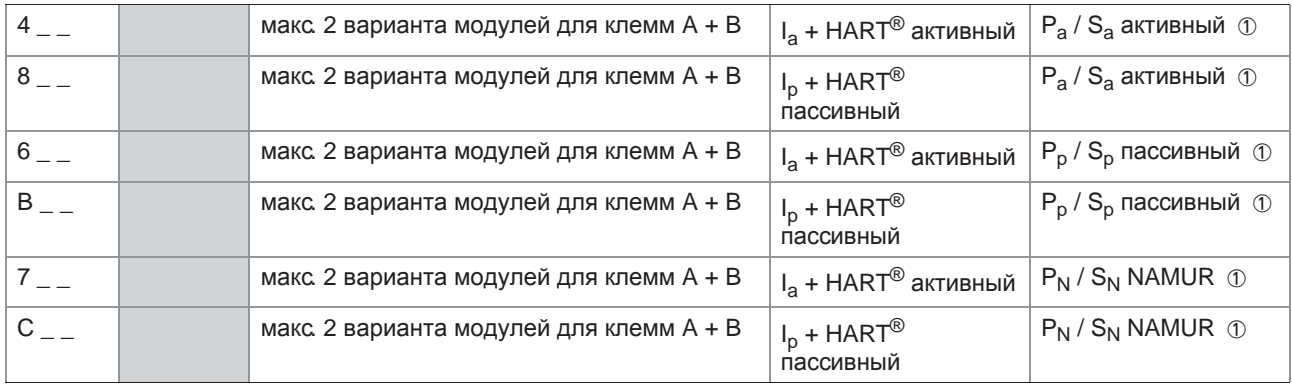

# Протокол PROFIBUS PA (опция)

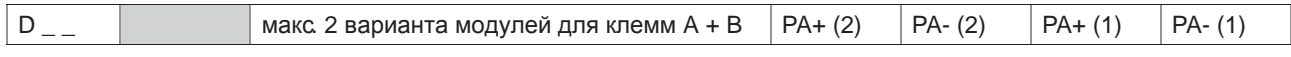

# Протокол FOUNDATION Fieldbus (опция)

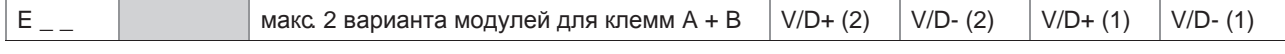

# Протокол PROFIBUS DP (опция)

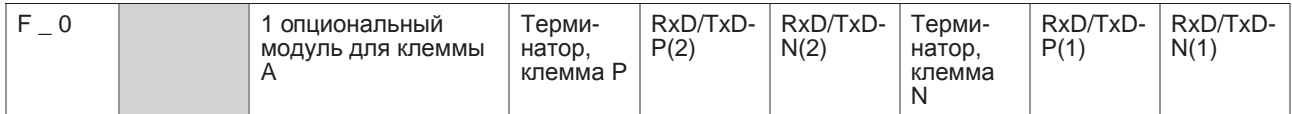

# Протокол Modbus (опция)

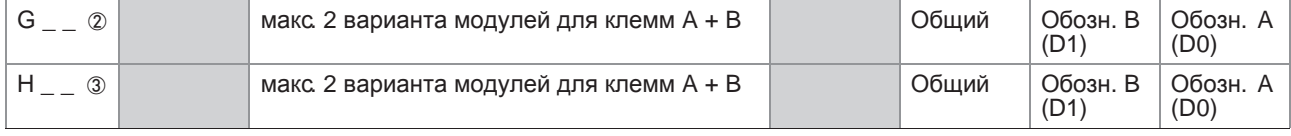

1 перенастраиваемый

2 терминатор оконечной нагрузки шины не активирован

3 терминатор оконечной нагрузки шины активирован

# 4.10 Описание входных и выходных сигналов

# 4.10.1 Токовый выход

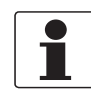

### Информация!

Токовые выходы должны быть подключены в зависимости от версии исполнения! Информация об используемой в сигнальном конверторе версии входных/выходных сигналов указана на наклейке крышки клеммного отсека.

- Все выходные сигналы электрически изолированы друг от друга и от других электрических цепей.  $\bullet$
- Возможна настройка всех рабочих параметров и функций.
- Пассивный режим: внешнее питание  $U_{\text{mean}} \leq 32 B$  пост. тока при  $1 \leq 22 MA$
- Активный режим: сопротивление нагрузки  $R_1 \leq 1$  кОм при  $1 \leq 22$  мА;  $R_1 \le 450$  Ом при  $1 \le 22$  мА для выходов в исполнении Ex i
- Самодиагностика: обрыв токовой петли или превышение максимально допустимого сопротивления нагрузки
- Сообщения о наличии ошибок можно выдавать на дисплей (на экран ошибок) или с помощью выхода состояния.
- Значение тока ошибки можно настраивать.
- Автоматическое изменение диапазона измерения с помощью порогового значения или управляющего входа. Значение порога выбирается в диапазоне 5...80% от Q<sub>100%</sub>; можно настроить величину гистерезиса  $\pm 0...5\%$  (это соответствует изменению динамического диапазона от 1:1,25 до 1:20).

Выдача сигнала об изменении диапазона измерения возможна с помощью выхода состояния (перенастраиваемого).

Возможна индикация направления потока в прямом / обратном направлении (режим F/R).

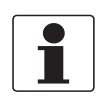

### Информация!

Подробная информация: смотрите Схемы подключения входных и выходных сигналов на странице 83, смотрите Технические характеристики на странице 149.

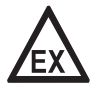

#### Опасность!

# 4.10.2 Импульсно / частотный выход

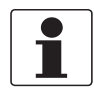

### *Информация!*

*В зависимости от версии исполнения, подключение импульсно / частотных выходов можно выполнить в пассивном или активном режиме, или согласно требованиям NAMUR EN 60947-5-6! Информация об используемой в сигнальном конверторе версии входных/выходных сигналов указана на наклейке крышки клеммного отсека.*

- Все выходные сигналы электрически изолированы друг от друга и от других электрических цепей.
- Возможна настройка всех рабочих параметров и функций.
- Пассивный режим: Необходим внешний источник питания:  $U_{\text{BHEIII}} \leq 32 \text{ B}$  пост. тока  $I \le 20$  мА при f ≤ 10 кГц (превышение не более  $f_{\text{MARC}} \le 12$  кГц) I ≤ 100 мА при f ≤ 100 Гц
- Активный режим: Используется внутренний источник питания: U<sub>HOM</sub> = 24 В пост. тока  $I \le 20$  мА при  $f \le 10$  кГц (превышение не более  $f_{\text{make}} \le 12$  кГц) I ≤ 20 мА при f ≤ 100 Гц
- Режим NAMUR: пассивный согласно EN 60947-5-6,  $f \le 10$  кГц, превышение диапазона не более  $f_{\text{make}} \leq 12$  кГц
- Расчет числа импульсов: Частотный выход: число импульсов на единицу времени (например, 1000 импульсов в секунду при Q100%); Импульсный выход: количество (продукта) на импульс.
- Ширина импульса: симметричная (скважность испульса – 1:1, вне зависимости от частоты) автоматическая (с фиксированной шириной импульса, скважность около 1:1 при  $Q_{100\%}$ ) или фиксированная (ширина импульса настраивается, в зависимости от необходимости, в пределах 0,05 мсек... 2 сек)
- Возможна индикация направления потока в прямом / обратном направлении (режим F/R).
- Все импульсные и частотные выходы также могут использоваться в качестве выхода состояния или предельного выключателя.

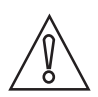

# *Осторожно!*

*При частоте сигнала более 100 Гц должен быть использован экранированный кабель для предотвращения радиопомех.*

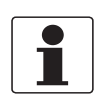

### *Информация!*

*Подробная информация: смотрите Схемы подключения входных и выходных сигналов на странице 83*, смотрите *Технические характеристики на странице 149*.

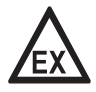

### *Опасность!*

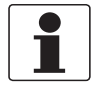

*В зависимости от версии исполнения, подключение выходов состояния и предельных выключателей можно выполнить в пассивном или активном режиме, или согласно требованиям NAMUR EN 60947-5-6! Информация об используемой в сигнальном конверторе версии входных/выходных сигналов указана на наклейке крышки клеммного отсека.*

- Выходы состояния / предельные выключатели электрически изолированы друг от друга и от других электрических цепей.
- Выходные цепи выходов состояния / предельных выключателей в активном или пассивном режиме работы действуют как контакты реле и их подключение может осуществляться с любой полярностью.
- Возможна настройка всех рабочих параметров и функций.
- Пассивный режим: необходим внешний источник питания:  $U_{\text{BHeIII}} \leq 32 \text{ B}$  пост. тока;  $I \leq 100 \text{ MA}$
- Активный режим: используется встроенный источник питания:  $U_{HOM}$  = 24 В пост. тока;  $I \leq 20$  мА
- Режим NAMUR: пассивный согласно EN 60947-5-6
- Информация о настраиваемых рабочих состояниях смотрите *Таблицы функций* на странице 113.

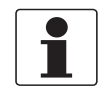

# *Информация!*

*Подробная информация: смотрите Схемы подключения входных и выходных сигналов на странице 83*, смотрите *Технические характеристики на странице 149*.

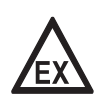

### *Опасность!*

# 4.10.4 Управляющий вход

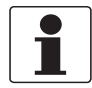

### *Информация!*

*В зависимости от версии исполнения, подключение управляющих входов можно выполнить в пассивном или активном режиме, или согласно требованиям NAMUR EN 60947-5-6! Информация об используемой в сигнальном конверторе версии входных/выходных сигналов указана на наклейке крышки клеммного отсека.*

- Все управляющие входы электрически изолированы друг от друга и от других электрических цепей.
- Возможна настройка всех рабочих параметров и функций.
- Пассивный режим: необходим внешний источник питания:  $U_{\text{BHEIII}} \leq 32 \text{ B}$  пост. тока
- Активный режим: используется внутренний источник питания:  $U_{HOM}$  = 24 В пост. тока
- Режим NAMUR: согласно EN 60947-5-6 (Активный управляющий вход выполнен согласно требованиям NAMUR EN 60947-5-6: электронный конвертор может самодиагностировать обрывы и короткие замыкания кабеля, в соответствии с требованиями NAMUR EN 60947-5-6. Ошибки отображаются на дисплее конвертора. Можно передавать сообщения о наличии ошибок с помощью выхода состояния.
- Информация о настраиваемых рабочих состояниях смотрите *Таблицы функций* на странице 113.

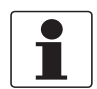

#### *Информация!*

*Подробная информация: смотрите Схемы подключения входных и выходных сигналов на странице 83*, смотрите *Технические характеристики на странице 149*.

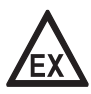

# *Опасность!*

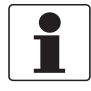

*В зависимости от версии исполнения, подключение токовых входов можно выполнить в пассивном или активном режиме! Информация об используемой в сигнальном конверторе версии входных/выходных сигналов указана на наклейке крышки клеммного отсека.*

- Все токовые входы электрически изолированы друг от друга и от других электрических цепей.
- Возможна настройка всех рабочих параметров и функций.
- Пассивный режим: необходим внешний источник питания:  $U_{\text{BHEIII}} \leq 32 \text{ B}$  пост. тока
- Активный режим: используется внутренний источник питания:  $U<sub>BCTD, HOM</sub> = 24 B$  пост. тока
- Информация о настраиваемых рабочих состояниях смотрите *Таблицы функций* на странице 113.

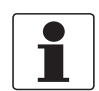

### *Информация!*

*Подробная информация: смотрите Схемы подключения входных и выходных сигналов на странице 83*, смотрите *Технические характеристики на странице 149*.

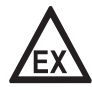

# *Опасность!*

# 4.11 Электрическое подключение входных и выходных сигналов

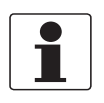

### *Информация!*

*Материалы и инструменты для монтажно-сборочных работ не входят в комплект поставки. Используйте материалы и инструменты для монтажно-сборочных работ, соответствующие действующим правилам и нормам по охране труда.*

# 4.11.1 Электрическое подключение входных и выходных сигналов для конверторов полевого исполнения

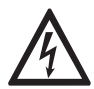

### *Опасность!*

*Проведение любых работ, связанных с электрическим монтажом оборудования, допускается только при отключенном электропитании. Обратите внимание на значения напряжения, приведенные на шильде прибора!*

- При работе на частоте выше 100 Гц необходимо использовать экранированные кабели для снижения уровня электрических помех (ЭМС).
- Клемма A+ используется только в базовой версии.

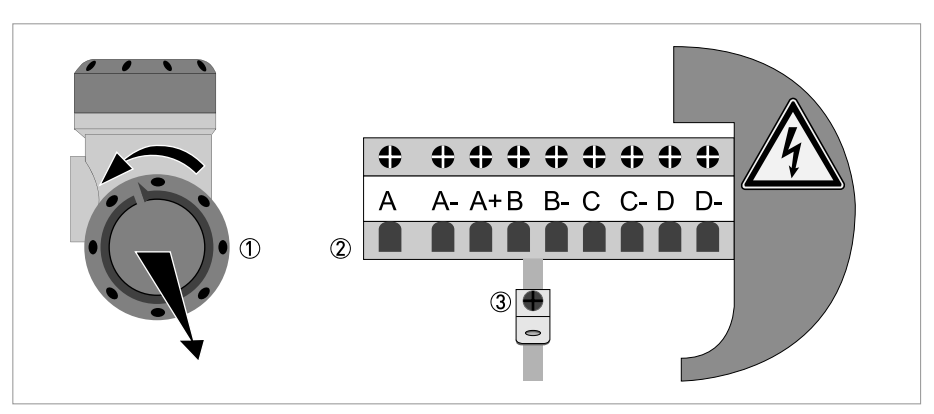

Pиcyнoк 4-39: Клеммный отсек для входных и выходных сигналов конверторов полевого исполнения

1 Откройте крышку корпуса.

- 2 Протяните подготовленный кабель через кабельный ввод и подключите соответствующие проводники.
- 3 При необходимости подключите экран.
- Закройте крышку клеммного отсека.
- Закройте крышку корпуса.

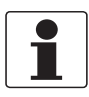

### *Информация!*

*При каждом открытии крышки корпуса надлежит прочистить резьбу и нанести на нее смазку. Применяйте только смазочные материалы, не содержащие смол и кислот. Убедитесь в том, что прокладка корпуса установлена корректно, а также проверяйте ее на наличие загрязнений и повреждений.*

4.11.2 Электрическое подключение входных и выходных сигналов к конверторам для настенного монтажа

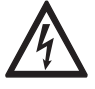

# *Опасность!*

*Проведение любых работ, связанных с электрическим монтажом оборудования, допускается только при отключенном электропитании. Обратите внимание на значения напряжения, приведенные на шильде прибора!*

- При работе на частоте выше 100 Гц необходимо использовать экранированные кабели для снижения уровня электрических помех (ЭМС). Электрическое подключение экрана в клеммном отсеке входных / выходных сигналов должно выполняться с помощью одноштыревых разъемов на 6,3 мм / 0,25" (изоляция в соответствии с DIN 46245).
- Клемма A+ используется только в базовой версии.

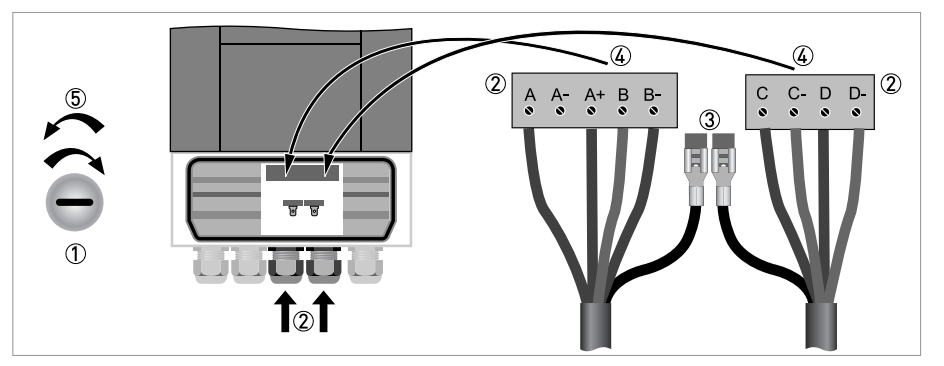

Pиcyнoк 4-40: Подключение входных и выходных сигналов к корпусу для настенного монтажа

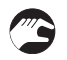

- 1 Откройте крышку корпуса.
- $(2)$  Протяните подготовленные кабели через кабельный ввод и подключите их к вилкам разъемов  $(4)$ , входящих в объем поставки.
- 3 При необходимости подключите экран.
- 4 Подсоедините вилки разъемов с закрепленными в них проводниками к соответствующим гнездам.
- 5 Закройте крышку корпуса.

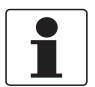

### *Информация!*

*Убедитесь в том, что прокладка крышки корпуса установлена правильно, а также проверьте ее на отсутствие загрязнений и повреждений.*

4.11.3 Электрическое подключение входных и выходных сигналов к корпусу для монтажа в стойку 19" (28 TE)

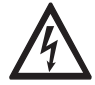

# *Опасность!*

*Проведение любых работ, связанных с электрическим монтажом оборудования, допускается только при отключенном электропитании. Обратите внимание на значения напряжения, приведенные на шильде прибора!*

- При работе на частоте выше 100 Гц необходимо использовать экранированные кабели для снижения влияния электрических помех (ЭМС).
- Клемма A+ используется только в базовой версии.

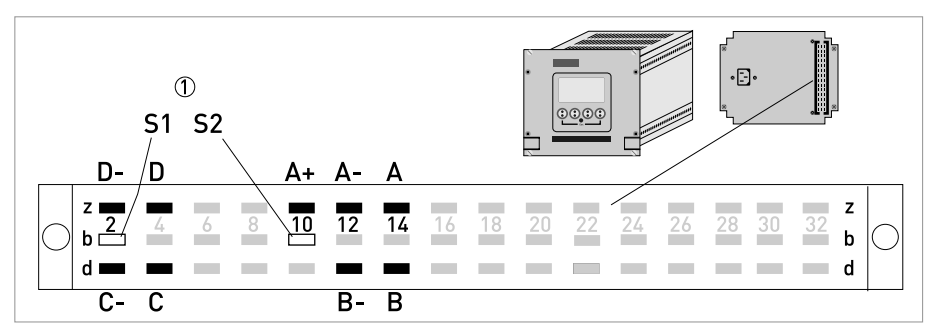

Pиcyнoк 4-41: Клеммный отсек для входных и выходных сигналов корпуса для монтажа в стойку 1 Экран

- Подключите проводники к вилке многополюсного разъема в соответствии с рисунком.
- Экран сигнального кабеля подключается к контакту S.
- Вставьте вилку в разъем.

4.11.4 Электрическое подключение входных и выходных сигналов к корпусу для монтажа в стойку 19" (21 TE)

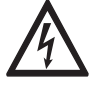

# *Опасность!*

*Проведение любых работ, связанных с электрическим монтажом оборудования, допускается только при отключенном электропитании. Обратите внимание на значения напряжения, приведенные на шильде прибора!*

- При работе на частоте выше 100 Гц необходимо использовать экранированные кабели для снижения влияния электрических помех (ЭМС).
- Клемма A+ используется только в базовой версии.

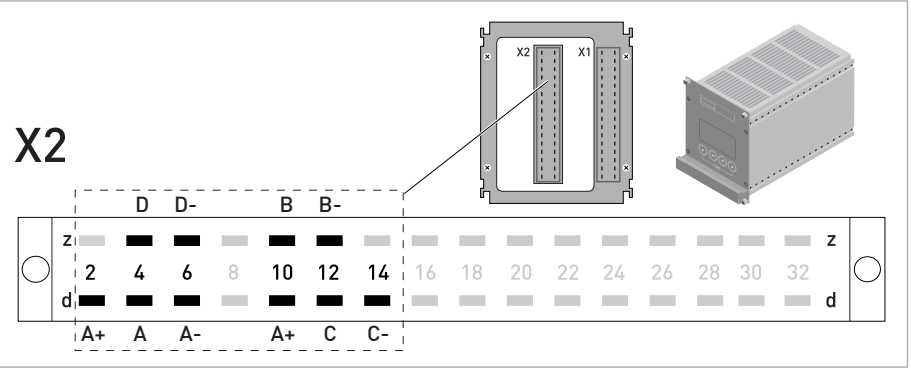

Pиcyнoк 4-42: Клеммный отсек для входных и выходных сигналов корпуса для монтажа в стойку

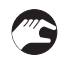

• Подключите проводники к вилке многополюсного разъема в соответствии с рисунком. • Вставьте вилку в разъем.

# 4.11.5 Правильная укладка электрических кабелей

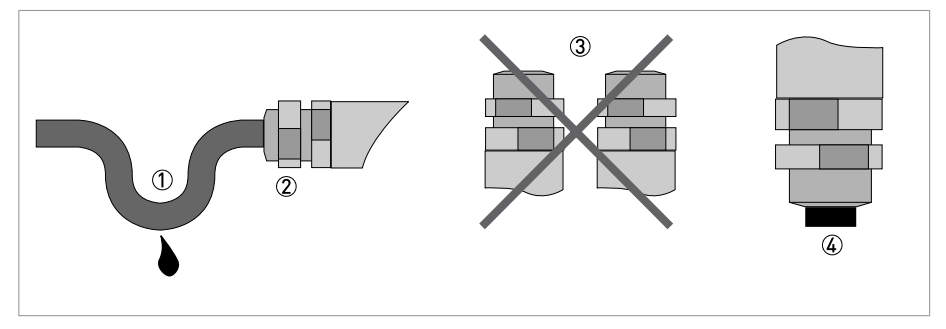

Pиcyнoк 4-43: Защитите корпус от попадания пыли и воды

- 1 Перед вводом в корпус изогните кабель в виде U-образной петли.
- 2 Надежно затяните все резьбовые присоединения на кабельном вводе.
- 3 Не допускается монтаж корпуса кабельными вводами вверх.
- 4 Закройте неиспользуемые кабельные вводы заглушками.

# 4.12 Схемы подключения входных и выходных сигналов

# 4.12.1 Важные примечания

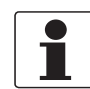

### Информация!

В зависимости от версии исполнения, подключение входных и выходных сигналов можно выполнить в пассивном или активном режиме, или согласно требованиям NAMUR EN 60947-5-6! Информация об используемой в сигнальном конверторе версии входных / выходных сигналов указана на наклейке крышки клеммного отсека.

- Все группы электрически изолированы друг от друга и от других цепей входных и выходных сигналов.
- Работа в пассивном режиме: для работоспособности (активации) соответствующих устройств необходим внешний источник питания (UBHell).
- Работа в активном режиме: электронный конвертор снабжает питанием соответствующие устройства для обеспечения их работоспособности (активации), соблюдайте предельные рабочие параметры.
- Необходимо следить за тем, чтобы неиспользуемые токопроводящие клеммы не соприкасались с другими токопроводящими частями.

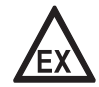

#### Опасность!

На приборы, которые эксплуатируются во взрывоопасных зонах, распространяются дополнительные нормы безопасности. Обратитесь к документации на изделия взрывозащищенного исполнения.

# Пояснения к используемым аббревиатурам

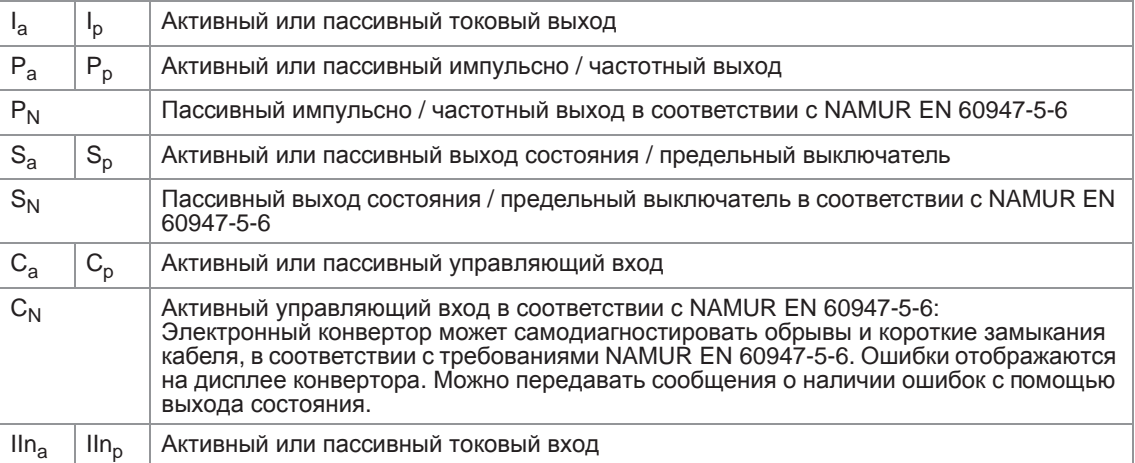

# 4.12.2 Условные обозначения на электрических схемах

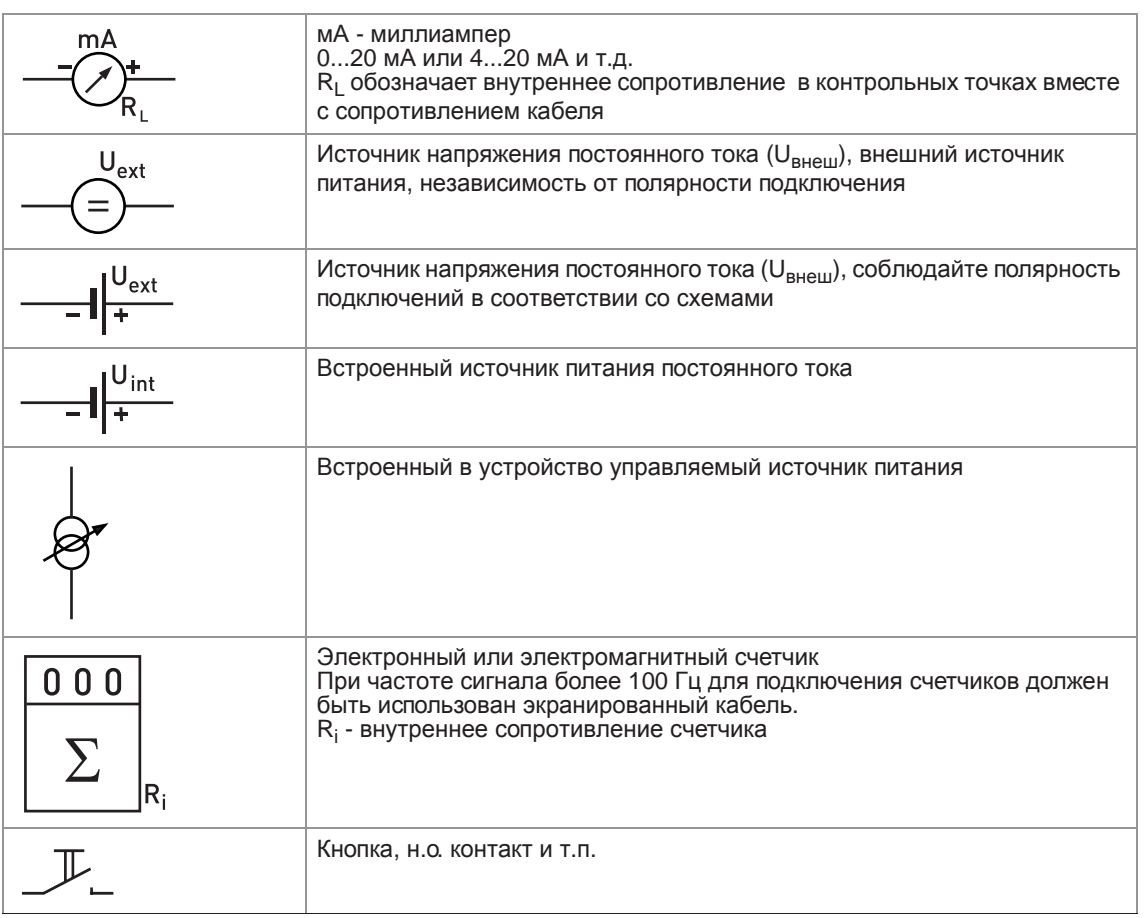

Таблица 4-1: Описание условных обозначений

# 4.12.3 Базовая версия входных и выходных сигналов

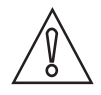

*Осторожно! Соблюдайте полярность подключений.*

Активный токовый выход (HART®), базовая версия входных/выходных сигналов

- $U_{\text{BCTD, HOM}} = 24 \text{ B}$  пост. тока, номин. значение
- $I \leq 22$  MA
- $R_L \leq 1$  кОм

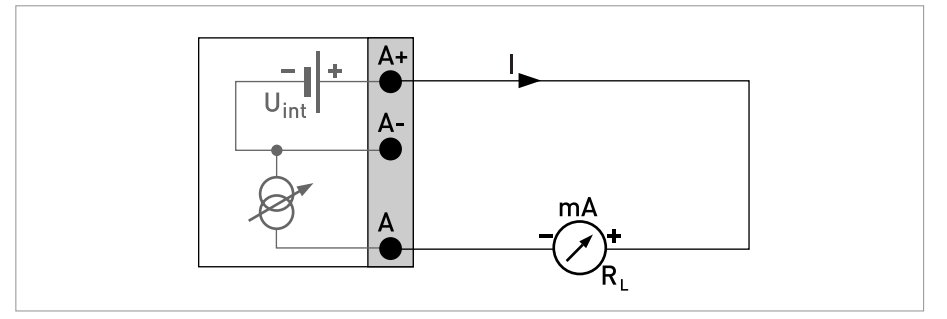

Pисунок 4-44: Активный токовый выход I<sub>a</sub>

Пассивный токовый выход (HART®), базовая версия входных/выходных сигналов

- $U<sub>BCTD. HOM</sub> = 24 B$  пост. тока, номин. значение
- $U_{\text{BHEIII}} \leq 32 \text{ B}$  пост. тока
- $\bullet$   $I \leq 22$  MA
- $U_0 \ge 1,8 B$
- $R_L \leq (U_{BHeIII} U_0) / I_{MAKC}$

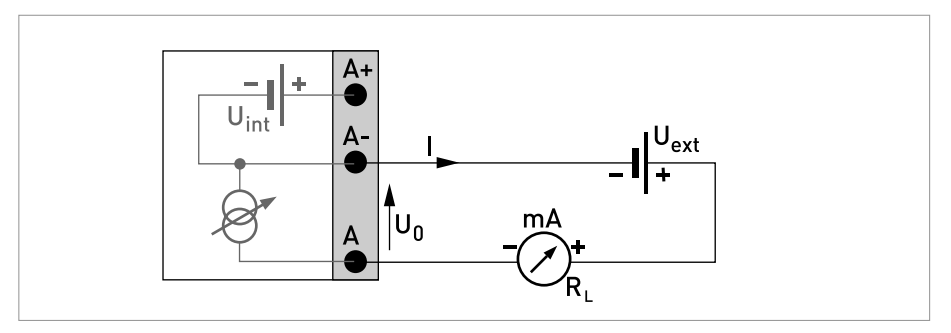

Рисунок 4-45: Пассивный токовый выход I<sub>p</sub>

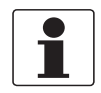

- *При работе на частоте выше 100 Гц необходимо использовать экранированные кабели для снижения влияния электрических помех (ЭМС).*
- *Компактные версии и версии в полевом исполнении: экран подключается в кабельном вводе клеммного отсека.*

*Версия для настенного монтажа: подключение экрана в клеммном отсеке выполняется с помощью одноштыревых разъемов на 6,3 мм / 0,25" (изоляция согласно DIN 46245).*

• *Независимость от полярности подключения.*

Пассивный импульсно / частотный выход, базовая версия входных / выходных сигналов

- $U_{\text{BHEIII}} \leq 32 \text{ B}$  пост. тока
- $f_{\text{make}}$  в рабочем меню настроена на  $f_{\text{make}} \leq 100$  Гц: I ≤ 100 мА разомкнут:  $I ≤ 0,05$  мА при  $U_{BHeIII} = 32 B$  пост. тока замкнут:  $U_{0, \text{ MAKC}} = 0.2 \text{ B}$  при  $I \le 10 \text{ MA}$  $U_{0, \text{MARC}} = 2 B \text{ при } I \leq 100 \text{ MA}$
- $f_{\text{MARC}}$  в рабочем меню настроен на 100 Гц <  $f_{\text{MARC}} \le 10$  кГц: I ≤ 20 мА разомкнут:  $I \leq 0.05$  мА при  $U_{BHeIII} = 32 B$  пост. тока замкнут:  $U_{0, \text{ MARC}} = 1.5 \text{ B}$  при  $I \le 1 \text{ MA}$  $U_{0, \text{ MAKC}} = 2.5 \text{ B}$  при  $I \le 10 \text{ MA}$  $U_{0. \text{ MARC}} = 5.0 \text{ B}$  при  $I \leq 20 \text{ MA}$
- В случае превышения указанного ниже значения максимального сопротивления нагрузки R<sub>L, макс</sub> необходимо понизить сопротивление нагрузки  $R_1$  при помощи параллельно подключенного резистора R:

```
f ≤ 100 Гц: R<sub>L, макс</sub> = 47 кОм
f ≤ 1 кГц: R_{L, \text{ \tiny{MAKC}}} = 10 кОм
f ≤ 10 кГц: R_{L, \text{ MARC}} = 1 кОм
```
- Минимальное сопротивление нагрузки R<sub>L, мин</sub> рассчитывается следующим образом:  $R_{L, MWH} = (U_{BHeIII} - U_0) / I_{MAKC}$
- Может быть также перенастроен как выход состояния; подключение смотрите на схеме подключения выхода состояния.

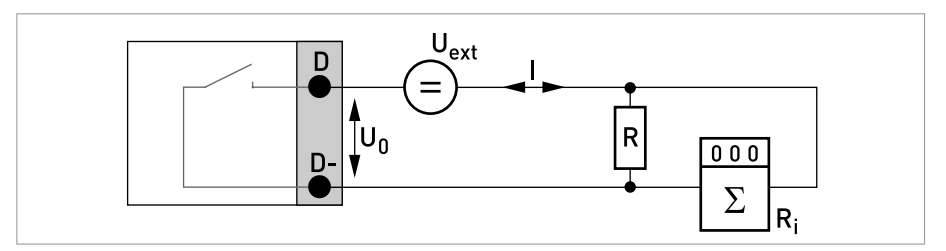

Pисунок 4-46: Пассивный импульсно / частотный выход P<sub>p</sub>

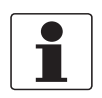

• *Независимость от полярности подключения.*

Выход состояния / предельный выключатель, базовая версия входных / выходных сигналов

- $U_{\text{BHEIII}} \leq 32 \text{ B}$  пост. тока
- $I \le 100$  MA
- $R_{L, \text{MAKC}} = 47 \text{ KOM}$  $R_{L, MWH} = (U_{BHe\mu} - U_0) / I_{MAKC}$
- разомкнут:  $I ≤ 0,05$  мА при  $U_{\text{BHeIII}} = 32 \text{ B}$  пост. тока замкнут:  $U_{0, \text{ MARC}} = 0.2 \text{ B}$  при  $I \le 10 \text{ MA}$  $U_{0, \text{ MARC}} = 2 \text{ B}$  при  $I \le 100 \text{ MA}$
- Выход разомкнут, когда питание прибора отключено
- X обозначает клеммы B, C или D. Функциональное назначение данных клемм определяется настройками смотрите *Таблицы функций* на странице 113.

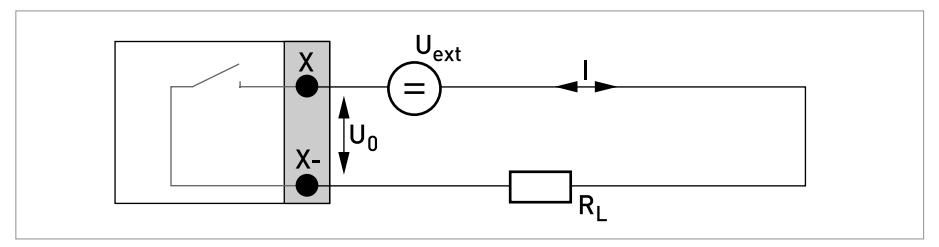

Рисунок 4-47: Пассивный выход состояния / предельный выключатель  $S_p$ 

Пассивный управляющий вход, базовая версия входных / выходных сигналов

- $8 B \le U_{\text{BHeIII}} \le 32 B$  пост. тока
- $I_{\text{MARC}} = 6.5$  мА при  $U_{\text{BHeIII}} \leq 24$  В пост. тока  $I_{\text{MARC}} = 8.2 \text{ mA}$  при  $U_{\text{BHeIII}} \leq 32 \text{ B}$  пост. тока
- Точка переключения для определения состояния "контакт замкнут или разомкнут": Контакт разомкнут (выкл.):  $U_0 \le 2.5$  В при  $I_{HOM} = 0.4$  мА Контакт замкнут (вкл.):  $U_0 \ge 8$  В при  $I_{HOM} = 2.8$  мА
- Может быть также перенастроен как выход состояния; подключение смотрите на схеме подключения выхода состояния.

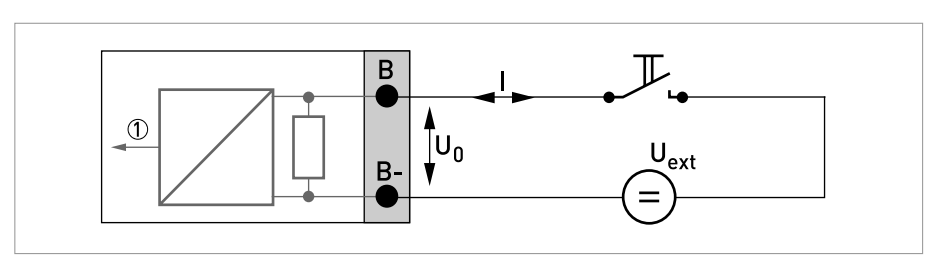

Рисунок 4-48: Пассивный вход управления  $C_p$ 

1 Сигнал

# 4.12.4 Модульные входные / выходные сигналы и сетевые технологии

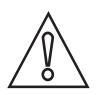

Осторожно! Соблюдайте полярность подключений.

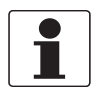

### Информация!

- Подробная информация по электрическому подключению смотрите Описание входных и выходных сигналов на странице 74.
- При выполнении электрического монтажа систем с сетевыми технологиями изучите отдельную документацию на соответствующие промышленные протоколы.

Активный токовый выход (только на токовом выходе с клеммами С/С- имеется протокол HART<sup>®</sup>), модульная версия входных / выходных сигналов

- $U<sub>BCTD-HOM</sub> = 24 B$  пост. тока
- $\bullet$   $I \leq 22$  MA
- $R_1 \leq 1$  KOM
- Символом Х обозначаются соединительные клеммы А, В или С, в зависимости от версии исполнения электронного конвертора.

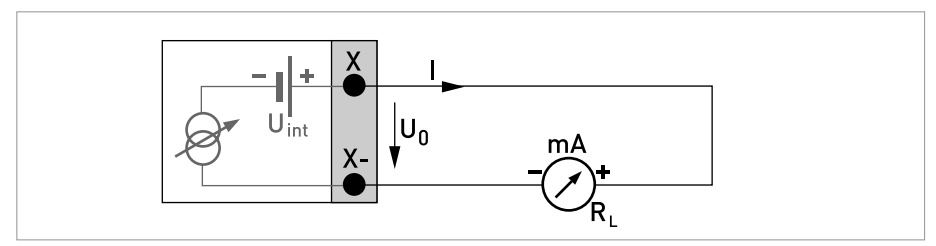

Рисунок 4-49: Активный токовый выход I<sub>a</sub>

Пассивный токовый выход (только на токовом выходе с клеммами С/С-имеется протокол НАRТ<sup>®</sup>), модульная версия входных / выходных сигналов

- $U_{\text{BHEIII}} \leq 32 \text{ B}$  пост. тока
- $\bullet$   $I \leq 22$  MA
- $U_0 \ge 1,8 B$
- $R_L \leq (U_{BHeIII} U_0) / I_{MARC}$
- Символом Х обозначаются соединительные клеммы А, В или С, в зависимости от версии исполнения электронного конвертора.

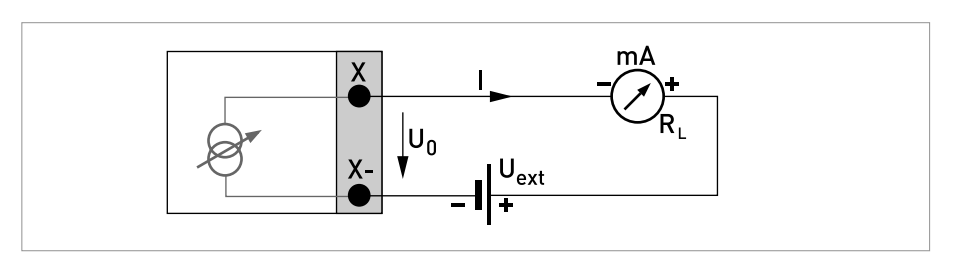

Рисунок 4-50: Пассивный токовый выход I<sub>p</sub>

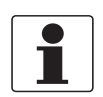

- *При работе на частоте выше 100 Гц необходимо использовать экранированные кабели для снижения влияния электрических помех (ЭМС).*
- *Компактные версии и версии в полевом исполнении: экран подключается в кабельном вводе клеммного отсека.*

*Версия для настенного монтажа: подключение экрана в клеммном отсеке выполняется с помощью одноштыревых разъемов на 6,3 мм / 0,25" (изоляция согласно DIN 46245).*

• *Независимость от полярности подключения.*

Активный импульсный/частотный выход, модульная версия входных / выходных сигналов

- $\bullet$   $U_{\text{HOM}} = 24 B \text{ noct.}$  тока
- $f_{\text{make}}$  в рабочем меню настроена на  $f_{\text{make}} \leq 100$  Гц: I ≤ 20 мА разомкнут:  $I \leq 0.05$  мА замкнут:  $U_{0, HOM}$  = 24 В при I = 20 мА
- $f_{\text{MARC}}$  в рабочем меню настроена на 100 Гц <  $f_{\text{MARC}} \le 10$  кГц: I ≤ 20 мА разомкнут:  $I \leq 0,05$  мА замкнут:  $U_{0, HOM}$  = 22,5 В при I = 1 мА  $U_{0, HOM}$  = 21,5 В при I = 10 мА
- $U_{0, HOM}$  = 19 В при I = 20 мА
- В случае превышения указанного ниже значения максимального сопротивления нагрузки R<sub>L, макс</sub> необходимо понизить сопротивление нагрузки  $R_1$  при помощи параллельно подключенного резистора R:

```
f ≤ 100 Гц: R<sub>L, макс</sub> = 47 кОм
f ≤ 1 кГц: R<sub>L, макс</sub> = 10 кОм
```
- $f$  ≤ 10 кГц: R<sub>L, макс</sub> = 1 кОм
- Минимальное сопротивление нагрузки R<sub>L мин</sub> рассчитывается следующим образом:  $R_{L, MWH} = (U_{BHEIII} - U_0) / I_{MAKC}$
- Символом X обозначаются соединительные клеммы A, B или D, в зависимости от версии исполнения электронного конвертора.

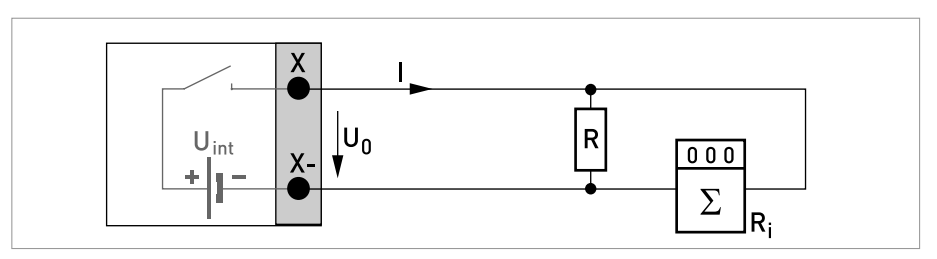

Pиcyнoк 4-51: Активный импульсно / частотный выход Pa

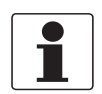

*При работе на частоте выше 100 Гц необходимо использовать экранированные кабели для снижения влияния электрических помех (ЭМС).*

Пассивный импульсный/частотный выход, модульная версия входных / выходных сигналов

•  $U_{\text{BHEIII}} \leq 32 \text{ B}$  пост. тока

```
• f_{\text{MARC}} в рабочем меню настроена на f_{\text{MARC}} \le 100 Гц:
    I \leq 100 мА
    разомкнут:
    I ≤ 0,05 мА при U_{BHEIII} = 32 В DC
    замкнут:
    U_{0. \text{ MARC}} = 0.2 \text{ B} при I \le 10 \text{ MA}U_{0, \text{ MARC}} = 2 B \text{ при } I \leq 100 \text{ MA}
```
 $f_{\text{MARC}}$  в рабочем меню настроена на 100 Гц <  $f_{\text{MARC}} \le 10$  кГц: разомкнут:

 $I ≤ 0,05$  мА при  $U_{BHEIII} = 32$  В DC замкнут: U0, макс = 1,5 В при I ≤ 1 мА  $U_{0. \text{ MARC}} = 2.5 \text{ B}$  при  $I \le 10 \text{ MA}$  $U_{0, \text{ MARC}} = 5 \text{ B}$  при  $I \leq 20 \text{ MA}$ 

• В случае превышения указанного ниже значения максимального сопротивления нагрузки R<sub>L, макс</sub> необходимо понизить сопротивление нагрузки  $R_1$  при помощи параллельно подключенного резистора R:

 $f$  ≤ 100 Гц: R<sub>L, макс</sub> = 47 кОм  $f$  ≤ 1 кГц:  $R_{L, \text{ MAKC}}$  = 10 кОм  $f$  ≤ 10 кГц: R<sub>L, макс</sub> = 1 кОм

Минимальное сопротивление нагрузки R<sub>L, мин</sub> рассчитывается следующим образом:

 $R_{L, MWH} = (U_{BHeIII} - U_0) / I_{MAKC}$ 

- Может быть также перенастроен как выход состояния; смотрите схему подключения выхода состояния.
- Символом X обозначаются соединительные клеммы A, B или D, в зависимости от версии исполнения электронного конвертора.

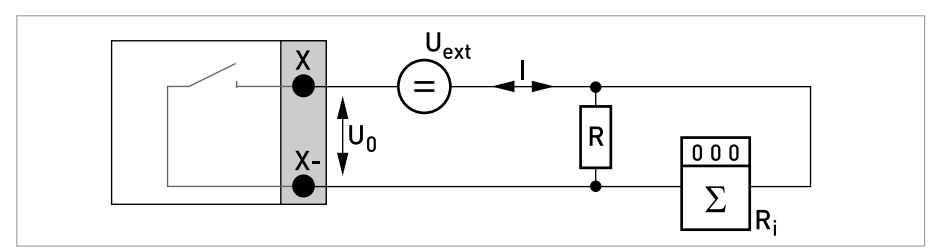

Рисунок 4-52: Пассивный импульсно / частотный выход Р<sub>р</sub>

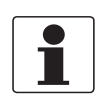

- *При работе на частоте выше 100 Гц необходимо использовать экранированные кабели для снижения влияния электрических помех (ЭМС).*
- *Компактные версии и версии в полевом исполнении: экран подключается в кабельном вводе клеммного отсека.*

*Версия для настенного монтажа: подключение экрана в клеммном отсеке выполняется с помощью одноштыревых разъемов на 6,3 мм / 0,25" (изоляция согласно DIN 46245).*

• *Независимость от полярности подключения.*

Пассивный импульсный и частотный выход  $P_N$  NAMUR, модульная версия входных / выходных сигналов

- Подключение в соответствии с EN 60947-5-6
- разомкнут:  $I_{HOM} = 0.6$  MA замкнут:
	- $I_{HOM} = 3.8$  MA
- Символом X обозначаются соединительные клеммы A, B или D, в зависимости от версии исполнения электронного конвертора.

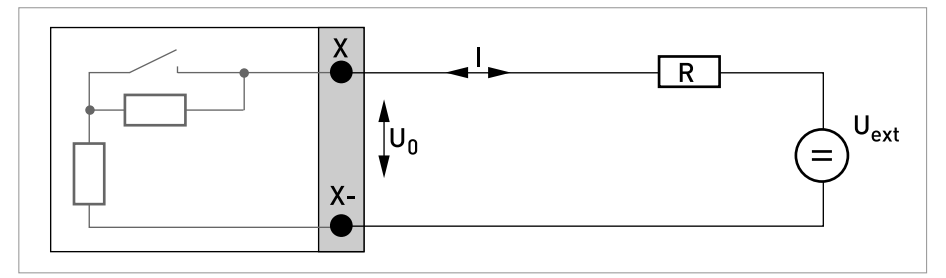

Рисунок 4-53: Пассивный импульсно / частотный выход  $P_N$  в соответствии с NAMUR EN 60947-5-6

Активный выход состояния / предельный выключатель, модульная версия входных / выходных сигналов

- Соблюдайте полярность подключений.
- U<sub>встр.</sub> = 24 В пост. тока
- $\bullet$   $I \leq 20$  MA
- $R_1 \leq 47$  кОм
- разомкнут:  $I \leq 0.05$  мА замкнут:

 $U_{0. HOM}$  = 24 В при I = 20 мА

• Символом X обозначаются соединительные клеммы A, B или D, в зависимости от версии исполнения электронного конвертора.

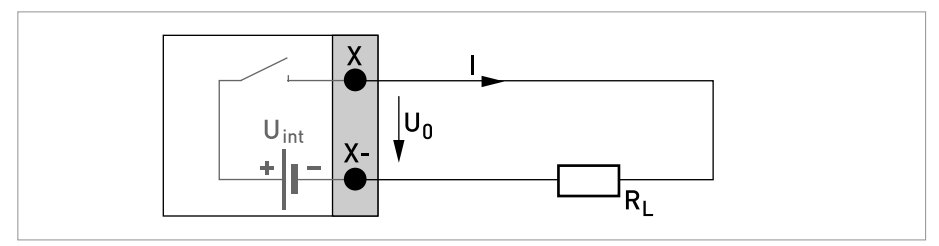

Рисунок 4-54: Активный выход состояния / предельный выключатель  $\mathbf{S}_{\mathbf{a}}$ 

Пассивный выход состояния / предельный выключатель, модульная версия входных / выходных сигналов

- Независимость от полярности подключения.
- U<sub>внеш.</sub> = 32 В пост. тока
- $I \le 100$  MA
- $R_{L, \text{MAKC}} = 47 \text{ KOM}$ 
	- $R_{L, MWH} = (U_{BHEIII} U_0) / I_{MAKC}$
- разомкнут:  $I ≤ 0,05$  мА при  $U<sub>BCTD</sub> = 32 B$  пост. тока замкнут:  $U_{0. \text{ 2}} = 0.2 \text{ B}$  при  $I \le 10 \text{ MA}$  $U_0$ <sub>Makc</sub> = 2 В при  $I \le 100$  MA
- Выход разомкнут, когда питание прибора отключено.
- Символом X обозначаются соединительные клеммы A, B или D, в зависимости от версии исполнения электронного конвертора.

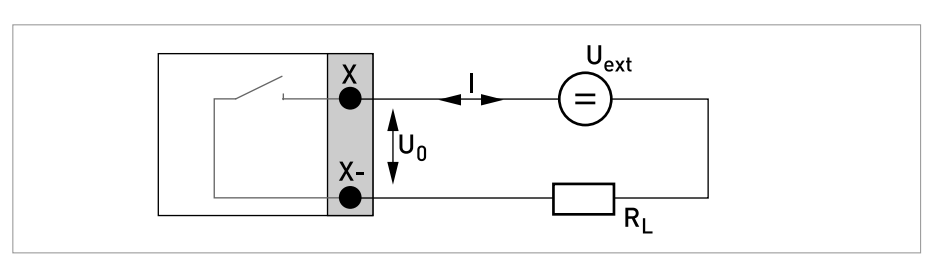

Рисунок 4-55: Пассивный выход состояния / предельный выключатель  $S_p$ 

Выход состояния / предельный выключатель  $S_N$  NAMUR, модульная версия входных / выходных сигналов

- Независимость от полярности подключения.
- Подключение в соответствии с EN 60947-5-6
- разомкнут:  $I_{HOM} = 0,6$  мА замкнут:  $I_{HOM} = 3.8$  MA
- Выход разомкнут, когда питание прибора отключено.
- Символом X обозначаются соединительные клеммы A, B или D, в зависимости от версии исполнения электронного конвертора.

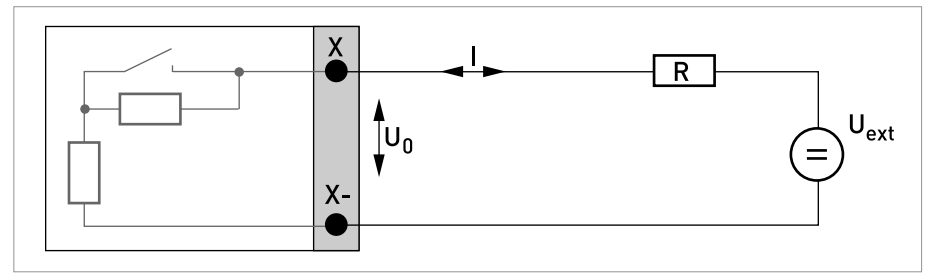

Рисунок 4-56: Выход состояния / предельный выключатель  $\mathcal{S}_{\mathsf{N}}$  согласно требованиям NAMUR EN 60947-5-6

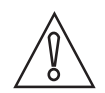

*Осторожно! Соблюдайте полярность подключений.*

Активный вход управления, модульная версия входных / выходных сигналов

- $U<sub>BCTD</sub> = 24 B$  пост. тока
- Внешний контакт разомкнут  $U_{0, HOM}$  = 22 В Внешний контакт замкнут:  $I_{HOM} = 4 MA$
- Точка переключения для определения состояния "контакт замкнут или разомкнут": Контакт разомкнут (выкл.):  $U_0 \le 10 B$  при  $I_{\text{HOM}} = 1.9 M$ А Контакт замкнут (вкл.):  $U_0 \ge 12 B$  при  $I_{\text{HOM}} = 1.9 M$ А
- Символом X обозначаются соединительные клеммы A или B, в зависимости от версии исполнения электронного конвертора.

Пассивный вход управления, модульная версия входных / выходных сигналов

- $3 B \leq U_{\text{BHEIII}} \leq 32 B$  пост. тока
- $I_{\text{MAKC}}$  = 9,5 мА при  $U_{\text{BHEIII}}$   $\leq$  24 В  $I_{\text{MARC}} = 9.5$  мА при  $U_{\text{BHEIII}} \leq 32 \text{ B}$
- Точка переключения для определения состояния "контакт замкнут или разомкнут": Контакт разомкнут (выкл.):  $U_0 \le 2.5 B$  при  $I_{HOM} = 1.9 MA$ Контакт замкнут (вкл.):  $U_0 \geq 3$  В при  $I_{\text{HOM}} = 1.9$  мА
- Символом X обозначаются соединительные клеммы A или B, в зависимости от версии исполнения электронного конвертора.

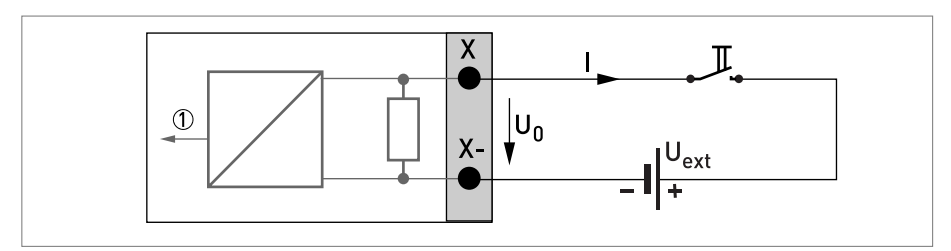

Рисунок 4-57: Пассивный управляющий вход  $C_p$ 

1 Сигнал

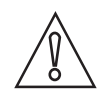

*Осторожно! Соблюдайте полярность подключений.*

Активный вход управления  $C_N$  NAMUR, модульная версия входных / выходных сигналов

- Подключение в соответствии с EN 60947-5-6
- Точка переключения для определения состояния "контакт замкнут или разомкнут": Контакт разомкнут (выкл.):  $U_{0, HOM} = 6.3 B$  при  $I_{HOM} < 1.9 MA$ Контакт замкнут (вкл.):  $U_{0, HOM} = 6.3 B$  при  $I_{HOM} > 1.9 MA$
- Обнаружение обрыва кабеля:  $U_0 \geq 8,1$  В при  $I \leq 0,1$  мА
- Обнаружение короткого замыкания кабеля:  $U_0 \leq 1.2$  В при  $I \geq 6.7$  мА
- Символом X обозначаются соединительные клеммы A или B, в зависимости от версии исполнения электронного конвертора.

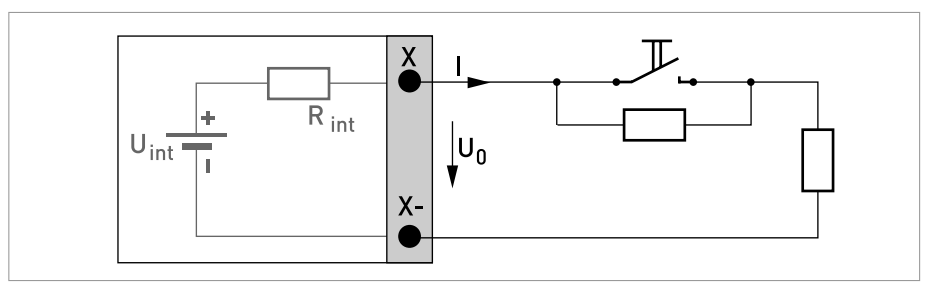

Рисунок 4-58: Активный вход управления  $C_N$  согласно требованиям NAMUR EN 60947-5-6

Активный токовый вход, модульная версия входных / выходных сигналов

- $U_{\text{BCTD, HOM}} = 24 \text{ B} \text{ noCT.}$  тока
- $\bullet$   $I \leq 22$  MA
- $I_{\text{MARC}} \leq 26 \text{ MA}$  (электронное ограничение)
- $U_{0, MWH}$  = 19 В при I  $\leq$  22 мА
- **Нет** протокола HART
- Символом X обозначаются соединительные клеммы A или B, в зависимости от версии исполнения электронного конвертора.

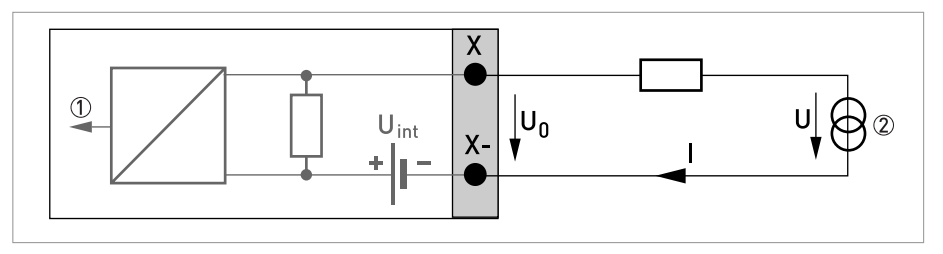

Pисунок 4-59: Активный токовый вход IIn<sub>a</sub>

1 Сигнал

2 Двухпроводный измерительный преобразователь (например, температурный)

Пассивный токовый вход, модульная версия входных / выходных сигналов

- $U_{\text{BHEIII}} \leq 32 \text{ B}$  пост. тока
- $I \leq 22$  мА
- $I_{\text{MAKC}}$   $\leq$  26 мА
- $U_{0, \text{ 22}} = 5 B$  при  $I \leq 22 M$ А
- Символом X обозначаются соединительные клеммы A или B, в зависимости от версии исполнения электронного конвертора.

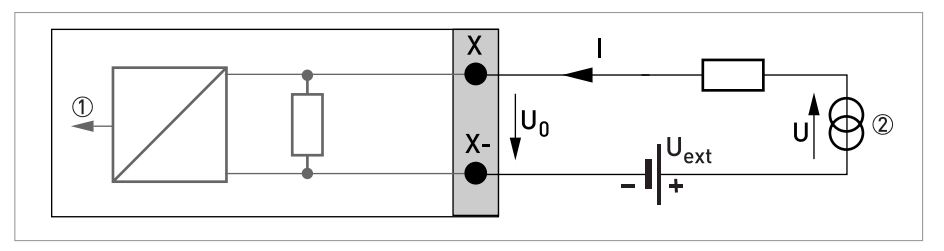

Рисунок 4-60: Пассивный токовый вход IIn<sub>p</sub>

**1** Сигнал

2 Двухпроводный измерительный преобразователь (например, температурный)

4.12.5 Входные / выходные сигналы искробезопасного исполнения Ех і

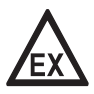

# Опасность!

На приборы, которые эксплуатируются во взрывоопасных зонах, распространяются дополнительные нормы безопасности. Обратитесь к документации на изделия взрывозащищенного исполнения.

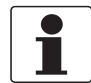

# Информация!

Подробная информация по электрическому подключению смотрите Описание входных и выходных сигналов на странице 74.

Активный токовый выход (только на токовом выходе с клеммами С/С- имеется протокол  $HART^{\circledR}$ ), входные / выходные сигналы искробезопасного исполнения Ех і

- Соблюдайте полярность подключений.
- $U<sub>BCTD. HOM</sub> = 20 B$  пост. тока
- $I < 22$  MA
- $R_1 \leq 450$  Om
- Символом X обозначаются соединительные клеммы A или C, в зависимости от версии исполнения электронного конвертора.

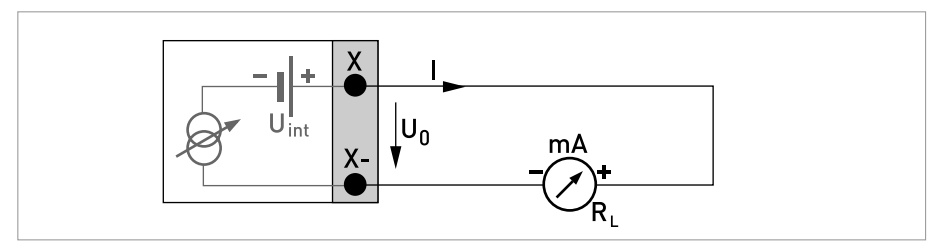

Рисунок 4-61: Активный токовый выход I<sub>a</sub> Exi

Пассивный токовый выход (только на токовом выходе с клеммами С/С-имеется протокол HART<sup>®</sup>), входные / выходные сигналы искробезопасного исполнения Ex i

- Независимость от полярности подключения.
- $U_{\text{BHEIII}} \leq 32 \text{ B}$  пост. тока
- $\bullet$   $I \leq 22$  MA
- $\bullet$   $U_0 \geq 4B$
- $R_{L, MWH} = (U_{BHEIII} U_0) / I_{MAKC}$
- Символом Х обозначаются соединительные клеммы А или С, в зависимости от версии исполнения электронного конвертора.

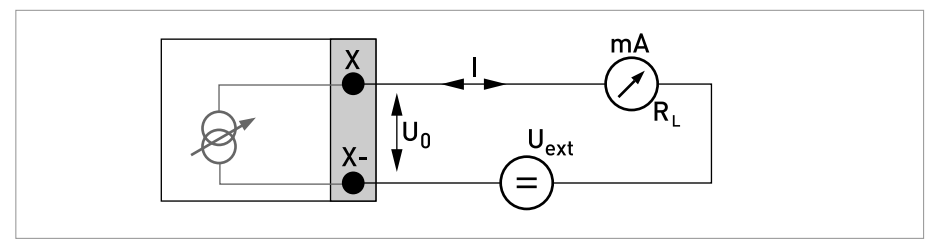

Рисунок 4-62: Пассивный токовый выход I<sub>n</sub> Exi

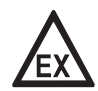

#### Опасность!

На приборы, которые эксплуатируются во взрывоопасных зонах, распространяются дополнительные нормы безопасности. Обратитесь к документации на изделия взрывозащищенного исполнения.

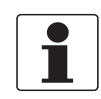

### Информация!

- При работе на частоте выше 100 Гц необходимо использовать экранированные кабели для снижения влияния электрических помех (ЭМС).
- Компактные версии и версии в полевом исполнении: экран подключается в кабельном вводе клеммного отсека.

Версия для настенного монтажа: подключение экрана в клеммном отсеке выполняется с помощью одноштыревых разъемов на 6,3 мм / 0,25" (изоляция согласно DIN 46245).

Независимость от полярности подключения.  $\bullet$ 

Пассивный импульсно / частотный выход P<sub>N</sub> NAMUR, входные / выходные сигналы искробезопасного исполнения Ех і

- Подключение в соответствии с EN 60947-5-6
- разомкнут:  $I_{HOM} = 0.43$  MA замкнут:
- $I_{HOM} = 4.5$  MA
- Символом Х обозначаются соединительные клеммы А или D, в зависимости от версии исполнения электронного конвертора.

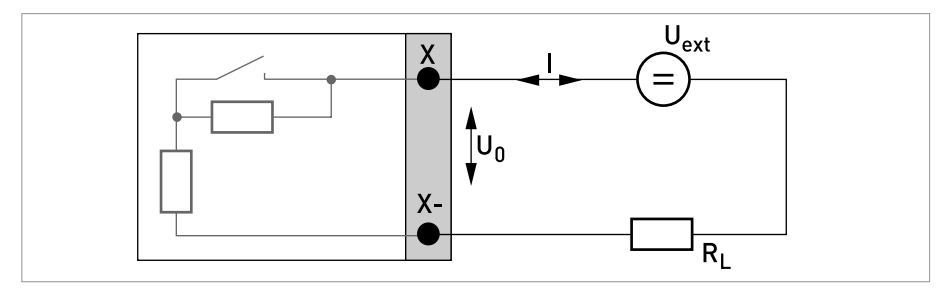

Рисунок 4-63: Пассивный импульсно / частотный выход Р<sub>N</sub> согласно требованиям NAMUR EN 60947-5-6 Exi

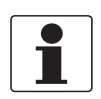

• *Независимость от полярности подключения.*

Выход состояния / предельный выключатель  $S_N$  NAMUR, входные / выходные сигналы искробезопасного исполнения Ex i

- Подключение в соответствии с EN 60947-5-6
- разомкнут:  $I_{HOM} = 0,43 \text{ MA}$ замкнут:  $I_{HOM} = 4.5$  м $A$
- Выход замкнут, когда питание прибора отключено.
- Символом X обозначаются соединительные клеммы A или D, в зависимости от версии исполнения электронного конвертора.

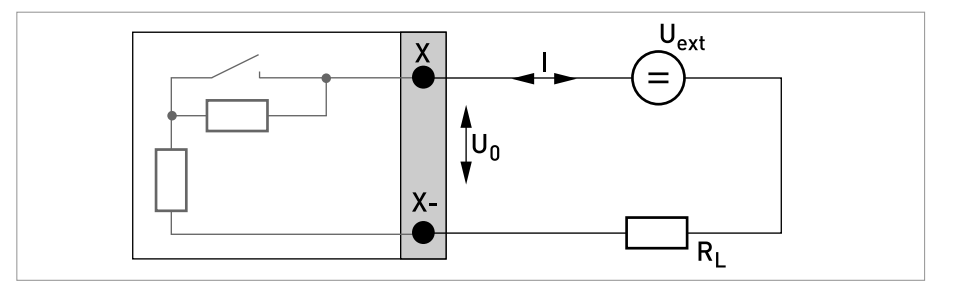

Рисунок 4-64: Выход состояния / предельный выключатель S<sub>N</sub> согласно требованиям NAMUR EN 60947-5-6 Exi

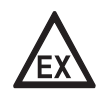

# *Опасность!*

*На приборы, которые эксплуатируются во взрывоопасных зонах, распространяются дополнительные нормы безопасности. Обратитесь к документации на изделия взрывозащищенного исполнения.*

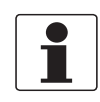

# *Информация!*

• *Независимость от полярности подключения.*

Пассивный вход управления, входные / выходные сигналы искробезопасного исполнения Ex i

- $5,5 B \leq U_{\text{BHeIII}} \leq 32 B$  пост. тока
- $I_{\text{MARC}} = 6 \text{ MA}$  при  $U_{\text{BHEIII}} \leq 24 \text{ B}$  $I_{\text{MARC}} = 6.5 \text{ mA}$  при  $U_{\text{BHeIII}} \leq 32 \text{ B}$
- Точка переключения для определения состояния "контакт замкнут или разомкнут": Контакт разомкнут (выкл.):  $U_0 \leq 3.5$  В при  $I \leq 0.5$  мА Контакт замкнут (вкл.):  $U_0 \ge 5.5$  В при  $I \ge 4$  мА
- Символом X обозначаются соединительные клеммы B при их наличии.

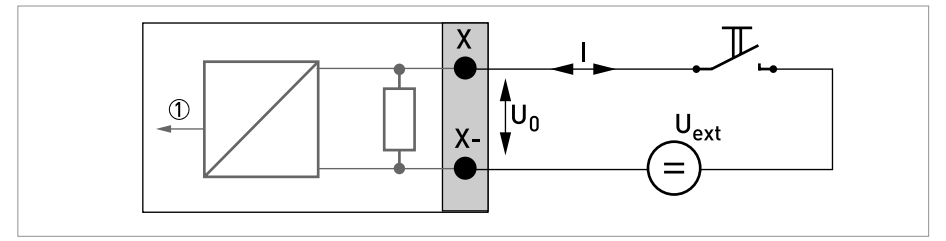

Pисунок 4-65: Пассивный управляющий вход С<sub>р</sub> Exi

1 Сигнал

Активный токовый вход, входные / выходные сигналы искробезопасного исполнения Ex i

- $U_{\text{BCTD, HOM}} = 20 B \text{ noCT.}$  тока
- $I \leq 22$  MA
- $U_{0, MWH} = 14 B$  при  $I \le 22 M$ А
- В случае короткого замыкания подача напряжения прекращается.
- Символом X обозначаются соединительные клеммы A или B, в зависимости от версии исполнения электронного конвертора.

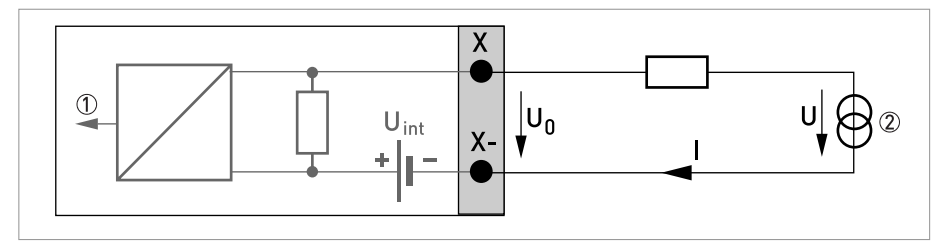

Pисунок 4-66: Активный токовый вход IIn<sub>a</sub>

1 Сигнал

2 Двухпроводный измерительный преобразователь (например, температурный)

Пассивный токовый вход, входные / выходные сигналы искробезопасного исполнения Ex i

- $U_{\text{BHEIII}} \leq 32 \text{ B}$  пост. тока
- $I \leq 22$  MA
- $U_0$ <sub>макс</sub> = 4 В при I  $\leq$  22 мА
- Символом X обозначаются соединительные клеммы A или B, в зависимости от версии исполнения электронного конвертора.

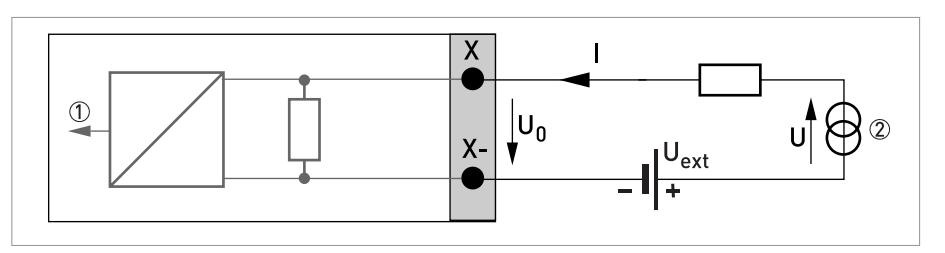

Pисунок 4-67: Пассивный токовый вход IIn<sub>p</sub>

**1** Сигнал

2 Двухпроводный измерительный преобразователь (например, температурный)

# 4.12.6 Подключение по протоколу HART®

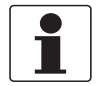

### *Информация!*

- *В базовой версии входных / выходных сигналов, токовый выход на соединительных клеммах A+/A-/A всегда имеет наложенный протокол HART®.*
- *В модульной версии входных / выходных сигналов, только модуль токового выхода на соединительных клеммах C/C- имеет наложенный протокол HART®.*

Активный выход с протоколом HART® (режим точка к точке)

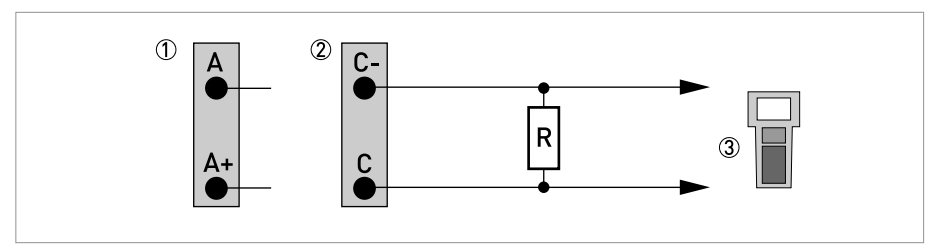

Рисунок 4-68: Активный выход с протоколом  $\mathsf{HART}^\circledR\left(\mathsf{I}_\mathsf{a}\right)$ 

- 1 Базовая версия входных / выходных сигналов: клеммы A и A+
- 2 Модульная версия входных / выходных сигналов: клеммы C- и C

3 Коммуникатор HART®

Сопротивление резистора для коммуникатора  $\text{HART}^{\circledR}$  должно составлять  $R \ge 230$  Ом.

IFC 300

Пассивный выход с протоколом HART® (многоточечный режим)

- I:  $I_{0\%} \ge 4$  MA
- Многоточечный режим I:  $I_{\text{d}/\text{M}} \geq 4 \text{ mA} = I_{0\%}$
- $U_{\text{BHEIII}} \leq 32 \text{ B}$  пост. тока
- R ≥ 230 Ом

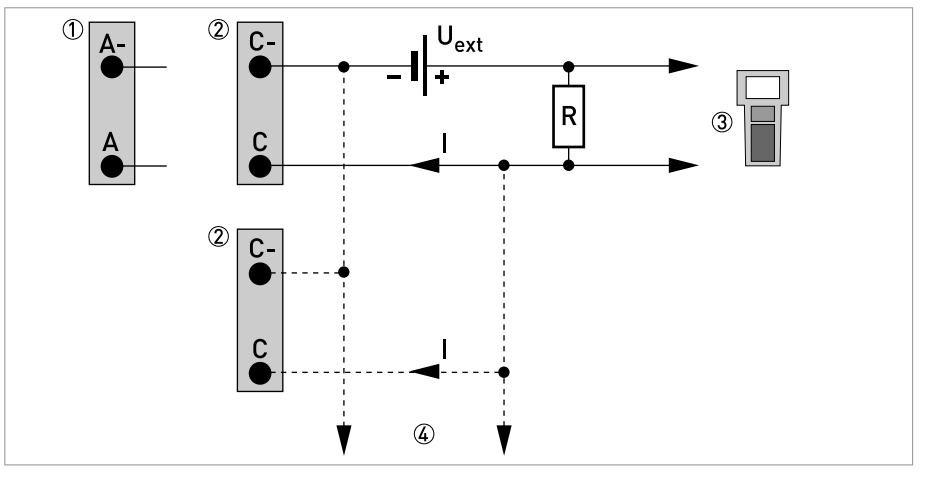

Рисунок 4-69: Пассивный выход с протоколом  $\mathsf{HART}^\circledR\left(\mathsf{I}_\mathsf{D}\right)$ 

1 Базовая версия входных / выходных сигналов: клеммы A- и A

2 Модульная версия входных / выходных сигналов: клеммы C- и C

- 3 Коммуникатор HART®
- $4$  Другие устройства с протоколом  $\mathsf{HART}^\circledR$

# 5.1 Включение питания

Перед подключением к источнику питания убедитесь в правильности электрического монтажа. Проверьте следующее:

- Прибор не должен иметь механических повреждений и его монтаж должен быть выполнен в соответствии с правилами.
- Соединение с источником питания должно быть выполнено в соответствии с правилами.
- Электрические клеммные отсеки должны быть надежно закрыты, а крышки должны быть закручены.
- Убедитесь в том, что технические характеристики источника питания соответствуют условиям применения.

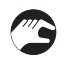

• Включение питания.

# 5.2 Включение электронного конвертора

Измерительное устройство состоит из одного или двух накладных измерительных датчиков и одного электронного конвертора. Настройка рабочих параметров на заводе-изготовителе выполняется в соответствии с заказом.

Сразу после включения питания выполняется самотестирование. После этого прибор сразу начинает выполнять измерения и отображать текущие значения.

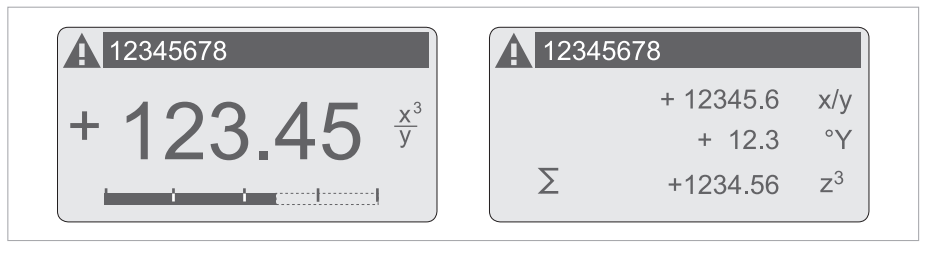

Pиcyнoк 5-1: Экран дисплея в режиме измерения (примеры с 2 и 3 измеряемыми значениями) Символами x, y и z обозначаются единицы измерения отображаемых измеряемых значений

Нажатием на клавиши ↑ и ↓ можно переключаться между всеми четырьмя экранами: двумя экранами, отображающими измеряемые значения, экраном с трендом и экраном вывода сообщений и ошибок. Информация о возможных сообщениях о состоянии, их значении и причине отображения смотрите *Сообщения о состоянии и диагностическая информация* на странице 139.

# 6.1 Дисплей и элементы управления

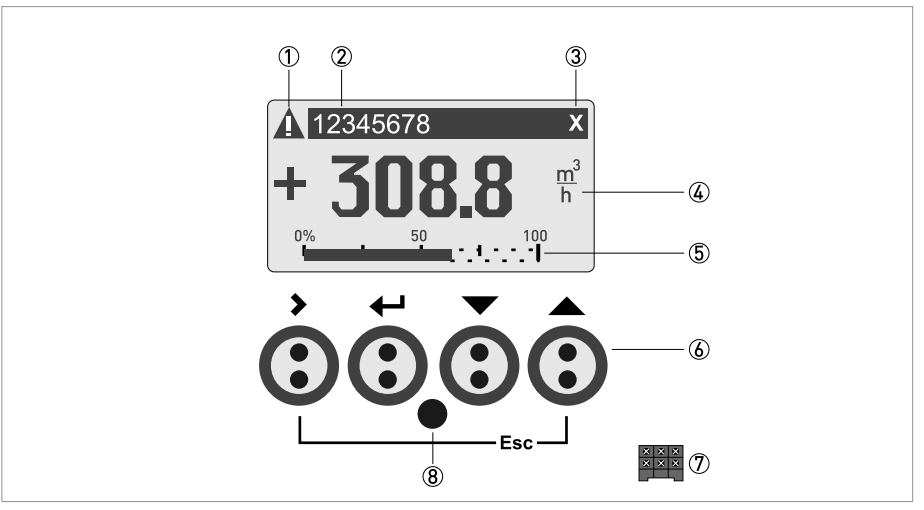

Pиcyнoк 6-1: Дисплей и элементы управления (Пример: отображение расхода и двух других измеряемых параметров)

1 Отображение возможного сообщения о состоянии в списке сообщений

- 2 Номер позиции (отображается только в том случае, если он был ранее введен оператором)
- 3 Отображается при активации кнопки
- 4 1-й измеряемый параметр отображается в крупном виде
- 5 Отображение в виде гистограммы
- 6 Кнопки (в таблице ниже приведены функции и пояснения к ним)
- 7 Интерфейс шины GDC (присутствует не на всех версиях электронного конвертора)
- 8 Инфракрасный датчик (имеется не на всех версиях электронного конвертора)

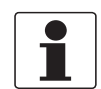

### *Информация!*

- *Точка переключения 4-х оптических клавиш расположена непосредственно перед стеклом. Рекомендуется активировать клавиши под прямым углом к лицевой поверхности. Прикосновение к кнопке под другим углом может привести к неправильному срабатыванию.*
- *При отсутствии действий в течении 5 минут, выполняется автоматический возврат к режиму измерения. Измененные ранее данные не сохраняются.*

# 6 Эксплуатация

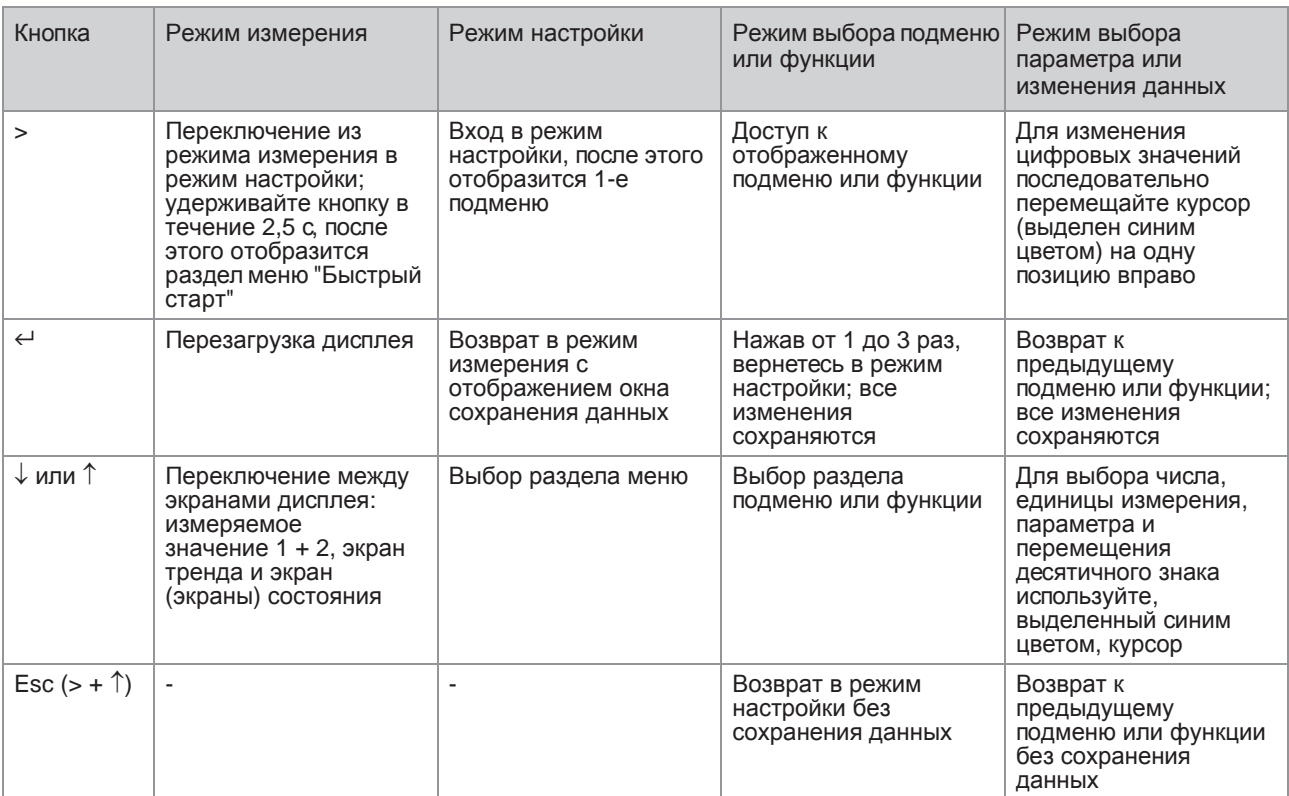

Таблица 6-1: Описание назначения кнопки

# 6.1.1 Экран дисплея в режиме измерения с 2-мя или 3-мя измеряемыми значениями

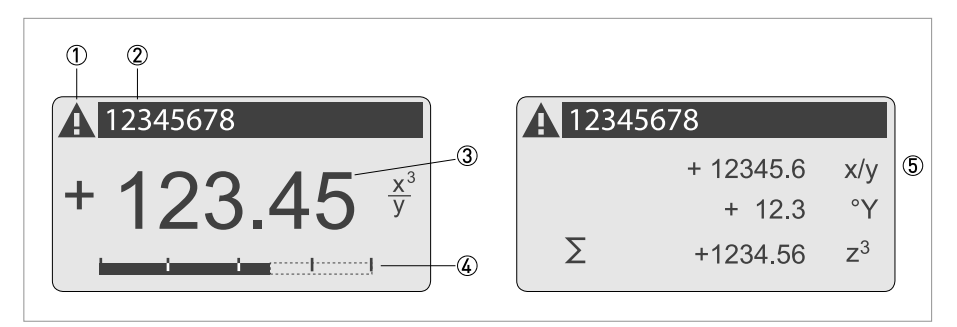

Рисунок 6-2: Пример экрана дисплея в режиме измерения с 2-мя или 3-мя измеряемыми значениями

- 1 Отображение экрана состояния с возможным сообщением в списке сообщений
- 2 Номер позиции (отображается только в том случае, если он был ранее введен оператором)
- 3 1-й измеряемый параметр отображается в крупном виде
- 4 Отображение в виде гистограммы
- **5 Отображение 3-х измеряемых параметров**

# 6.1.2 Экран дисплея в режиме выбора подменю и функции, 3 строки

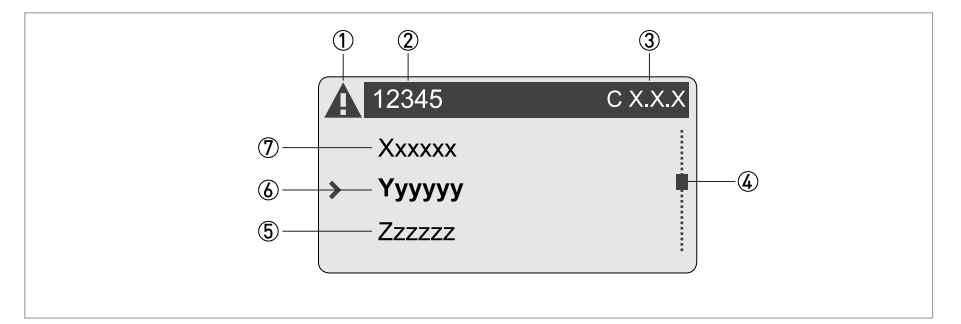

Рисунок 6-3: Экран дисплея в режиме выбора подменю и функции, 3 строки

- (1) Отображение экрана состояния с возможным сообщением в списке сообщений
- 2 Название раздела меню, подменю или функции
- 3 Номер, относящийся к пункту 2
- 4 Глубина вложения в меню, подменю или перечне функций
- **5** Следующее меню, подменю или функция
- (символы в данной строке означают, что достигнут конец списка)
- (6) Текущий раздел меню, подменю или функции
- 7 Предыдущий раздел меню, подменю или функции
- (символы \_ \_ \_ в данной строке означают, что достигнуто начало списка)

# 6.1.3 Экран дисплея при настройке параметров, 4 строки

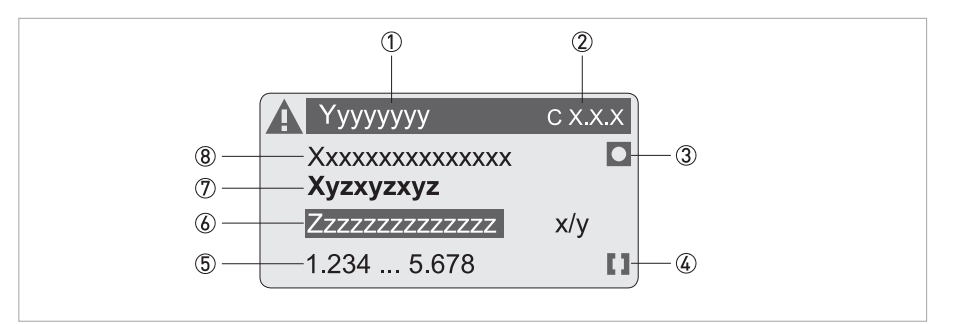

Рисунок 6-4: Экран дисплея при настройке параметров, 4 строки

- 1 Текущий раздел меню, подменю или функции
- 2 Номер, относящийся к пункту 1
- 3 Обозначает заводскую настройку
- 4 Обозначает допустимый диапазон значений
- **5 Допустимый диапазон значений для числовых значений**
- 6 Текущее значение параметра, единицы измерения или функции (при выборе выделяется белым текстом на синем фоне) В том случае, если данные были изменены.
- 7 Текущий параметр (открывается при помощи кнопки >)
- **8** Заводское значение параметра (не изменяется)

# 6.1.4 Экран дисплея в процессе изменения параметров, 4 строки

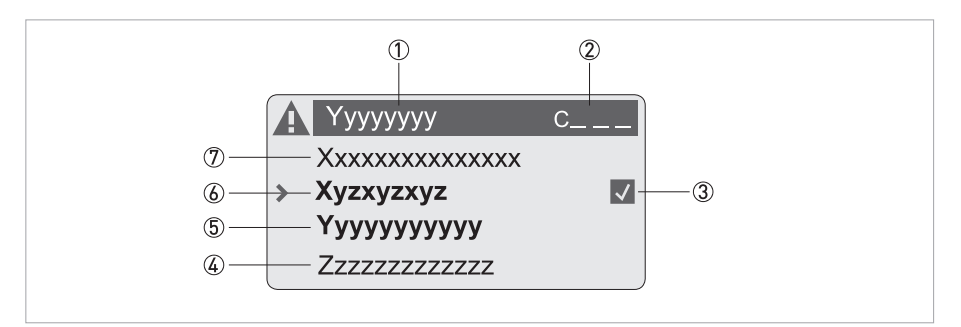

Рисунок 6-5: Экран дисплея в процессе изменения параметров, 4 строки

- 1 Текущий раздел меню, подменю или функции
- 2 Номер, относящийся к пункту 1
- 3 Указание на выполненные изменения (позволяет легко увидеть, какие данные были изменены)
- 4) Следующий параметр
- 5 Текущее значение параметра для пункта 6
- **6** Текущее значение параметра (для выбора нажмите кнопку >; затем смотрите предыдущий пункт)
- 7 Заводское значение параметра (не изменяется)
#### 6.1.5 Использование ИК интерфейса (опция)

Адаптер инфракрасного интерфейса является коммуникатором для обмена данными между компьютером и электронным конвертором без необходимости вскрытия корпуса.

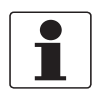

#### Информация!

- Это устройство не входит в комплект поставки.
- Подробная информация о включении ИК-интерфейса с помощью функций А6 или С5.6.6 смотрите Таблицы функций на странице 113.

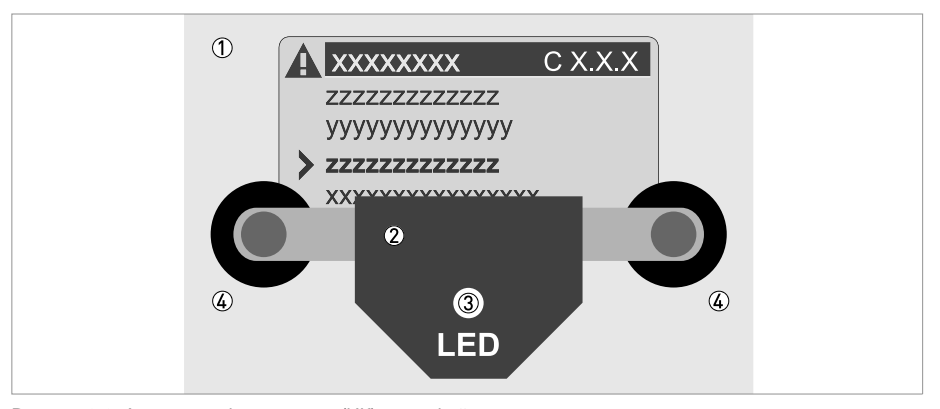

Рисунок 6-6: Адаптер инфракрасного (ИК) интерфейса

- 1 Внешняя стеклянная поверхность крышки дисплея
- 2 Адаптер инфракрасного (ИК) интерфейса
- 3 Светодиод загорается после включения ИК-интерфейса.
- 4 Присоски

#### Ограничение времени действия функции

После активации ИК интерфейса в пункте меню А6 или С5.6.6 адаптер следует правильно расположить и зафиксировать на корпусе с помощью присосок в течение 60 секунд. Если данную операцию не удастся выполнить в течение указанного срока, то прибор снова вернется в режим управления с помощью оптических кнопок. После включения ИК-связи светодиод 3 загорается, а оптические кнопки перестают действовать.

## 6.2 Структура меню

#### *Информация!*

*Обратите внимание на функции кнопок, приведенные внутри столбцов и между ними.*

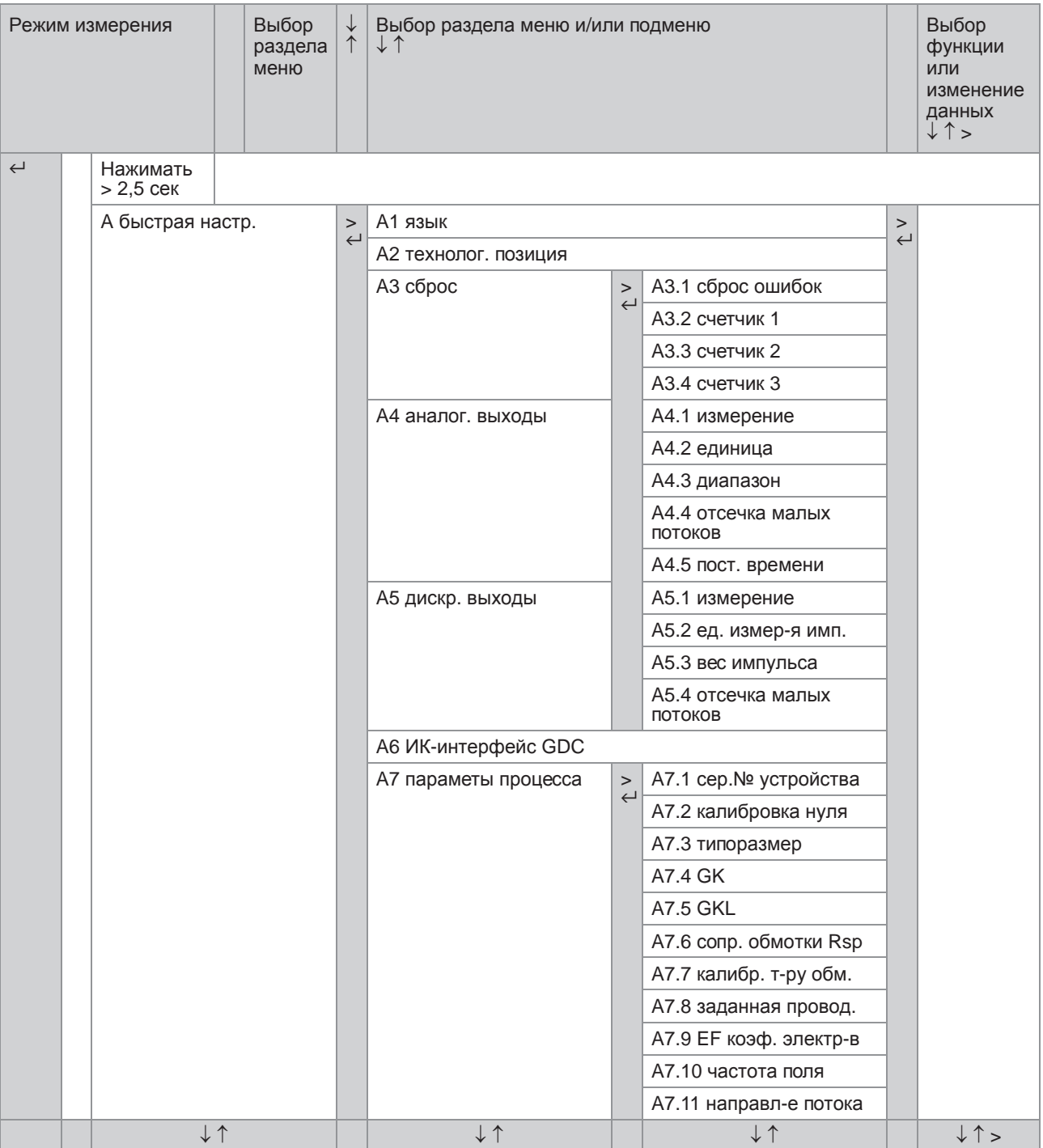

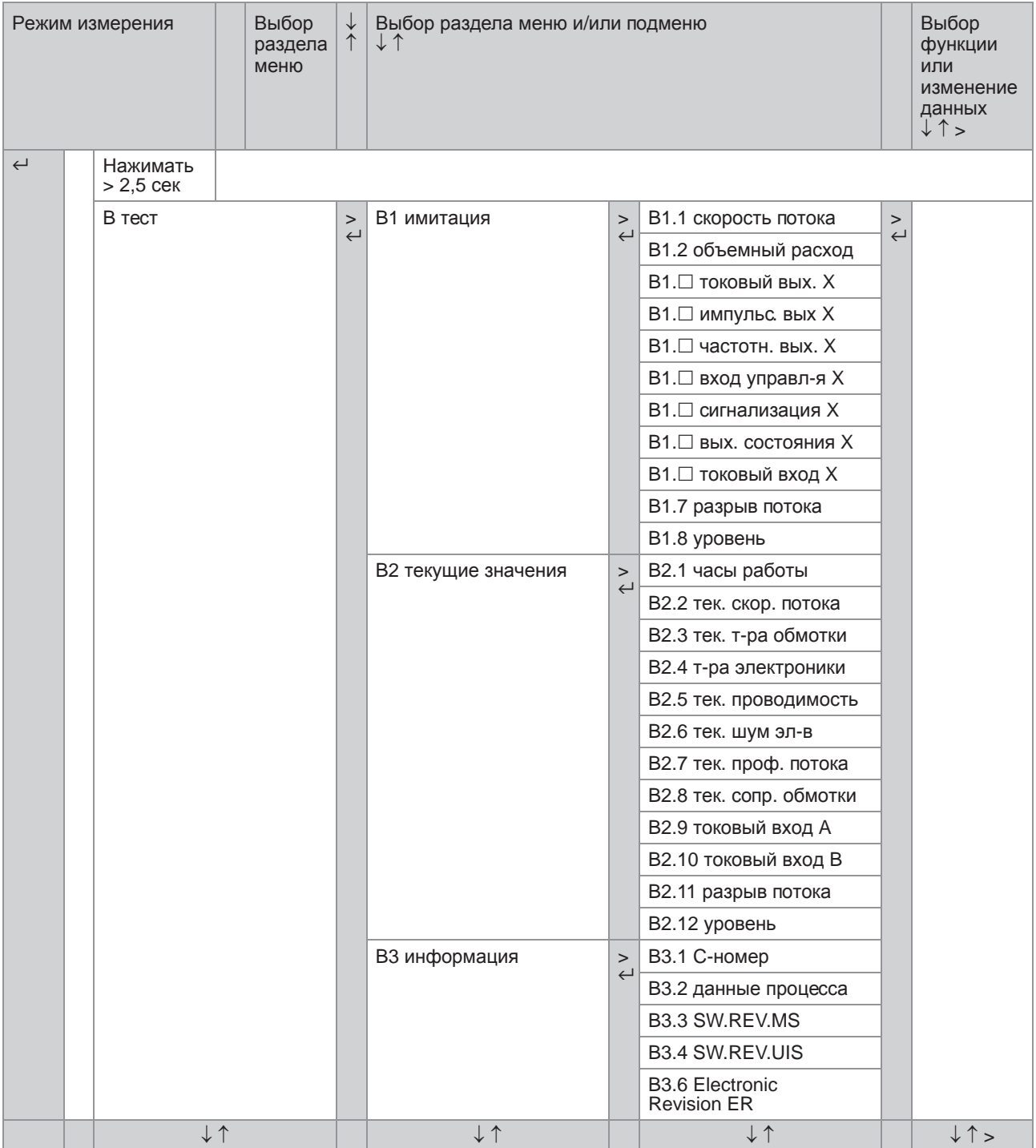

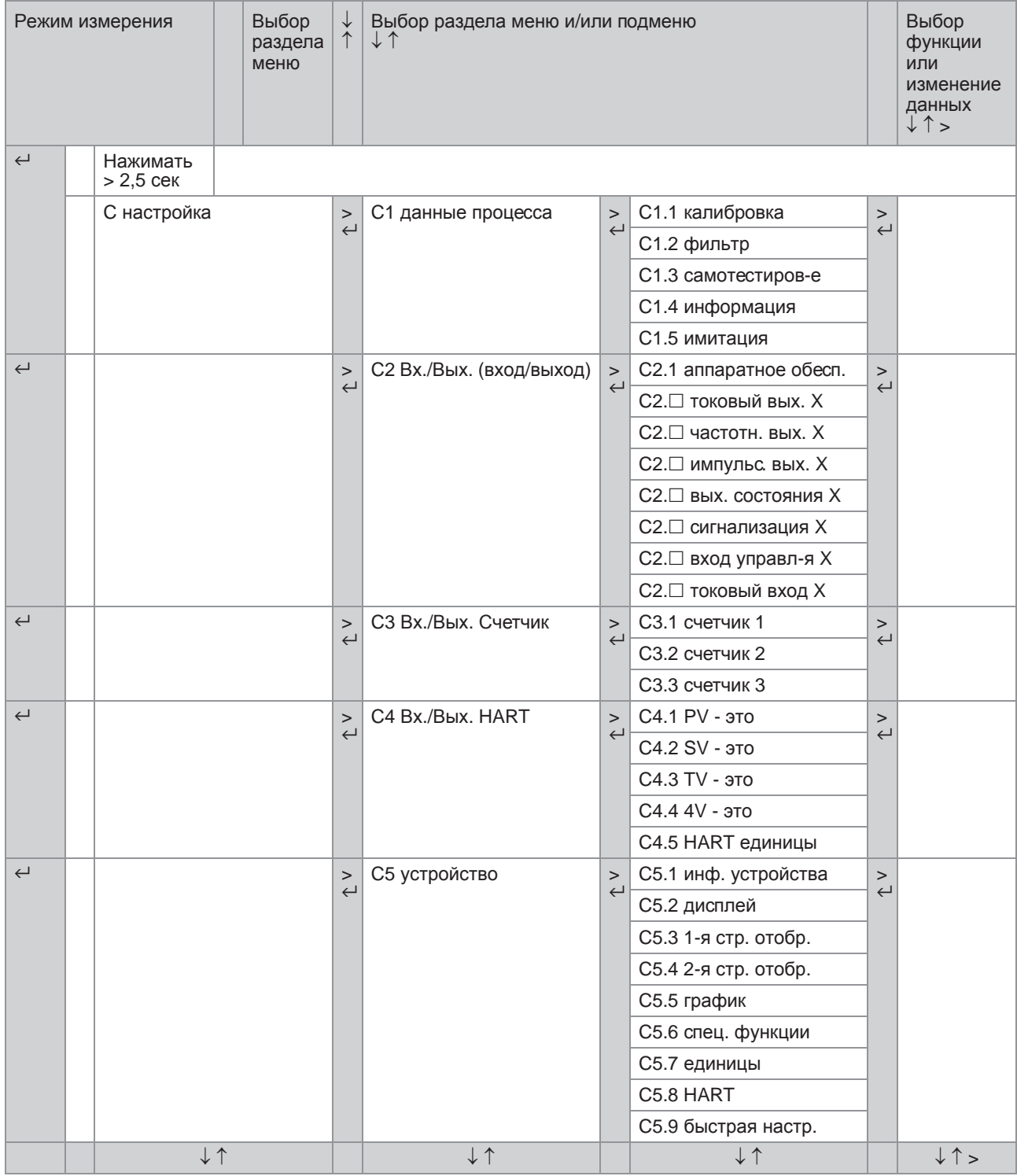

## 6.3 Таблицы функций

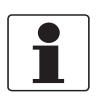

#### Информация!

В зависимости от версии прибора некоторые функции недоступны. Приведенное в таблицах описание функции "Опция РГ" относится только к измерительному датчику TIDALFLUX 4000 / описание функции "Опция САР" относится только к измерительному датчику OPTIFLUX 7000.

### 6.3.1 Меню А, быстрая настр.

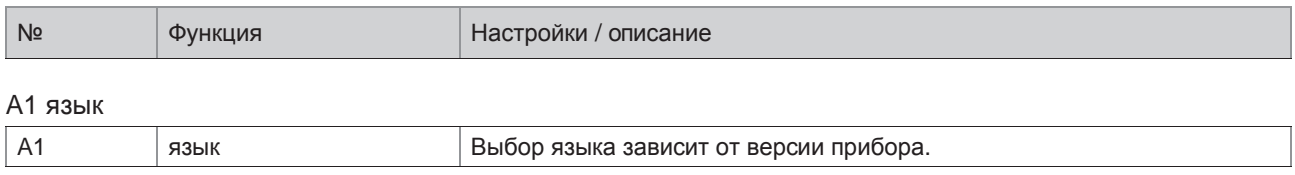

#### А2 технолог. позиция

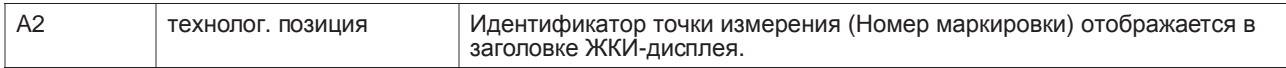

#### АЗ сброс

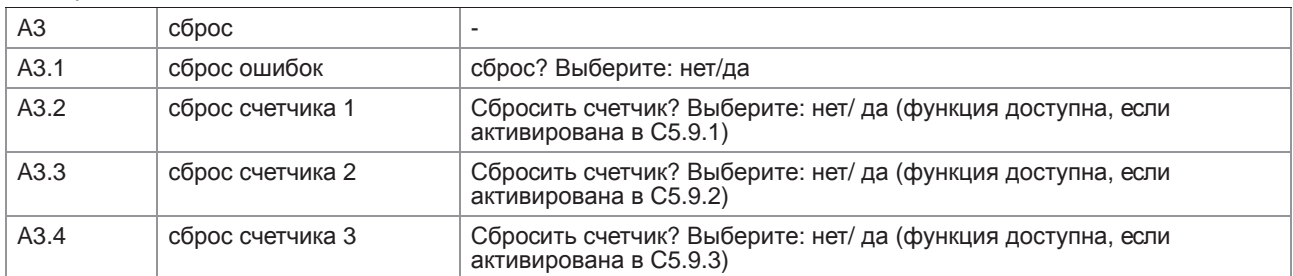

#### А4 аналог. выходы (только для HART<sup>®</sup>)

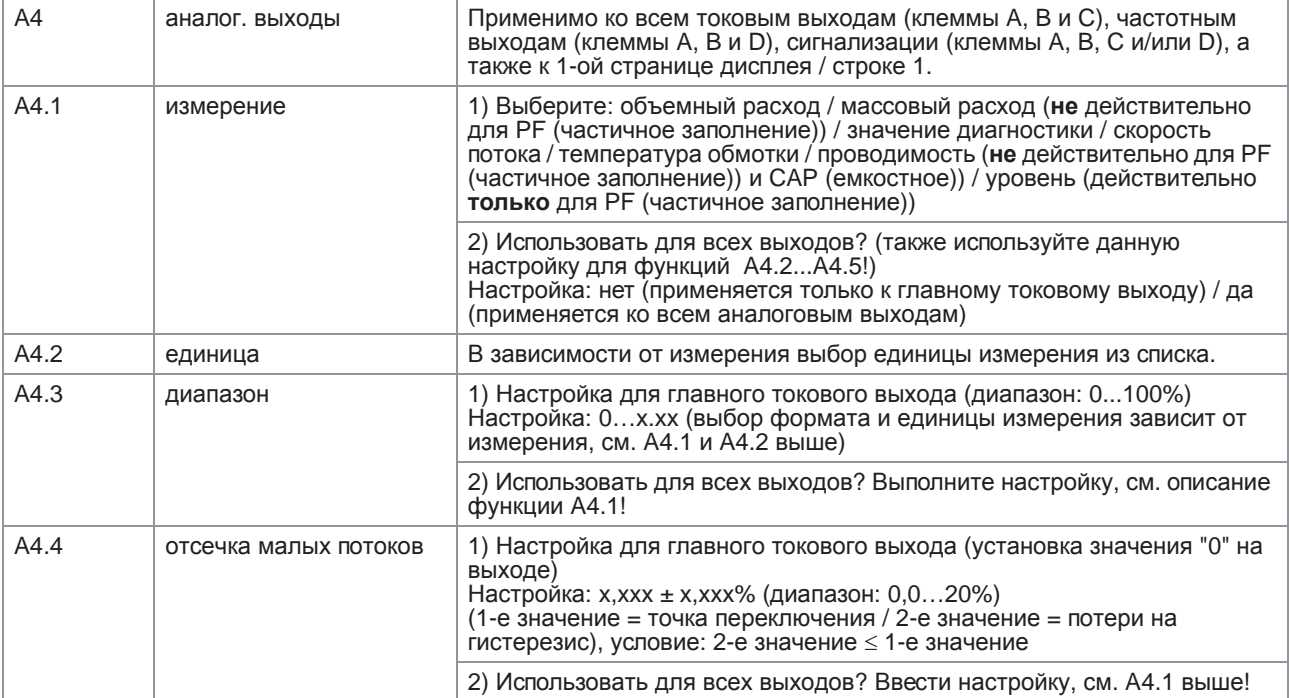

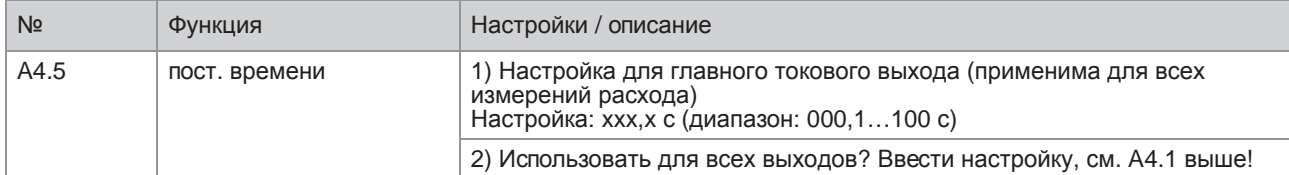

### A4 aдрес устройства (только для PROFIBUS)

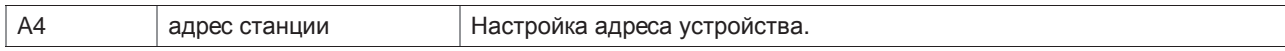

### A4 адрес ведомого (только для PROFIBUS)

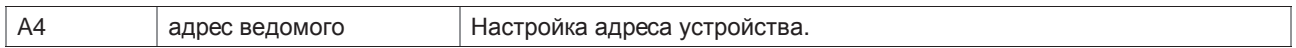

## A5 дискр. выходы (только для HART®)

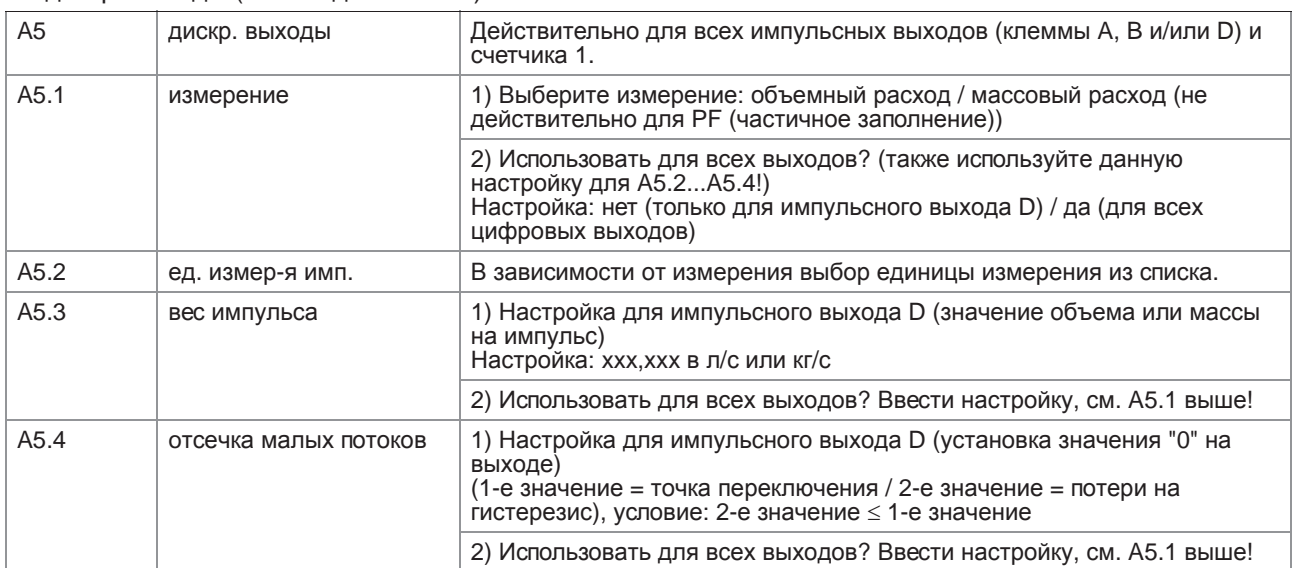

### A6 ИК интерфейс GDC

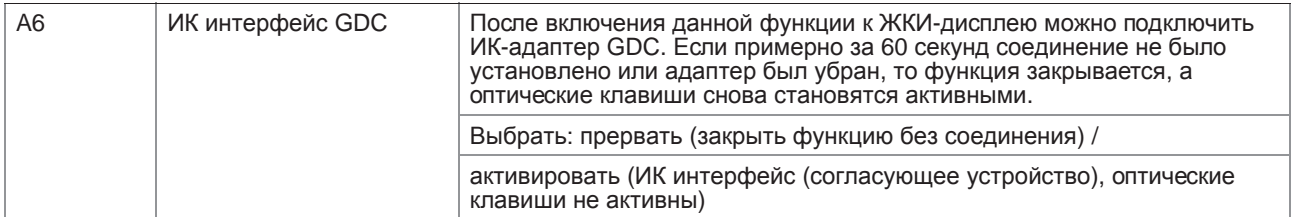

### A7 параметы процесса

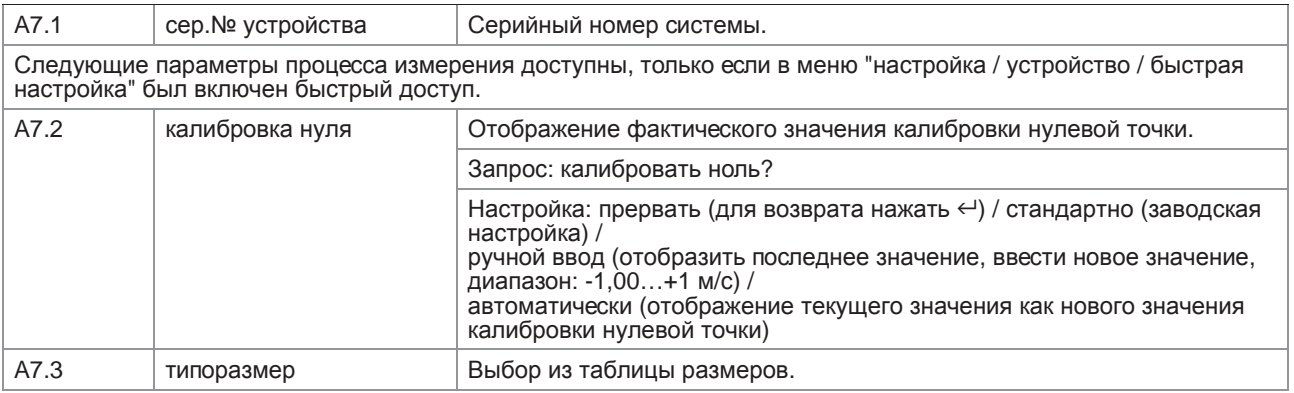

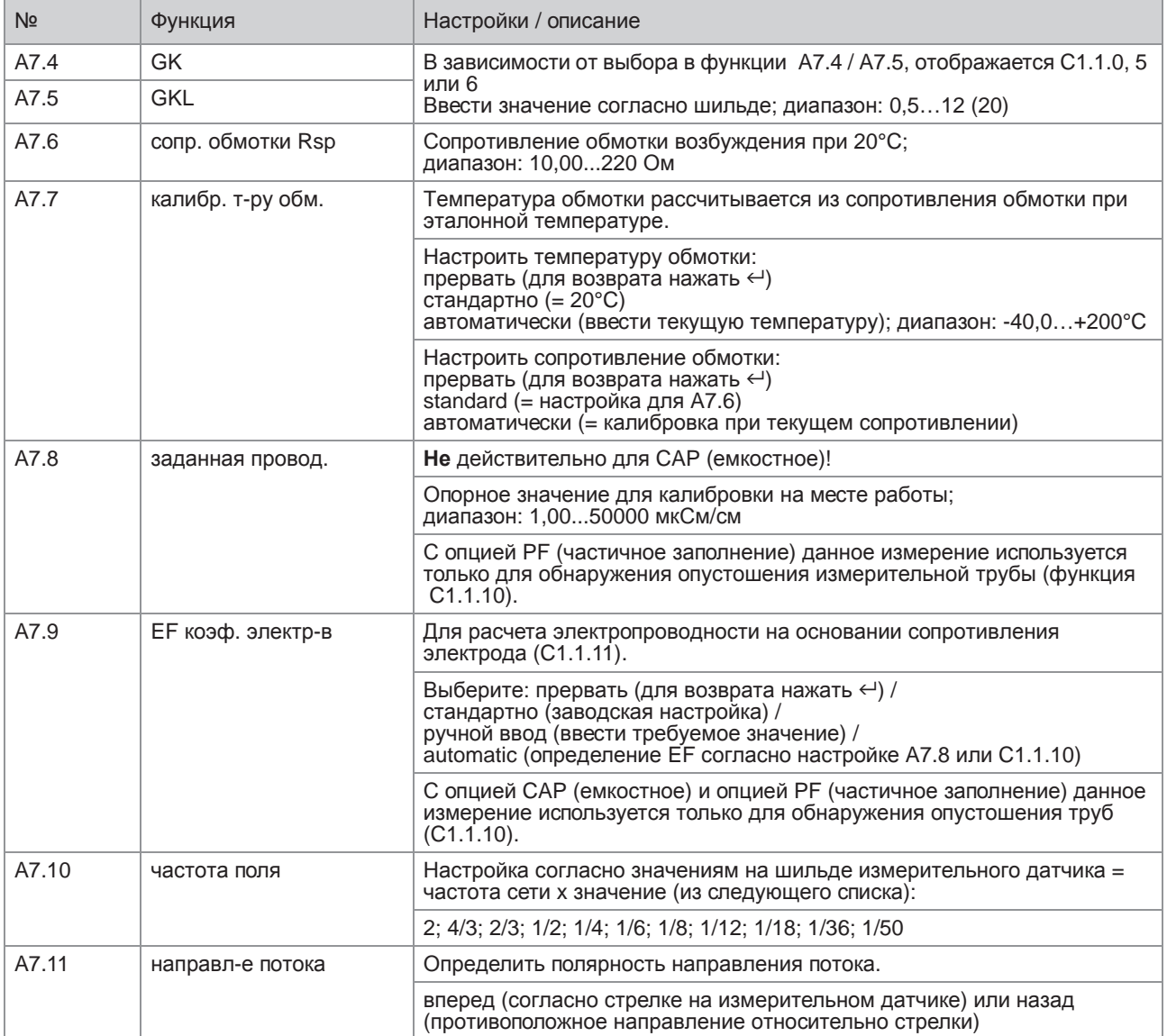

## 6.3.2 Меню B, тест

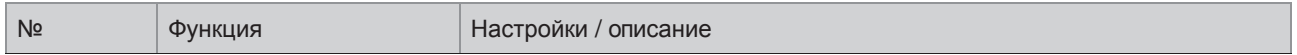

#### B1 имитация

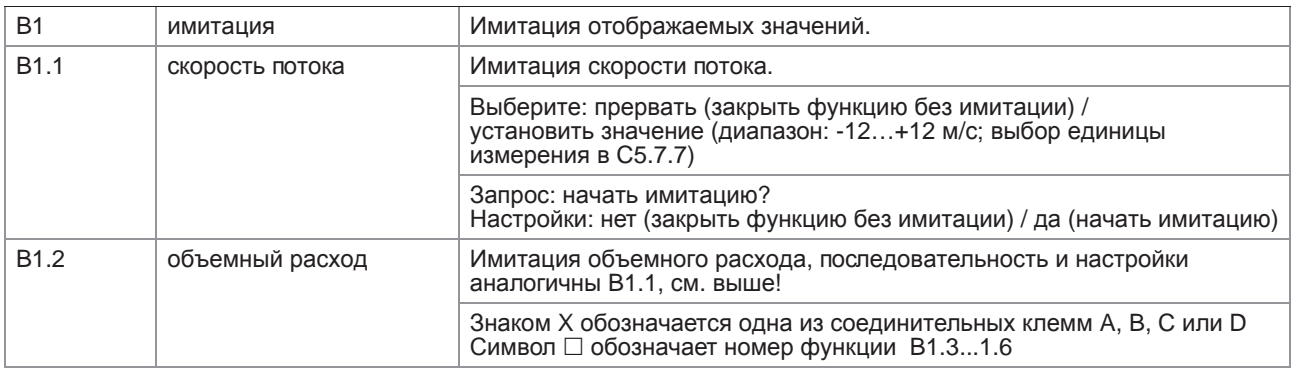

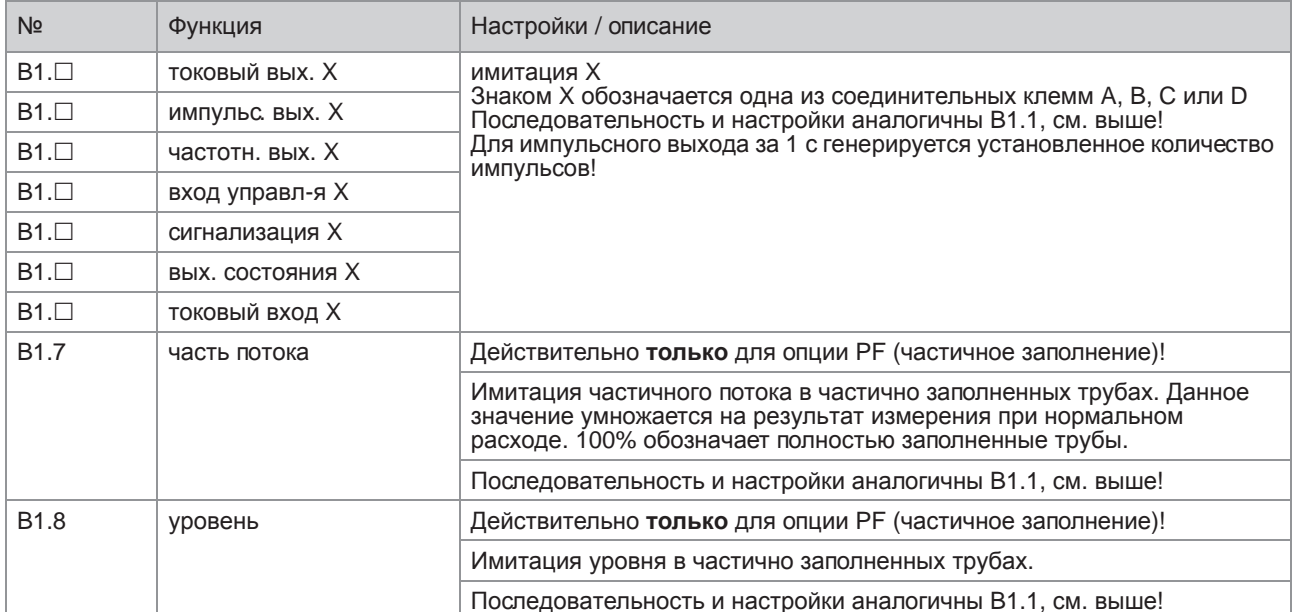

### В2 текущие знач-я

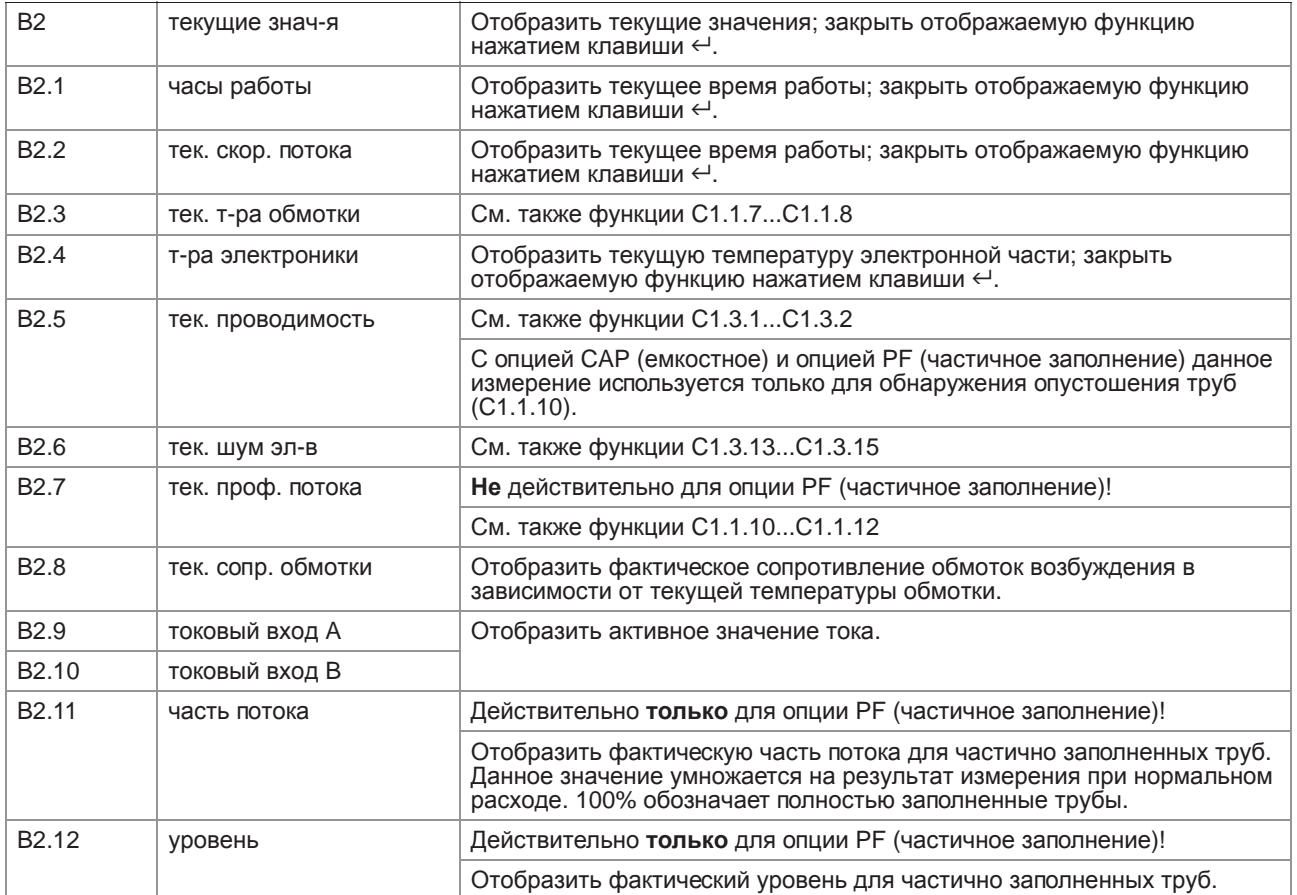

### B3 информация

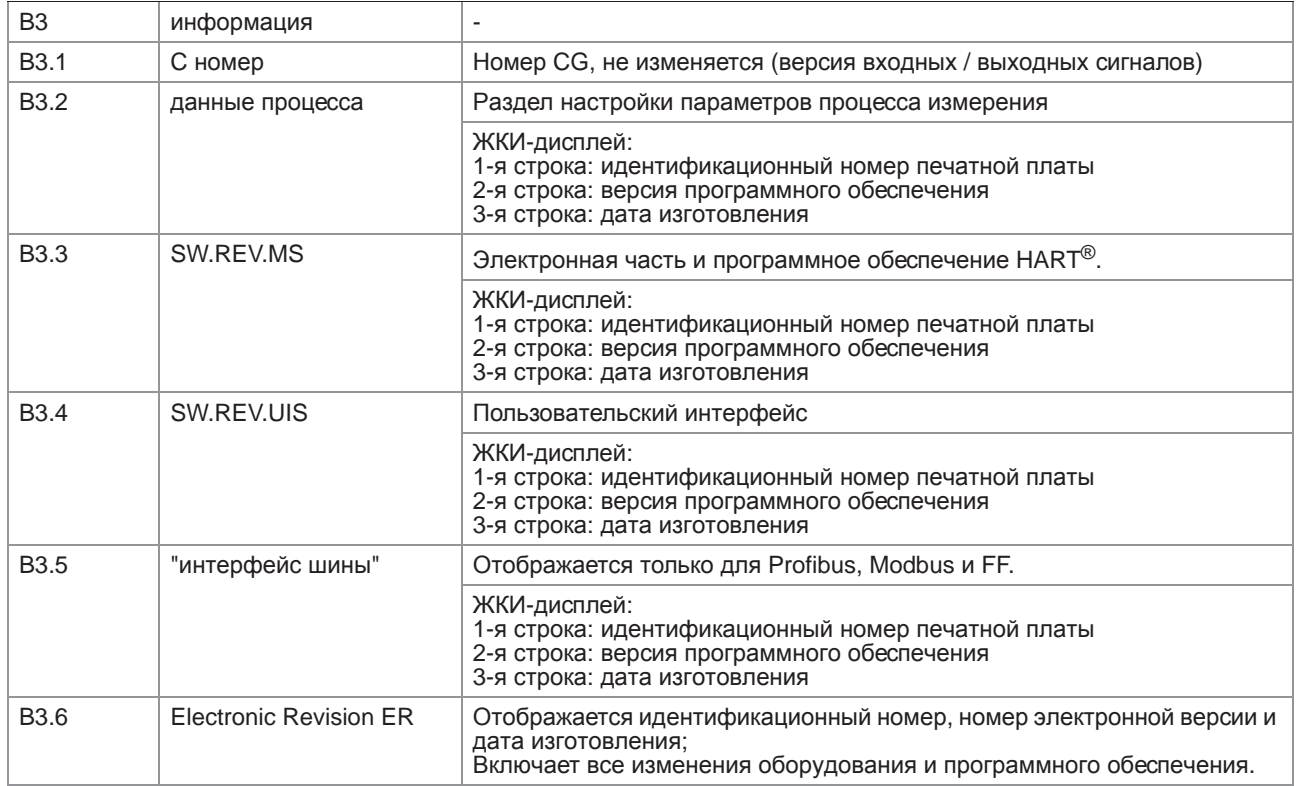

## 6.3.3 Меню C, настройка

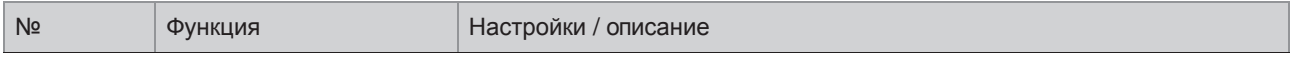

### C1 данные процесса

### C1.1 калибровка

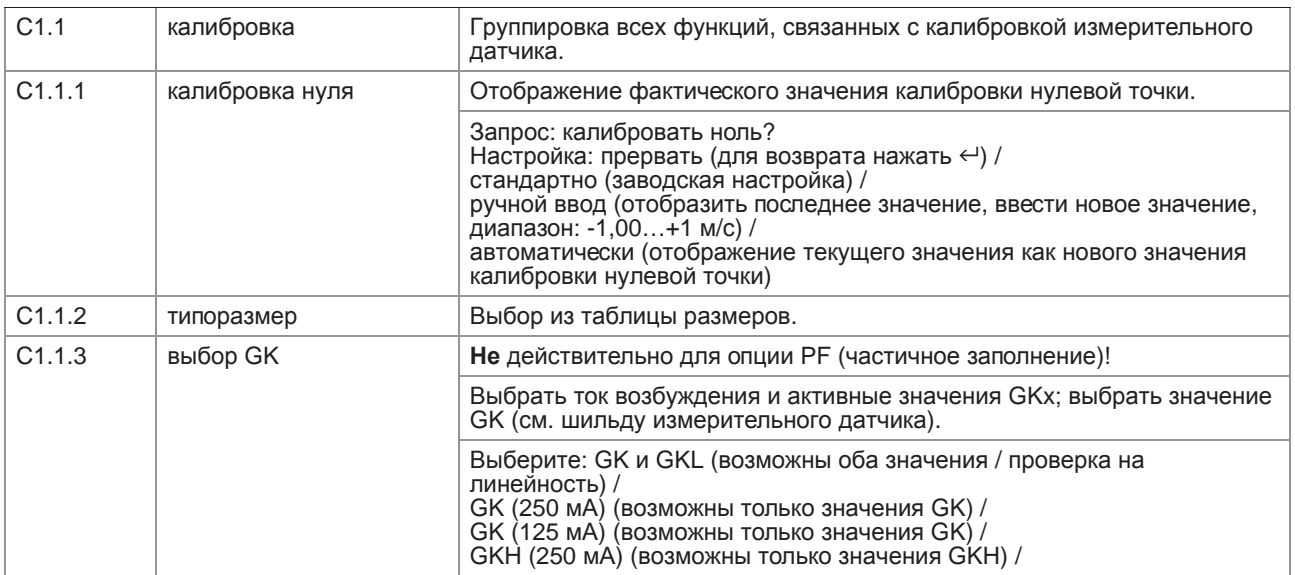

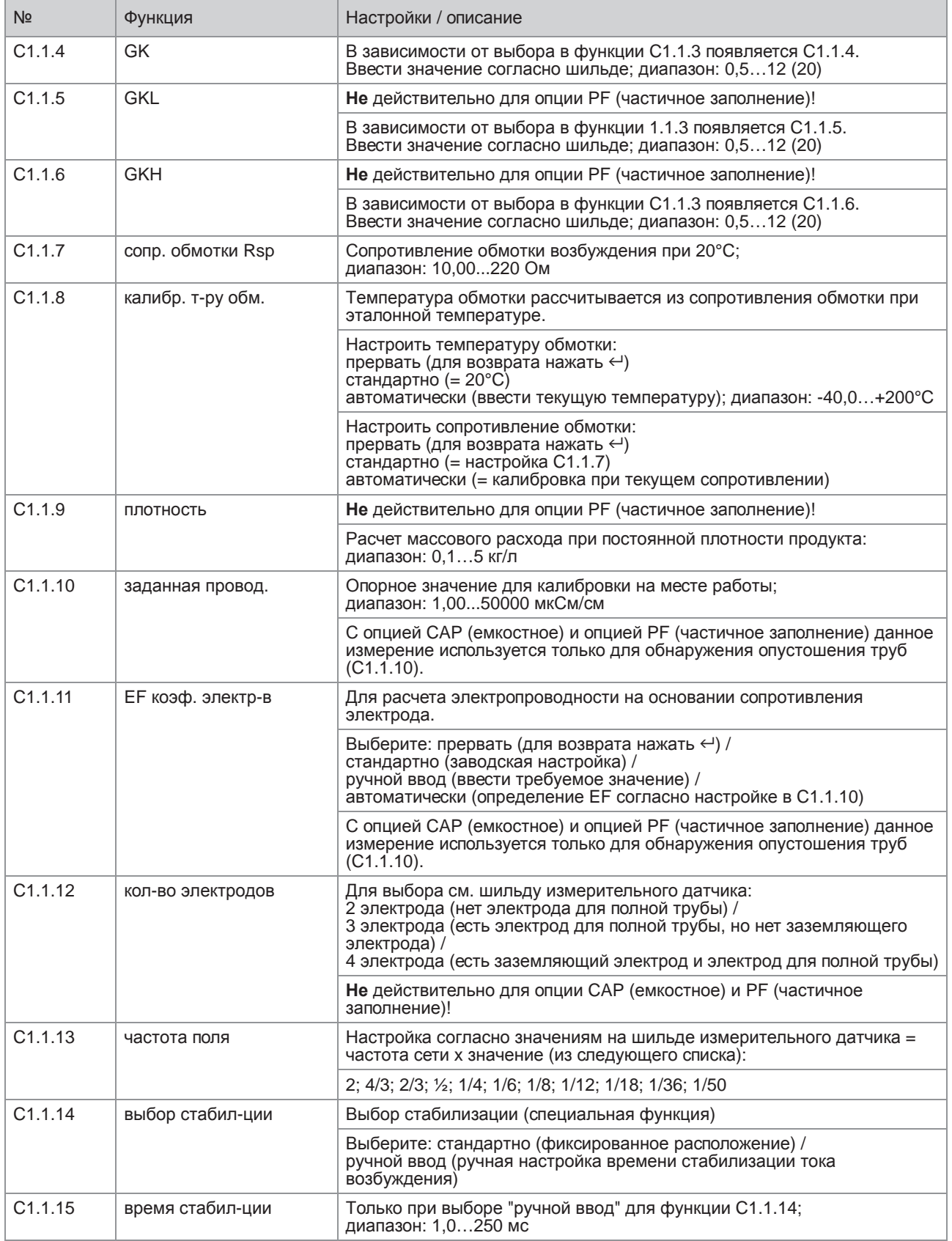

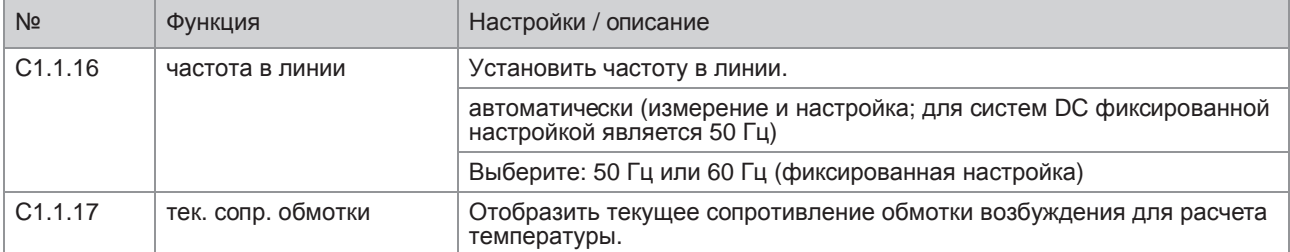

### C1.2 фильтр

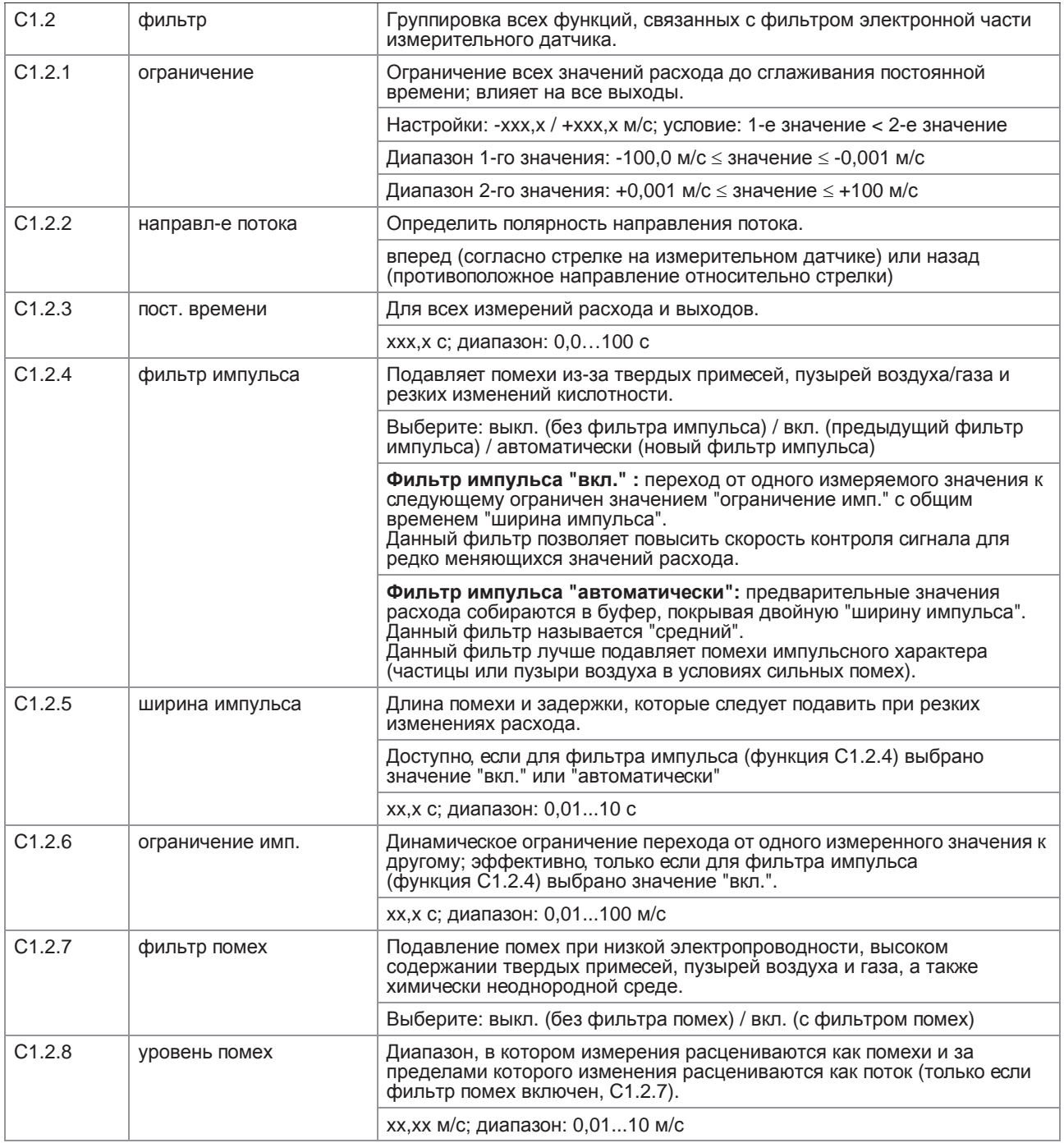

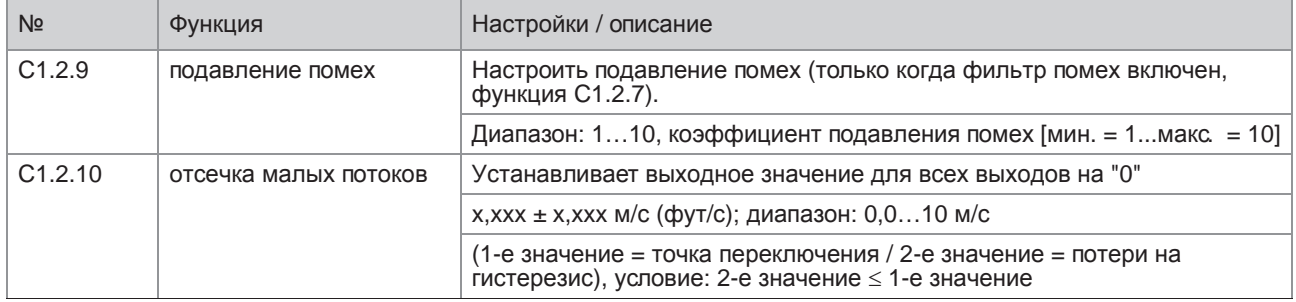

### C1.3 самотестиров-е

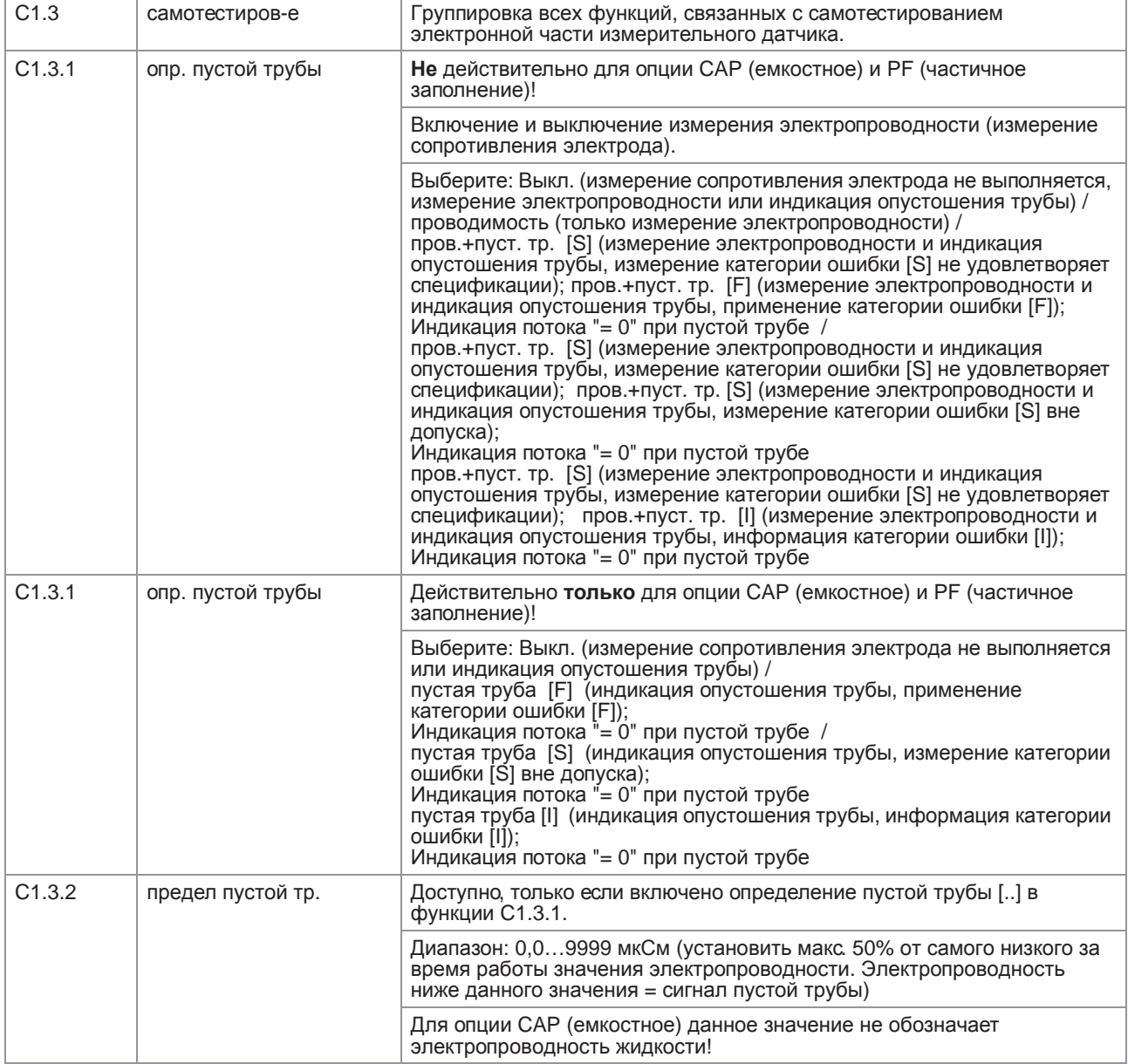

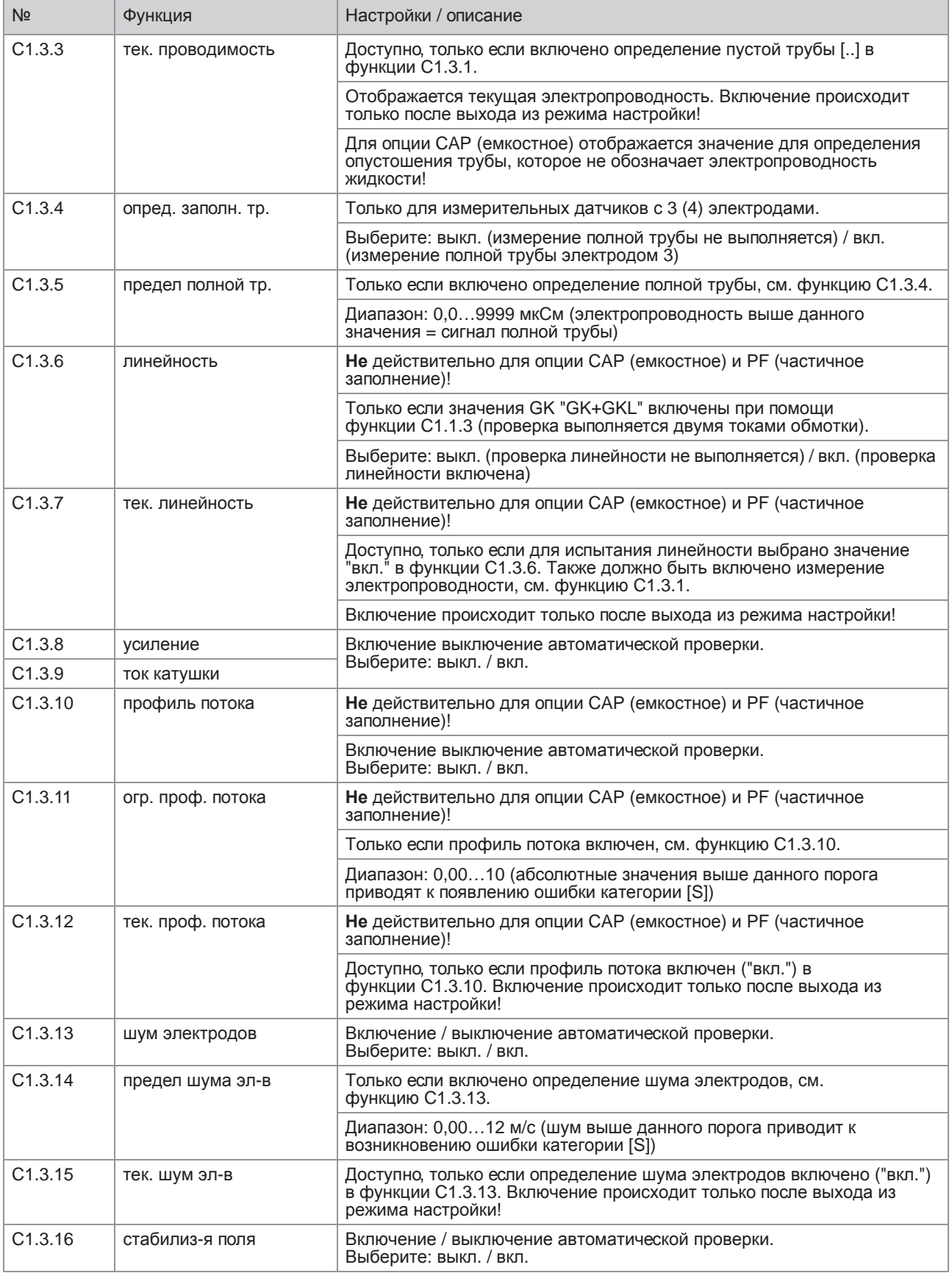

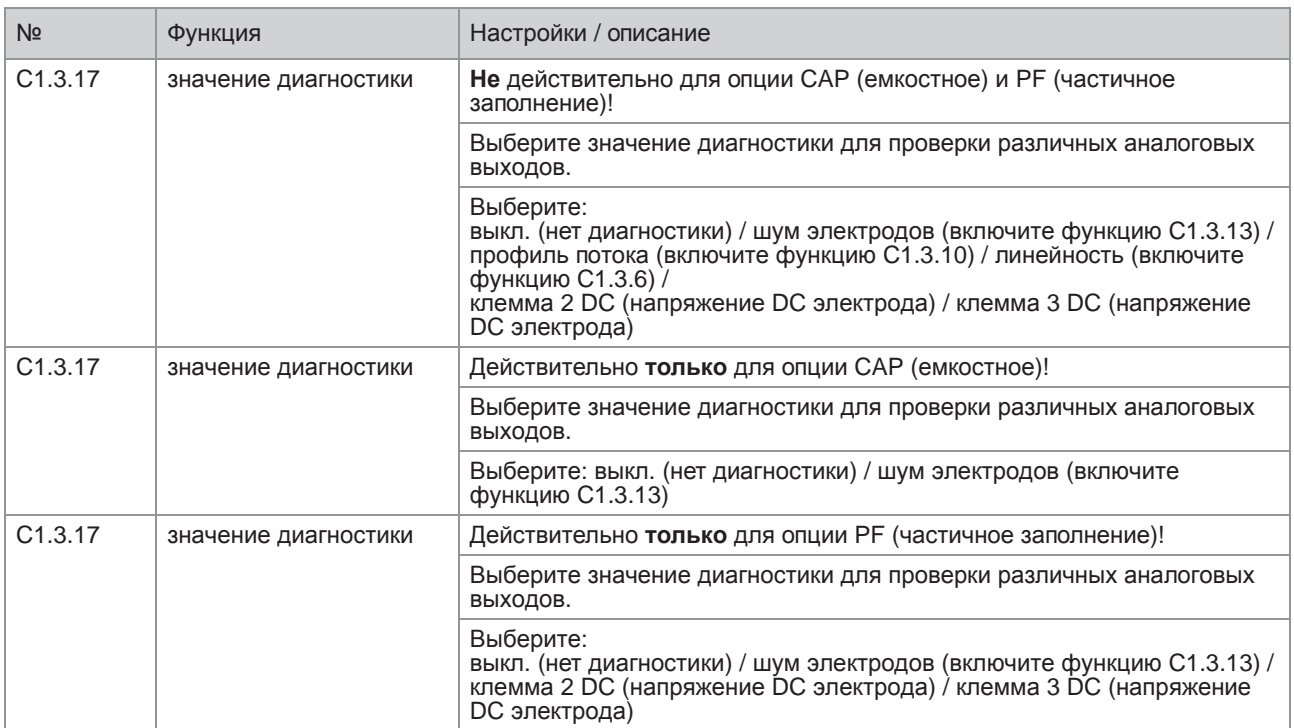

#### C1.4 информация

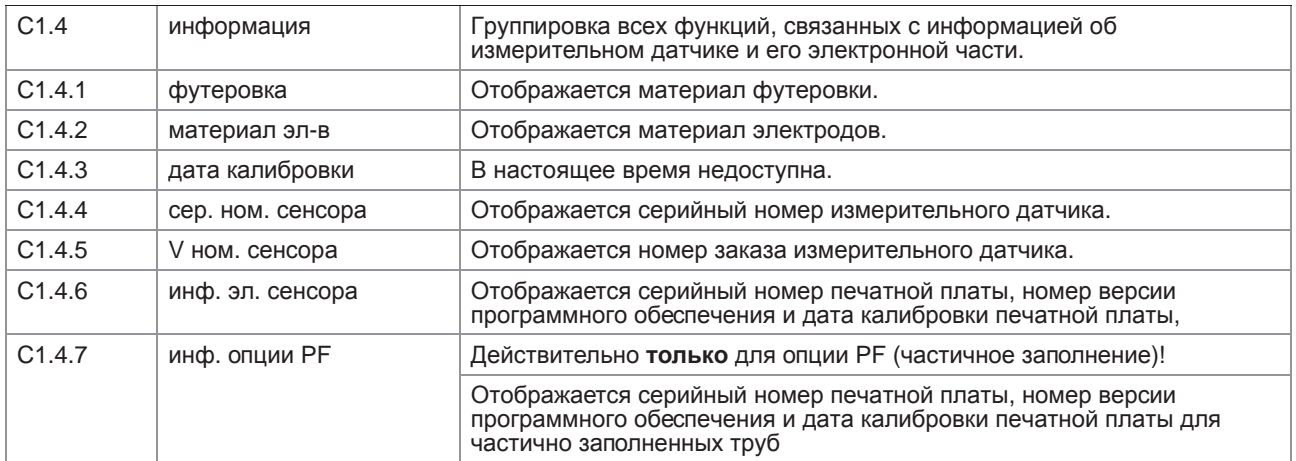

### C1.5 имитация

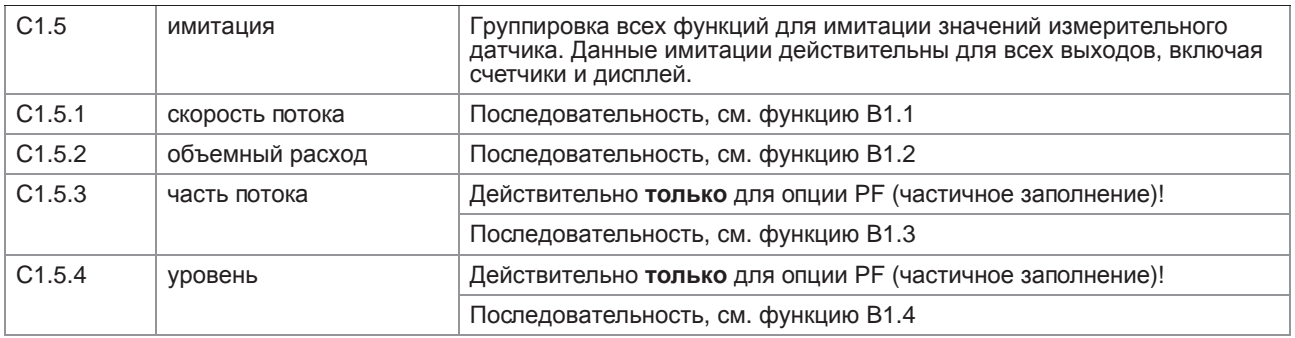

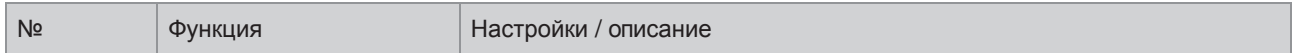

### C2 Вх./Вых. (входы/выходы)

### C2.1 аппаратное обесп.

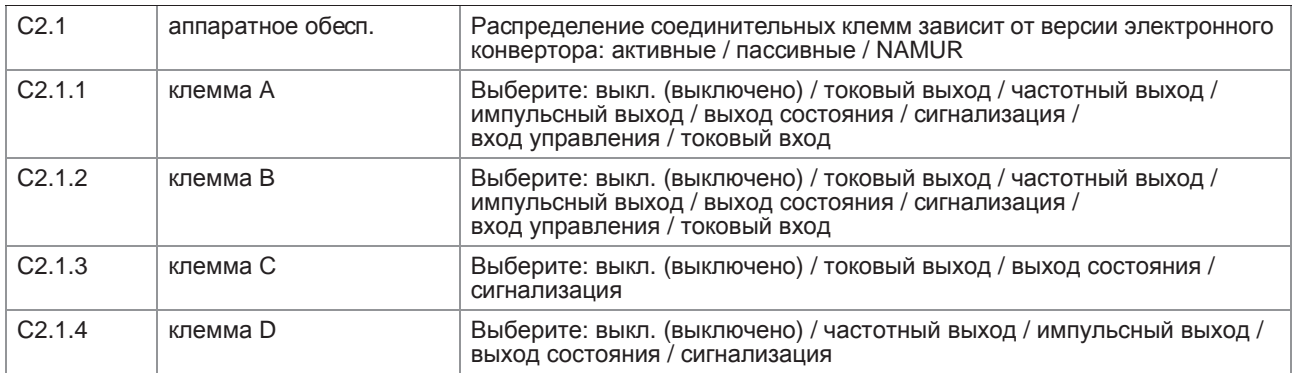

### С2. □ токовый вых. Х

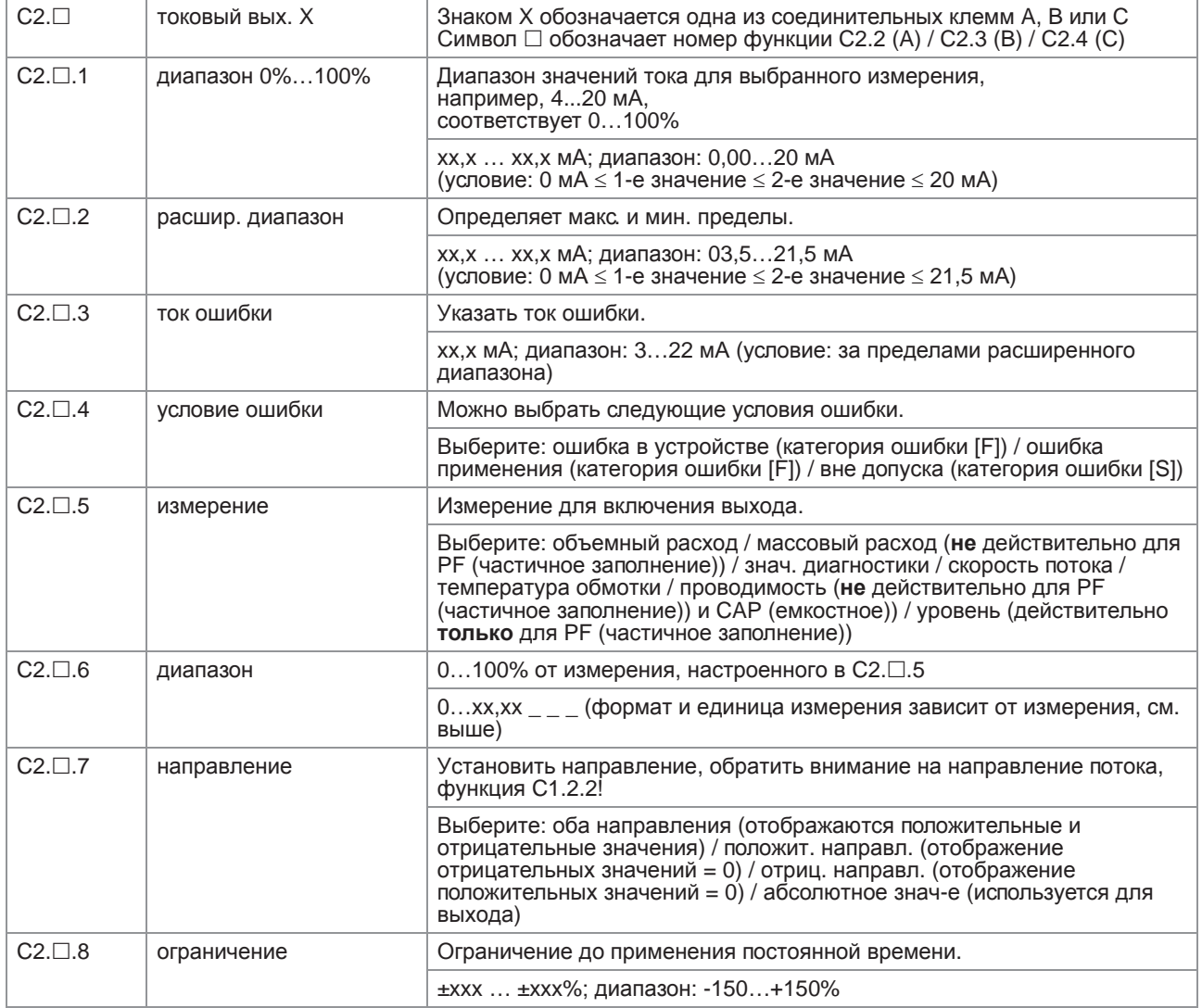

Функция

отсечка малых расх.

 $N<sub>2</sub>$ 

 $C2.\Box.9$ 

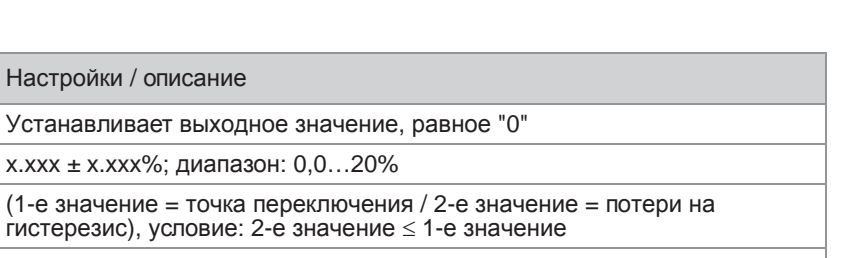

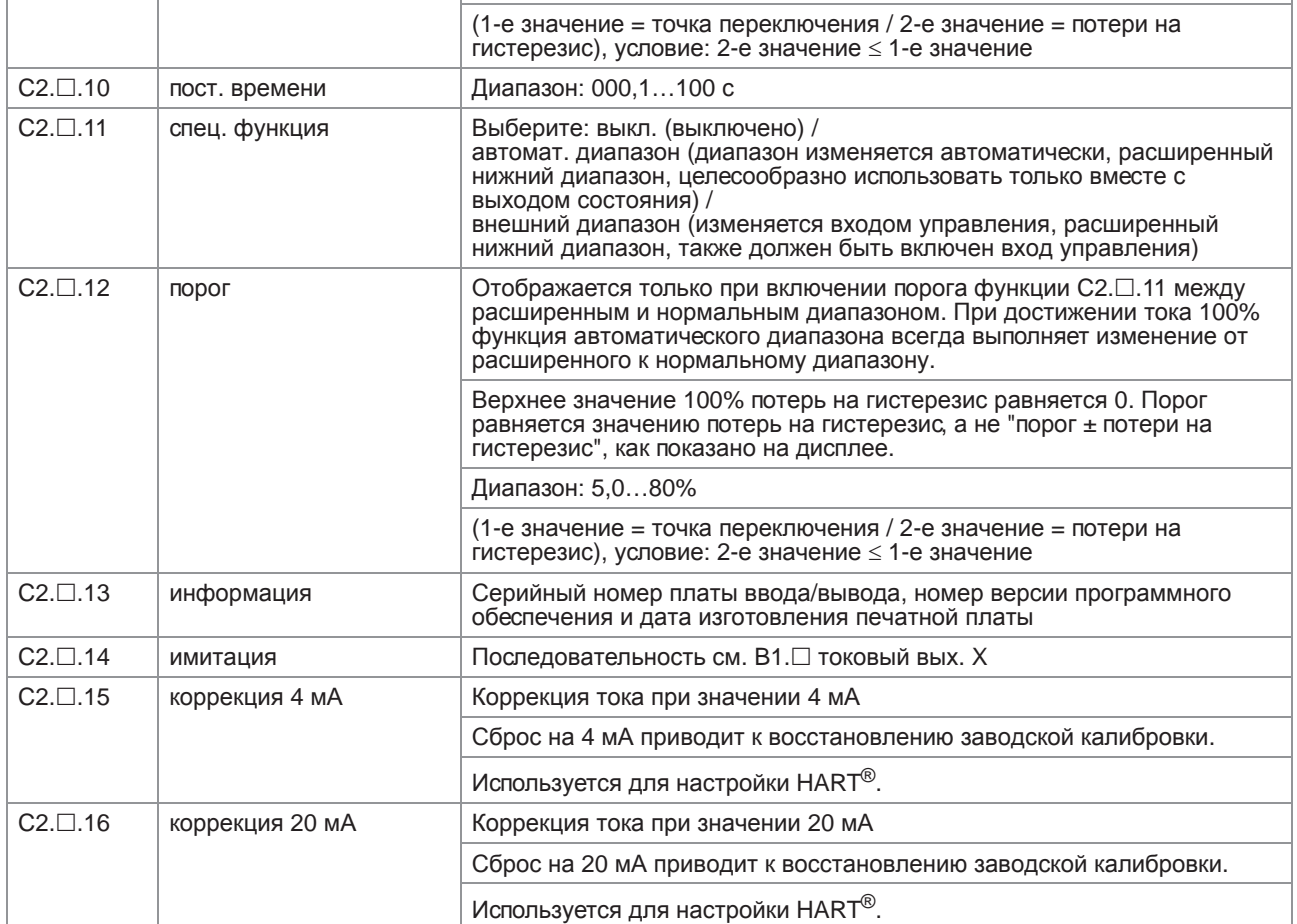

### $C2.\Box$  частотн. вых. Х

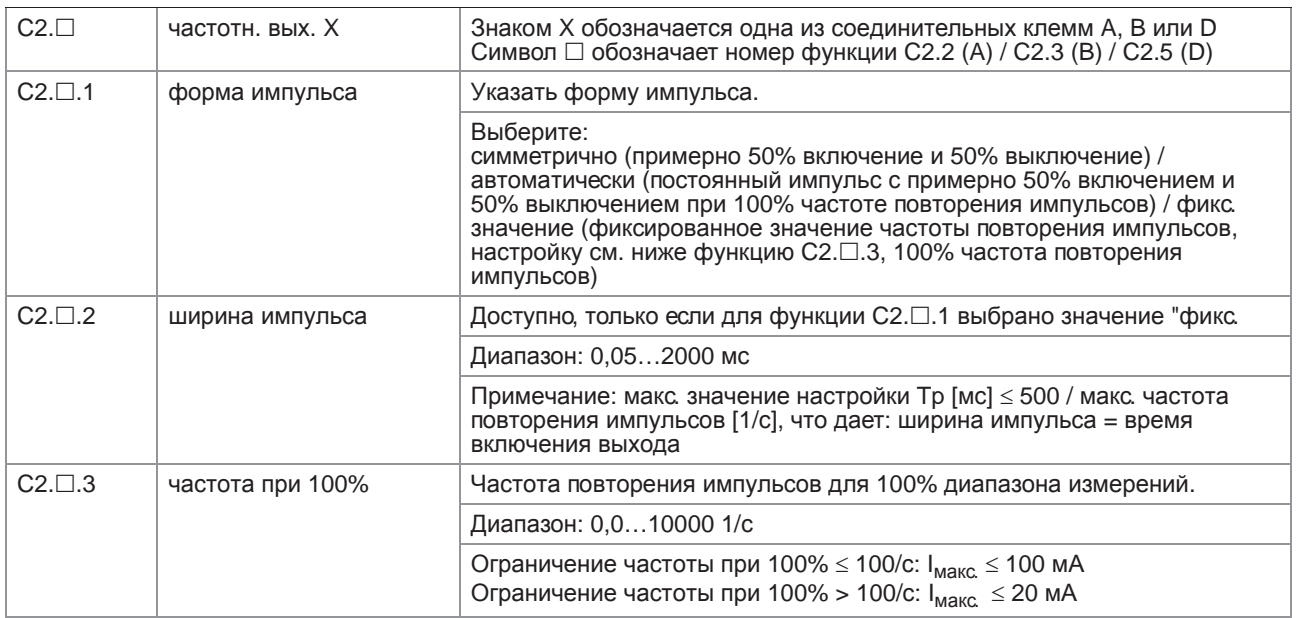

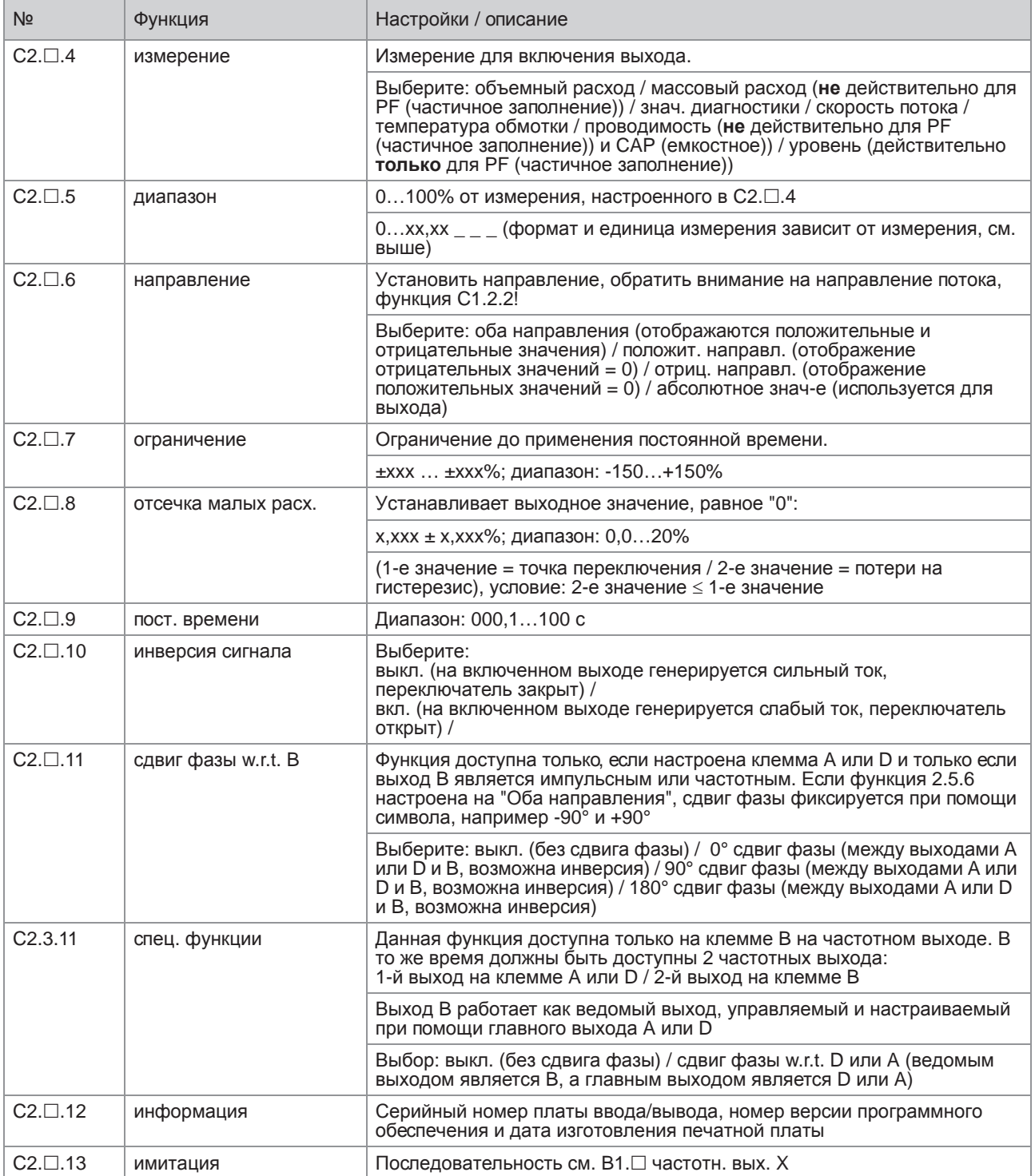

### С2. Пимпульс. вых. Х

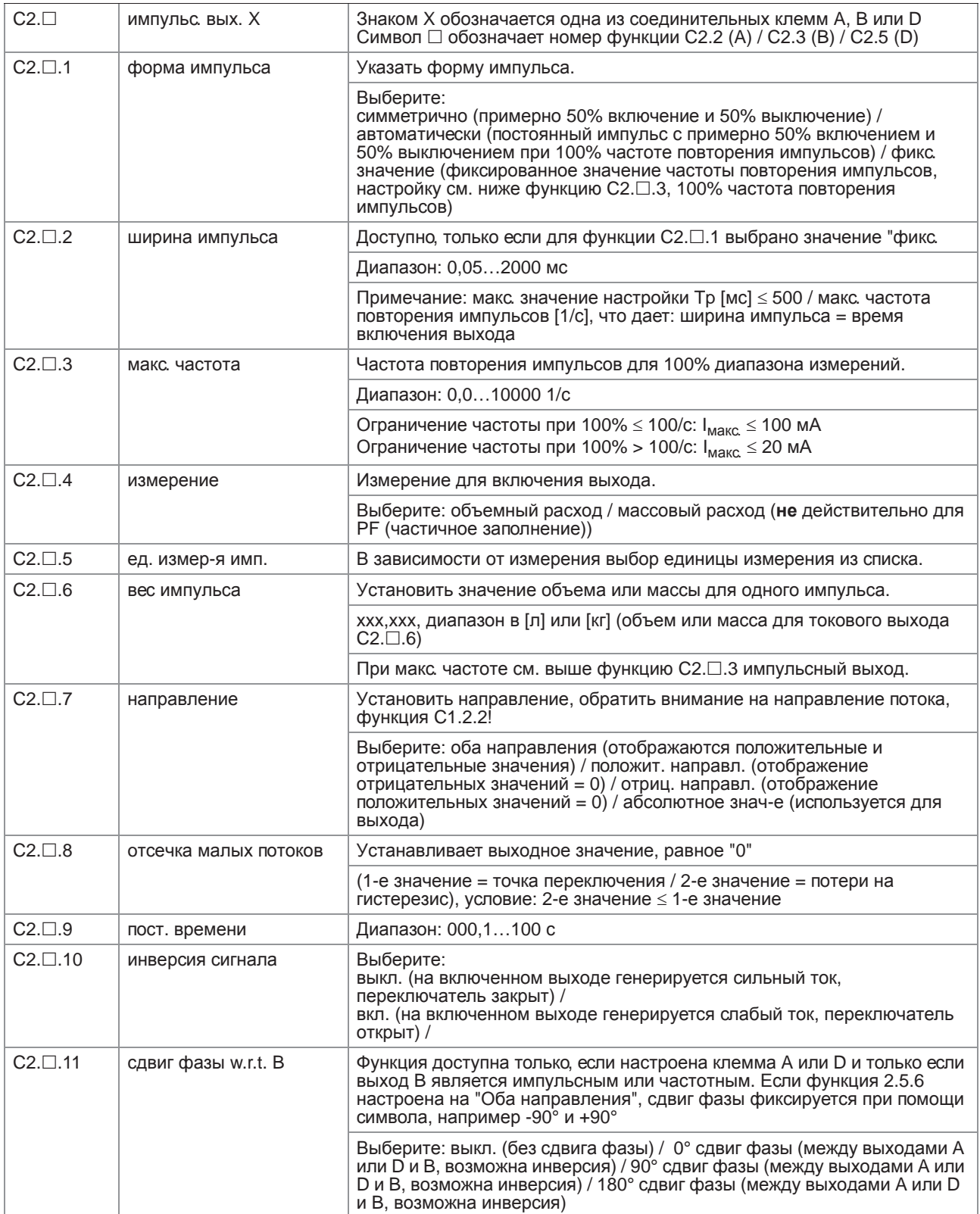

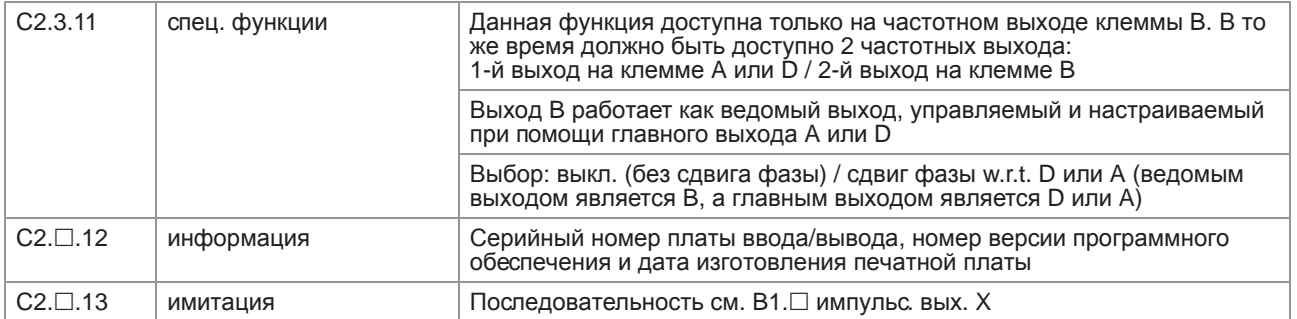

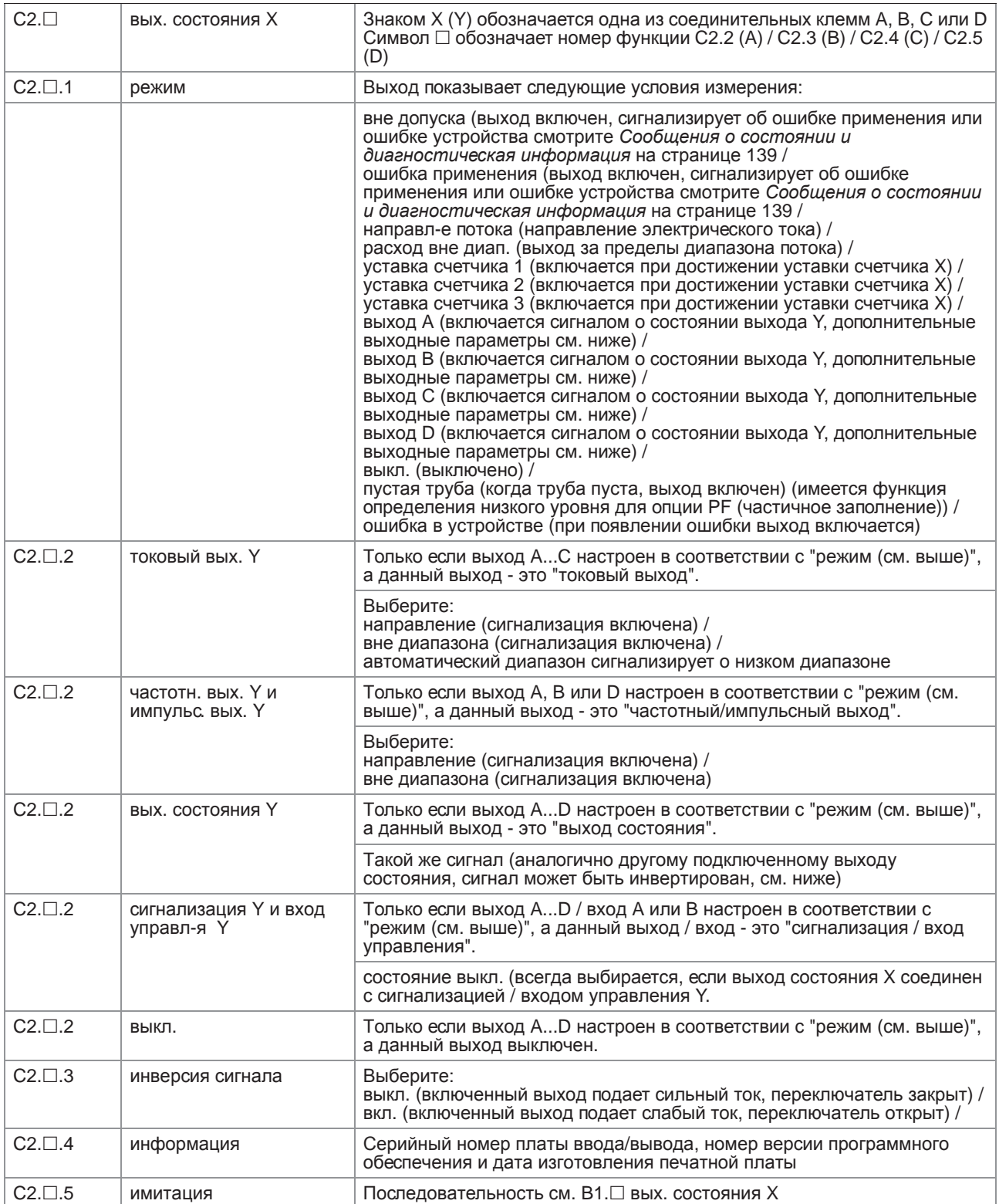

### С2. П сигнализация Х

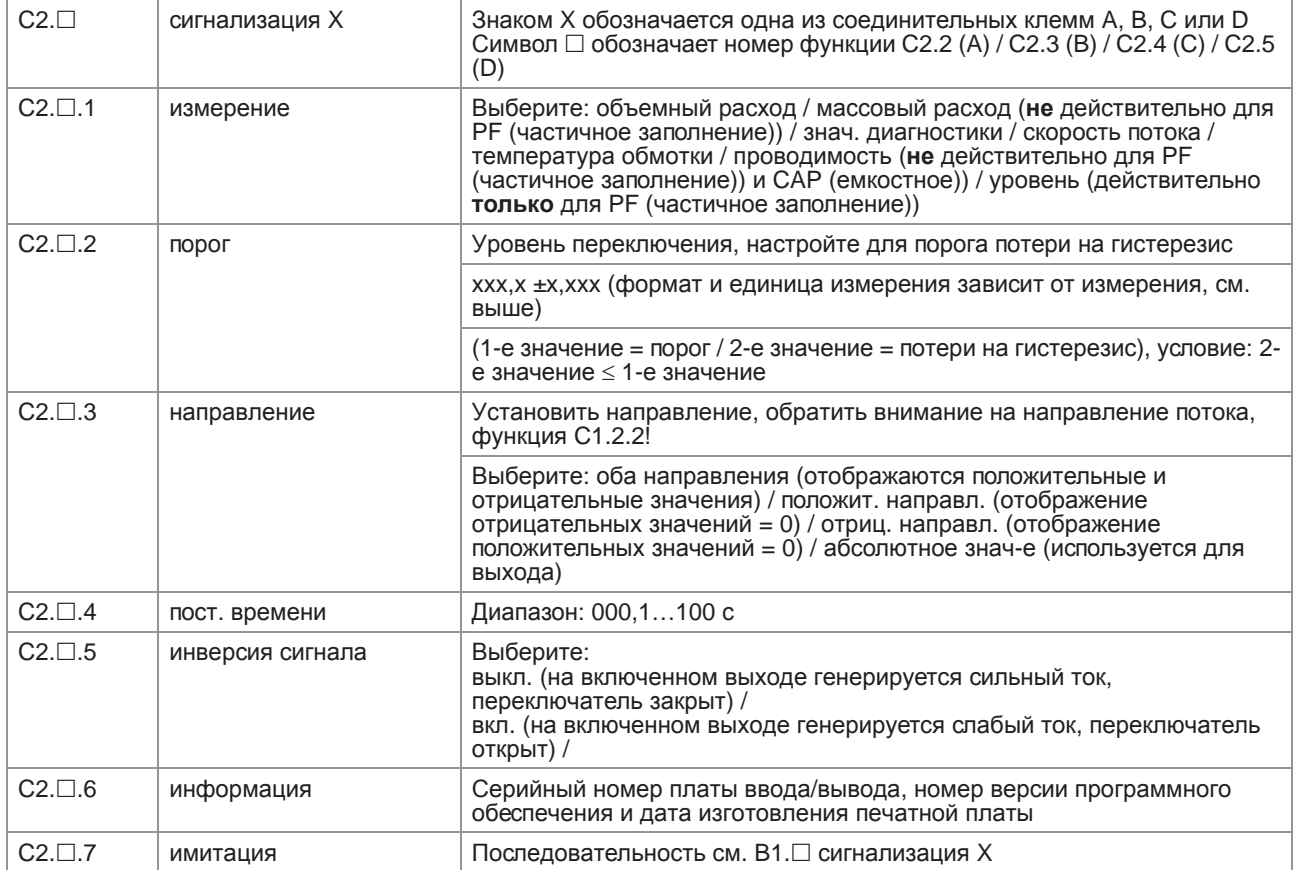

### С2. П вход управл-я Х

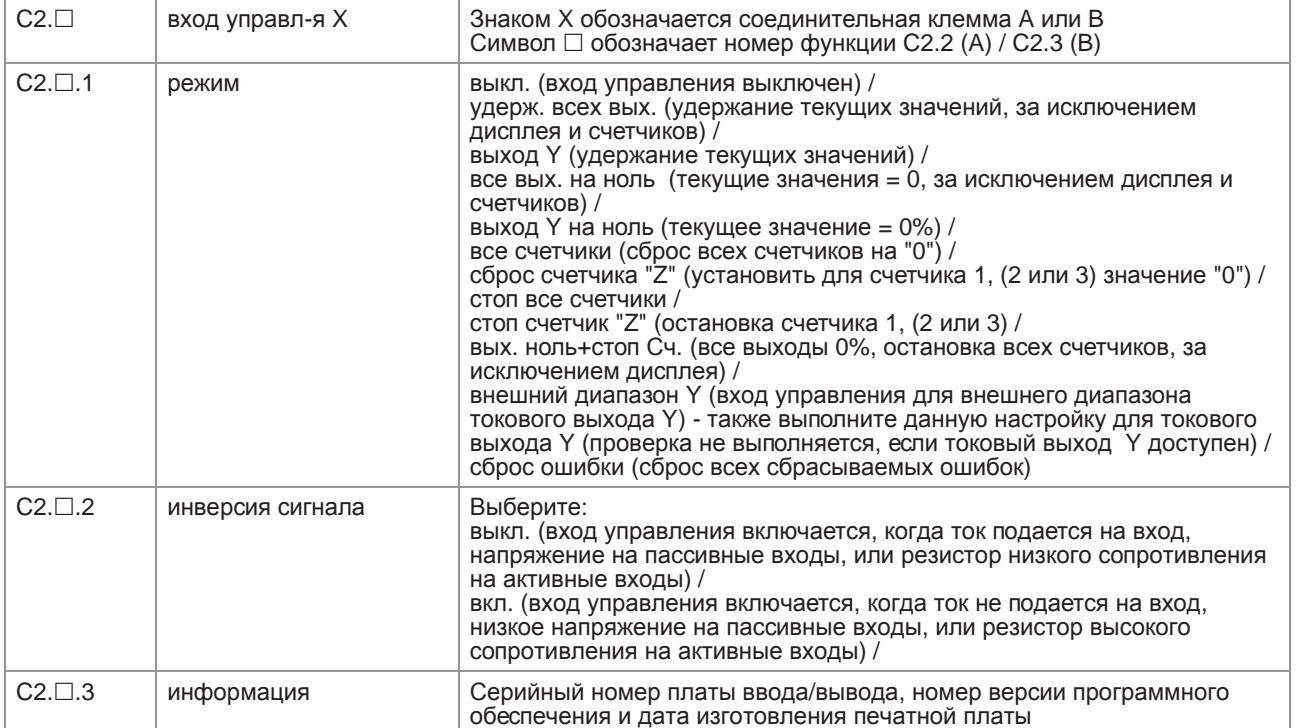

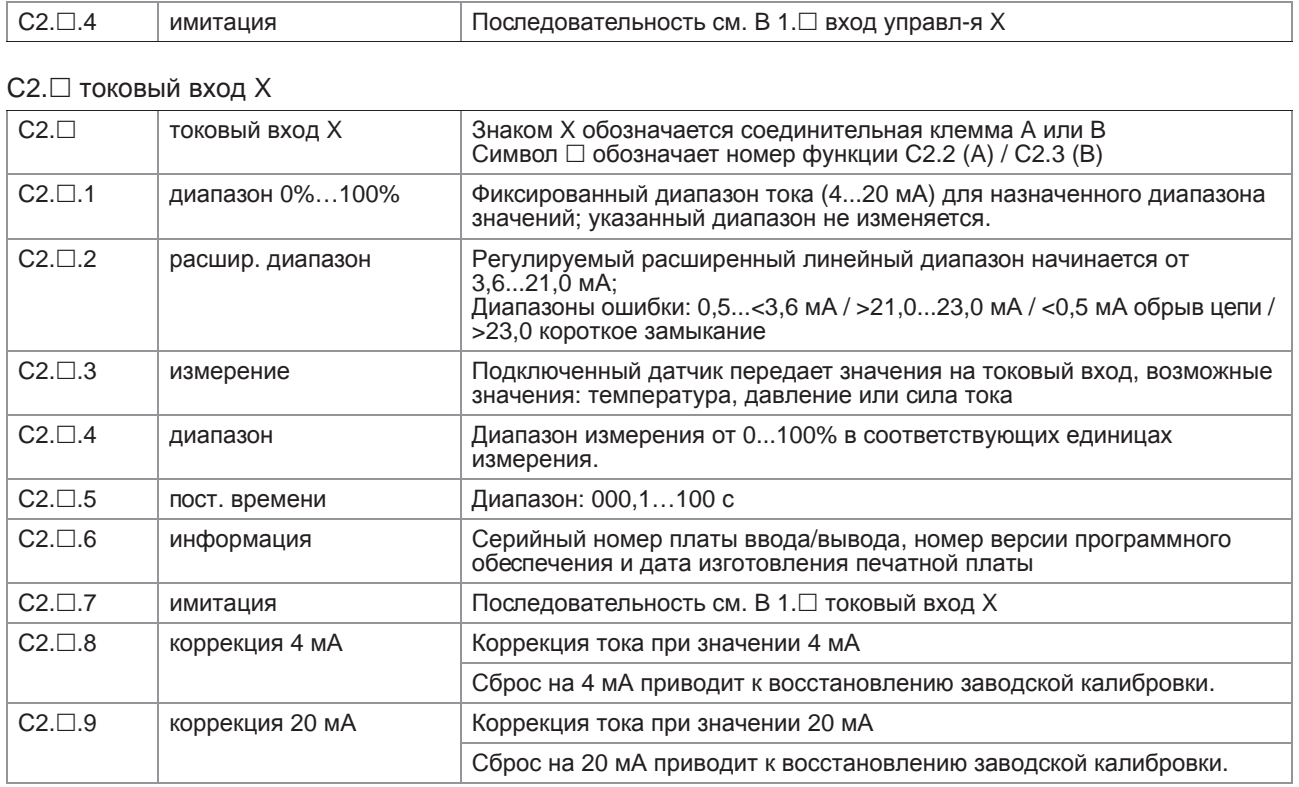

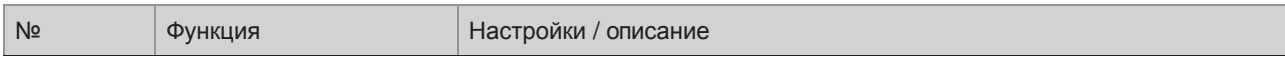

#### C3 Вх./Вых. Счетчик

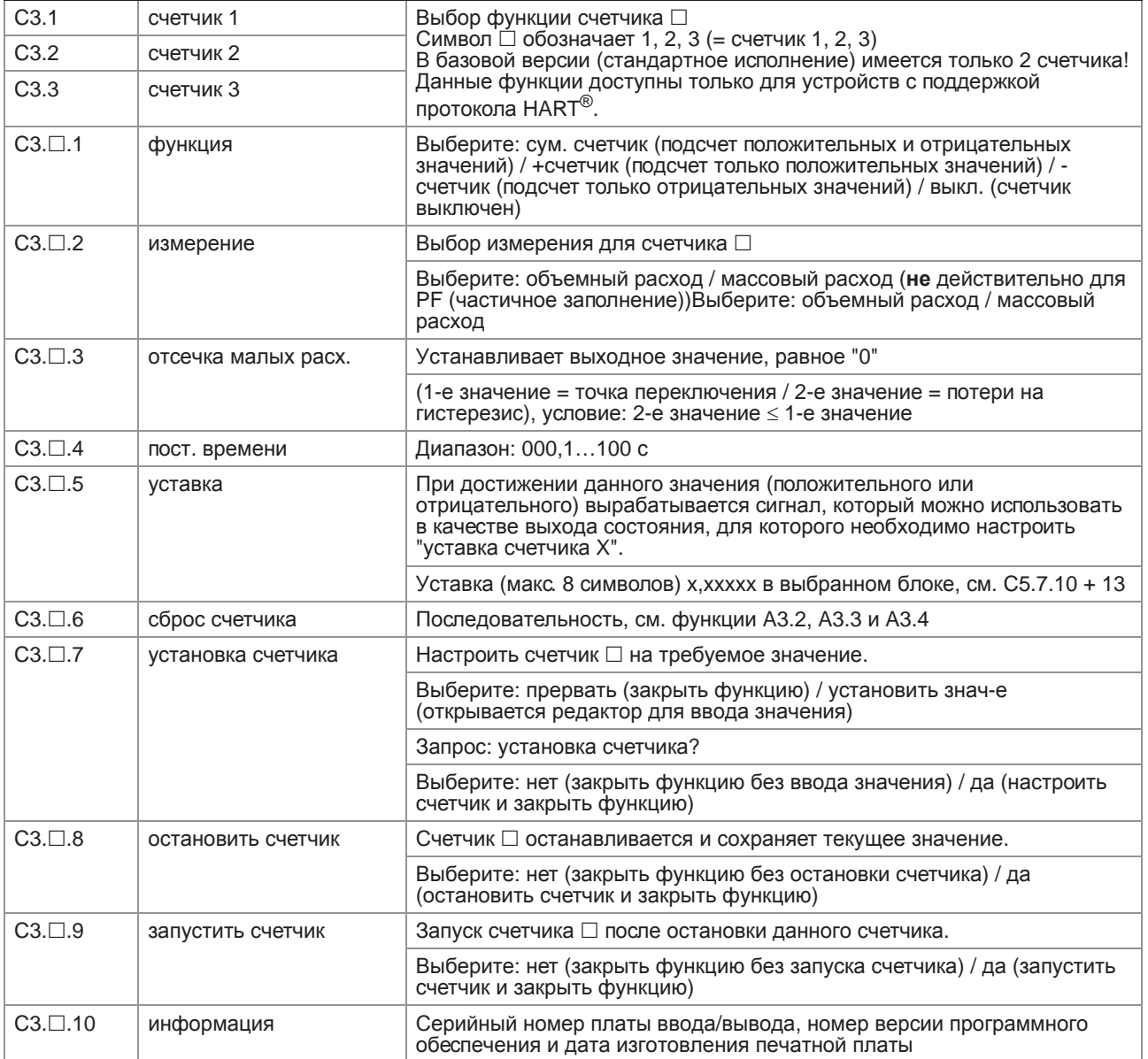

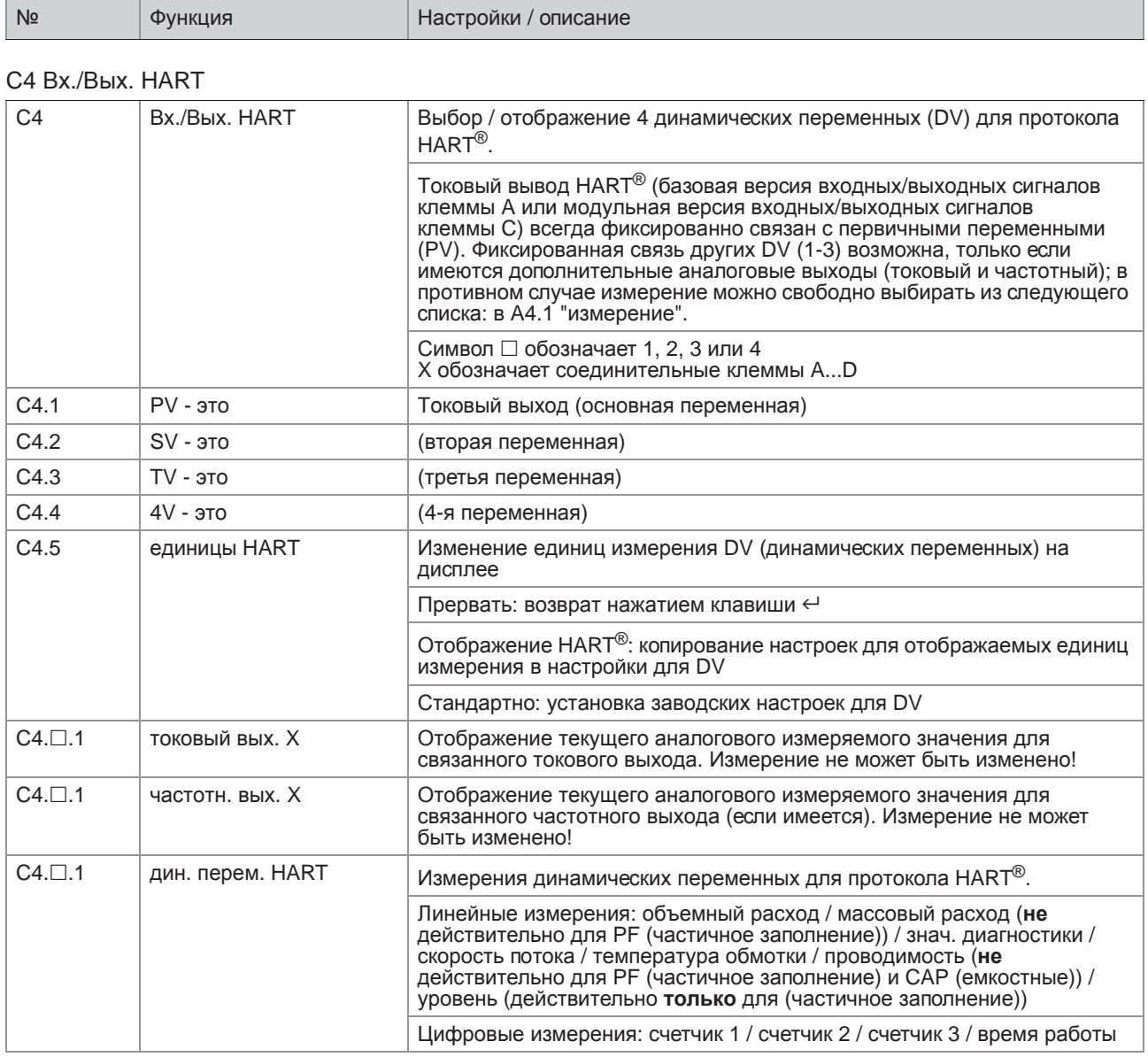

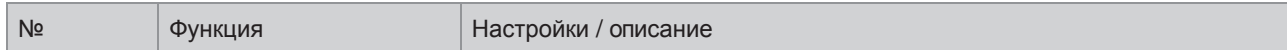

### С5 устройство

### С5.1 инф. устройства

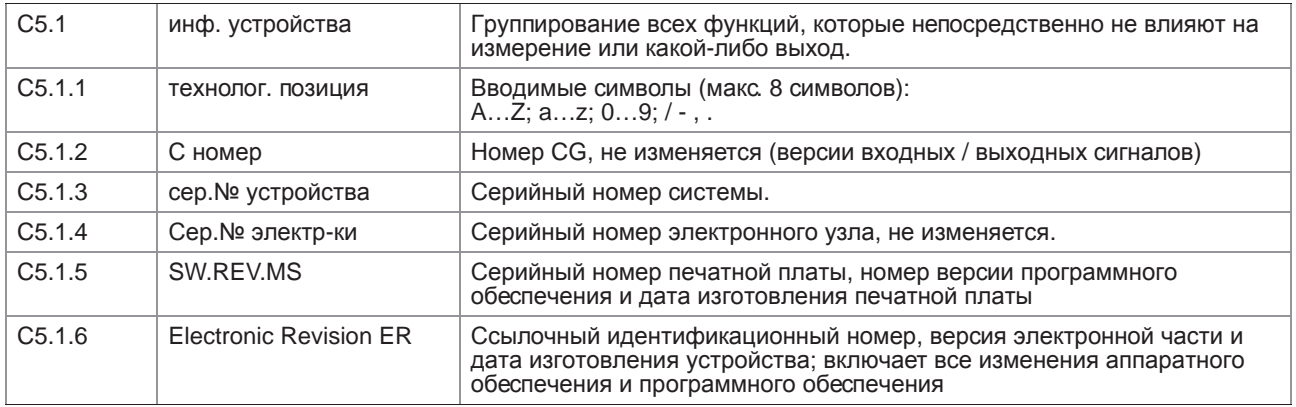

### С5.2 дисплей

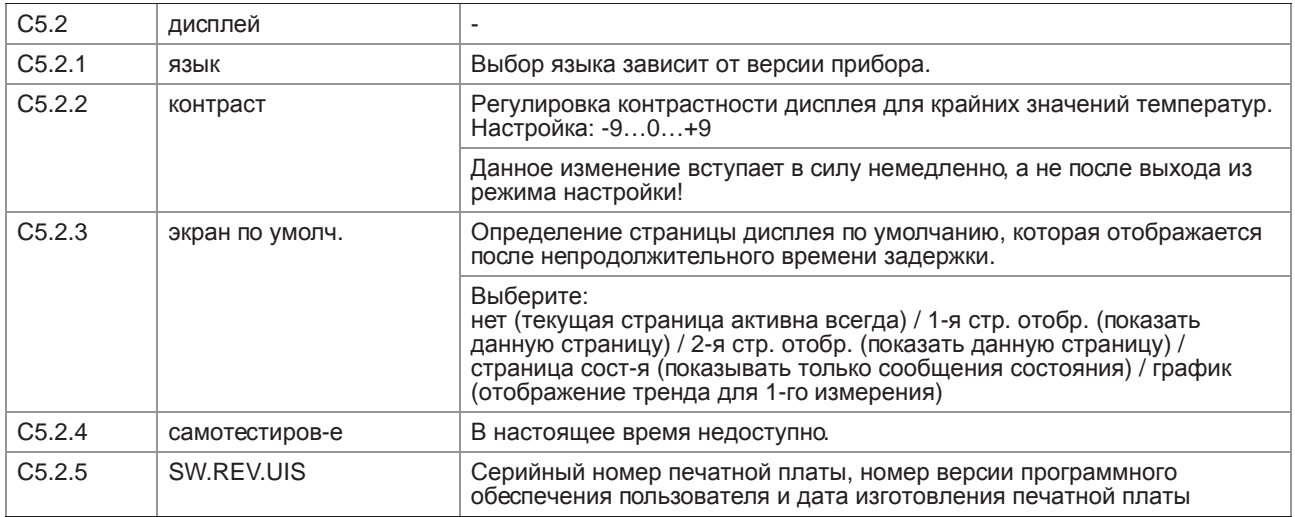

### С5.3 и С5.4 1-я стр. отобр. и 2-я стр. отобр.

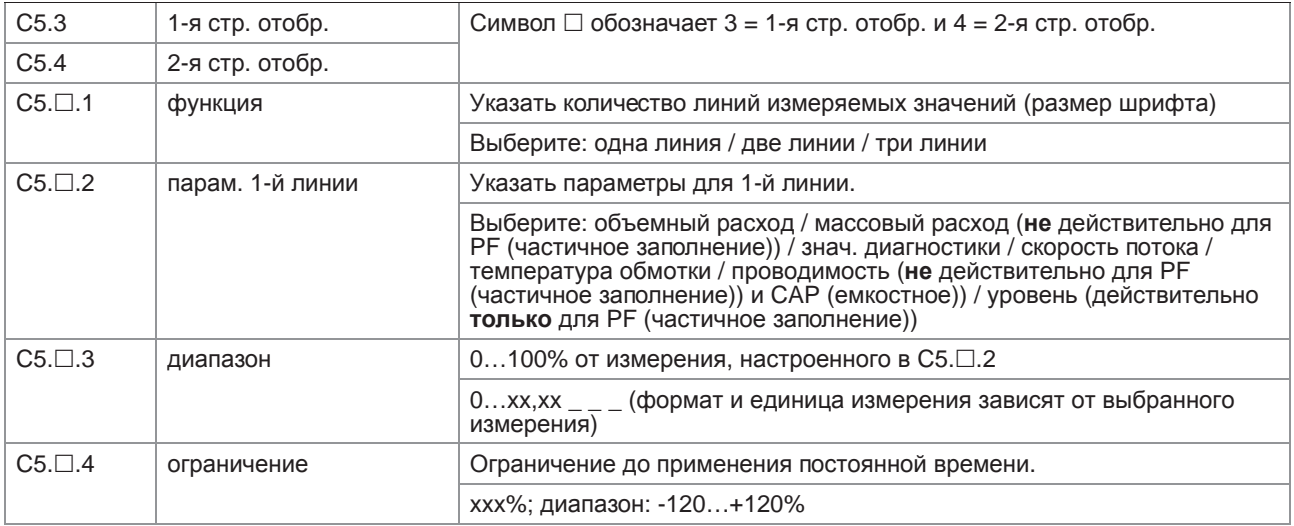

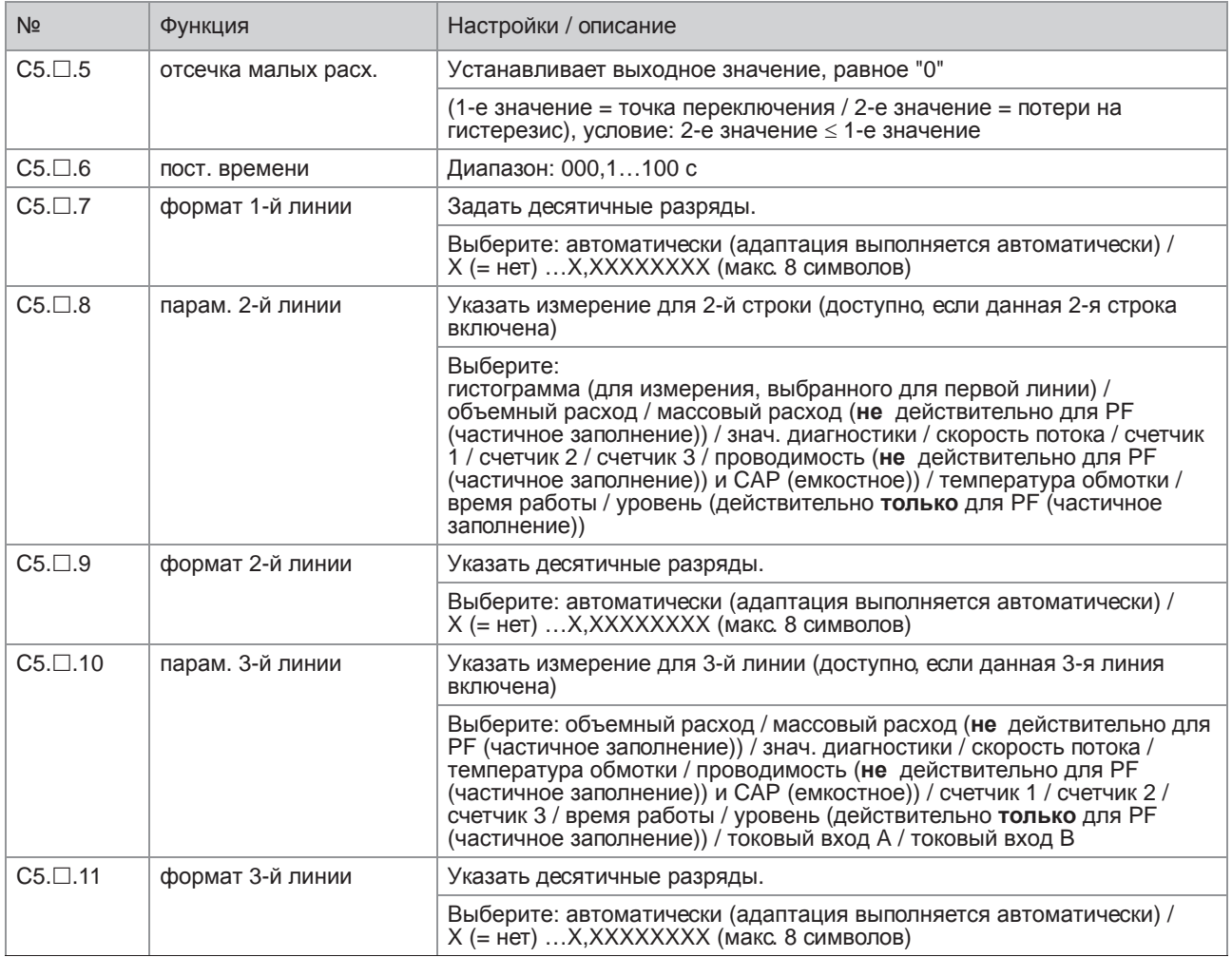

## С5.5 график

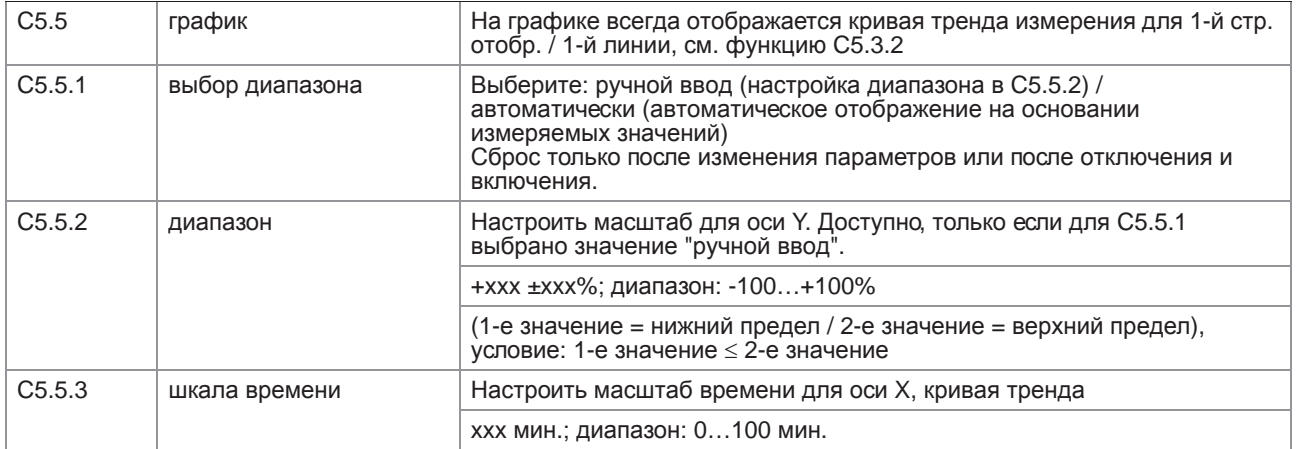

## С5.6 спец. функции

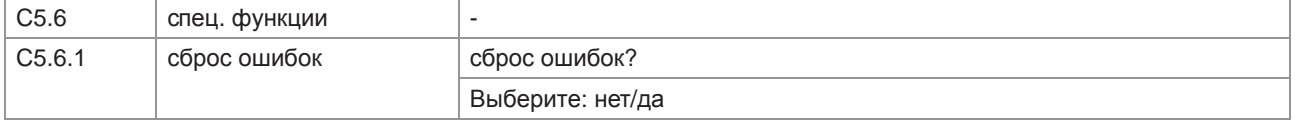

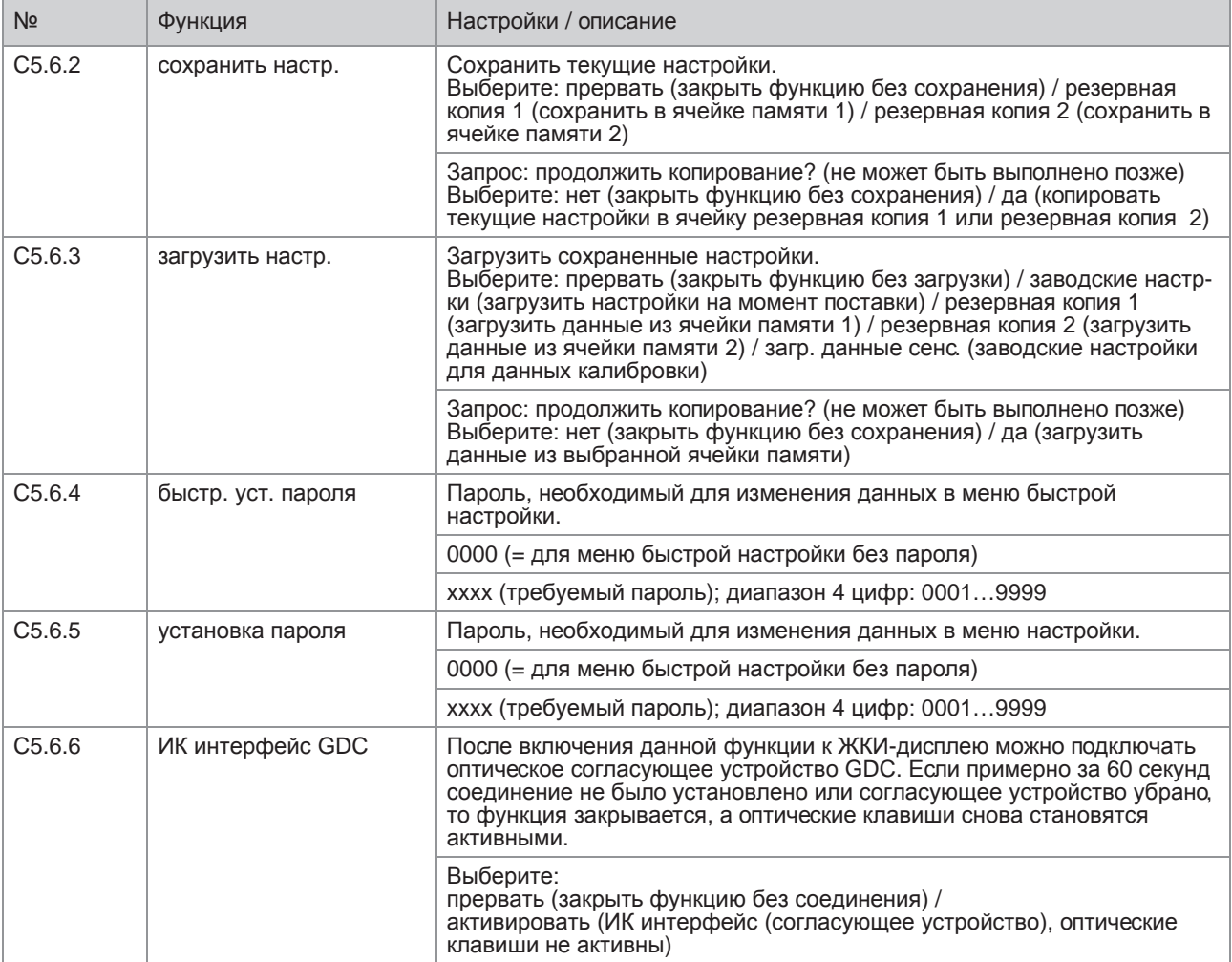

### C5.7 единицы

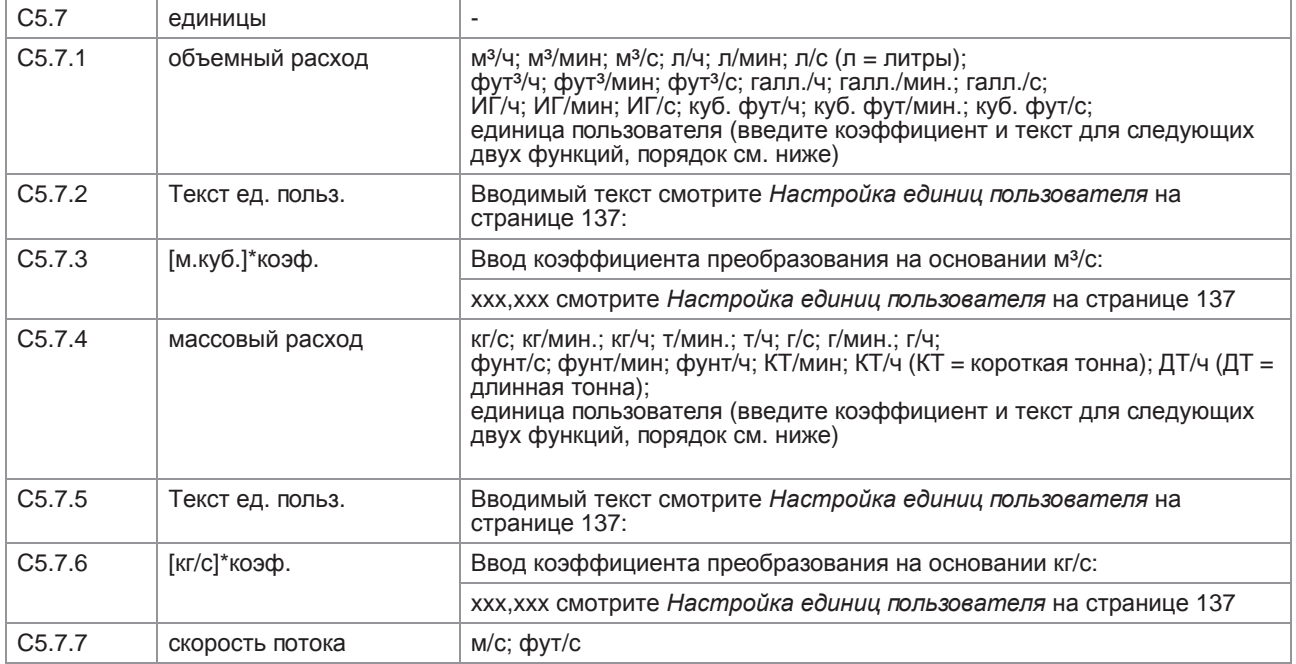

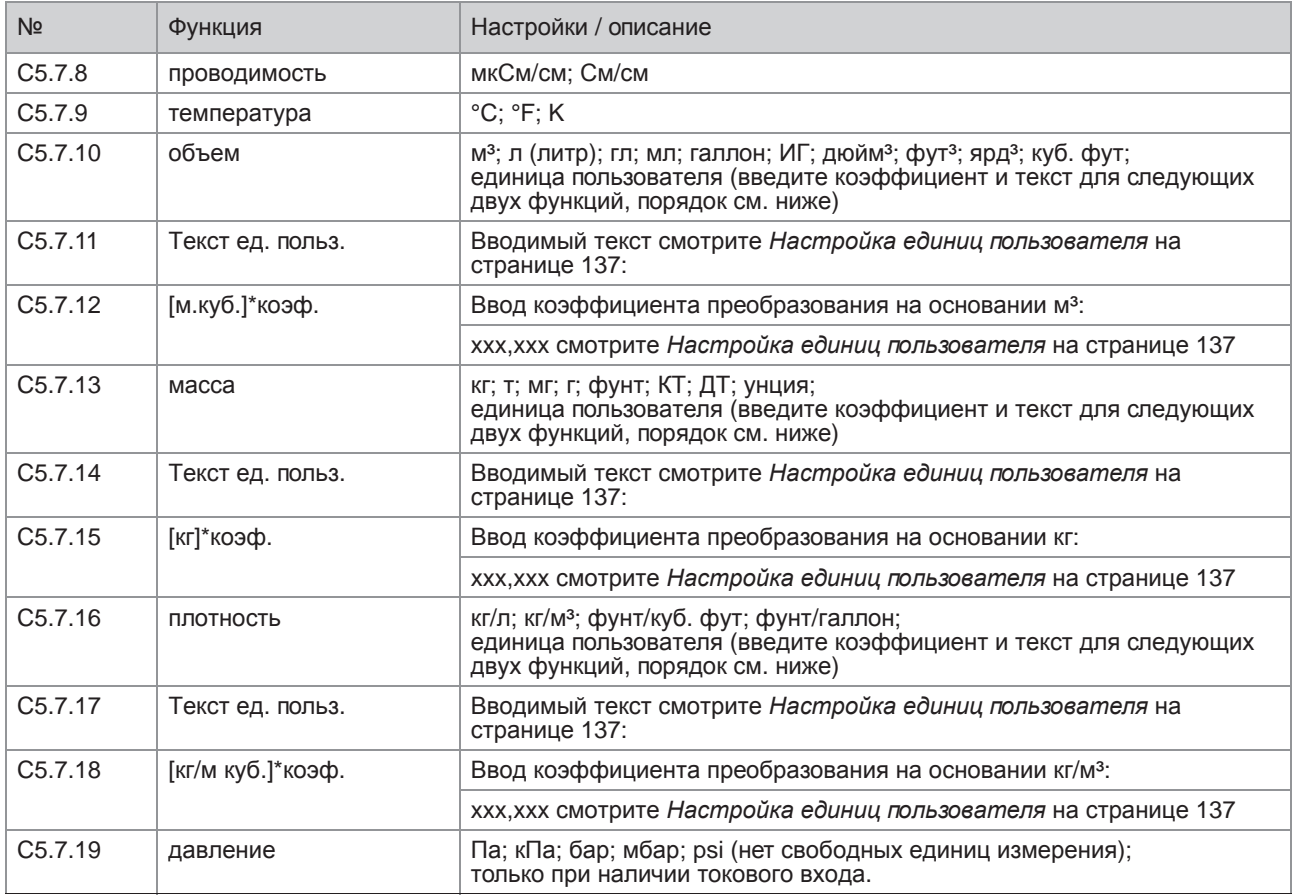

### C5.8 HART

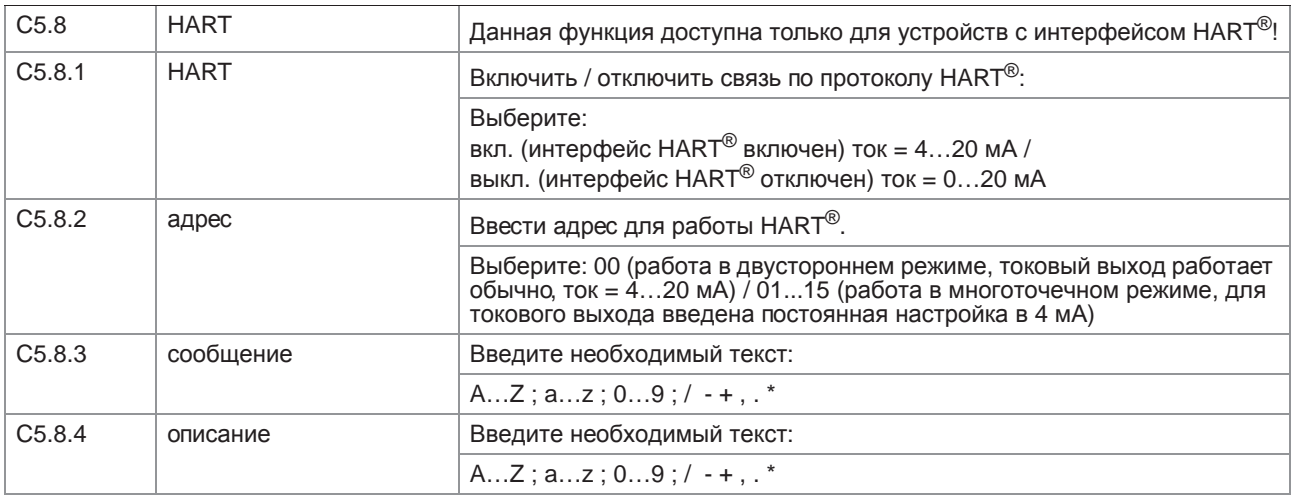

### C5.9 быстрая настр.

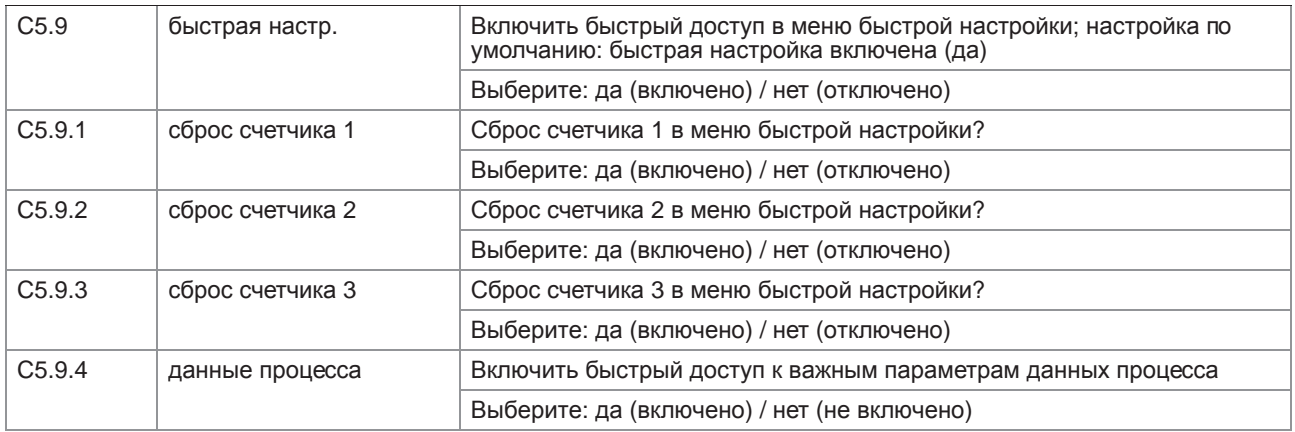

## 6.3.4 Настройка единиц пользователя

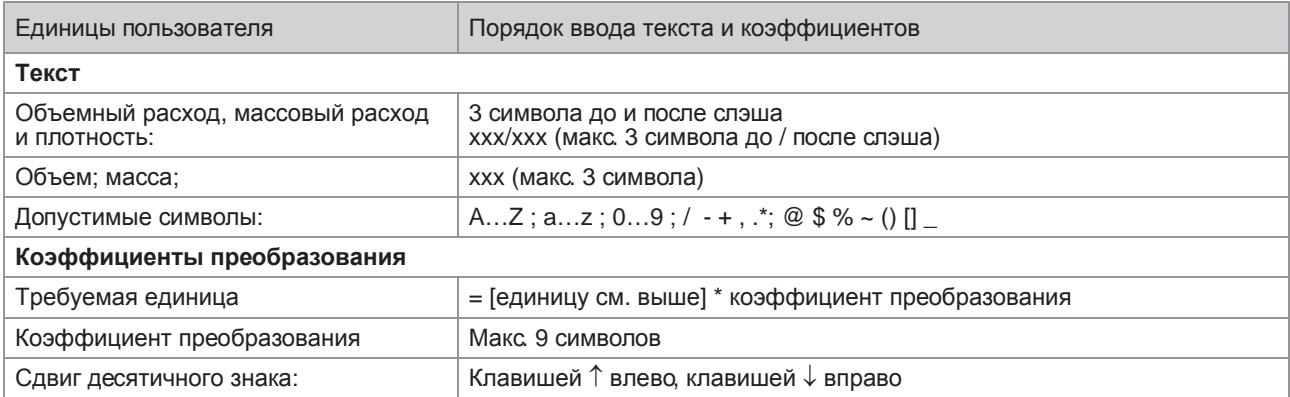

## 6.4 Описание функций

### 6.4.1 Сброс счетчика в меню быстрой настройки

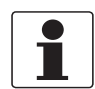

*Информация! Может потребоваться включение функции сброса счетчика в меню быстрой настройки.*

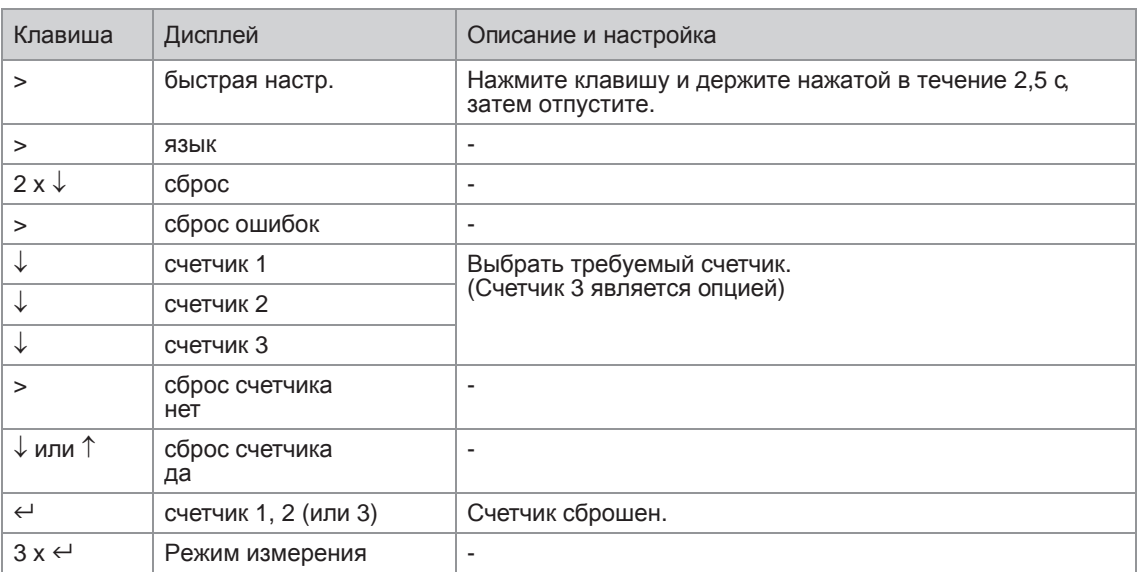

### 6.4.2 Удаление сообщений об ошибке в меню быстрой настройки

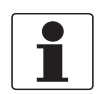

### *Информация!*

*Подробный список возможных сообщений об ошибке смотрите Сообщения о состоянии и диагностическая информация на странице 139*.

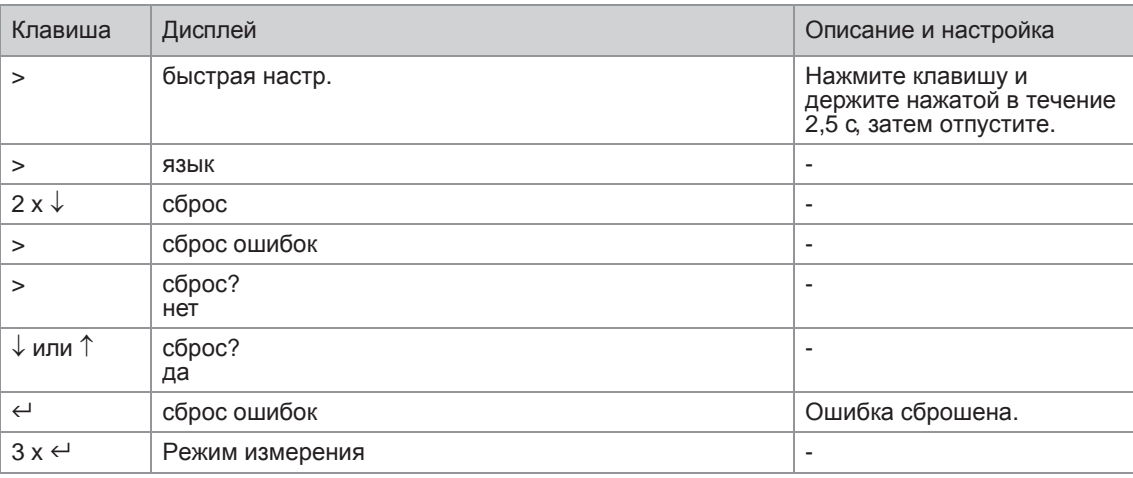

## 6.5 Сообщения о состоянии и диагностическая информация

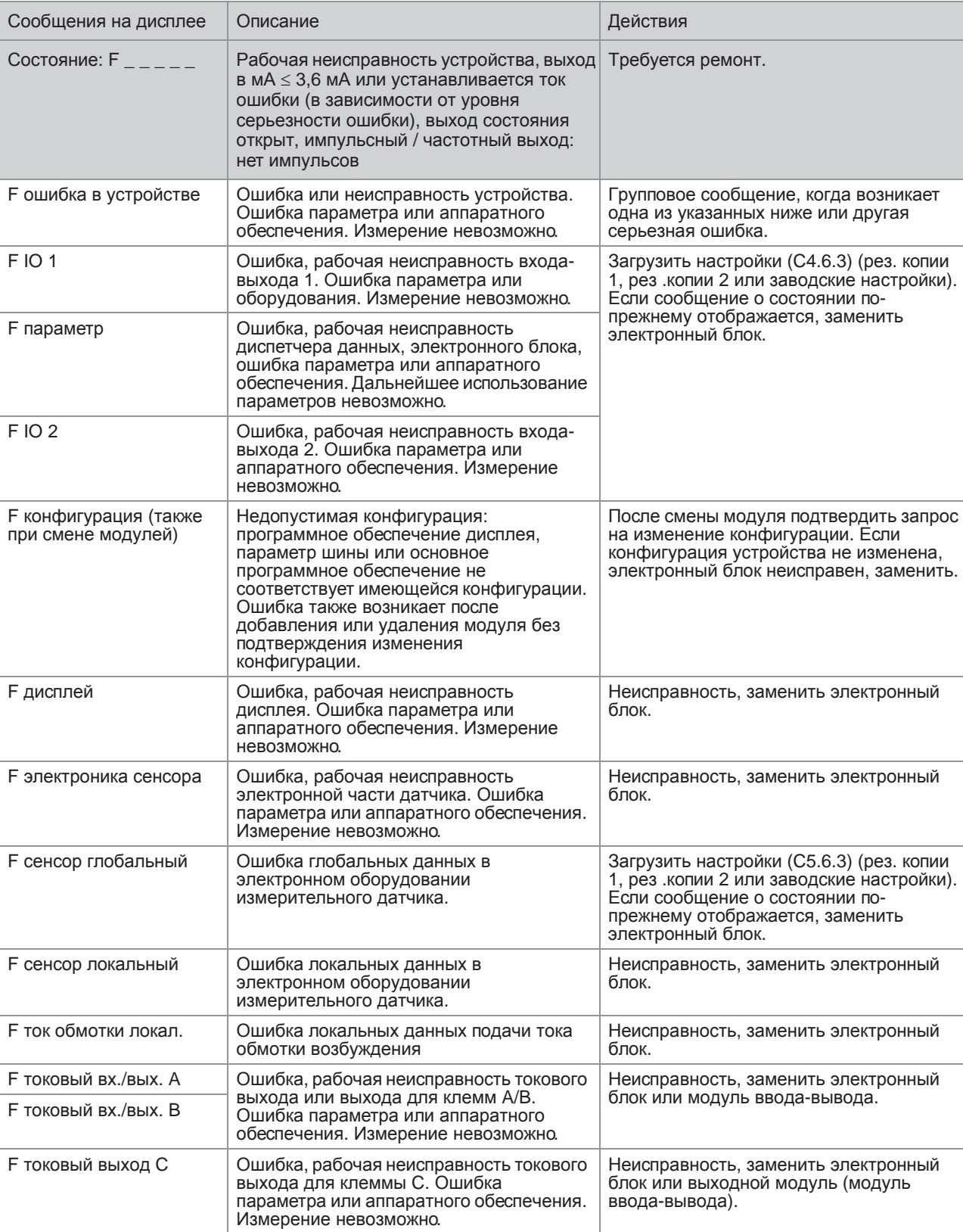

Ошибки устройства во время эксплуатации

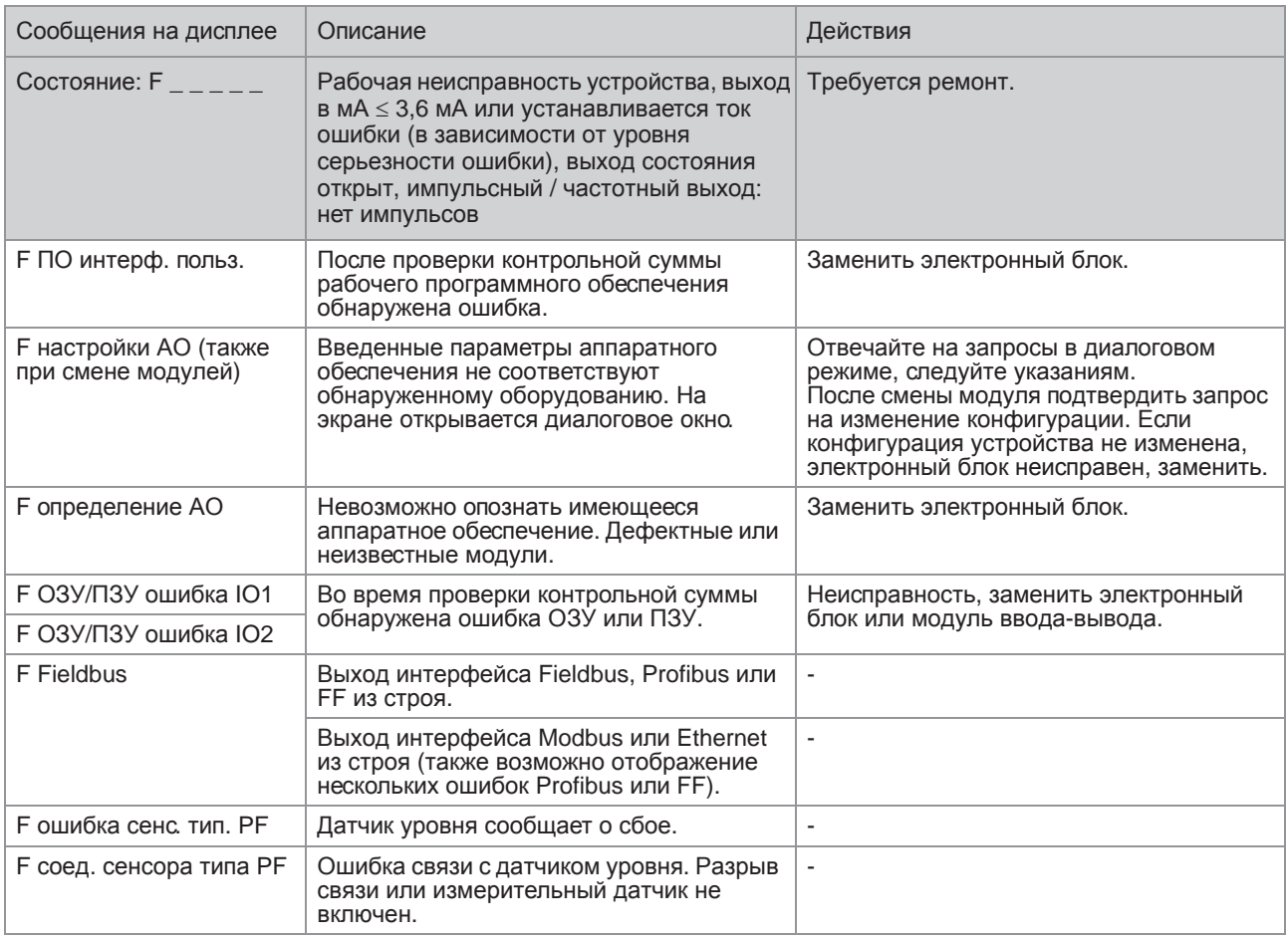

### Ошибка применения

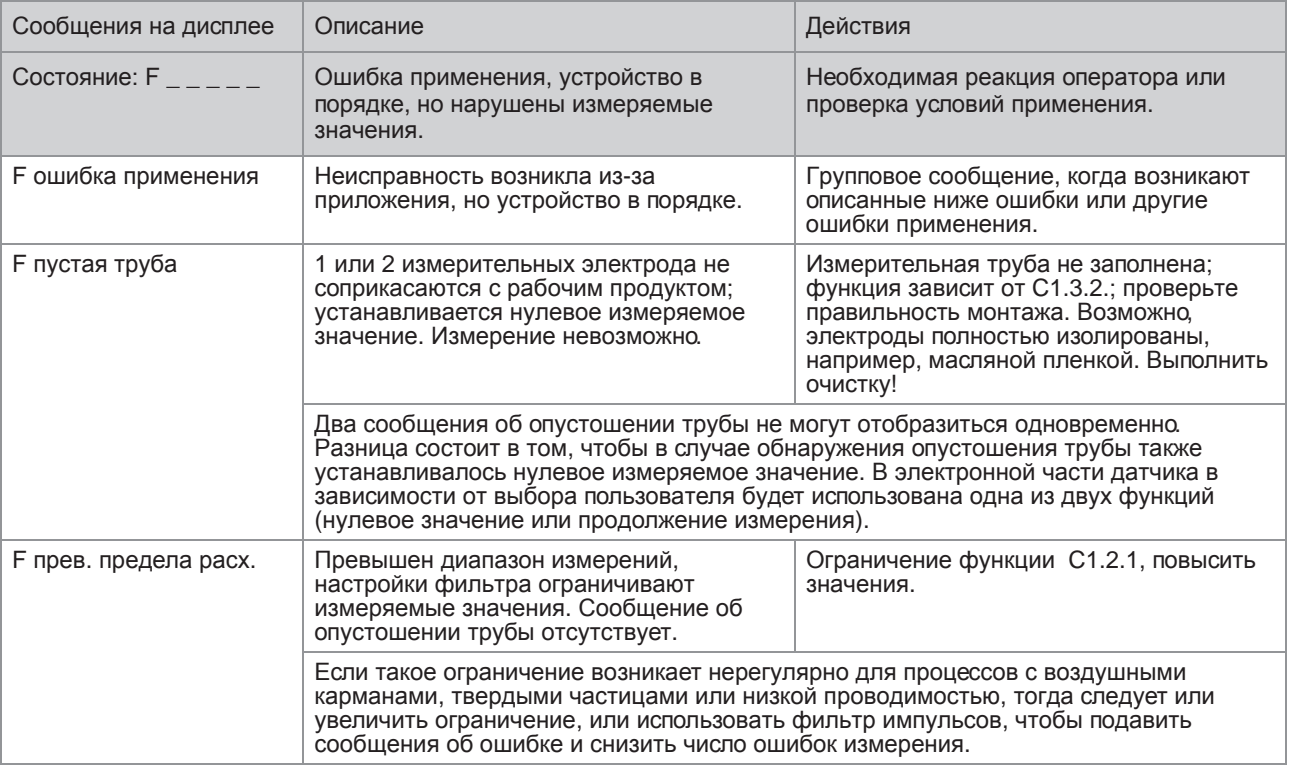

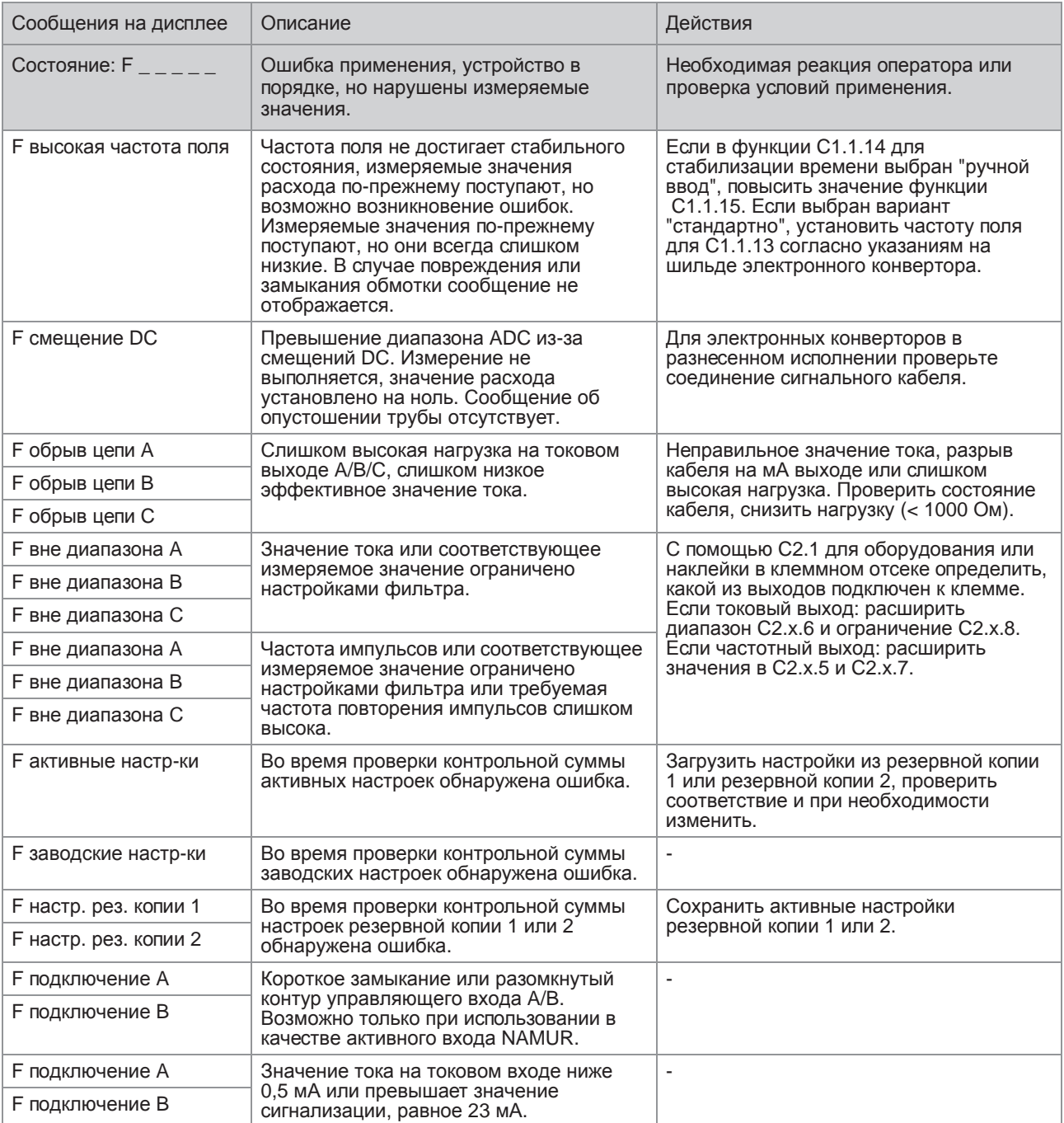

### Измерения за пределами технических требований

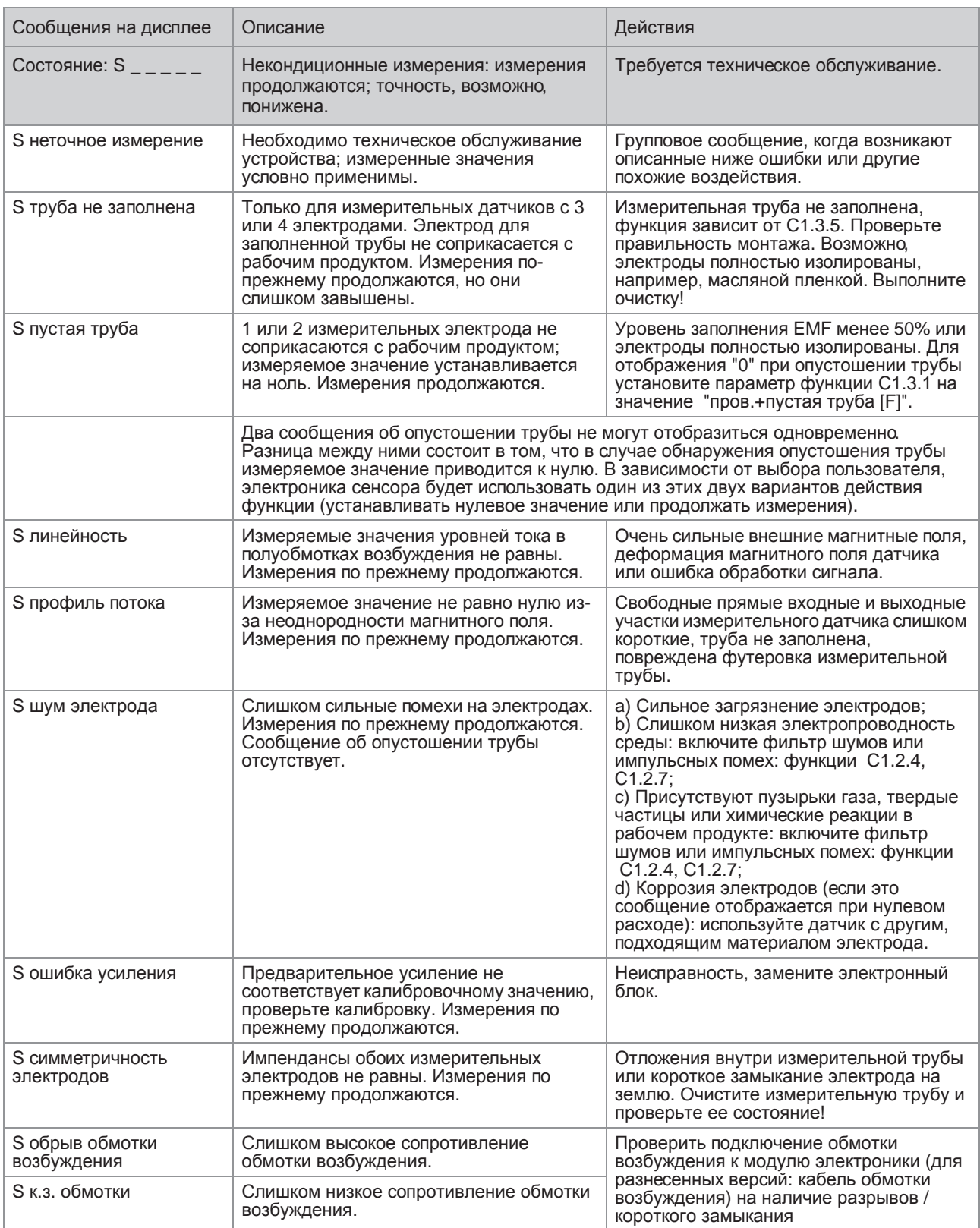

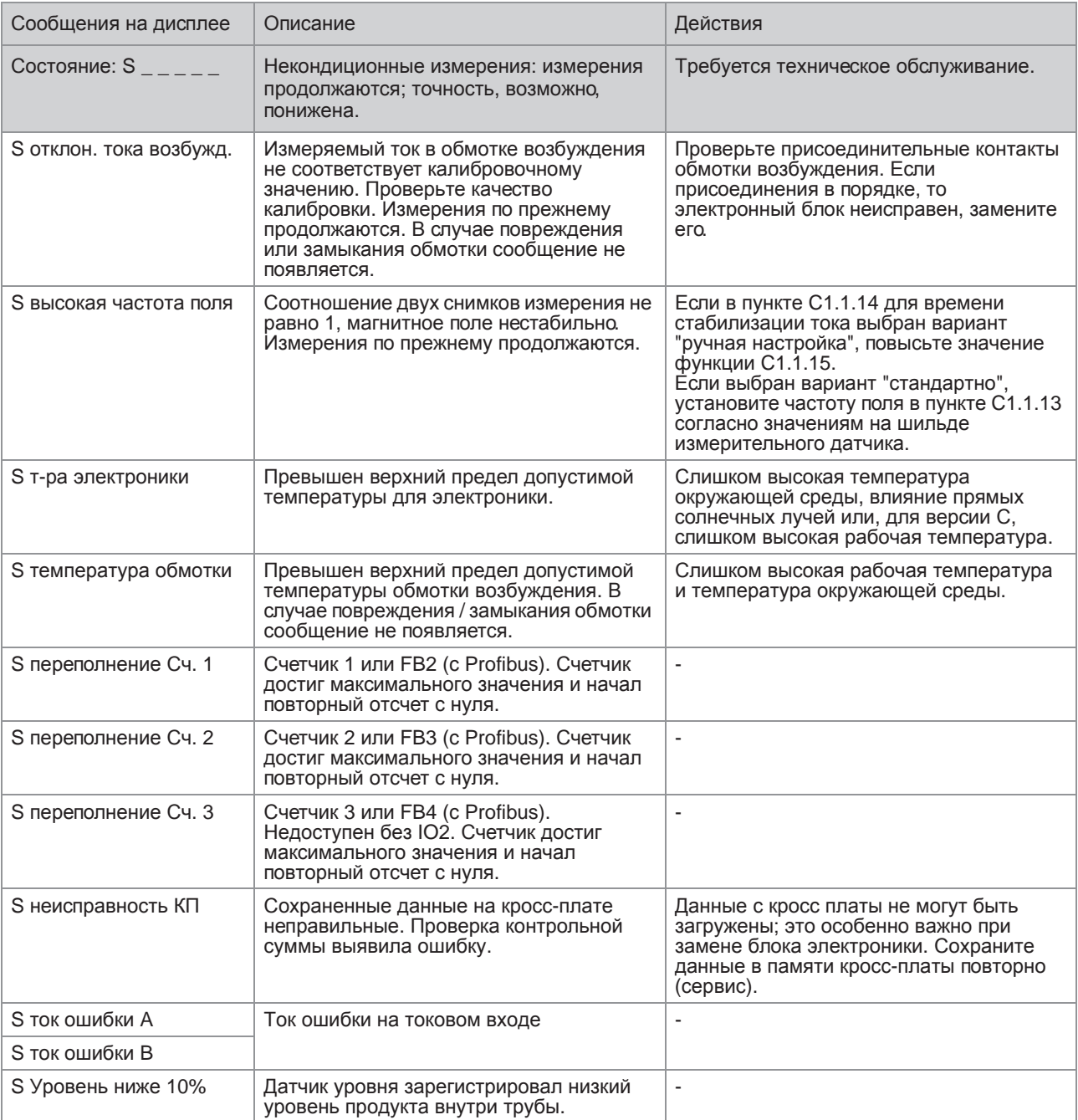

### Информация

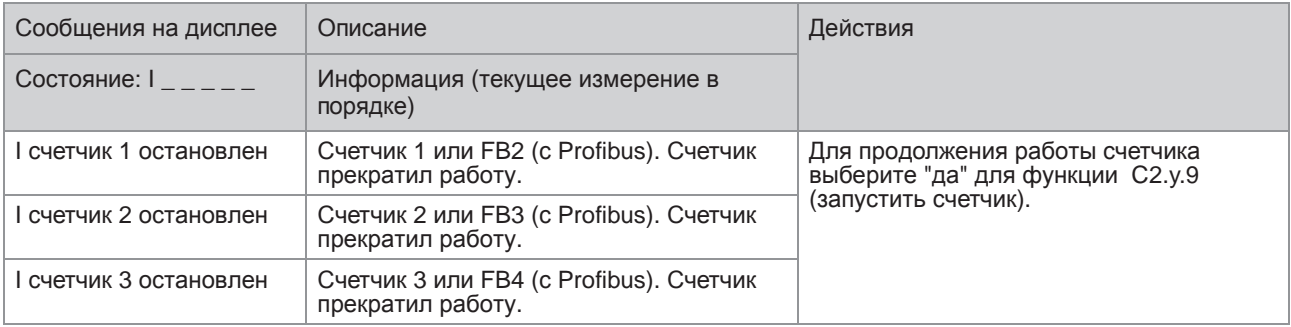

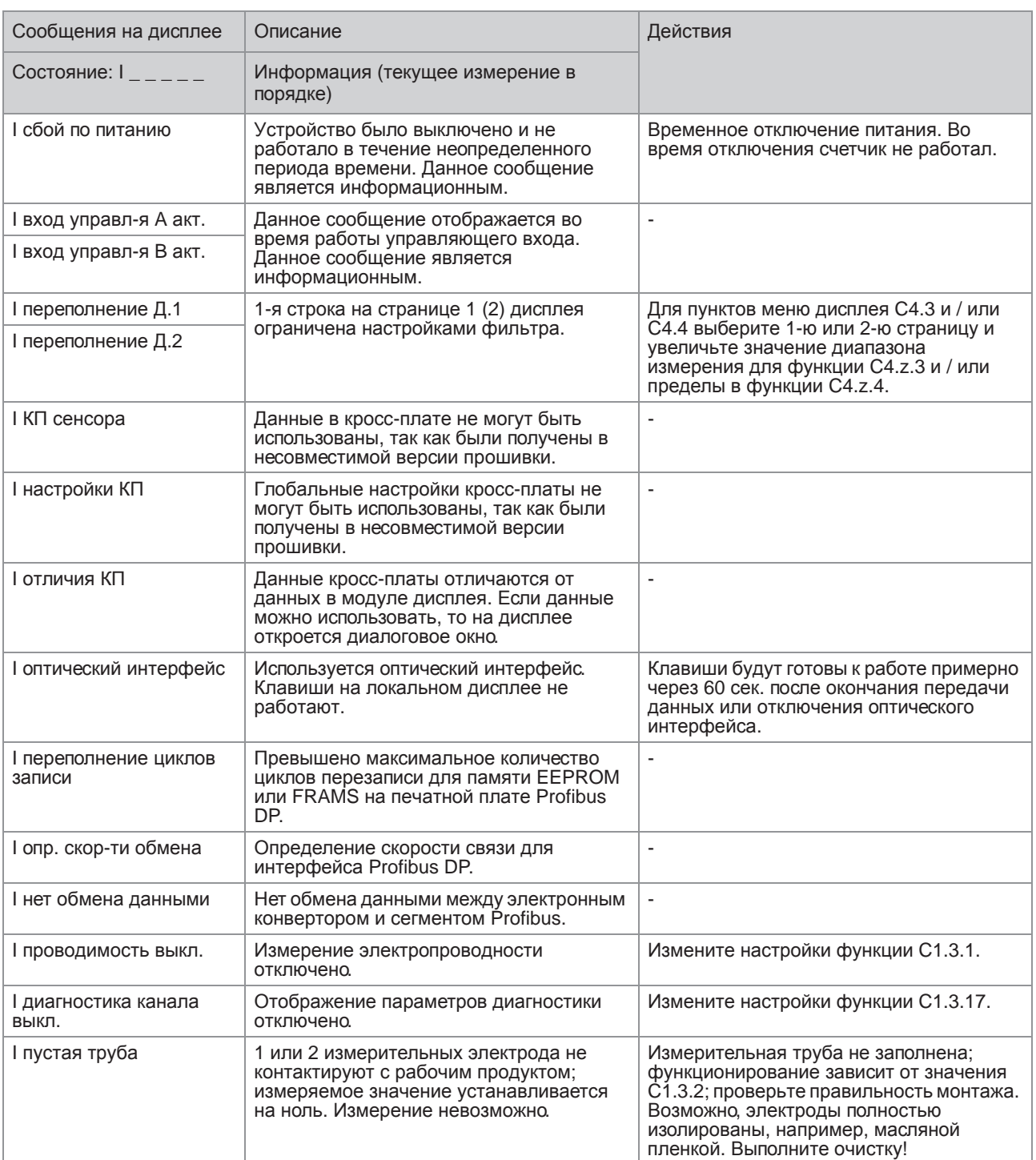
# Имитация измеряемых значений

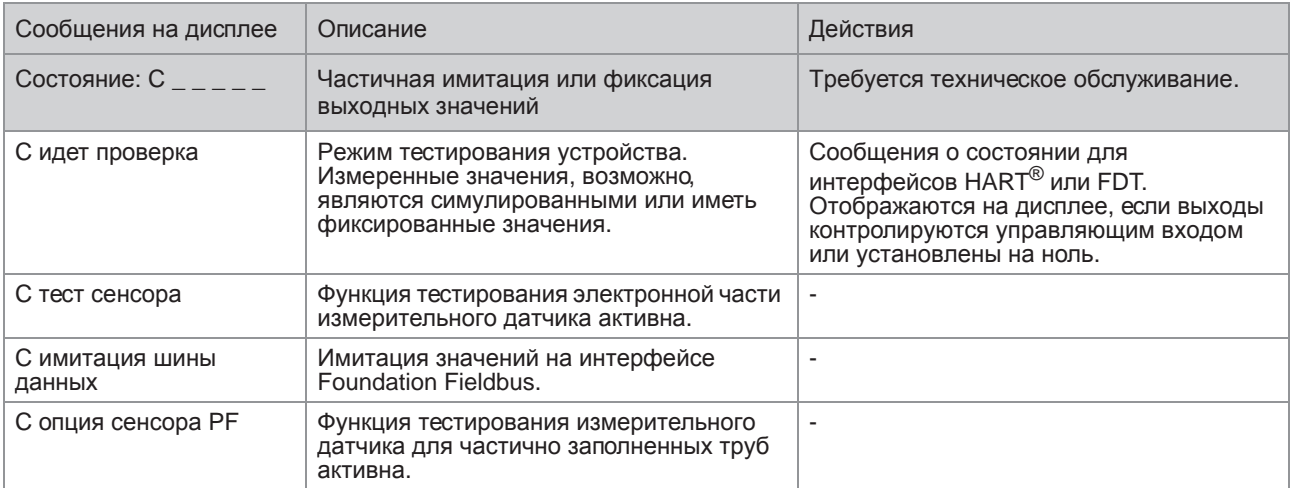

Изготовитель придерживается основополагающего принципа, согласно которому функционально оправданный набор необходимых запасных частей для каждого измерительного прибора или всякого важного дополнительного устройства будет доступен для заказа в период, равный 3 годам после поставки последней партии данного типа оборудования.

Настоящая норма распространяется исключительно на запасные части, которые подвергаются износу при нормальных условиях эксплуатации.

# 7.2 Доступность сервисного обслуживания

Производитель предлагает целый ряд услуг по поддержке заказчика в период после истечения гарантийного срока. Под этими услугами подразумевается ремонт, техническая поддержка и обучение.

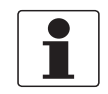

#### *Информация!*

*Более подробную информацию можно получить в ближайшем региональном представительстве фирмы.*

# 7.3 Возврат прибора изготовителю

#### 7.3.1 Информация общего характера

Изготовитель тщательно подошел к процессам производства и испытаний данного измерительного прибора. При условии, что в ходе монтажа и в период эксплуатации соблюдаются положения настоящего руководства по эксплуатации, вероятность возникновения каких-либо проблем незначительна.

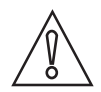

#### *Осторожно!*

*Тем не менее, в случае необходимости возврата прибора для обследования и ремонтных работ просьба в обязательном порядке обратить внимание на следующие положения:*

- *Согласно нормативным актам по охране окружающей среды и положениям законодательства по гигиене труда и техники безопасности на производстве, производитель уполномочен производить обработку, диагностику и ремонт возвращённых устройств только в случае, если таковые эксплуатировались на рабочих продуктах, не представляющих опасности для персонала и окружающей среды.*
- *Это означает, что изготовитель вправе производить сервисное обслуживание данного устройства исключительно при условии, если к комплекту сопроводительной документации приложен приведенный далее сертификат (смотрите следующий раздел), подтверждающий безопасность эксплуатации прибора.*

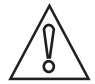

#### *Осторожно!*

*Если прибор эксплуатировался на токсичных, едких, легковоспламеняющихся, либо вступающих в опасные соединения с водой средах, просим:*

- *проверить и обеспечить, при необходимости за счет проведения промывки или нейтрализации, очистку всех полостей прибора от таких опасных веществ,*
- *приложить к комплекту сопроводительной документации на прибор сертификат, подтверждающий безопасность эксплуатации устройства, и указать в нем используемый рабочий продукт.*

# 7.3.2 Образец бланка, прилагаемого к прибору в случае возврата (для снятия копии)

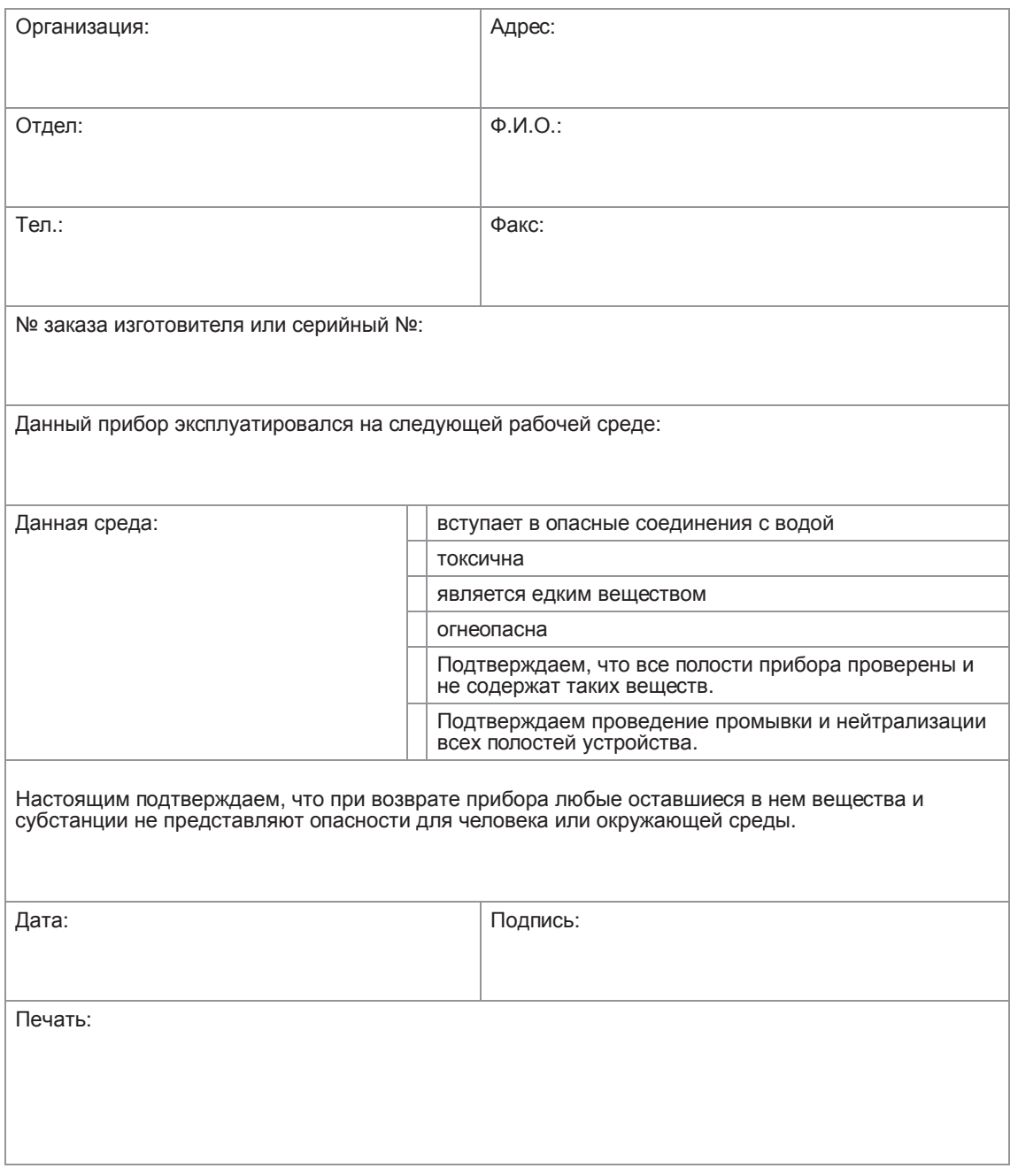

# 7.4 Утилизация

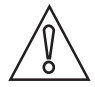

## *Осторожно!*

*Утилизацию следует осуществлять в соответствии с действующими в государстве законодательными актами.*

# 8.1 Принцип измерения

Токопроводящая жидкость протекает внутри электрически изолированной трубы сквозь магнитное поле. Данное магнитное поле создается током, проходящим через сдвоенную обмотку возбуждения. В жидкости возникает напряжение U: **U = v \* k \* B \* D**

где:

- v = скорость потока
- k = корректирующий фактор (постоянная прибора GK)
- B = напряженность магнитного поля

D = внутренний диаметр расходометра

Сигнал напряжения U снимается между двумя электродами, находящимися в контакте с жидкостью, его величина прямо пропорциональна скорости потока жидкости v, которая легко преобразуется в значение расхода q. Поэтому сигнальный конвертор сначала усиливает сигнал, затем отфильтровывает все помехи и преобразует его значение в индицируемое значение расхода, стандартные промышленные сигналы и протоколы.

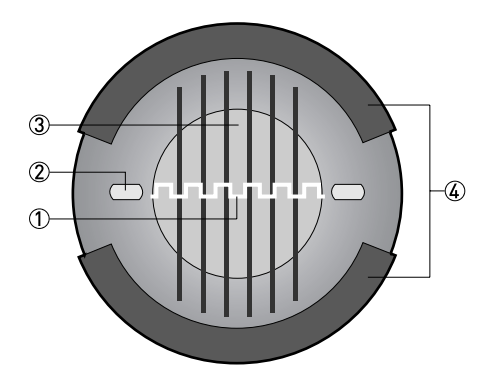

1 Индуцированное напряжение (пропорционально скорости потока)

- 2 Электроды
- 3 Внешние магнитные поля
- $\widetilde{4}$  Катушка возбуждения

# 8.2 Технические характеристики

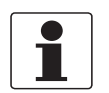

#### *Информация!*

- *Приведенные ниже данные распространяются на общие случаи применения. Если требуются данные, имеющие отношение к конкретной рабочей позиции, следует обратиться в региональное представительство нашей фирмы.*
- *Дополнительная информация (сертификаты, специализированный инструментарий, программное обеспечение...) и полный пакет документации на изделие доступны для загрузки бесплатно с Интернет-сайта (в разделе "Download Center" - "Центр загрузки").*

### Измерительное устройство

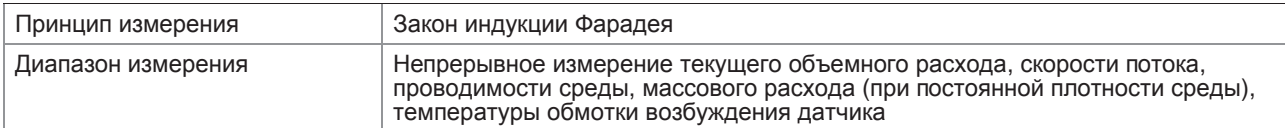

#### Конструктивные особенности

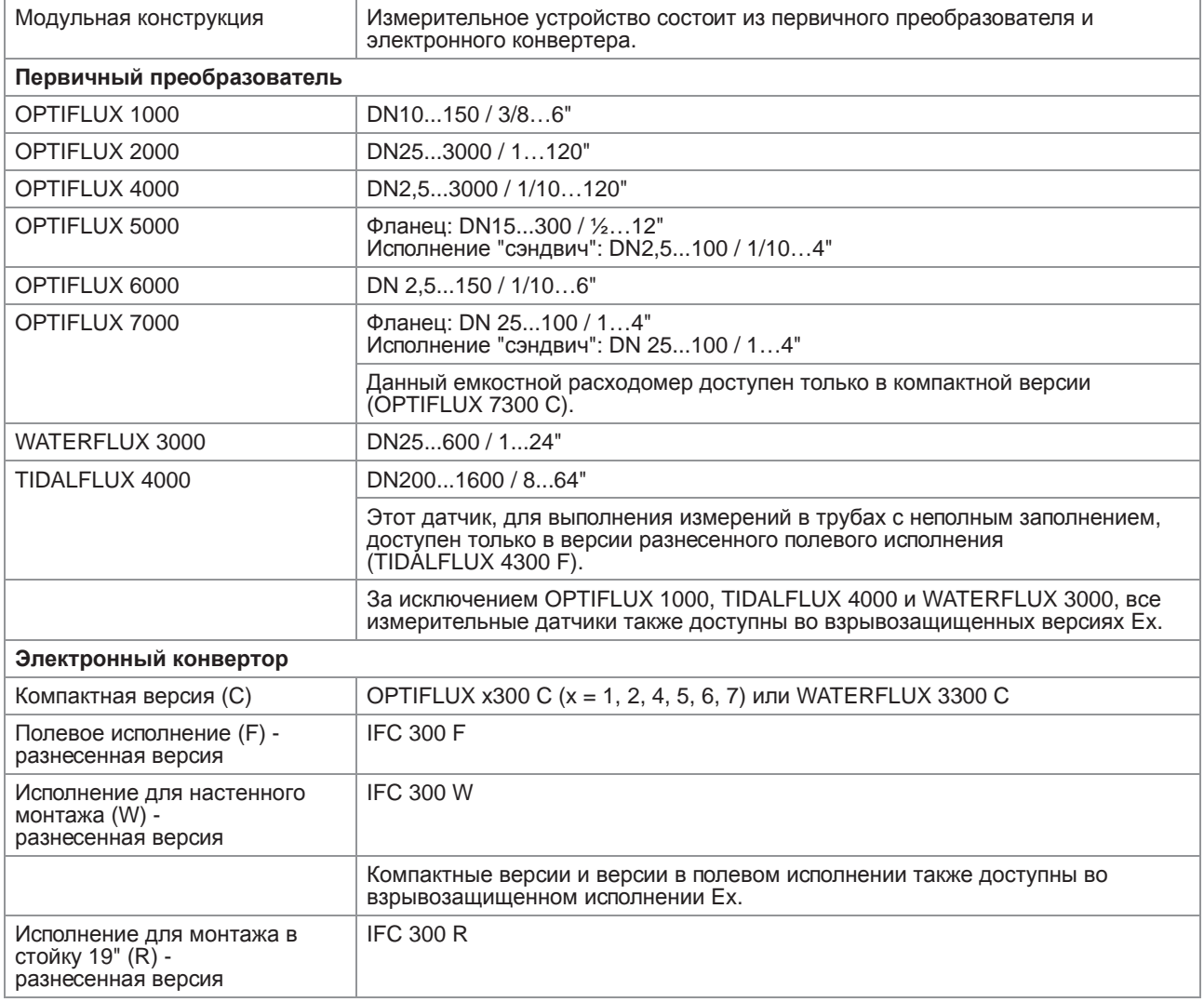

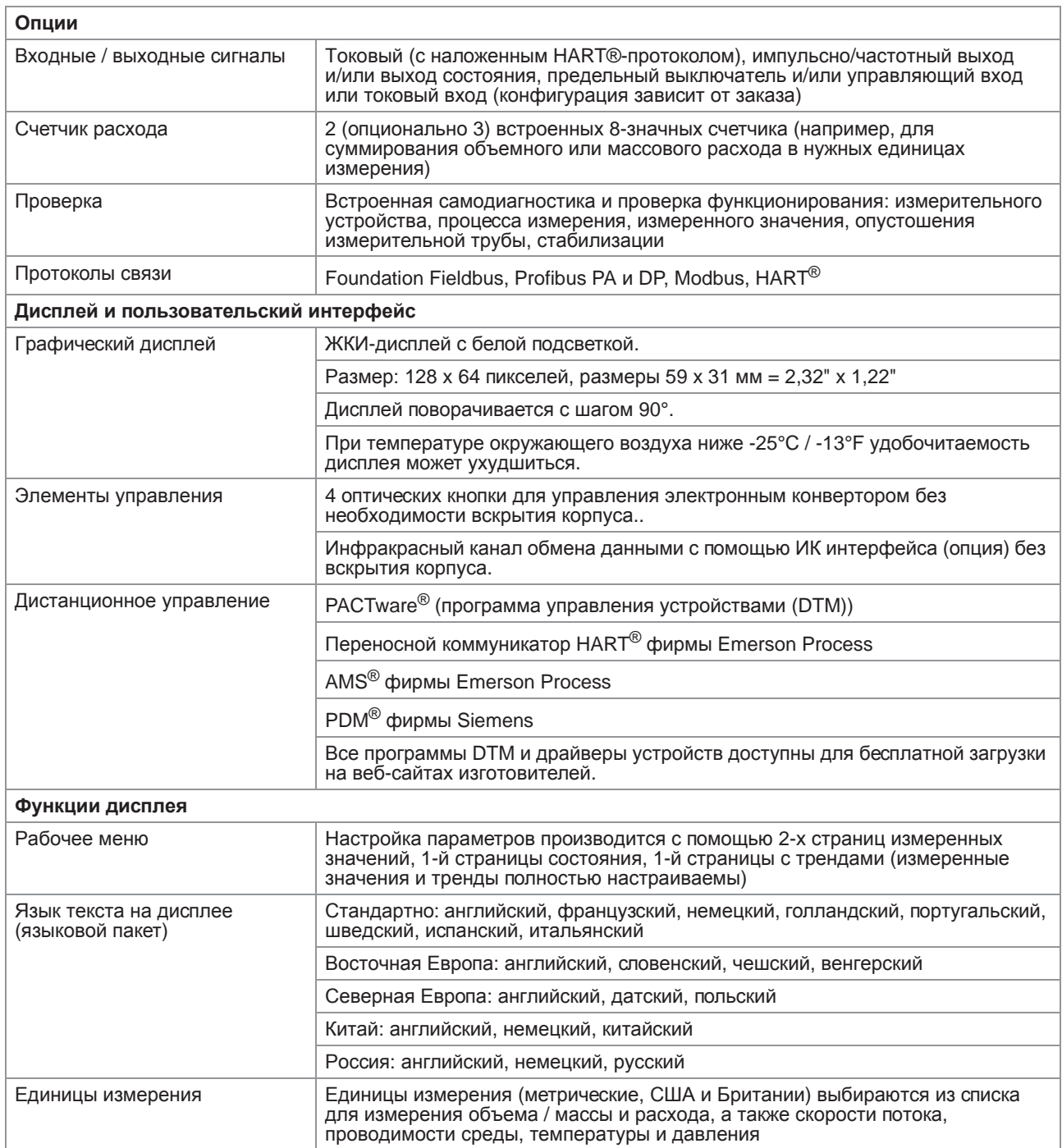

# Точность измерений

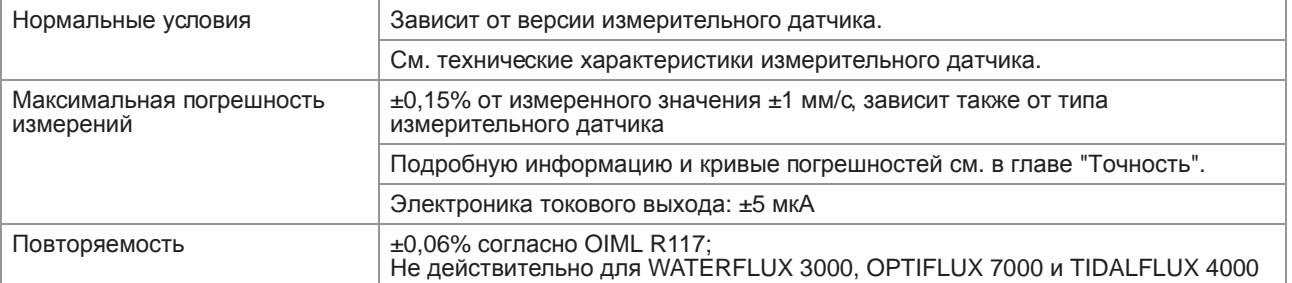

# Рабочие условия

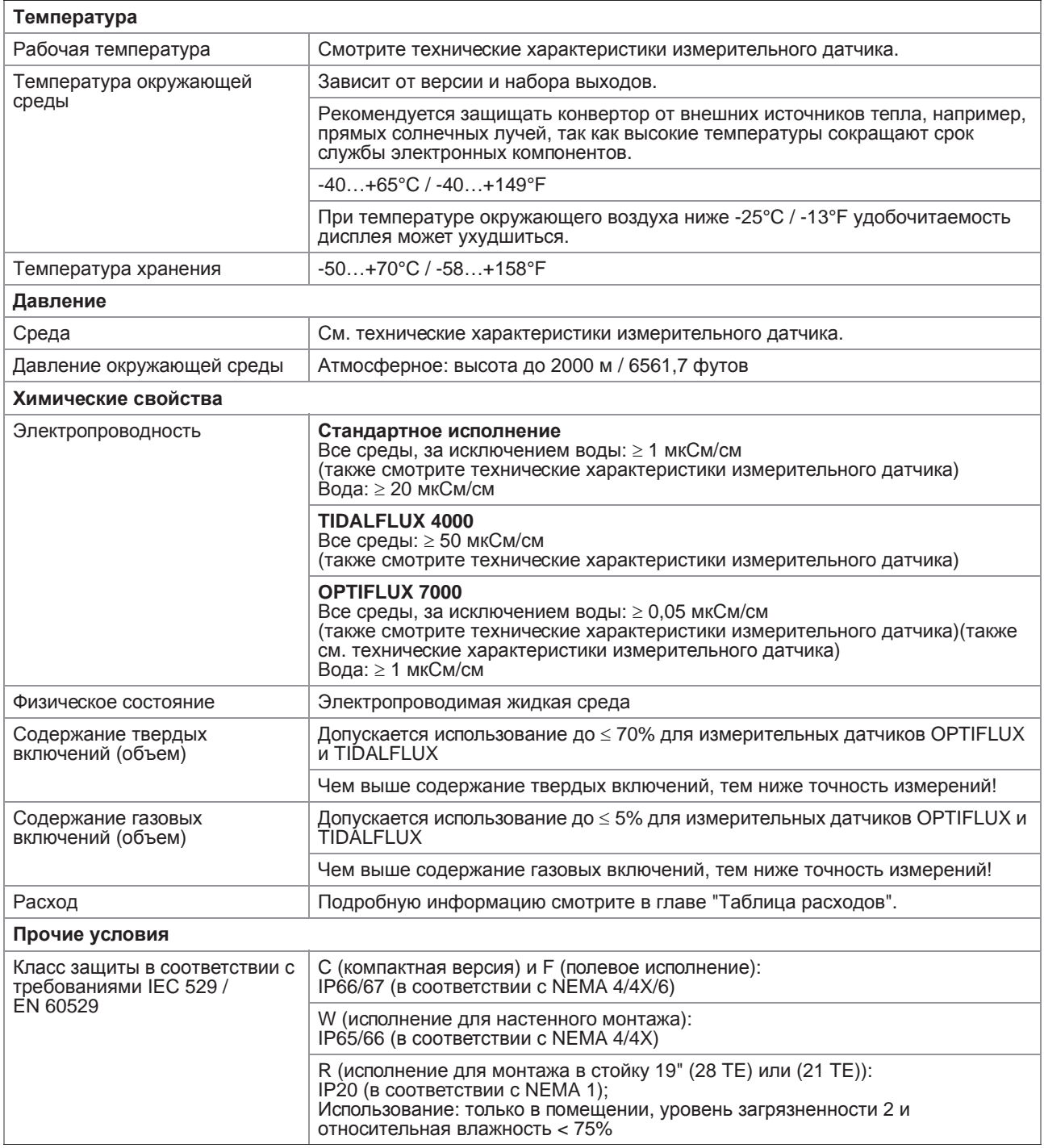

# Условия монтажа

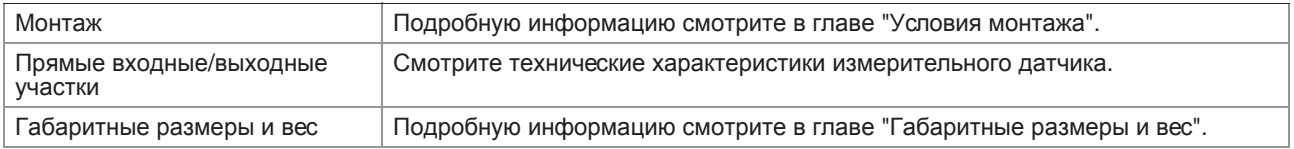

# Материалы

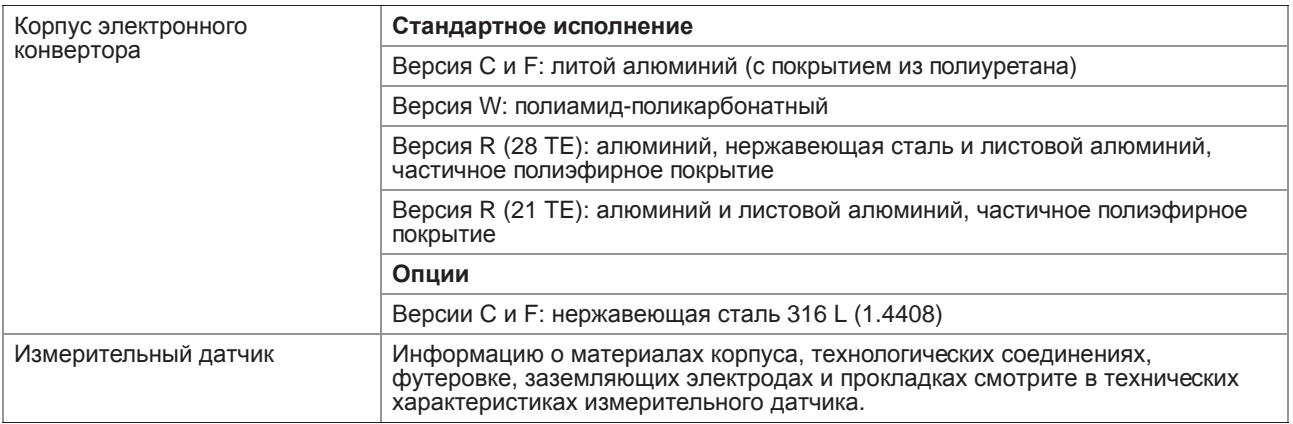

### Электрические подключения

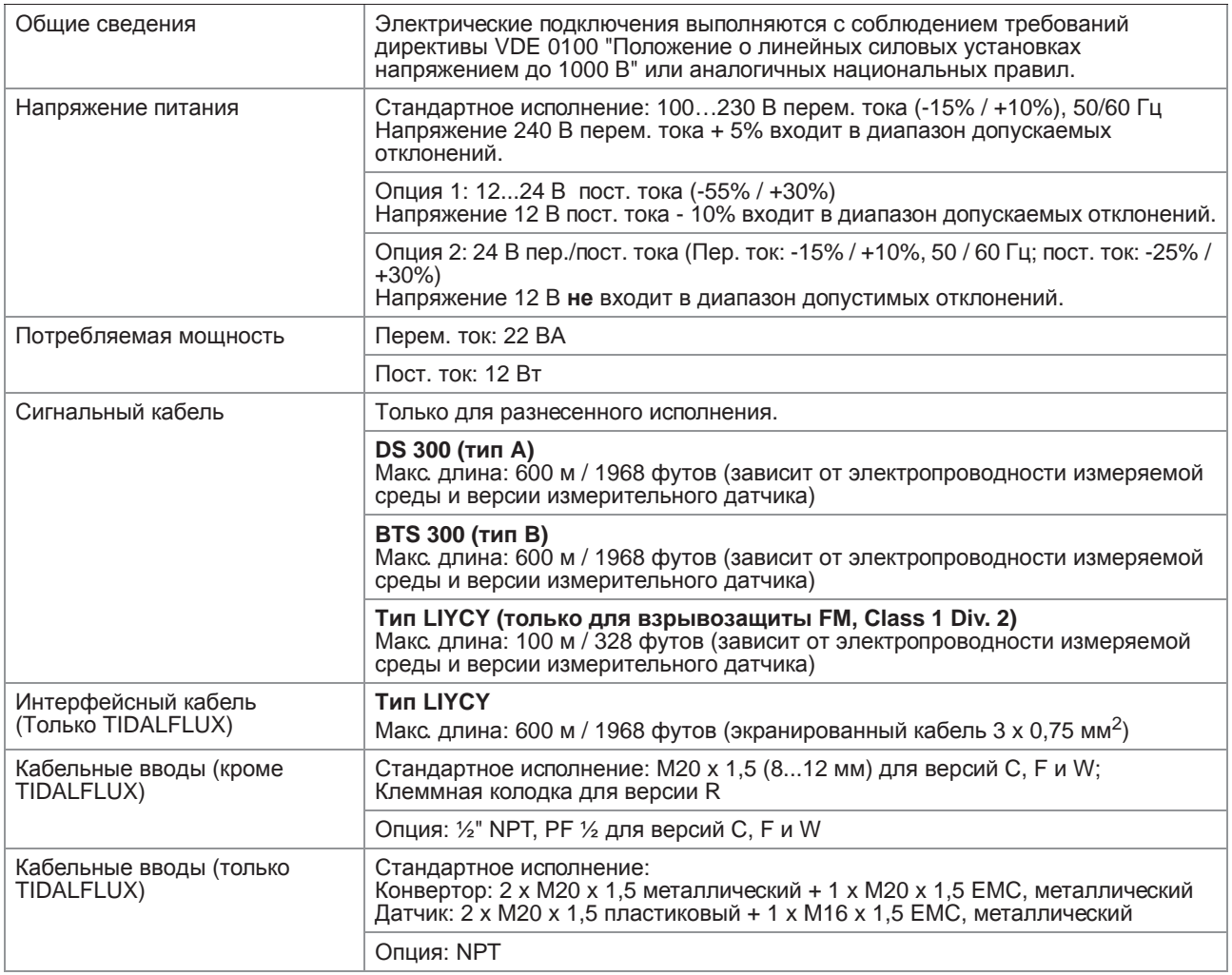

Входные и выходные сигналы

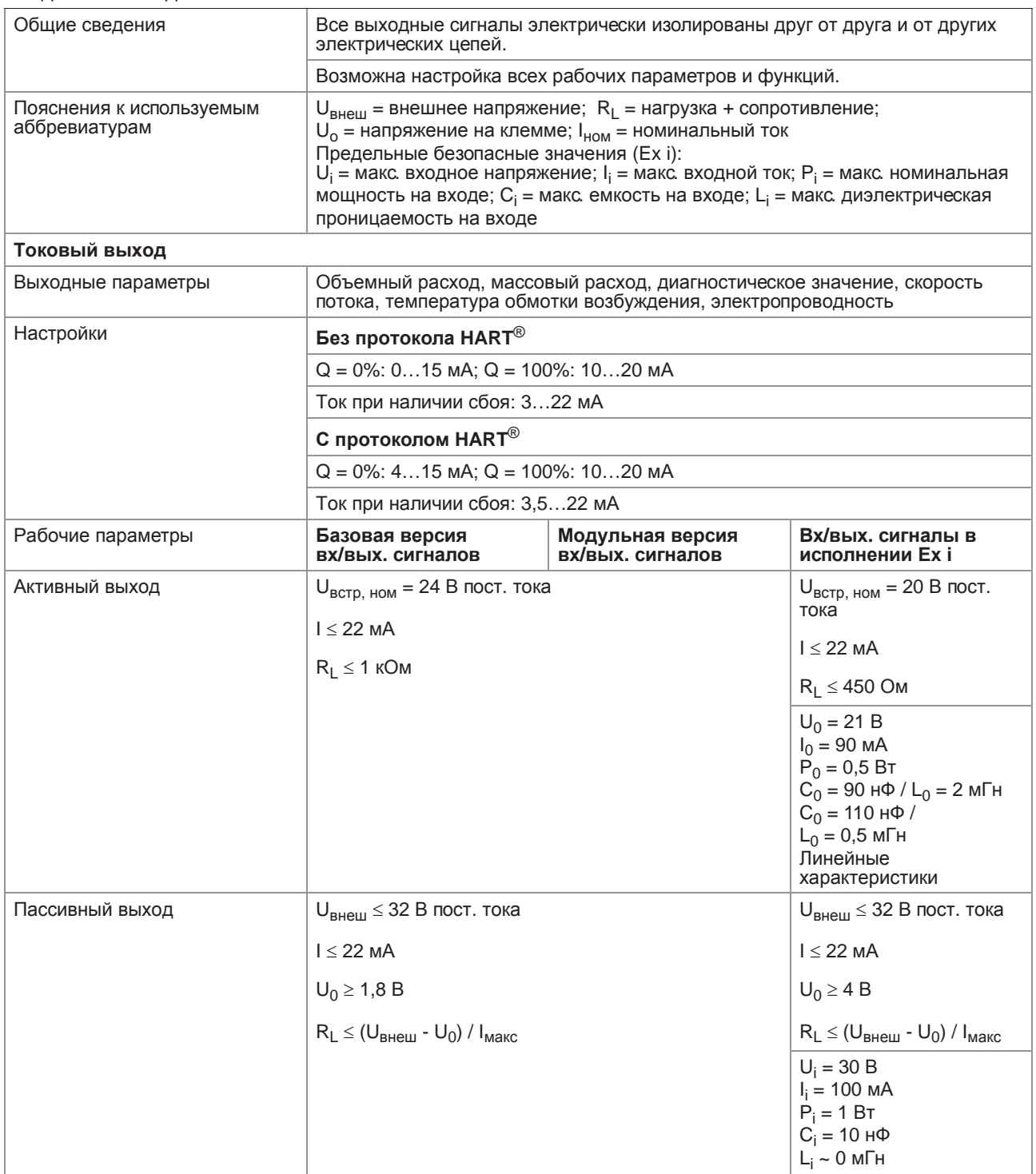

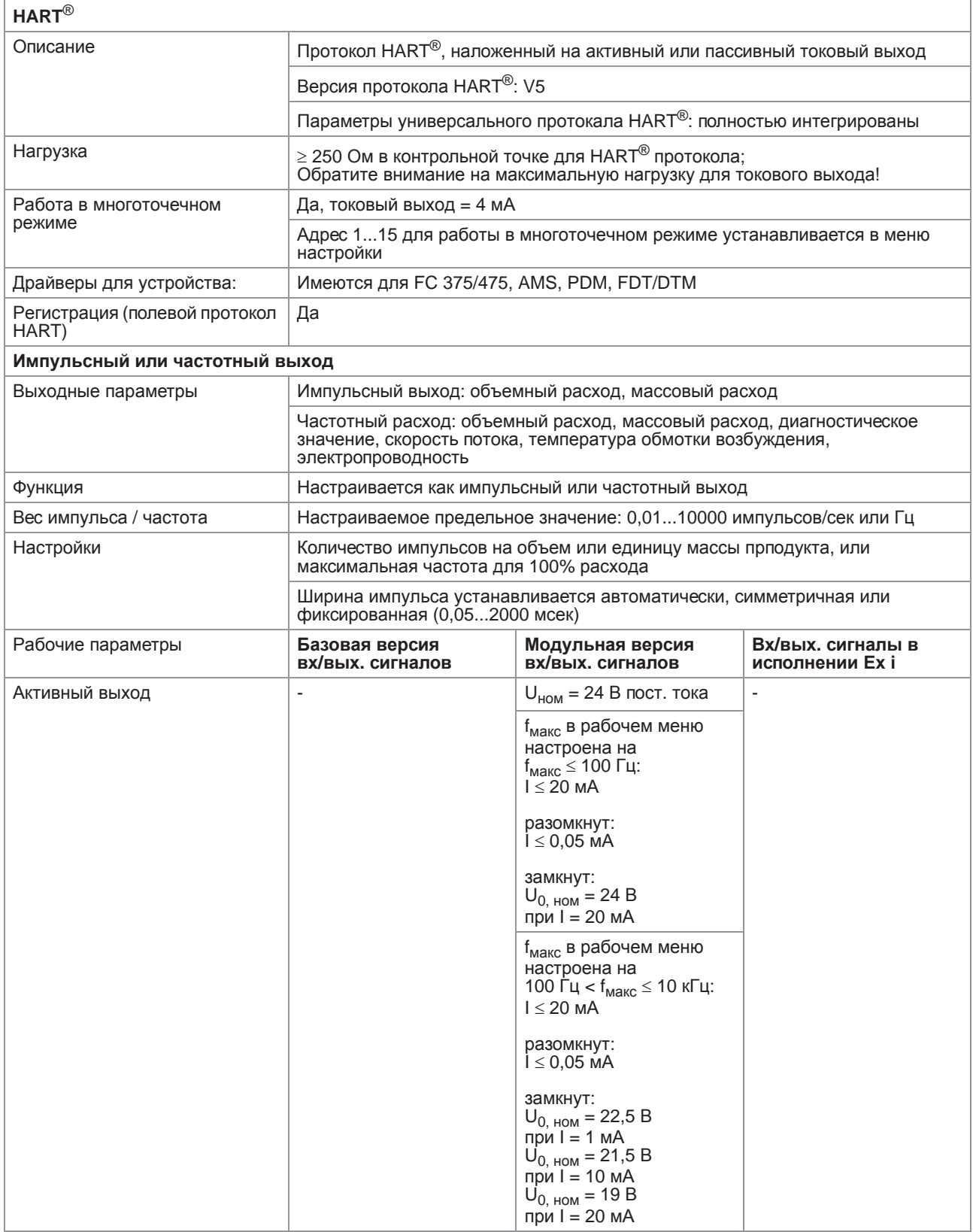

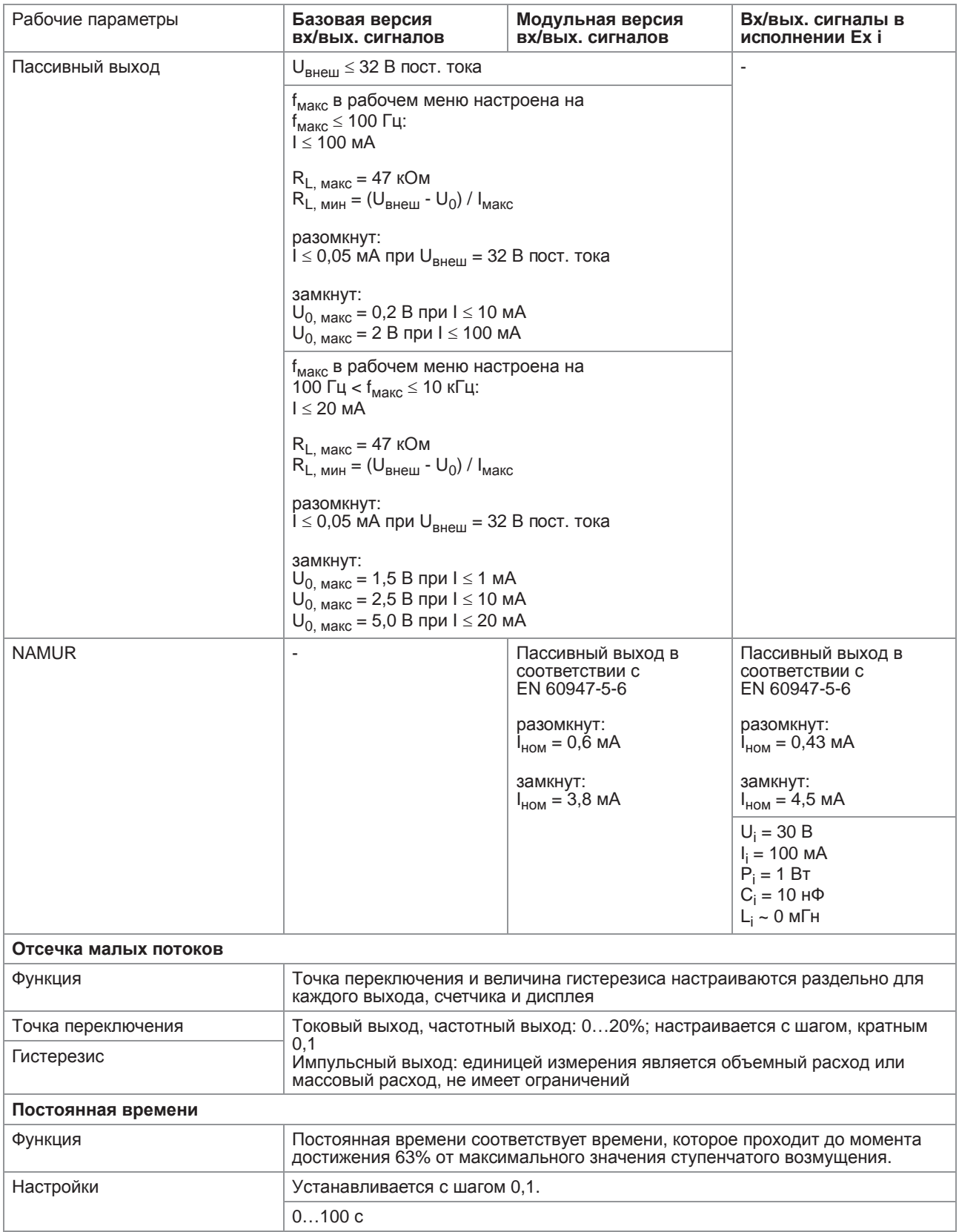

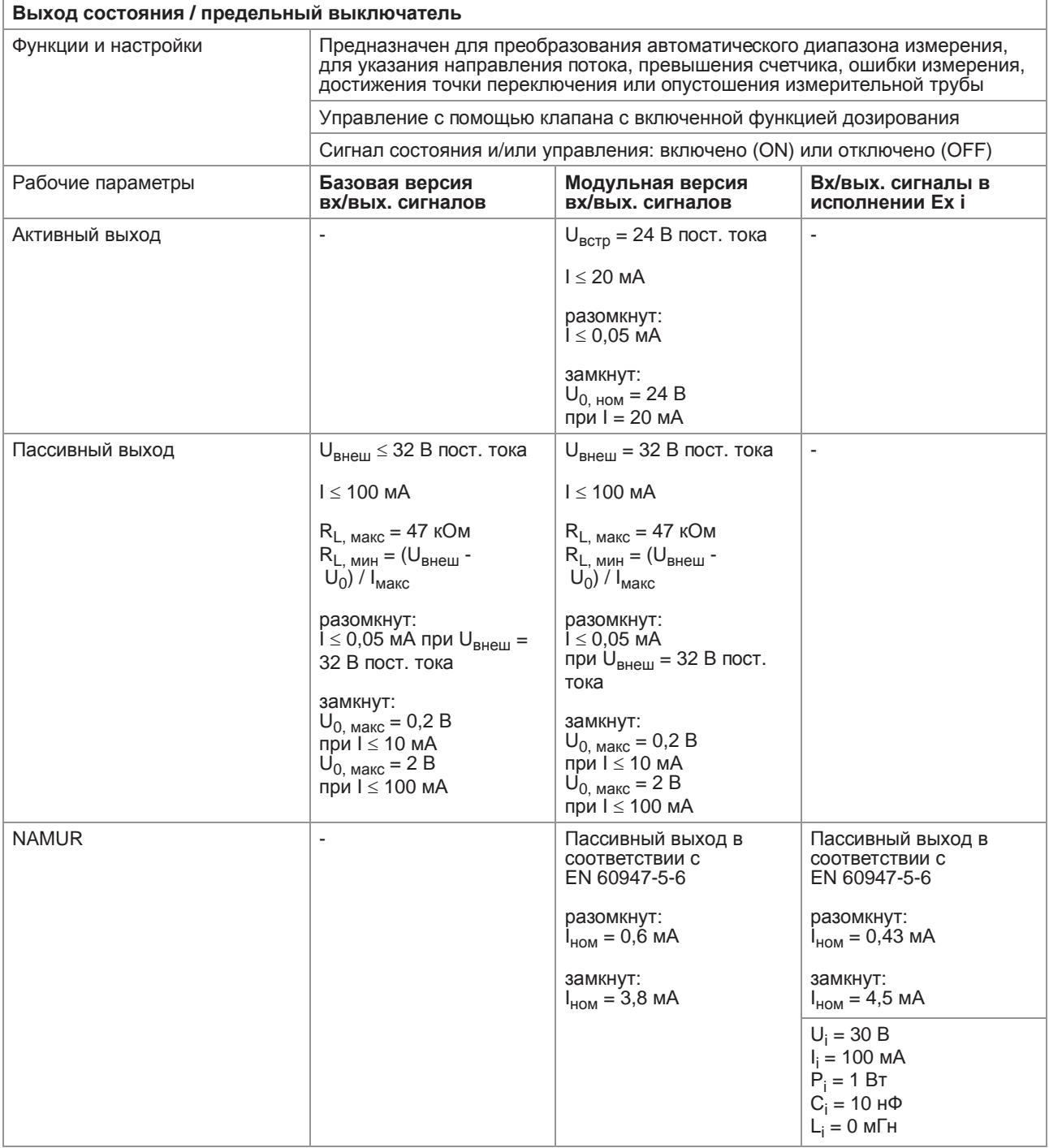

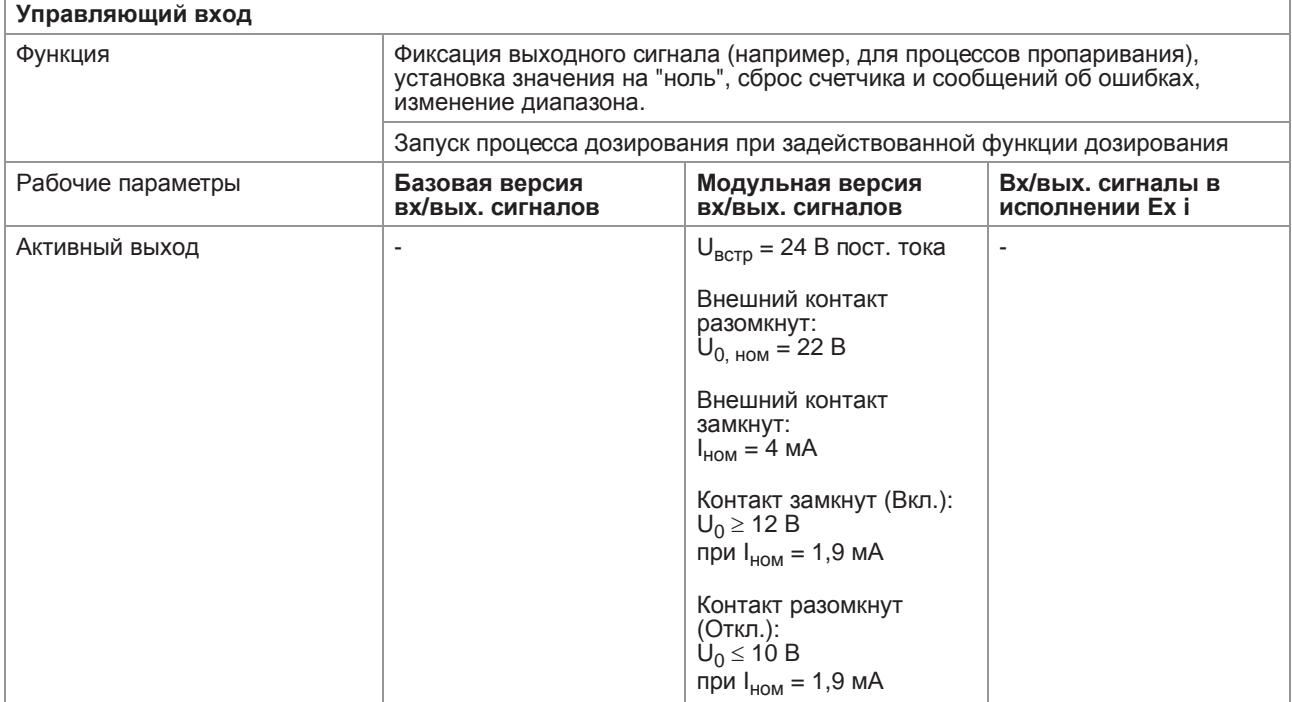

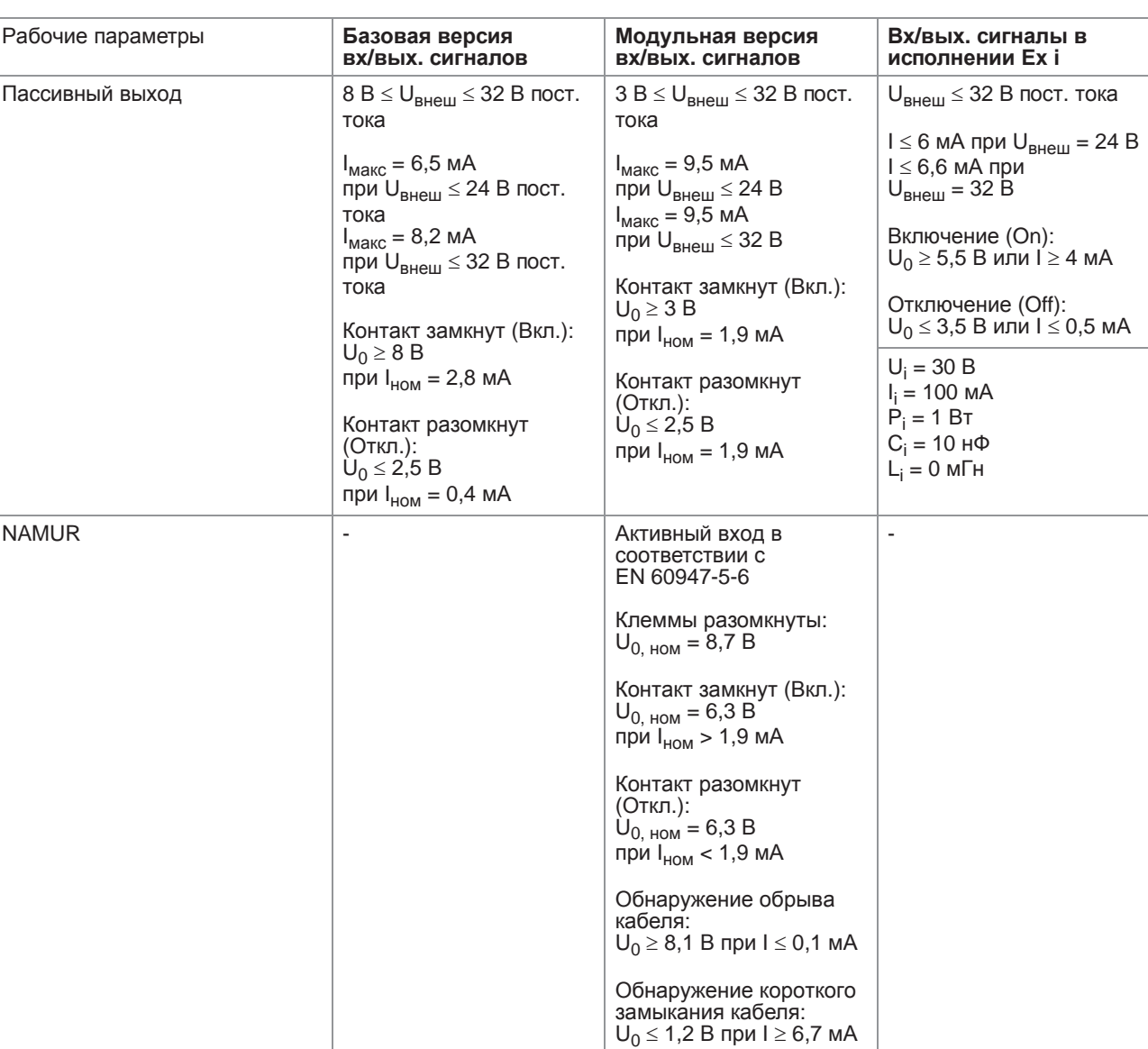

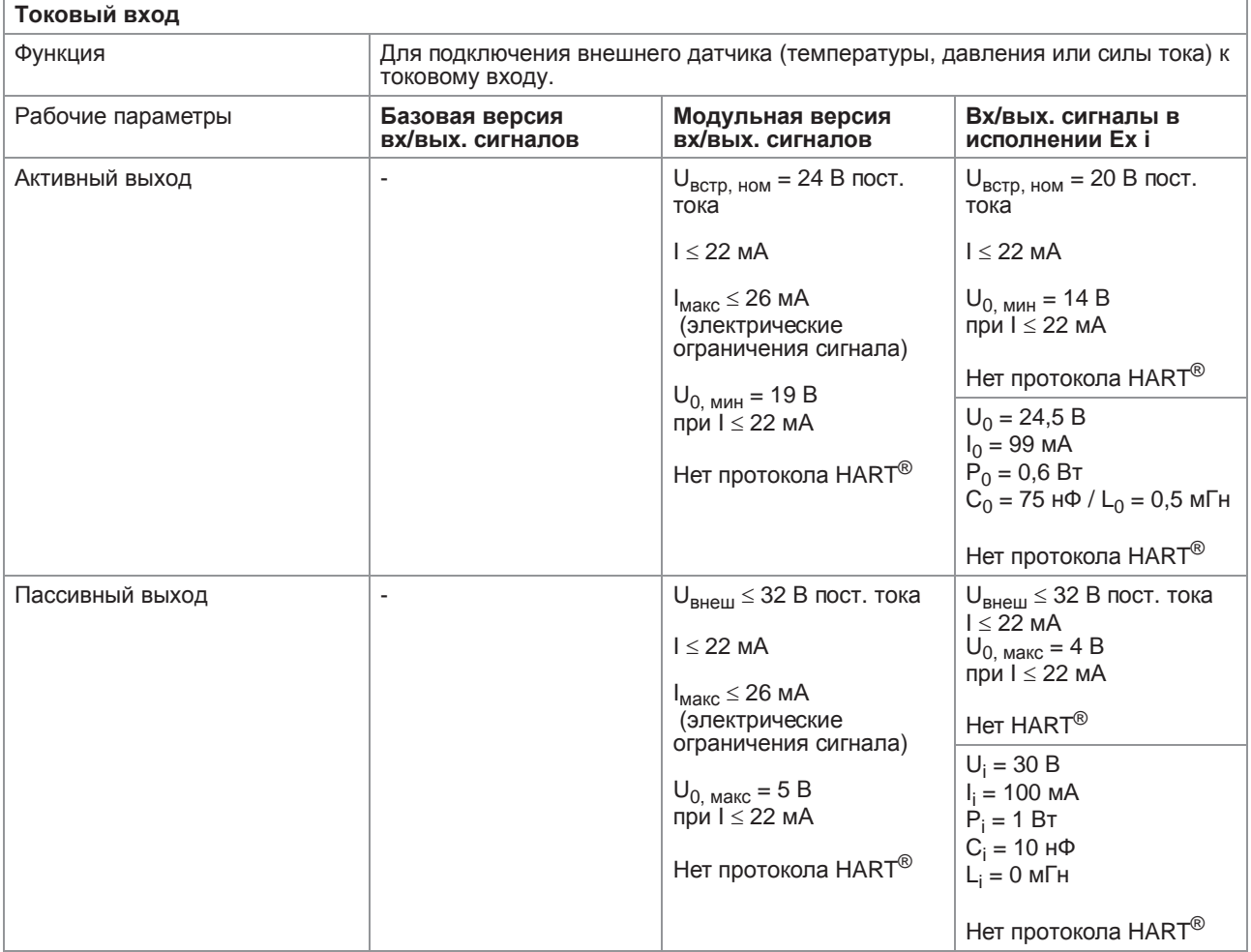

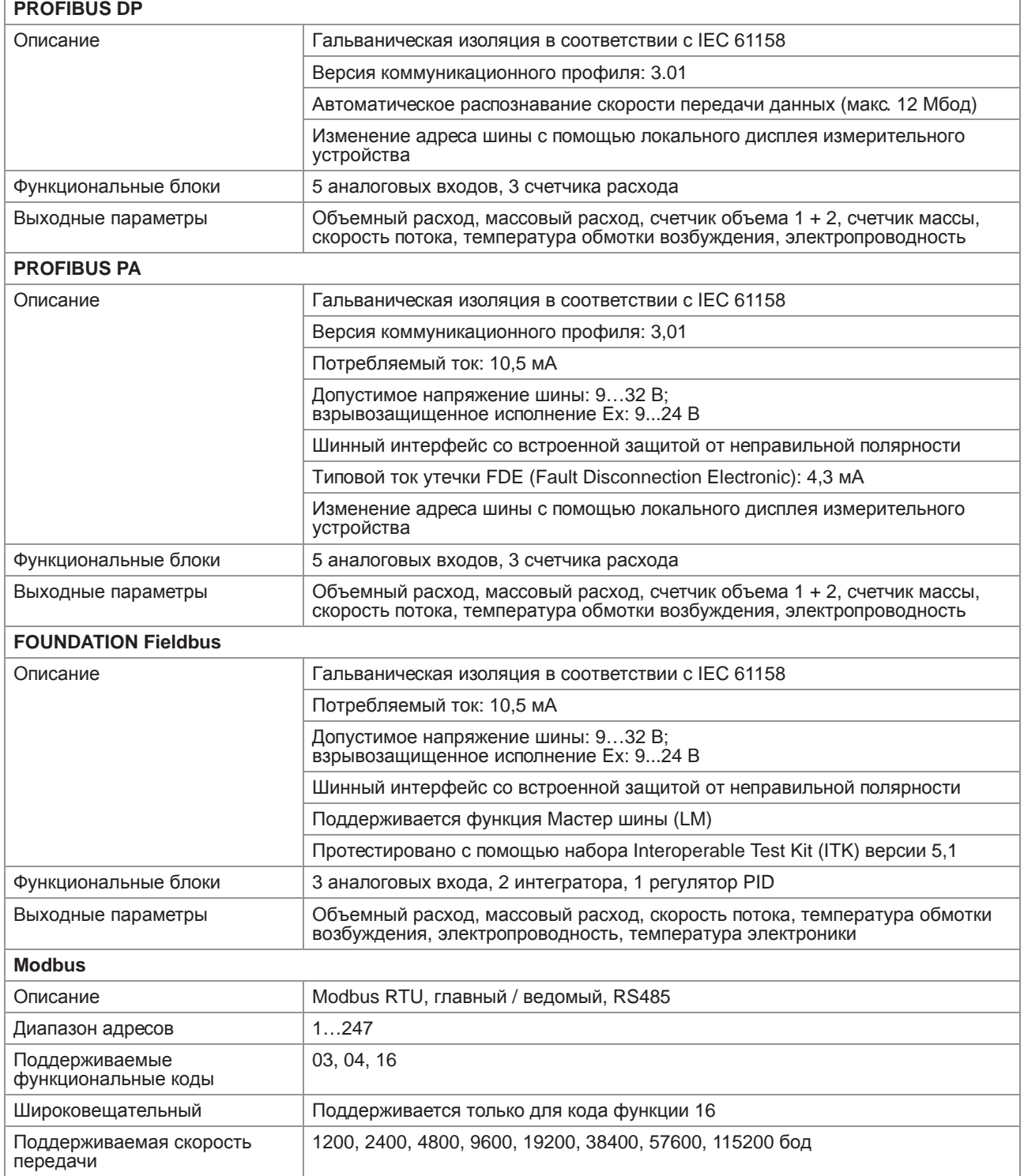

# Сертификаты и свидетельства

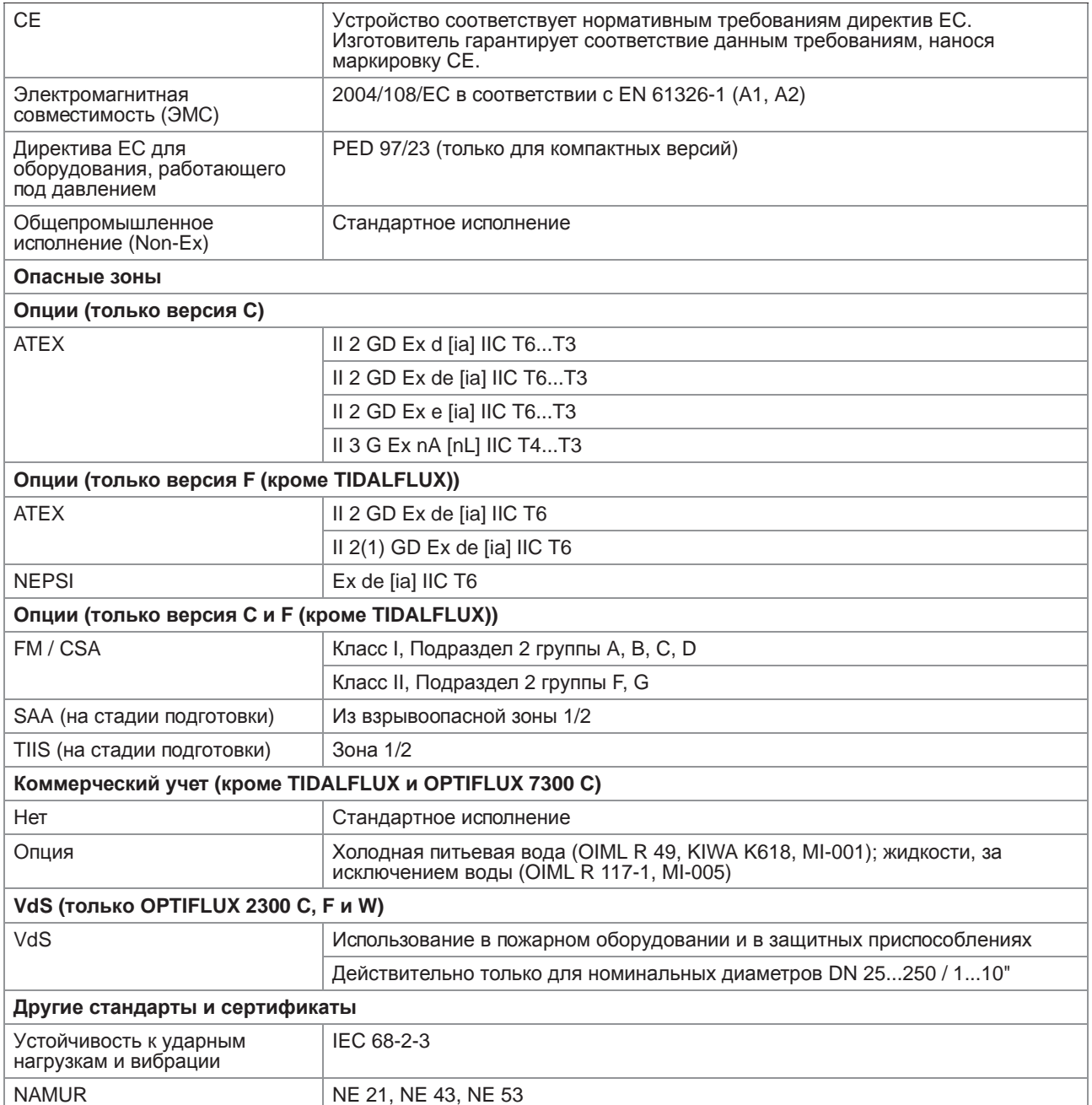

# 8.3 Габаритные размеры и вес

# 8.3.1 Корпус

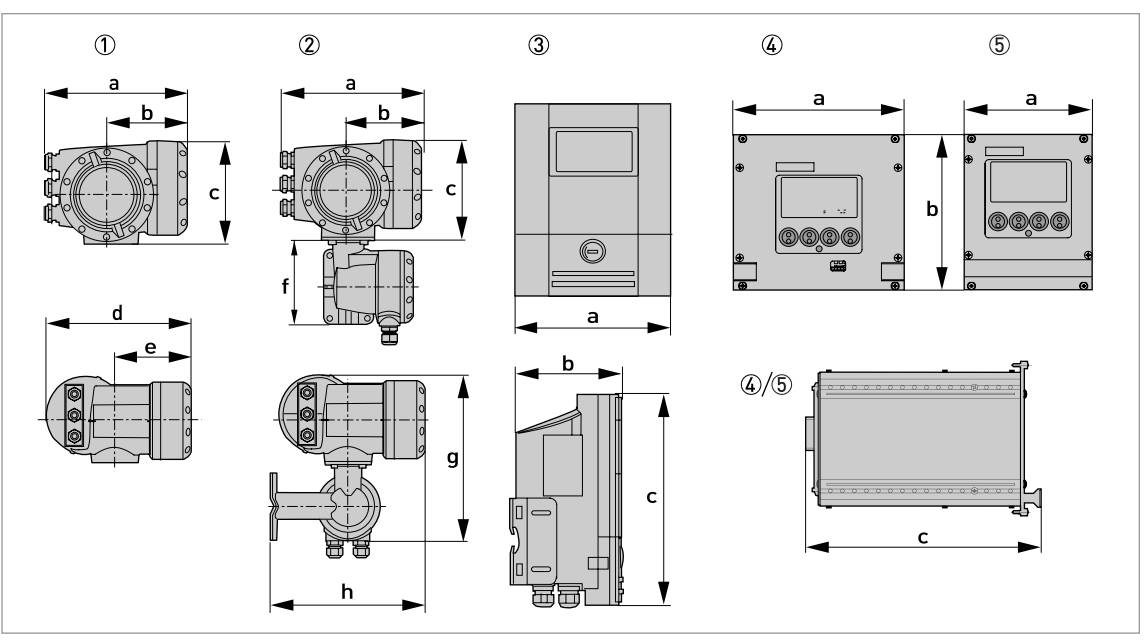

1 Компактная версия (C)

2 Полевое исполнение (F) - разнесенная версия

3 Исполнение для настенного монтажа (W) - разнесенная версия

 $4$  Исполнение для монтажа в стойку 19" 28 TE (R) - разнесенная версия

5 Исполнение для монтажа в стойку 19" 21 TE (R) - разнесенная версия

### Габаритные размеры и вес в мм и кг

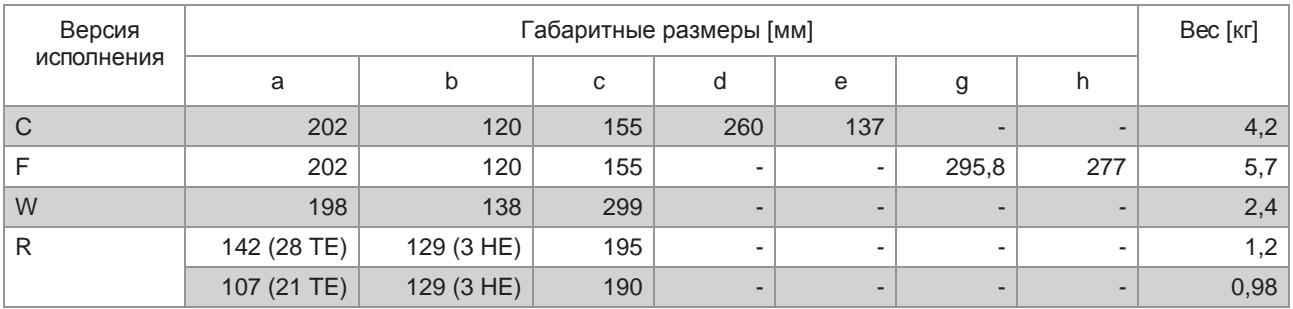

## Габаритные размеры и вес в дюймах и фунтах

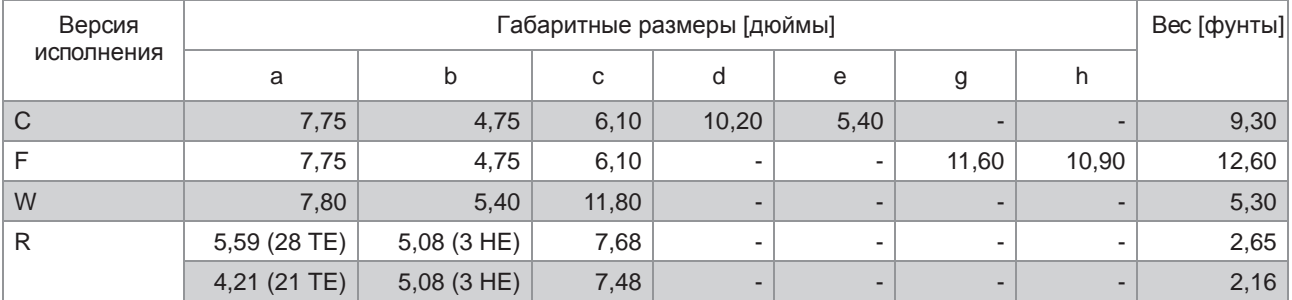

# 8.3.2 Монтажная пластина, полевое исполнение

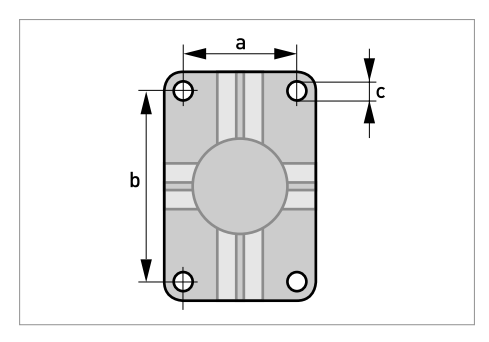

### Габариты в мм и дюймах

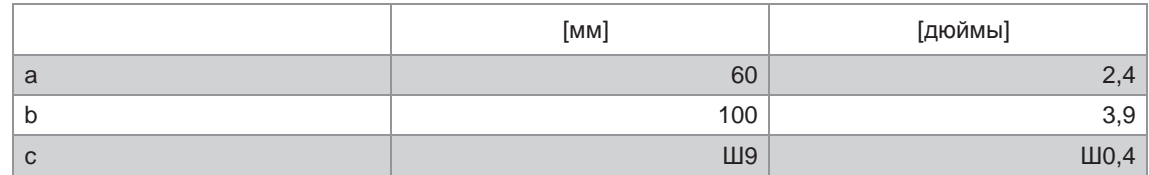

# 8.3.3 Монтажная пластина, исполнение для настенного монтажа

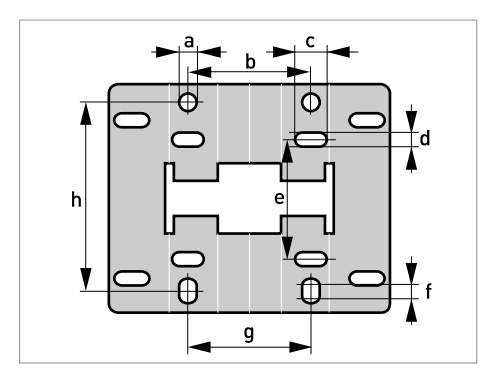

## Габариты в мм и дюймах

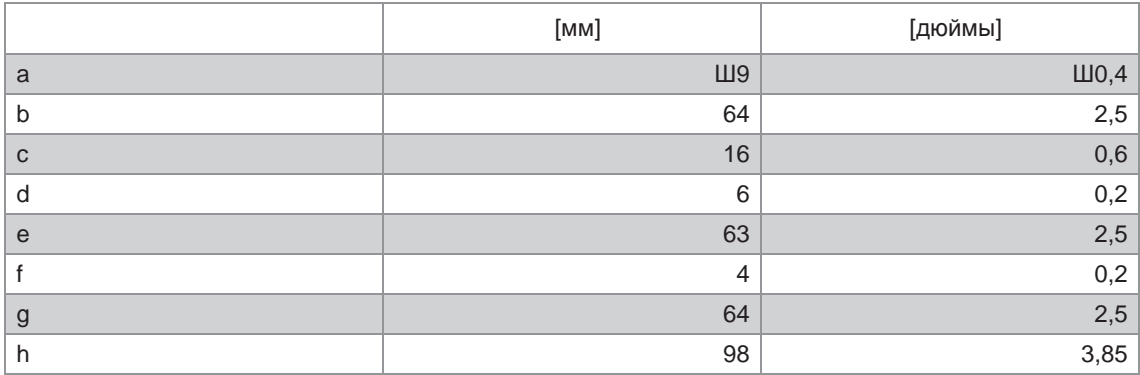

# 8.4 Таблица расходов

Расход в м/сек и м<sup>3</sup>/час

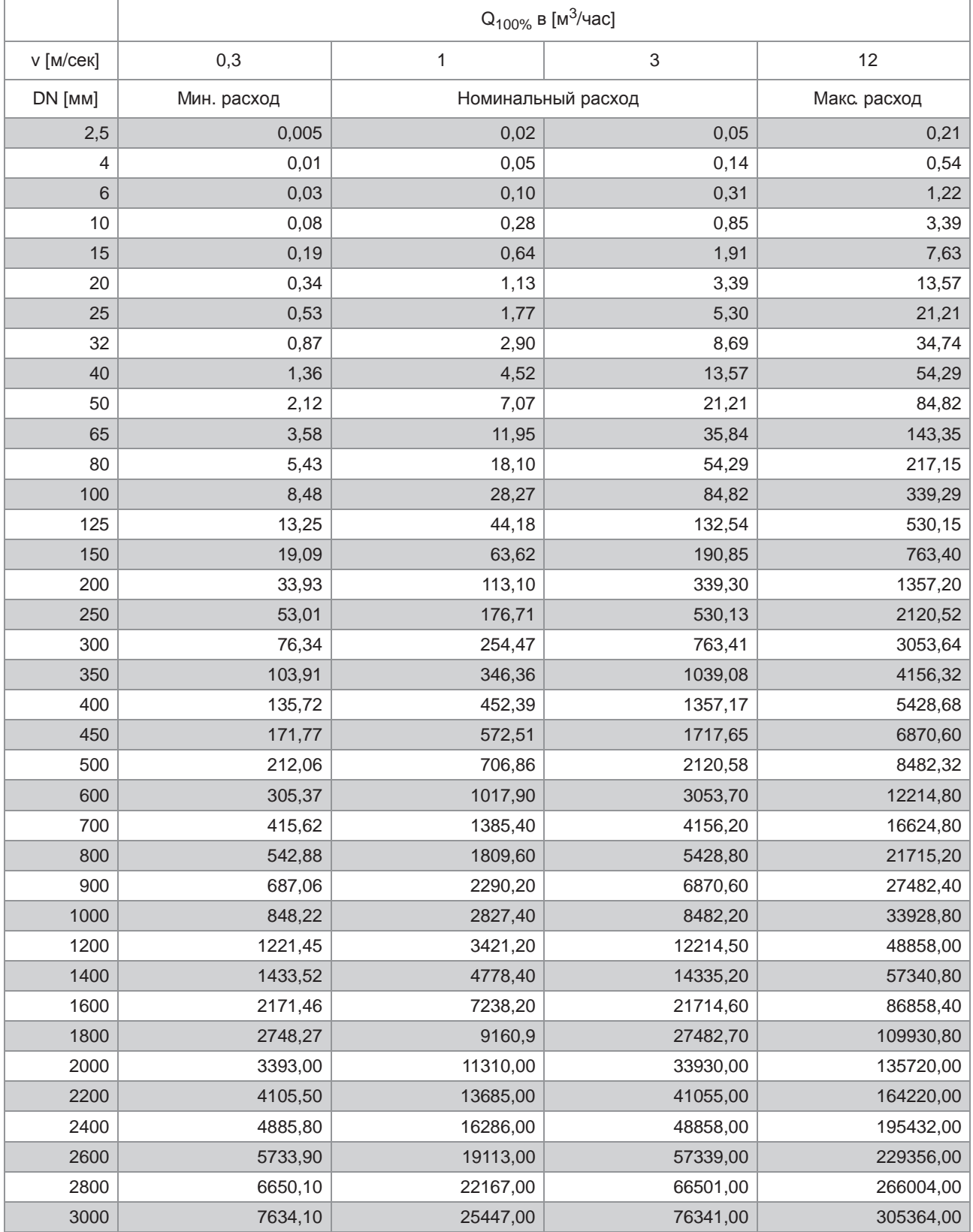

Расход в фут/сек и галл. США/мин.

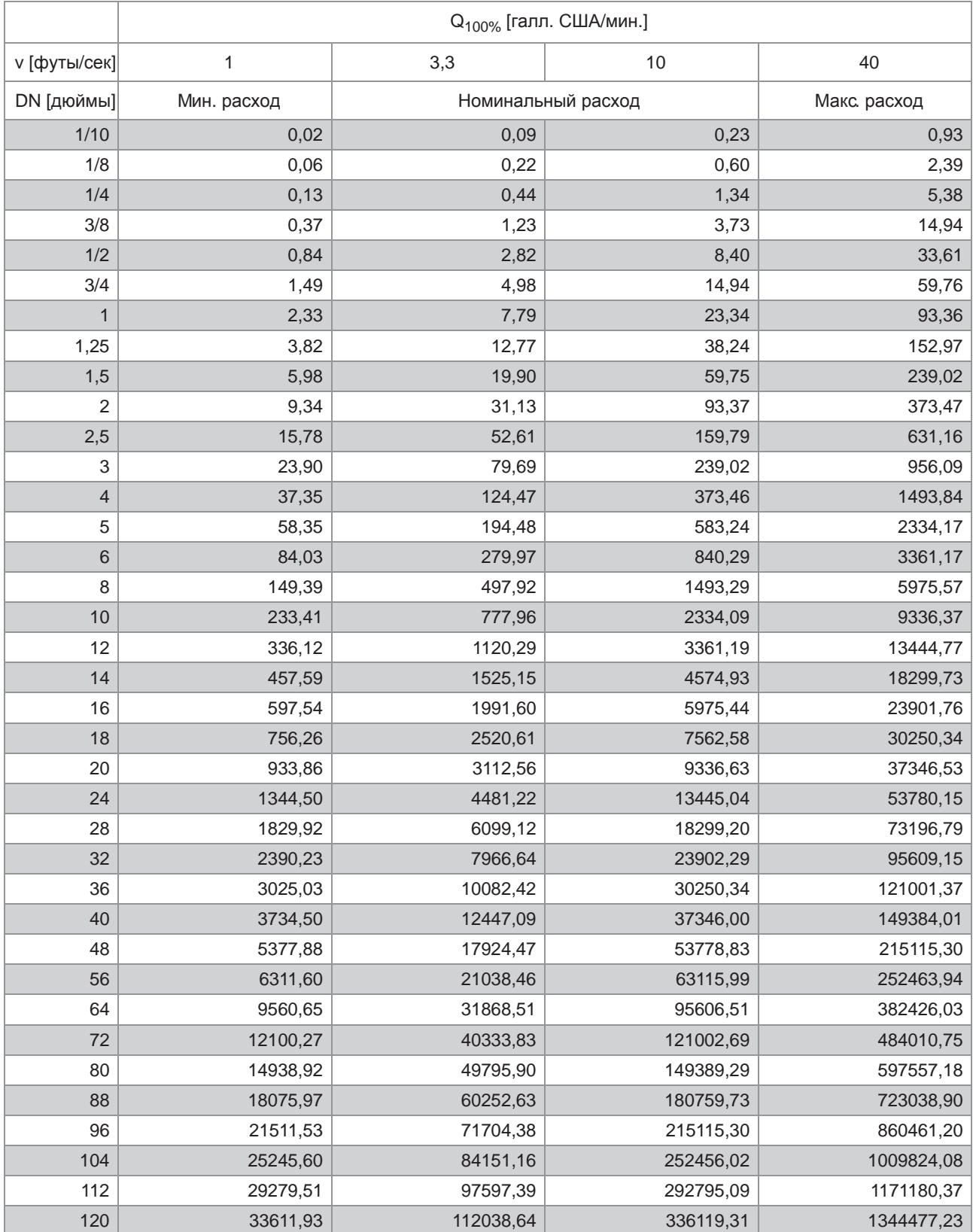

# 8.5 Точность измерений (за исключением TIDALFLUX)

## Нормальные условия

- Рабочий продукт: вода
- Температура: 20°C / 68°F
- Давление: 1 бар / 14,5 psi
- Прямой участок на входе: ≥ 5 DN

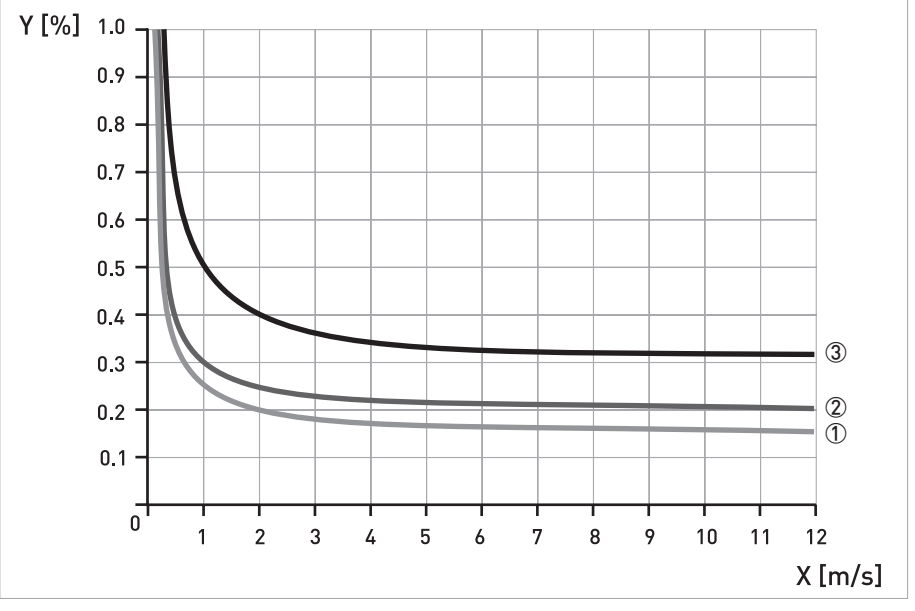

X [м/сек]: скорость потока

Y [%]: отклонение от фактического измеряемого значения (ИЗ)

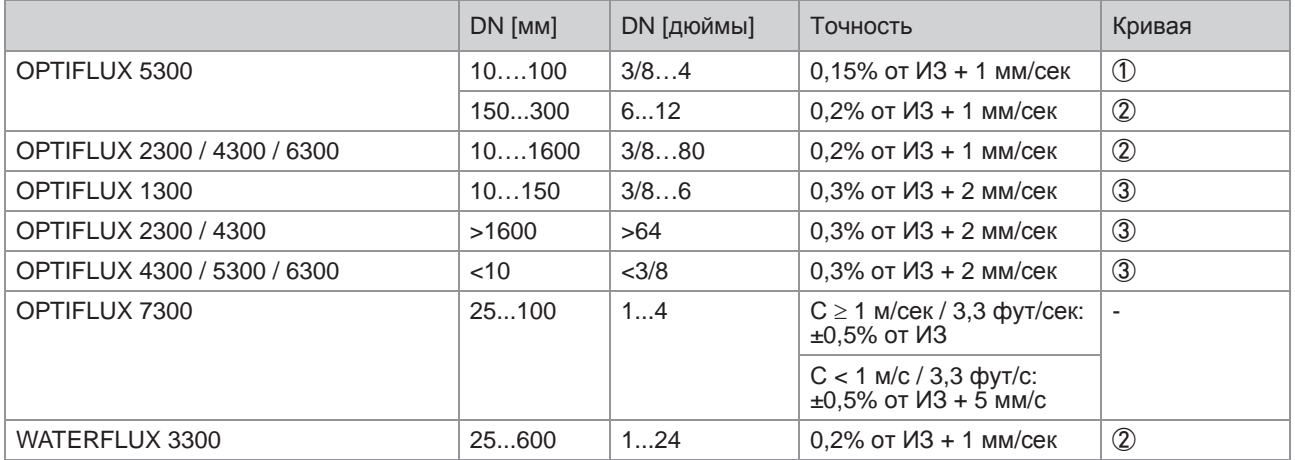

# 8.6 Точность измерений (только для TIDALFLUX)

Точность измерения для частично заполненных труб и полностью заполненных труб разная. На данных графиках предполагается, что скорость потока для полной шкалы составляет не ниже 1 м/сек (это значение также является стандартным для калибровки, так как позволяет получить наиболее точные результаты измерений).

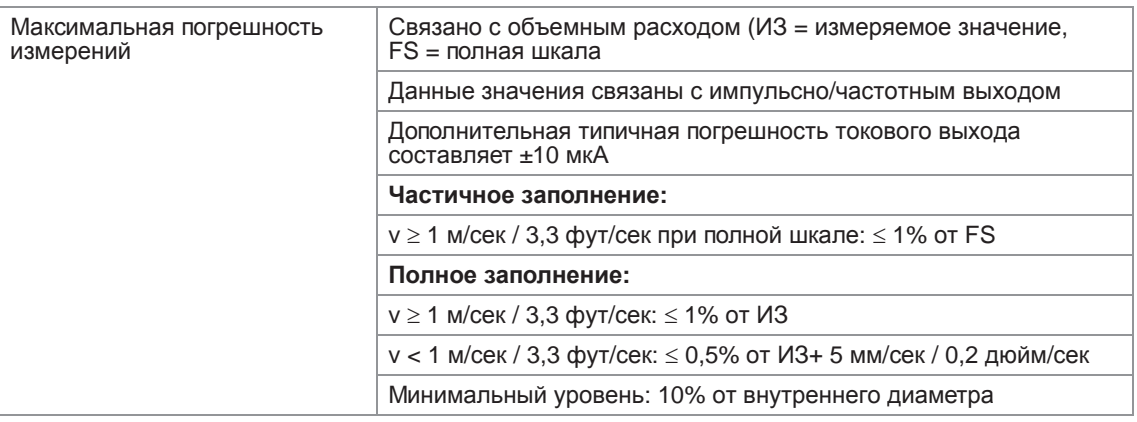

#### Полностью заполненные трубы

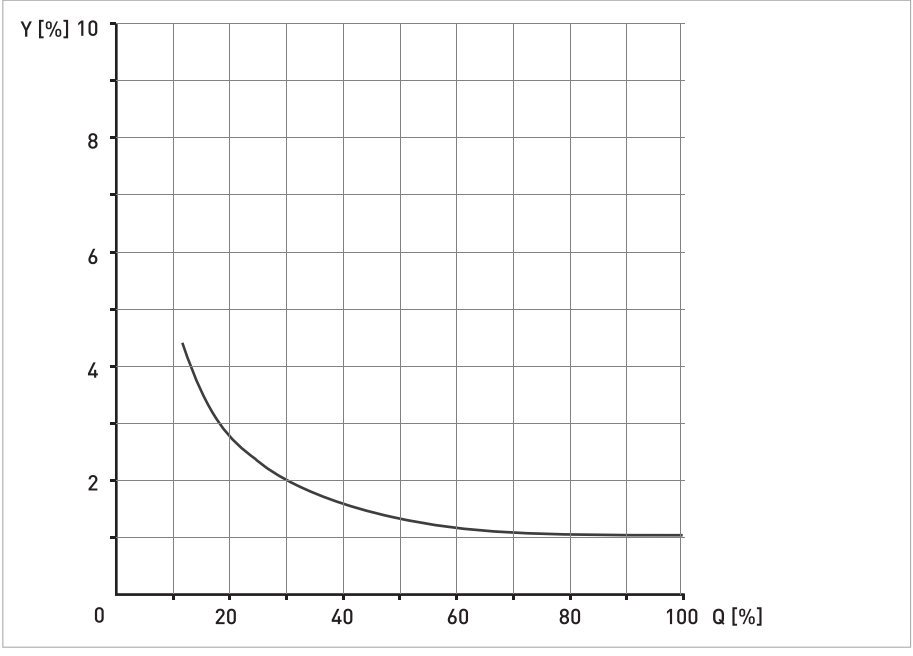

Pиcyнoк 8-1: Максимальная погрешность измерения.

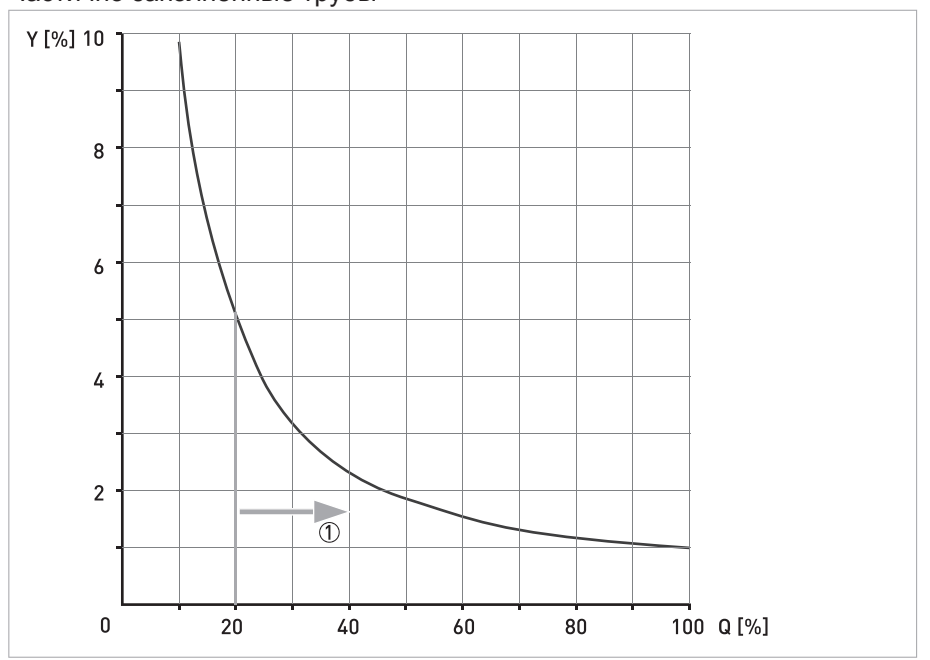

Частично заполненные трубы

Pиcyнoк 8-2: Максимальная погрешность измерения.

1 Рекомендованная рабочая зона

# 9.1 Общее описание

Открытый протокол HART®, который может использоваться в любое время, встроен в электронный конвертор для обеспечения связи.

Приборы, поддерживающие протокол HART<sup>®</sup>, подразделяются на управляющие устройства и полевые приборы. Если это управляющее устройство (главное устройство), то оно обычно используется в центре управления; это например, ручные станции управления (вторичное главное устройство) или рабочие станции на базе ПК (основное главное устройство).

К полевым устройствам HART<sup>®</sup> относятся измерительные датчики, конверторы и приводы. Полевые устройства могут быть как 2-х, так и 4-х проводными и изготавливаться в искробезопасном исполнении для применения в опасных зонах.

Сигнал HART®-протокола накладывается на цепь аналогового сигнала 4...20 мА с помощью модема FSK. Таким образом, все подключенные приборы способны обмениваться цифровыми данными друг с другом по протоколу HART<sup>®</sup> и одновременно передавать аналоговые сигналы.

В полевых устройствах и пультах ручного управления имеется встроенный модем FSK или HART<sup>®</sup>. Однако обмен данными с компьютером (ПК) осуществляется через внешний модем, который необходимо подключить к последовательному интерфейсу. Имеются и другие варианты подключения, которые показаны на нижеследующих схемах.

# 9.2 История развития программного обеспечения

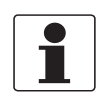

#### *Информация!*

*В нижеследующей таблице символ "x" используется как поле для подстановки возможных буквенно-цифровых символов в зависимости от исполнения.*

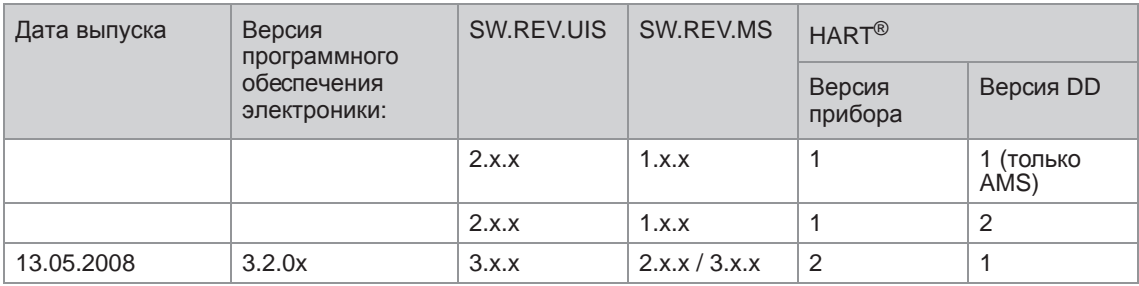

Идентификационный код прибора HART® и номер версии

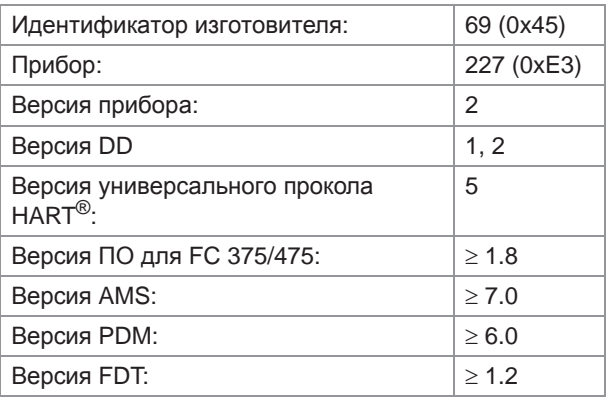

# 9.3 Варианты подключения

Электронный конвертор является 4-проводным устройством с токовым выходом 4...20 мА и интерфейсом HART<sup>®</sup>. В зависимости от исполнения, настроек и подключения проводников, токовый выход может использоваться как пассивный или активный выход.

- Поддерживается многоточечный режим В многоточечных системах передачи данных к общему кабелю связи подключается более 2-х приборов.
- Монопольный режим не поддерживается В пакетном режиме ведомое устройство циклически передает заранее подготовленные блоки данных для получения более высокой скорости передачи.

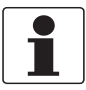

#### Информация!

Подробную информацию по электрическому подключению электронного конвертора по HART® протоколу смотрите в разделе "Электрические присоединения".

Имеется два варианта использования протокола HART<sup>®</sup> для связи:

- соединение "точка к точке" и
- многоточечное (сетевое) соединение с 2-х проводным подключением или многоточечное соединение с 3-х проводным подключением.

# 9.3.1 Подключение "точка к точке" - аналоговый / цифровой режим

Соединение "точка к точке" между электронным конвертором и главным устройством HART®.

Токовый выход на приборе может быть активным или пассивным.

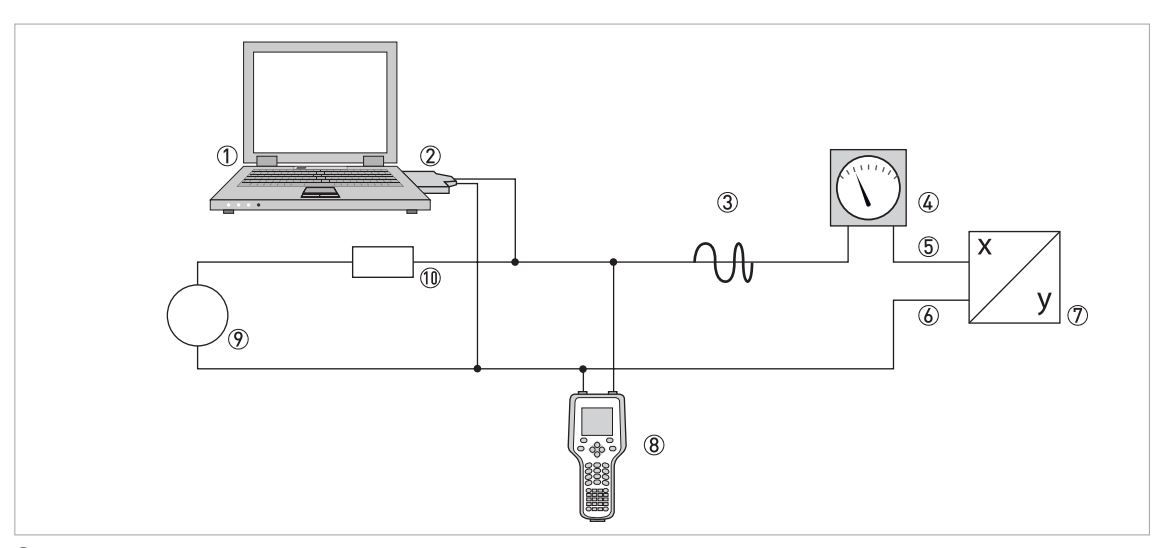

- 1 Основное главное устройство
- 2 Модем FSK или модем HART®
- 3 Сигнал HART®
- 4 Аналоговый дисплей
- 5 Клеммы A (C) электронного конвертора
- 6 Клеммы A- (C-) электронного конвертора
- $\overline{2}$  Электронный конвертор с адресом = 0 и пассивным или активным токовым выходом
- 8 Вторичное главное устройство
- 9 Источник питания для (ведомых) устройств с пассивным токовым выходом
- $100$  Нагрузочное сопротивление  $\geq 250 \Omega$  (Ом)

### 9.3.2 Многоточечное соединение (2-х проводное подключение)

В случае многоточечного соединения допускается параллельное подключение до 15 устройств (данный электронный конвертор и другие устройства HART<sup>®</sup>).

Токовые выходы всех устройств должны быть пассивными!

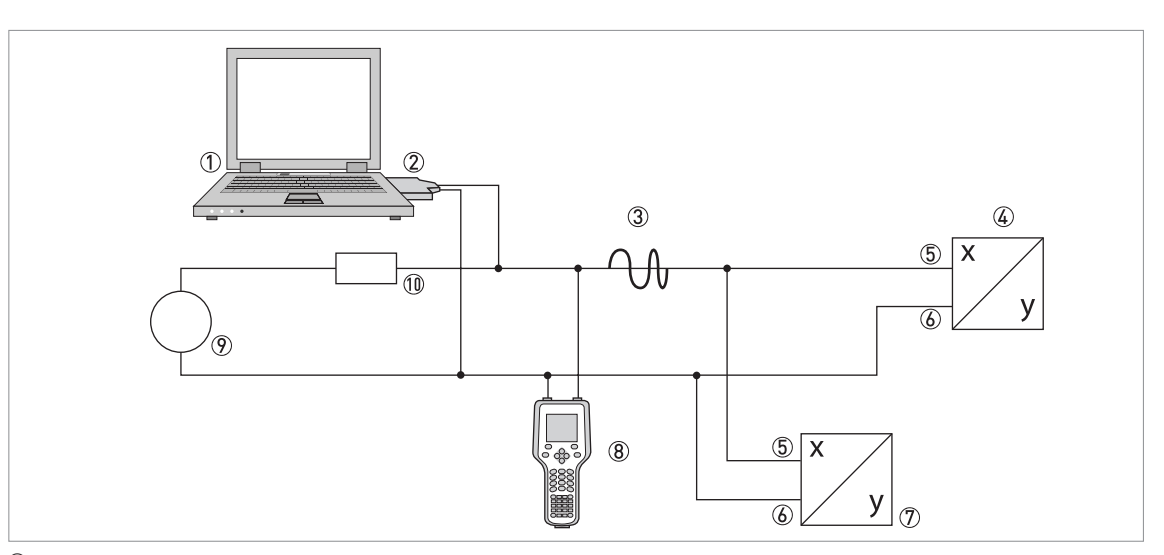

- **1** Основное главное устройство
- 2 Модем HART®
- 3 Сигнал HART®
- 4 Другие устройства HART<sup>®</sup> или данный электронный конвертор (также см. 7)
- 5 Клеммы A (C) электронного конвертора
- **6** Клеммы А- (С-) электронного конвертора
- 7 Электронный конвертор с адресом > 0 и пассивным токовым выходом, подключение до 15 (подчиненных) устройств
- **8** Вторичное главное устройство
- **2** Источник питания
- $\overline{00}$  Нагрузочное сопротивление  $\geq$  250  $\Omega$  (Ом)

#### 9.3.3 Многоточечное соединение (3-х проводное подключение)

Подключение 2-х проводных и 4-х проводных устройств в одной сети. Поскольку токовый выход работает в активном режиме, то такие устройства в одной сети необходимо соединить третьим проводом. Питание данных устройств должно осуществляться по двухпроводной петле.

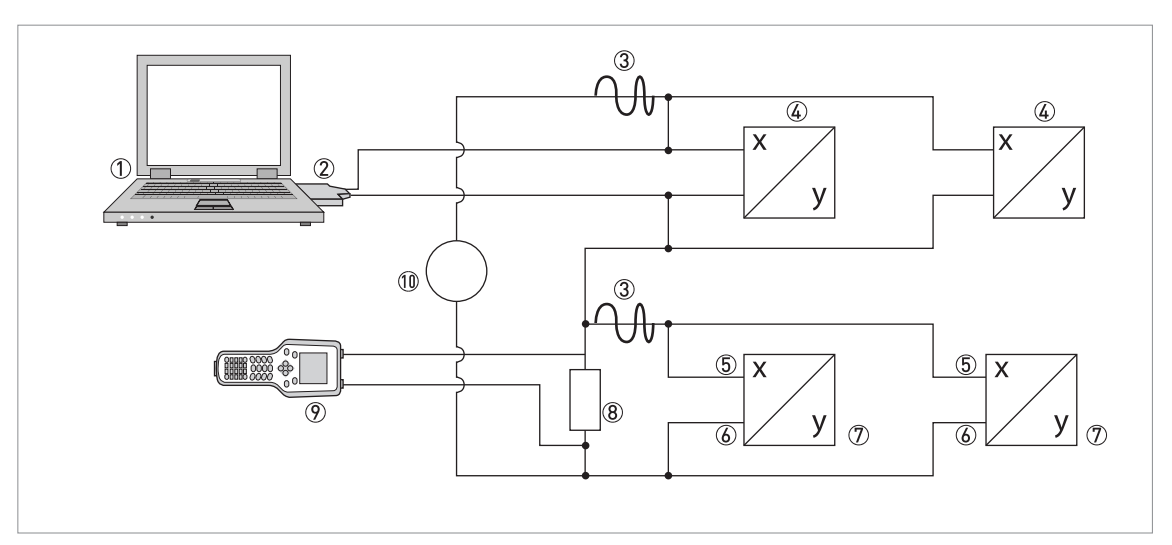

1 Основное главное устройство

- 2 Модем HART®
- 3 Сигнал HART®
- $\overline{4}$  2-х проводные внешние (подчиненные) устройства с выходом 4...20 мА, адрес > 0, питание от токовой петли
- 5 Клеммы A (C) электронного конвертора
- 6 Клеммы A- (C-) электронного конвертора
- 7 Подключение (подчиненных) активных или пассивных 4-х проводных устройств с выходом 4…20 мА, адрес >0
- $\overline{8}$  Нагрузочное сопротивление ≥ 250 Ω (Ом)
- 9 Вторичное главное устройство

10 Источник питания

# 9.4 Входные/выходные сигналы, динамические переменные HART<sup>®</sup> и варианты исполнения приборов

Электронный конвертор можно заказать с фиксированными комбинациями входных / выходных сигналов.

Динамические переменные HART<sup>®</sup> PV, SV, TV и 4V, в зависимости от исполнения устройства, могут быть назначены на клеммы A...D.

 $PV =$  первичная переменная; SV = вторая переменная; TV = третья переменная; 4V = четвертая переменная

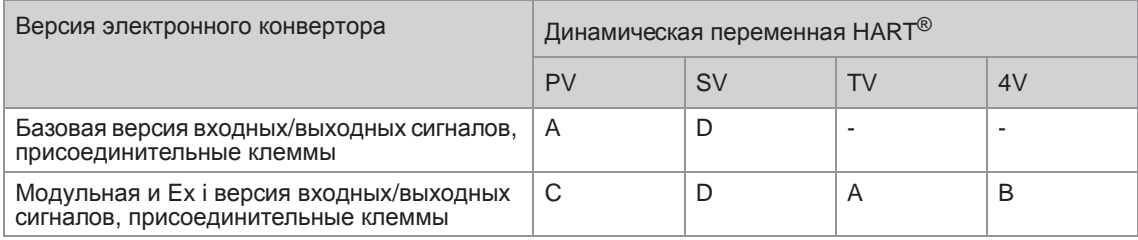

Электронный конвертор способен выдавать до 10 измеряемых значений. Доступ к измеряемым значениям осуществляется через так называемые HART<sup>®</sup> переменные прибора, которые можно назначить на динамические переменные HART<sup>®</sup>. Наличие данных переменных зависит от версий прибора и настроек.

#### Код = код переменной прибора

#### Переменные прибора

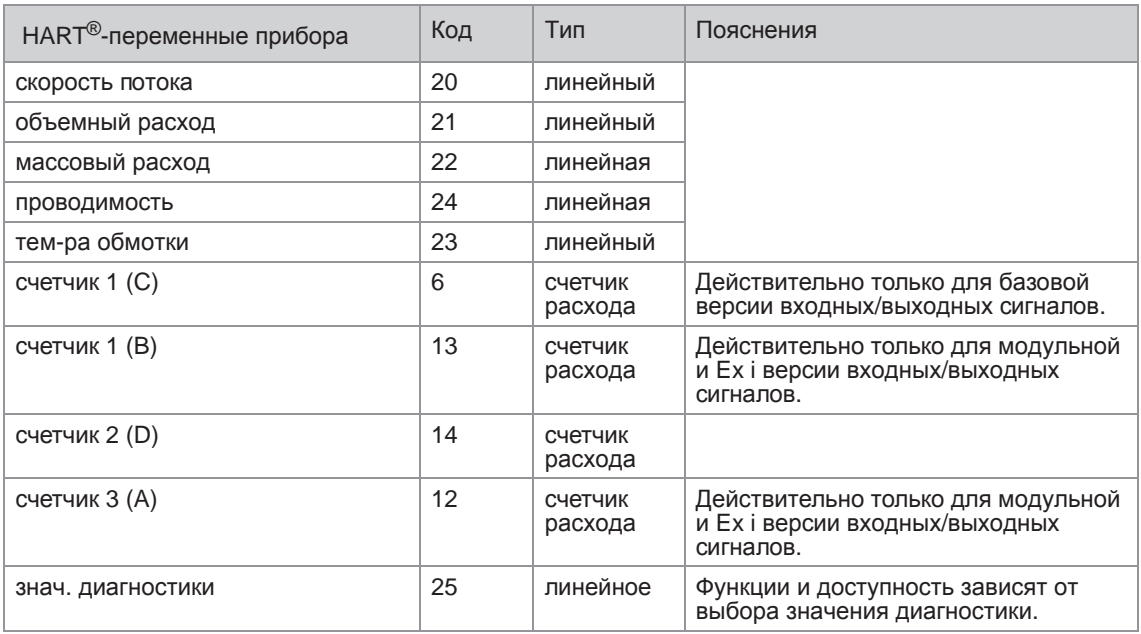

Для динамических переменных, связанных с линейно изменяющимися аналоговыми выходными токовыми и частотными сигналами, назначение типа переменной происходит путем выбора соответствующего измеряемого параметра для данного выходного сигнала. Отсюда следует, что динамические переменные, назначенные токовым или частотным выходам, могут быть присвоены только линейным переменным прибора HART<sup>®</sup>.

Первичная динамическая переменная PV HART<sup>®</sup> всегда назначается токовому выходу с HART<sup>®</sup>протоколом, который, например, настроен на измерение объемного расхода.

Следовательно, переменную внутреннего сумматора невозможно назначить для динамической переменной PV из-за того, что она всегда связана с токовым выходом с HART<sup>®</sup>-протоколом.

Такая взаимосвязь невозможна для динамических переменных, которые не связаны с линейными аналоговыми выходами. Допускается назначение как линейных переменных, так и переменных внутренних сумматоров.

Переменные внутренних счетчиков (сумматоров) могут быть назначены только динамическим переменным SV, TV и 4V, если назначенный выход не является токовым или частотным выходом.

# 9.5 Параметры для базовой конфигурации

Существует ряд параметров, таких как внутренние счетчики 1...2 (дополнительно 3) и выбранные диагностические значения, которые предполагают горячий перепуск прибора после внесения изменений в настройки: например, для параметров, зависящих от единиц измерения других параметров.

В зависимости от характеристики системы управления с протоколом HART<sup>®</sup>, например, при работе в оперативном или автономном режиме, данные параметры рассматриваются по-разному. Подробную информацию смотрите в следующем разделе.

# 9.6 Полевой коммуникатор 375/475 (FC 375/475)

Полевой коммуникатор является переносным терминалом производства фирмы "Emerson Process Management", предназначенным для удаленной настройки устройств, работающих по протоколу HART<sup>®</sup> и Foundation Fieldbus. Файлы описания устройств (DD) предназначены для сопряжения различных устройств с полевым коммуникатором.

# 9.6.1 Инсталляция

Описание устройства HART® для электронного конвертора необходимо загрузить в полевой коммуникатор. В противном случае пользователю доступны только базовые DD, которые не могут отобразить все возможности устройства. Для загрузки файла DD в полевой коммуникатор необходимо использовать утилиту "Field Communicator Easy Upgrade Programming Utility".

Полевой коммуникатор должен быть оснащен системной картой с функцией "Easy Upgrade Option". Подробную информацию смотрите в руководстве пользователя к полевому коммуникатору.

### 9.6.2 Обслуживание

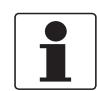

#### *Информация!*

*Подробную информацию смотрите в приложении А, структура меню для базовых DD.*

Обслуживание электронного конвертора с помощью полевого коммуникатора очень похоже на ручное управление устройством с помощью клавиатуры.

Ограничение: сервисный раздел меню устройства не доступен, а имитация возможна только для токовых выходов. В оперативной справке для каждого параметра приводится номер функции, соответствующий его значению на локальном дисплее.

Защита параметров, предназначенных для коммерческого учета, аналогична мерам, принимаемым с помощью локального дисплея устройства. Другие, специальные функции безопасности, такие как, пароли на меню быстрой настройки и меню настройки, протоколом НАRT<sup>®</sup> не поддерживаются.

В памяти полевого коммуникатора всегда сохраняется полная конфигурация для передачи в систему AMS, смотрите приложение A. Однако, при автономной настройке устройства и последующей передаче данных в него, полевой коммуникатор выбирает только ограниченный набор параметров (аналогично стандартному набору в предыдущей версии коммуникатора  $HART^{\circledast}$  275).

## 9.6.3 Параметры для базовой конфигурации

В оперативном режиме показания счетчиков и диагностические параметры можно настроить при помощи особых методов, смотрите приложение А. В автономном режиме данные параметры доступны только для чтения. Однако, во время передачи автономной конфигурации, эти данные также записываются в память устройства.

# 9.7 Система управления устройствами (AMS)

Диспетчер системы Asset Management Solutions (AMS - системы управления устройствами) является программой для ПК от фирмы "Emerson Process Management", предназначенной для настройки и управления устройствами по протоколам HART<sup>®</sup>, PROFIBUS и Foundation-Fieldbus. Файлы описания устройств (DD) предназначены для интегрирования различных устройств в систему AMS.

### 9.7.1 Инсталляция

Прочитайте документ "readme.txt", который также входит в комплект поставки.

Если описание устройства электронного конвертора еще не было загружено в систему AMS, то потребуется, так называемый, комплект установки HART<sup>®</sup> AMS. Его можно загрузить с веб-сайта производителя или использовать версию с компакт-диска.

Описание процедуры инсталляции с помощью комплекта установки смотрите в документе "AMS Intelligent Device Manager Books Online", раздел "Базовые функции AMS /Настройка устройств / Установка типовых устройств / Процедуры /Установка типовых устройств с носителей".

### 9.7.2 Обслуживание

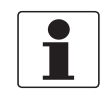

#### Информация!

Подробную информацию смотрите в приложении В, структура меню для AMS.

#### 9.7.3 Параметры для базовой конфигурации

В связи с наличием характерных требований и допущений к системе AMS, обслуживание электронного конвертора с ее помощью отличается от обслуживания с помощью локальной клавиатуры. Сервисный раздел меню устройства не доступен, а имитация возможна только для токовых выходов. В оперативной справке для каждого параметра приводится номер функции. соответствующий его значению на локальном дисплее.

Защита параметров для коммерческого учета аналогична мерам, принимаемым для локального дисплея устройства. Другие, специальные функции безопасности, такие как, пароли на меню быстрой настройки и меню настройки, протоколом HART<sup>®</sup> не поддерживаются.

В оперативном режиме показания счетчика и значение диагностики можно установить при помощи соответствующих методов через меню базовой конфигурации. В автономном режиме данные параметры доступны только для чтения.

# 9.8 Диспетчер полевых устройств (FDM)

Диспетчер полевых устройств (FDM) по сути является программой для ПК от фирмы "Honeywell" для настройки устройств по протоколам HART®, PROFIBUS и Foundation-Fieldbus. Файлы описания устройств (DD) предназначены для интегрирования различных устройств в систему FDM.

### 9.8.1 Инсталляция

Если DD (описание устройства) электронного конвертора еще не было загружено в систему FDM, то потребуется файл описания устройства в двоичном формате, который можно загрузить с веб-сайта производителя или с компакт-диска.

Процедура инсталляции файла описания устройства DD в двоичном формате приведена в руководстве пользователя для системы FDM.

## 9.8.2 Обслуживание

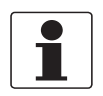

#### *Информация!*

*Подробную информацию смотрите в приложении А, структура меню для базовых DD.*

Эксплуатация электронного конвертора с помощью диспетчера полевых устройств очень похожа на ручное управление устройством с помощью клавиатуры.

Ограничение: параметры сервисного меню устройства не поддерживаются, а имитация возможна только для токовых выходов. В оперативной справке для каждого параметра приводится номер функции, соответствующий его значению на локальном дисплее.

Защита параметров, предназначенных для коммерческого учета, аналогична мерам, принимаемым с помощью локального дисплея устройства. Другие, специальные функции безопасности, такие как, пароли на меню быстрой настройки и меню настройки, протоколом НАRT<sup>®</sup> не поддерживаются.

# 9.9 Диспетчер рабочих устройств (PDM)

Диспетчер рабочих устройств (PDM) является программой для ПК от фирмы "Siemens", предназначенной для настройки устройств по протоколам HART® и PROFIBUS. Файлы описания устройств (DD) предназначены для интегрирования различных устройств в систему PDM.

### 9.9.1 Инсталляция

Если описание устройства электронного конвертора еще не было загружено в систему PMD, то для него потребуется выполнить так называемую инсталляцию устройства HART® PDM. Необходимый файл можно загрузить с веб-сайта или использовать версию на компакт-диске/дискете.

Процедура инсталляции для системы PDM, версии V 5,2, описана в руководстве PDM, раздел 11,1 - Установка устройства / Интеграция устройства в систему SIMATIC PDM.

Процедура инсталляции в систему PDM, версии V 6,0, описана в руководстве PDM, Раздел 13 - Интеграция устройств.

Прочитайте документ "readme.txt", который также входит в комплект поставки.

## 9.9.2 Обслуживание

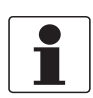

Информация! Подробную информацию смотрите в приложении С, структура меню для РDM.

В связи с наличием характерных требований и допущений к системе PDM, обслуживание электронного конвертора с ее помощью отличается от обслуживания с помощью локальной клавиатуры. Сервисный раздел меню устройства не доступен, а имитация возможна только для токовых выходов. В оперативной справке для каждого параметра приводится номер функции, соответствующий его значению на локальном дисплее.

Защита параметров, предназначенных для коммерческого учета, аналогична мерам, принимаемым с помощью локального дисплея устройства. Другие, специальные функции безопасности, такие как, пароли на меню быстрой настройки и меню настройки, протоколом HART<sup>®</sup> не поддерживаются.

## 9.9.3 Параметры для базовой конфигурации

Показания счетчика и диагностические значения можно ввести непосредственно в таблицу автономной настройки PDM. Обновление единиц измерения взаимозависимых параметров происходит автоматически. Однако, автоматическое обновление таблицы параметров PDM невозможно в режиме прямого подключения к прибору.

# 9.10 Инструментальное средство управления полевыми устройствами / Драйвер типа устройства (FDT) DTM)

Инструментальная среда управления полевыми устройствами (FDT Container) по сути является программой ПК для настройки устройств по протоколам  $HART^{\circledR}$ . PROFIBUS и Foundation-Fieldbus. Для настройки различных устройств в среде FDT используются так называемые драйверы типов устройств (DTM).

### 9.10.1 Инсталляция

Если драйвер типа устройства электронного конвертора еще не был установлен в инструментальной среде управления полевыми устройствами, то потребуется выполнить его инсталляцию; все необходимые файлы можно загрузить с веб-сайта или с компакт-диска. Описание процедуры инсталляции и настройки DTM находится в приложенной документации.

### 9.10.2 Обслуживание

Обслуживание электронного конвертора с помощью драйвера DTM очень похоже на ручное управление устройством с помощью клавиатуры. Смотрите описание настройки с помощью локального дисплея устройства.

# 9.11 Приложение А: обзор меню HART<sup>®</sup> для базовых DD

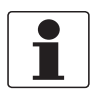

### Информация!

В следующей таблице нумерация может изменяться в зависимости от версии электронного конвертора.

#### Аббревиатуры, используемые в нижеследующих таблицах:

- <sup>Opt</sup> опция, зависит от версии и конфигурации устройства
- <sup>Rd</sup> только для чтения
- Cust защита коммерческого учета
- <sup>Loc</sup> локальный, влияет только на просмотр через DD управляющего компьютера
# 9.11.1 Обзор базовой структуры меню DD (расположение в структуре меню)

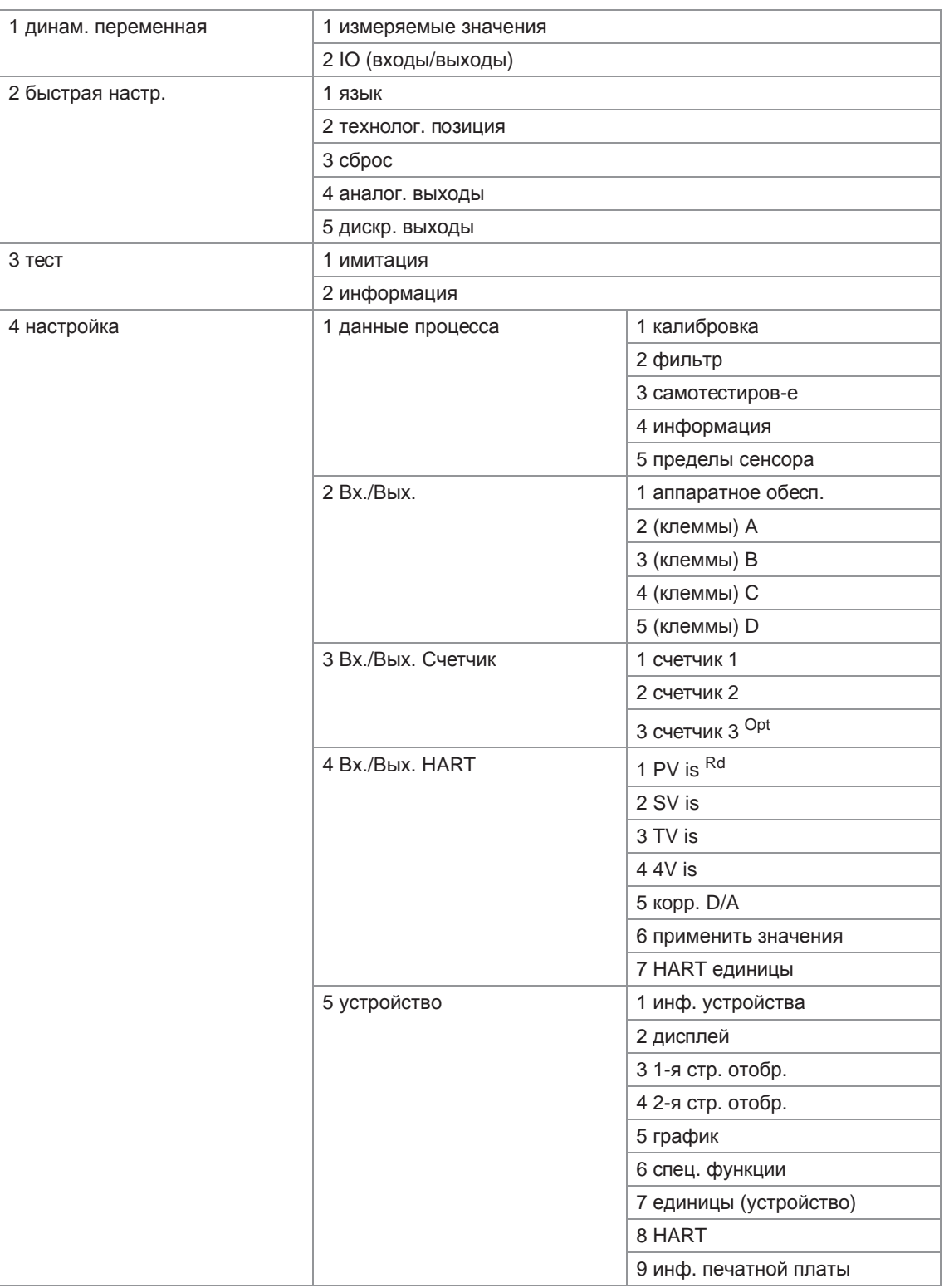

## 9.11.2 Базовая структура меню DD (данные для настроек)

## 1 динам. переменная

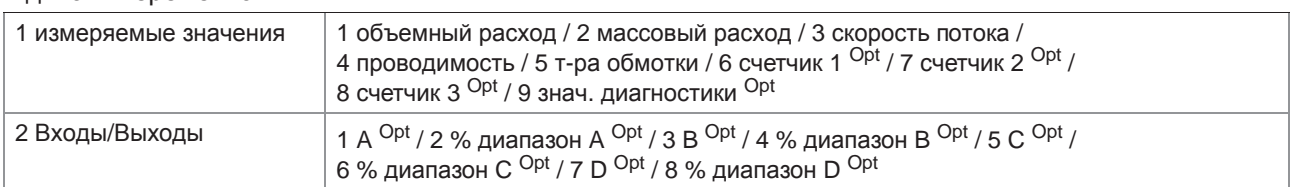

## 2 быстрая настр.

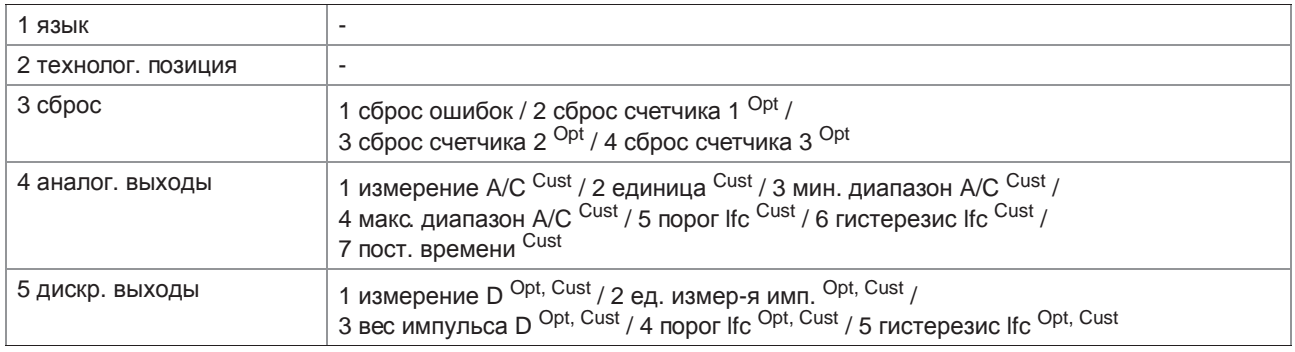

## 3 тест

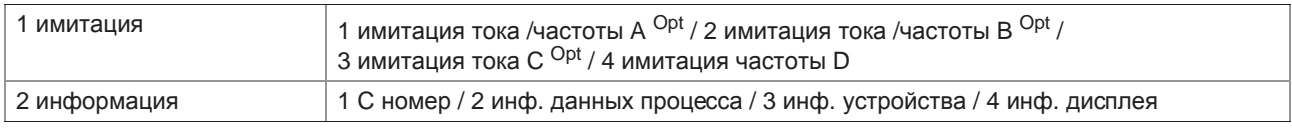

## 4 настройка

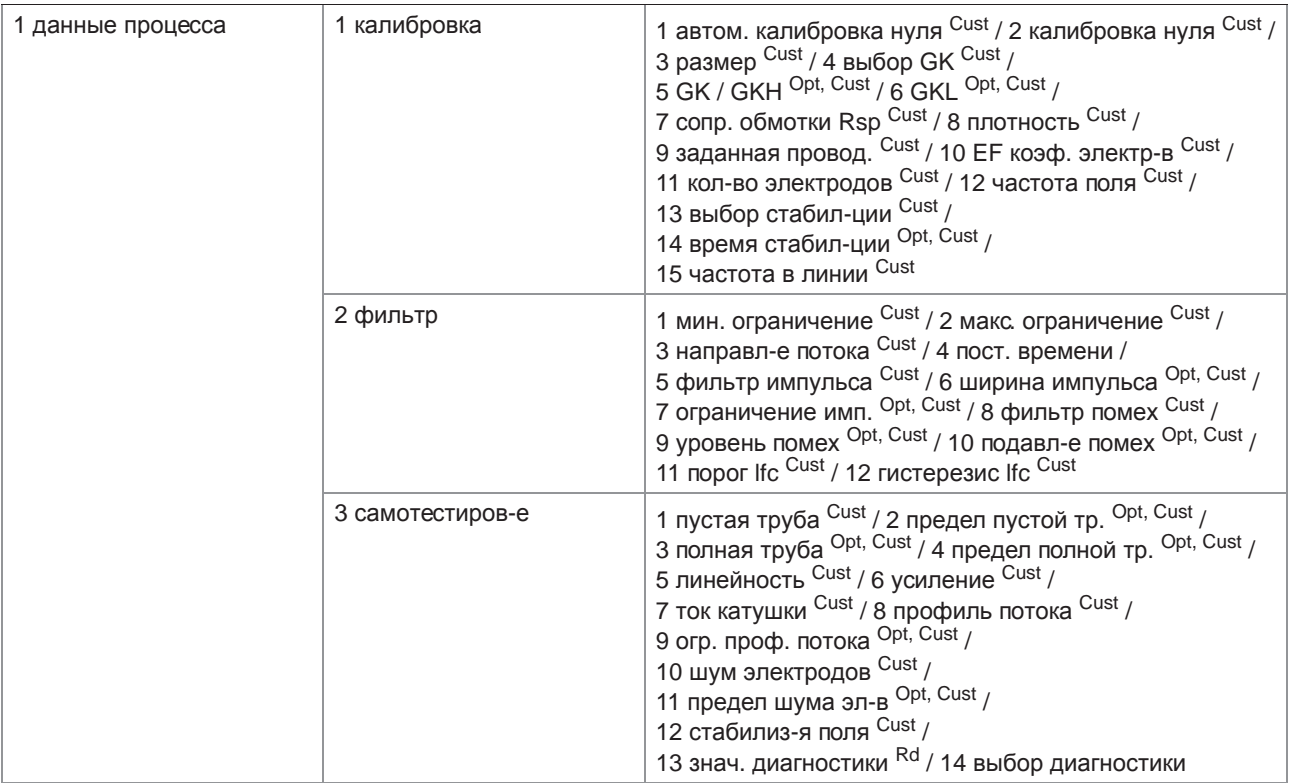

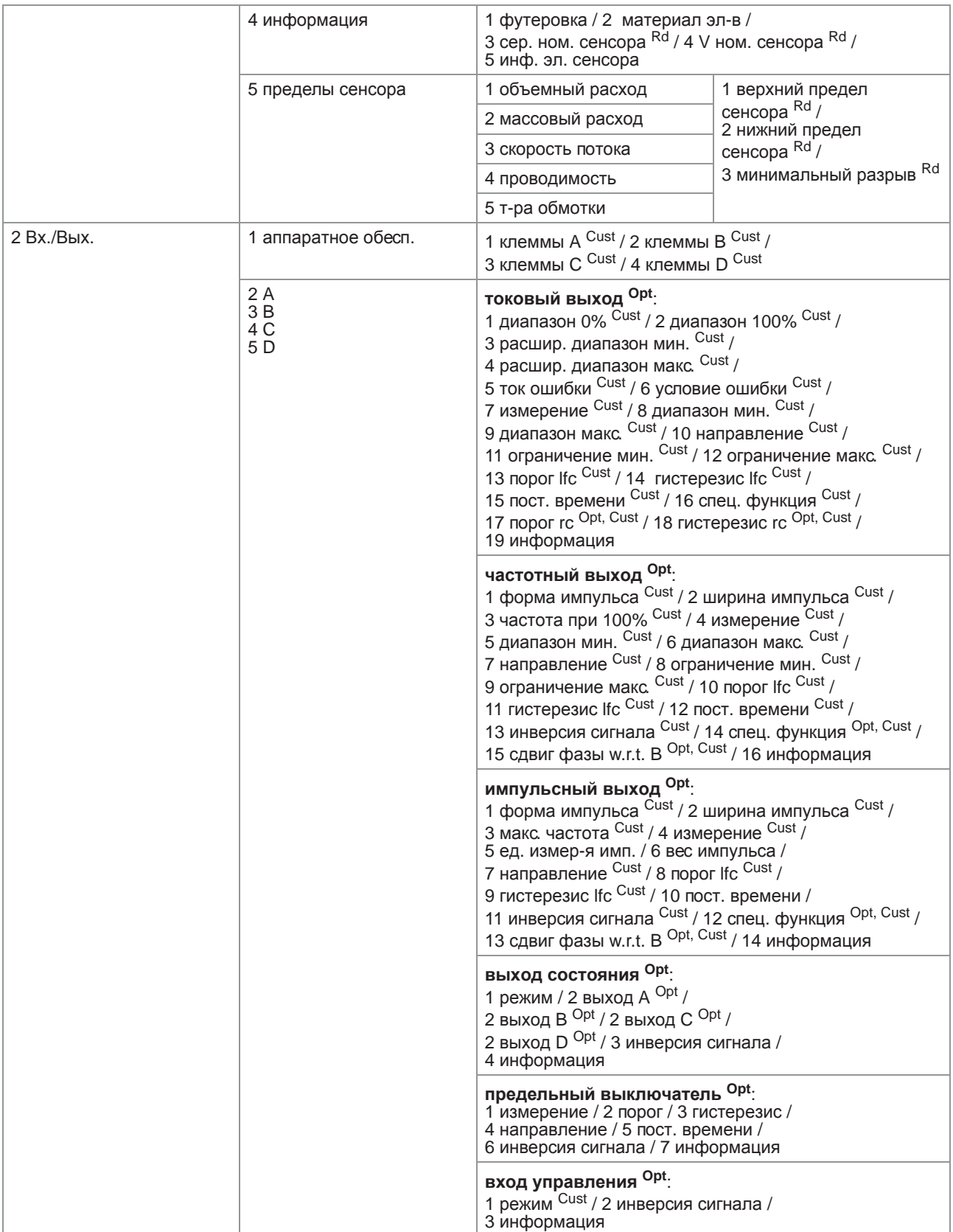

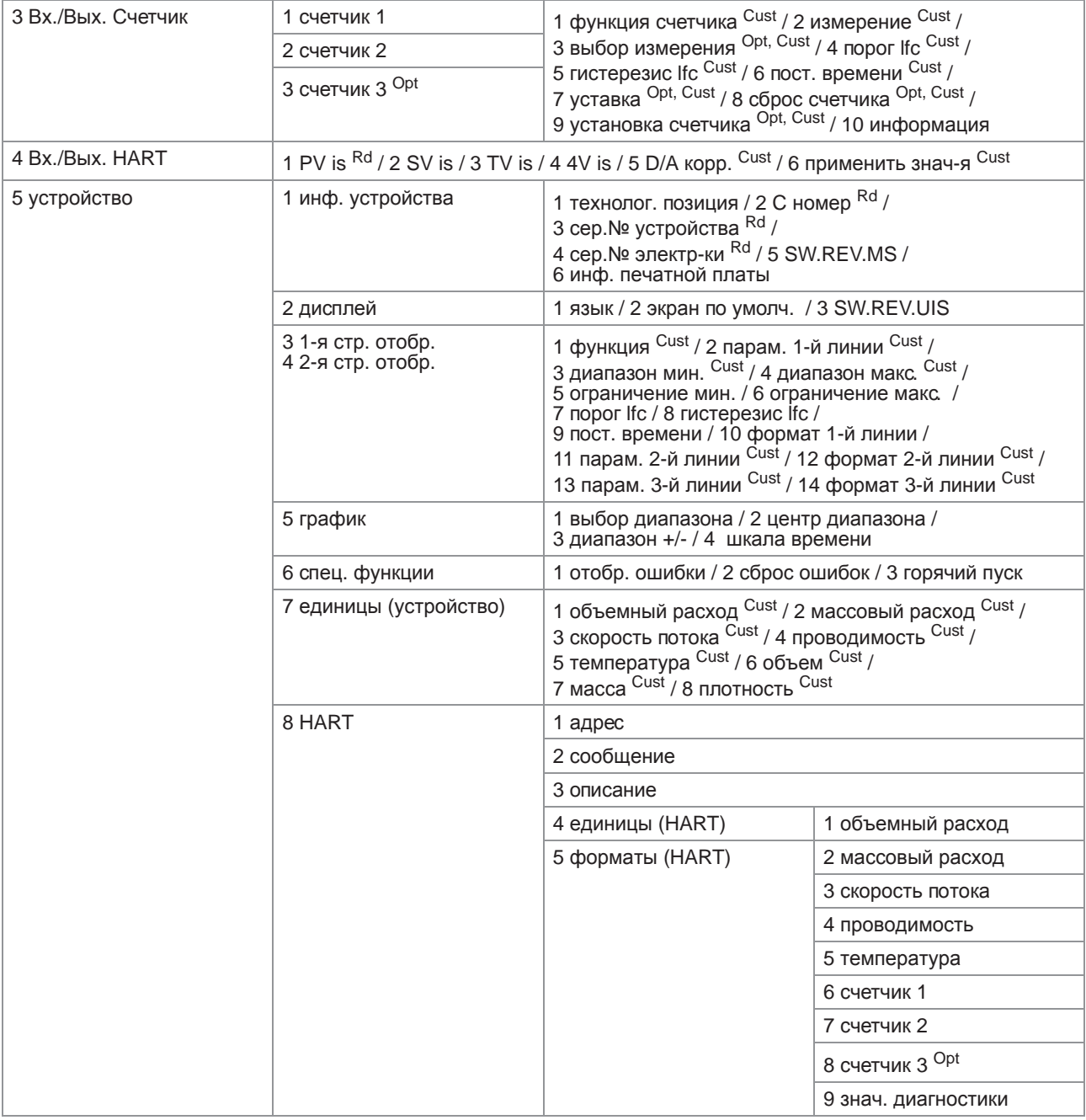

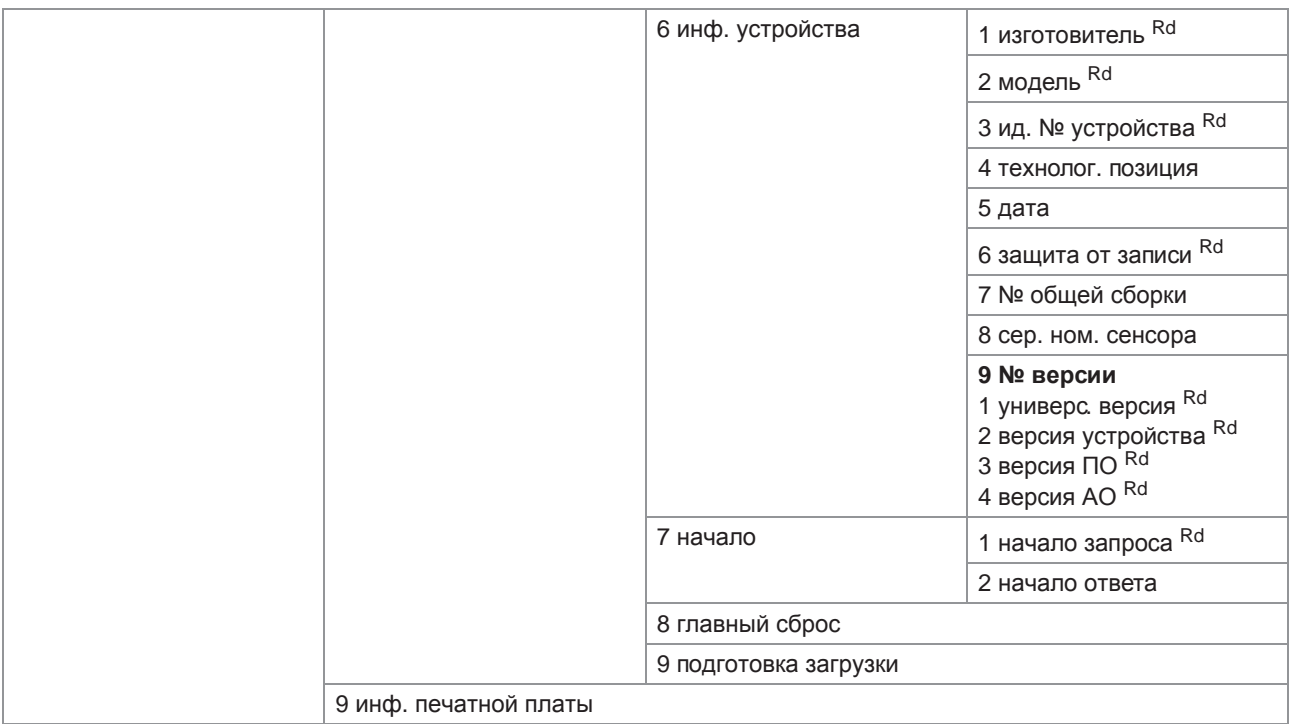

# 9.12 Приложение В: структура меню HART<sup>®</sup> для AMS

Аббревиатуры, используемые в нижеследующих таблицах:

- <sup>Opt</sup> опция, зависит от версии и конфигурации устройства
- Rd только для чтения
- Сиst защита блокировки коммерческого учета
- <sup>Loc</sup> локальный AMS, влияет только на вид AMS

## 9.12.1 Обзор структуры меню AMS (расположение в структуре меню)

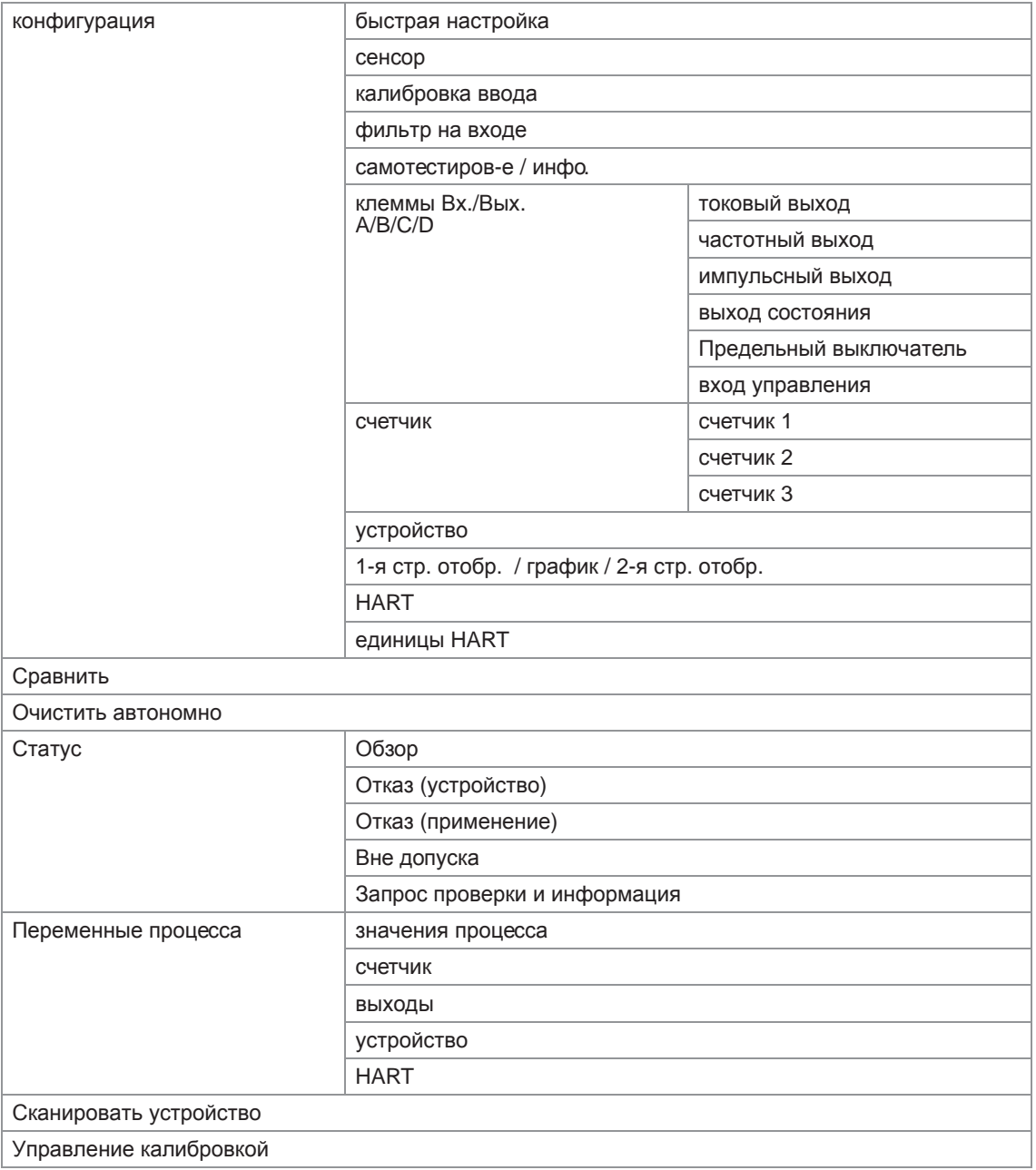

**IFC 300** 

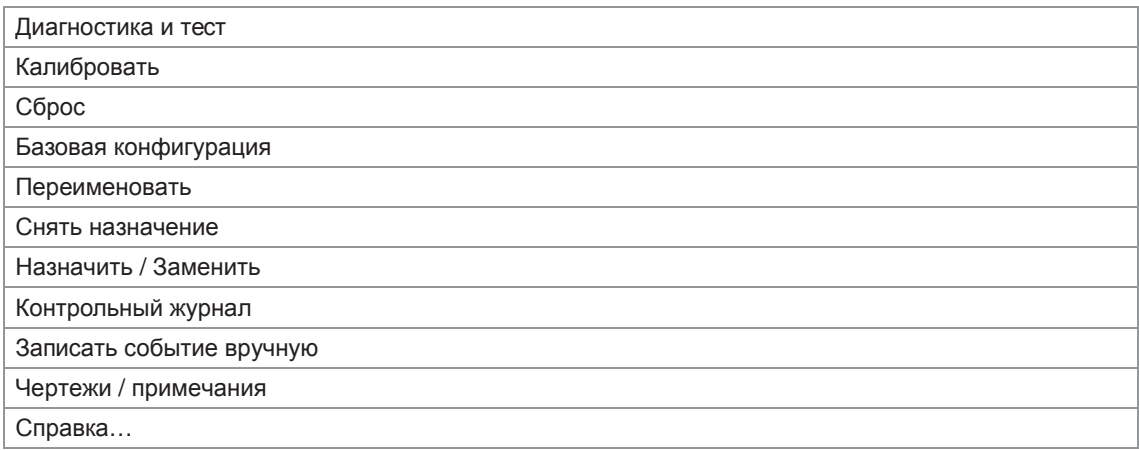

# 9.12.2 Структура меню AMS (детальное описание параметров)

# Конфигурация

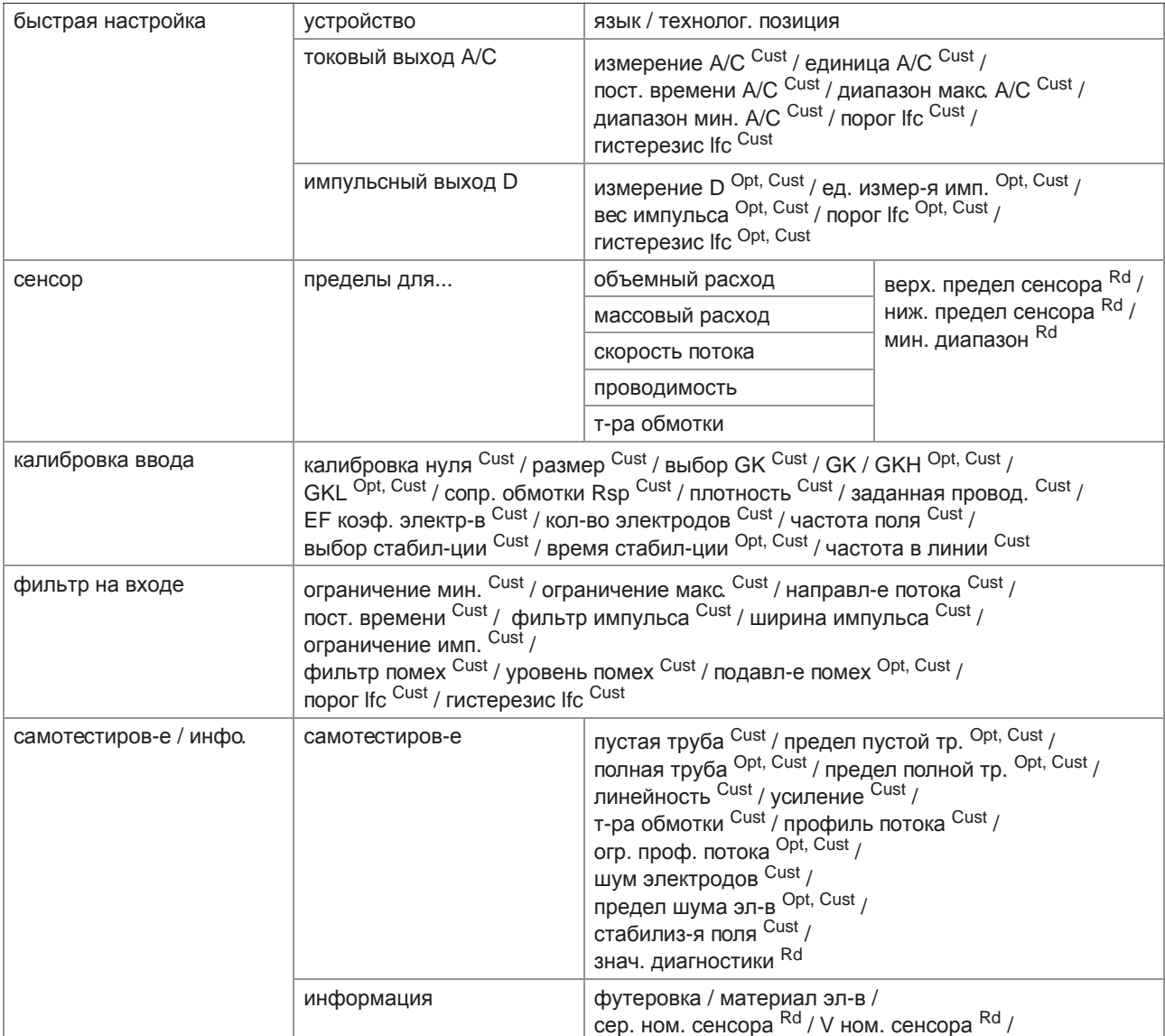

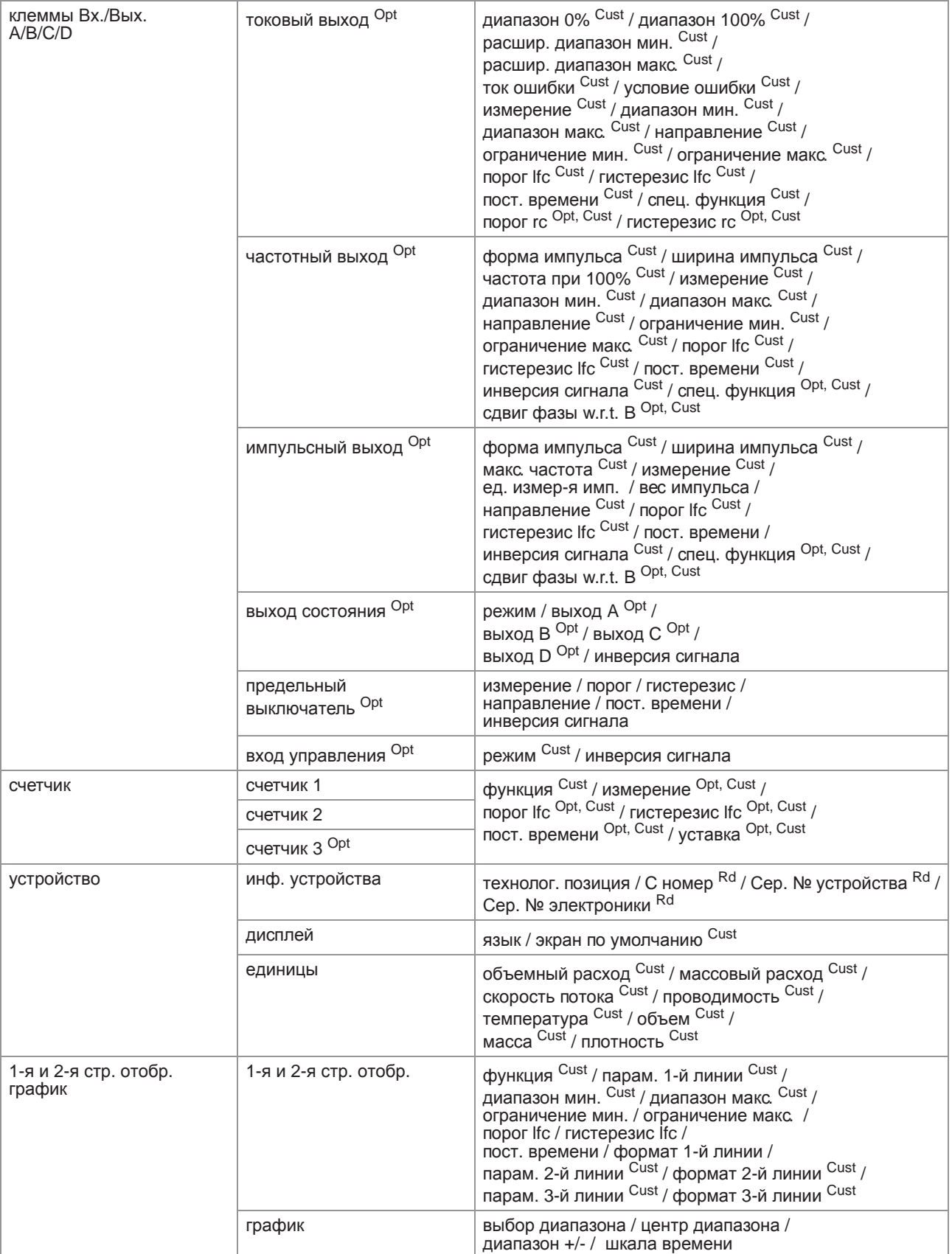

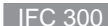

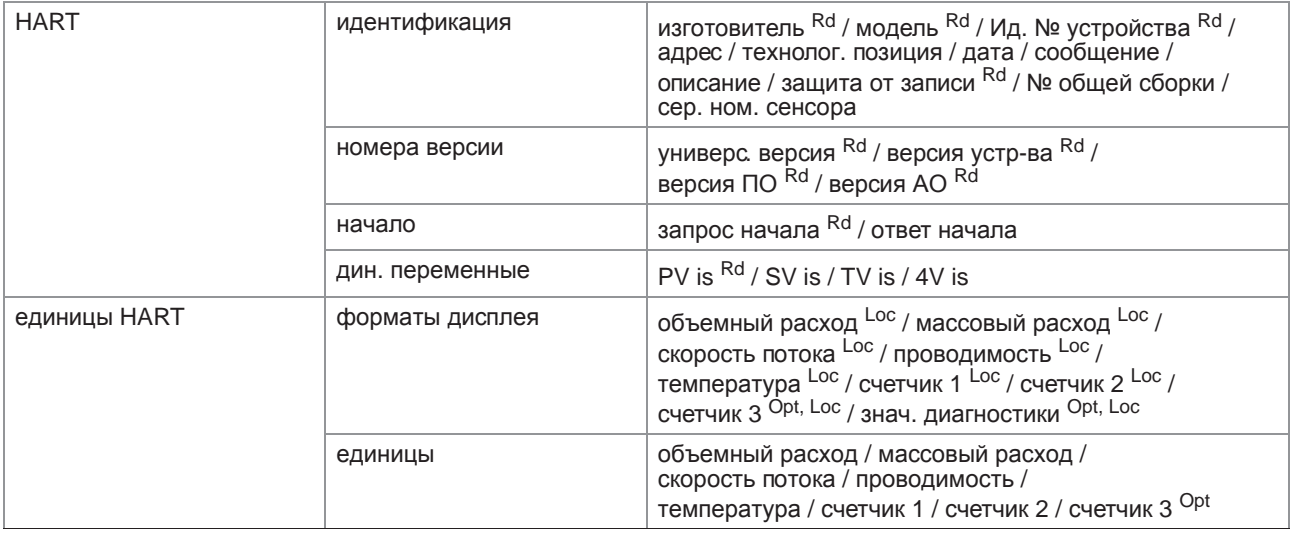

## Сравнить и Очистить автономно

#### Статус

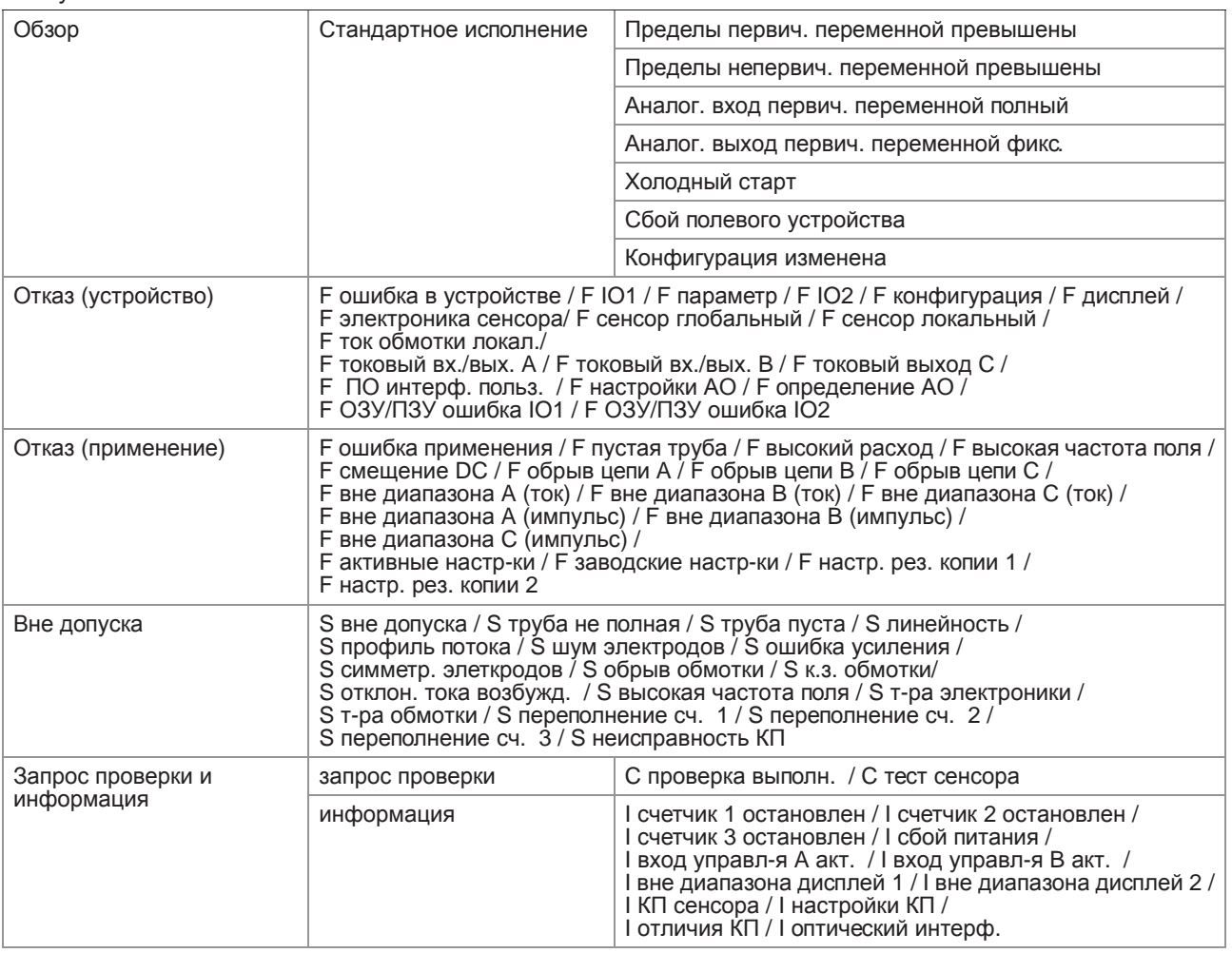

## Переменные процесса

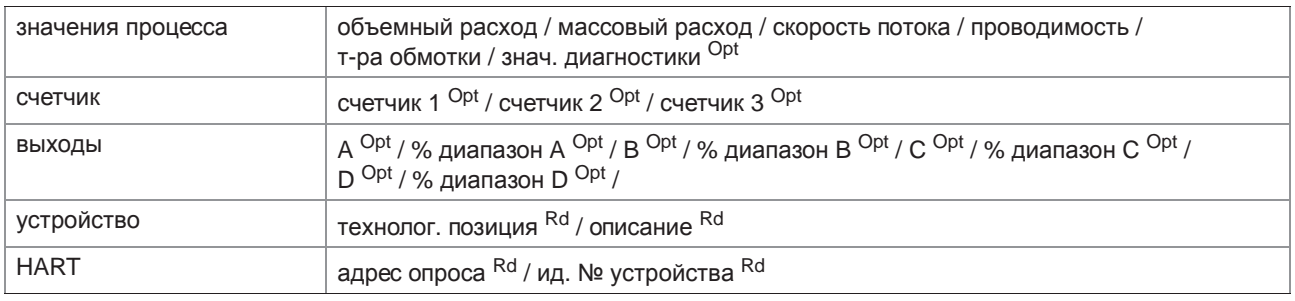

#### Сканировать устройство

## Управление калибровкой

## Диагностика и тест

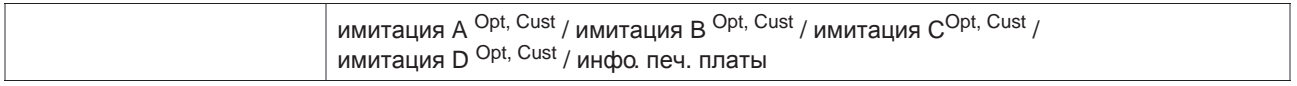

## Калибровать

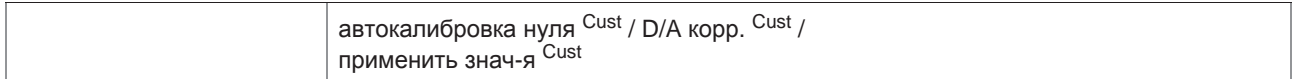

## Сброс

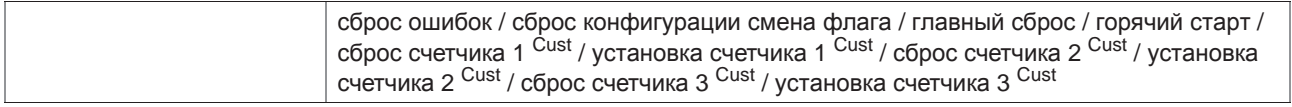

## Базовая конфигурация

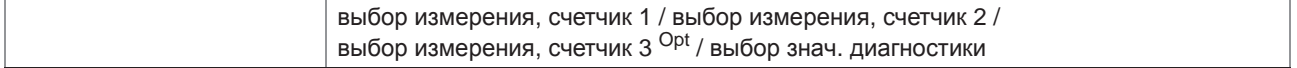

#### Переименовать

Снять назначение

#### Назначить / Заменить

Контрольный журнал

## Записать событие вручную

## Чертежи / примечания

Справка...

# 9.13 Приложение С: структура меню HART<sup>®</sup> для PDM

Аббревиатуры, используемые в нижеследующих таблицах:

- <sup>Opt</sup> опция, зависит от версии и конфигурации устройства
- Rd только для чтения
- Сизт защита блокировки коммерческого учета
- <sup>Loc</sup> локальный PDM, только для видов PDM

# 9.13.1 Обзор структуры меню РDM (расположение в структуре меню)

## Обзор: меню устройства

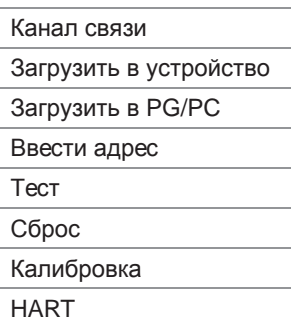

#### Обзор: вид меню

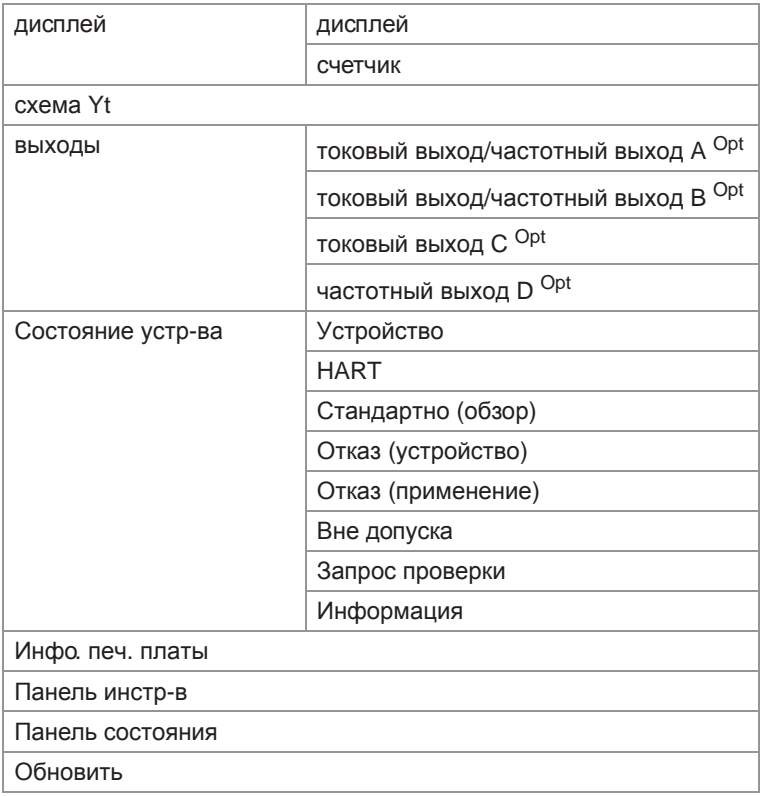

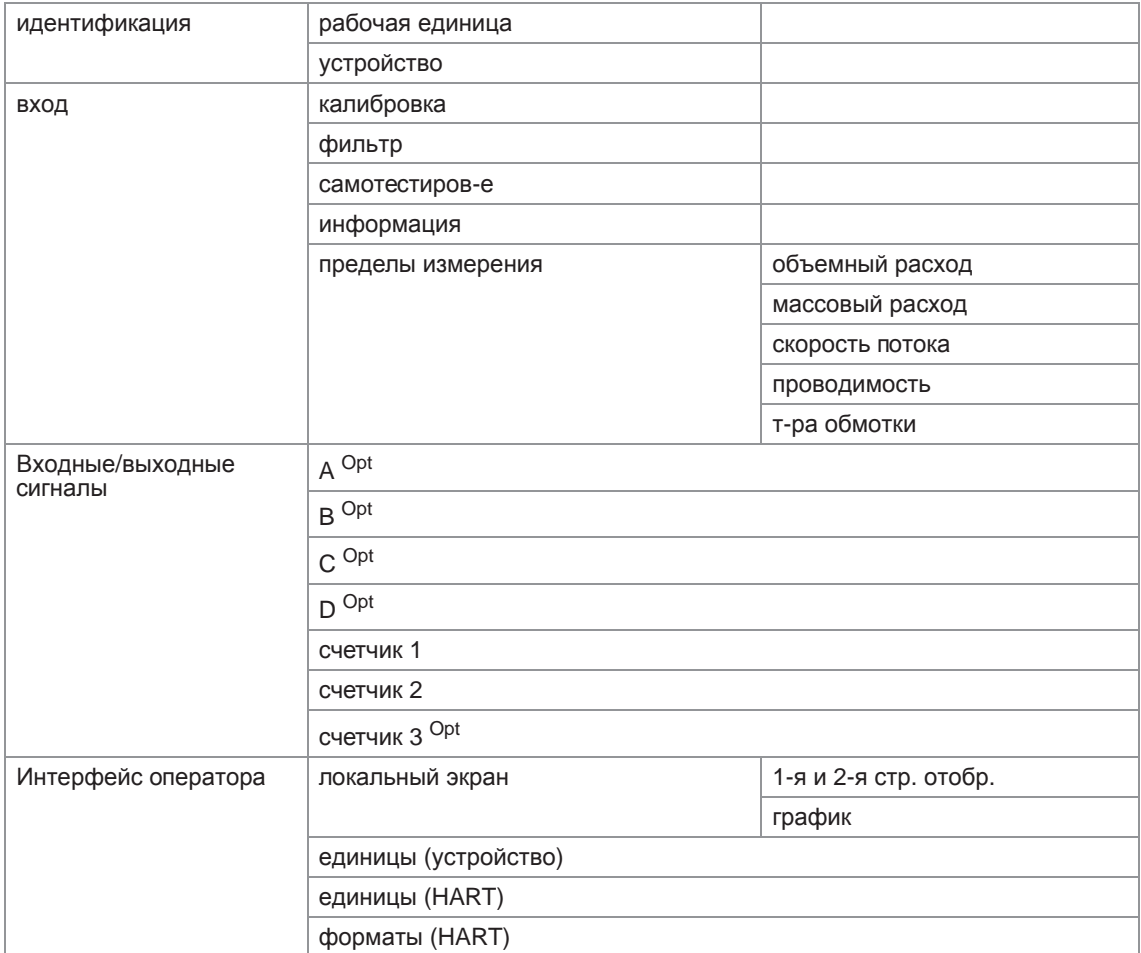

# Обзор: таблица параметров PDM

## 9.13.2 Структура меню PDM (детальное описание параметров)

## Меню устройства

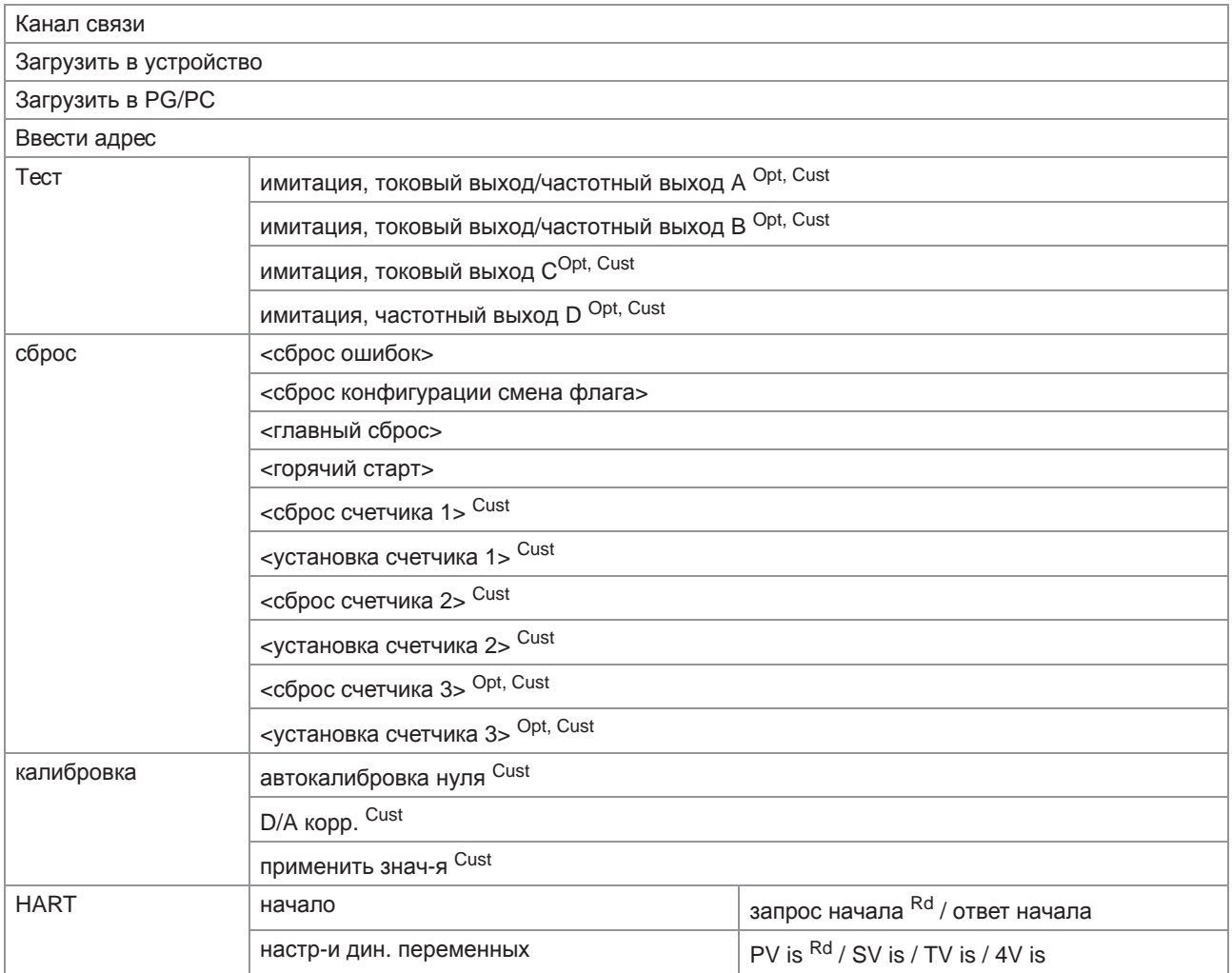

## Вид меню

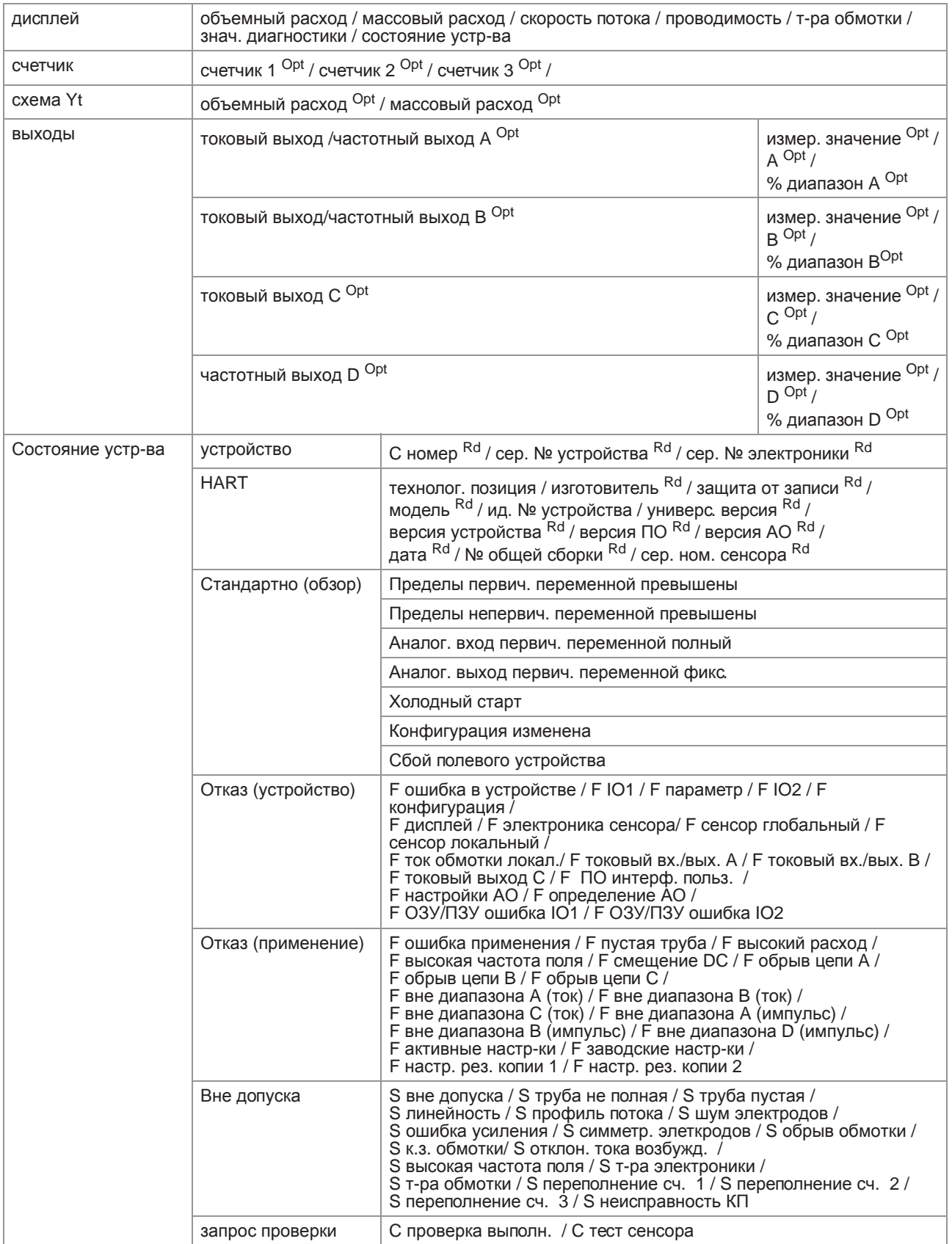

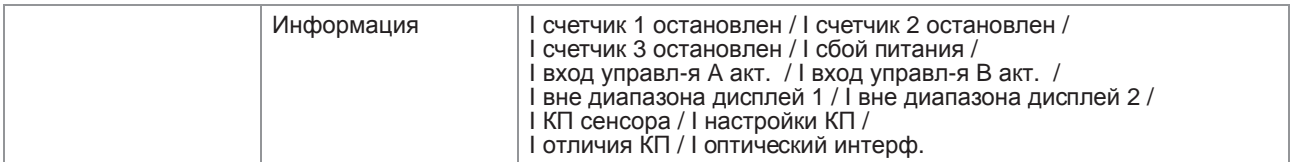

## Инфо. печ. платы

#### Панель инстр-в

## Панель состояния

#### Обновить

## Таблица параметров РDМ

## идентификация

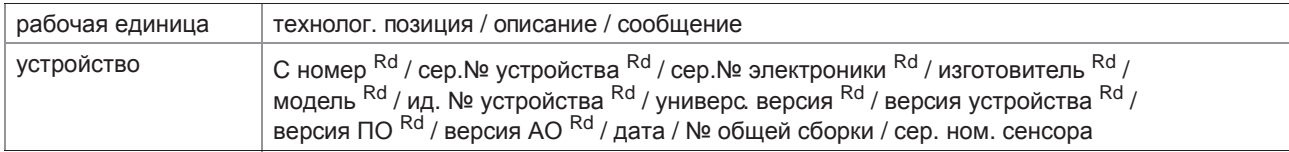

#### вход

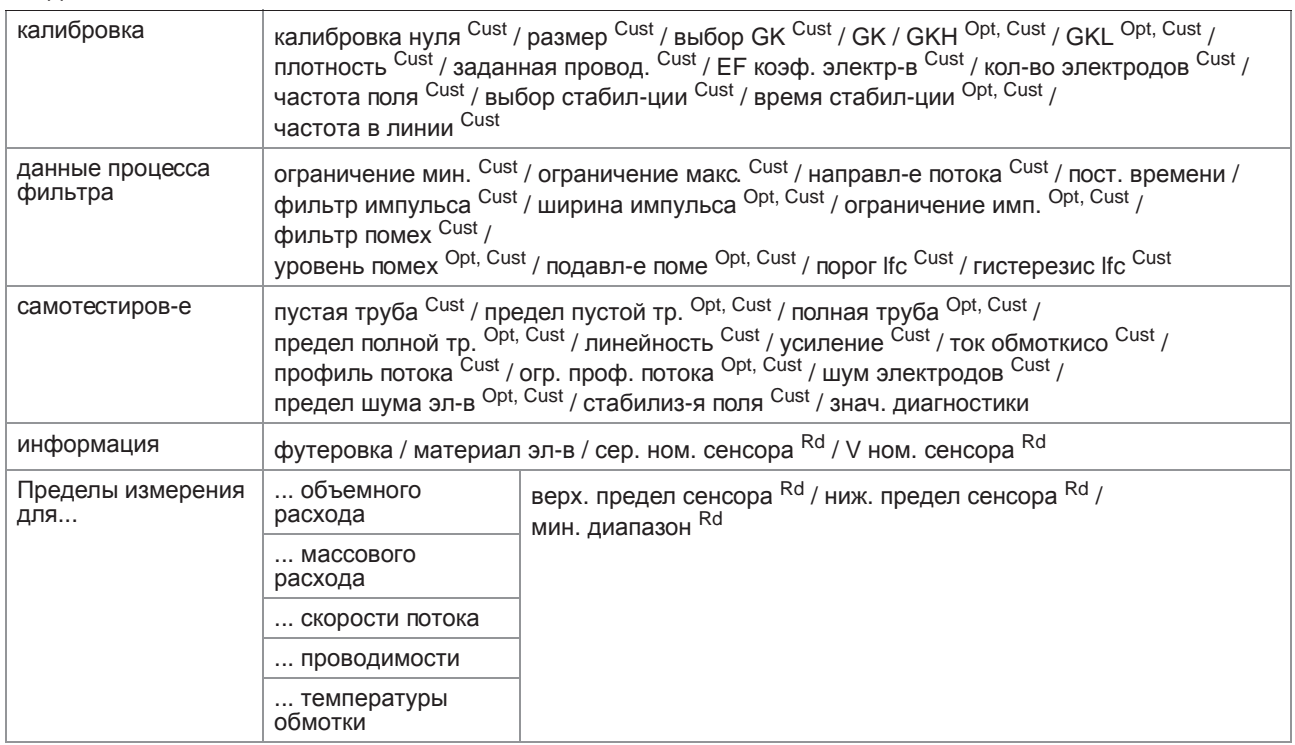

## Входные/выходные сигналы

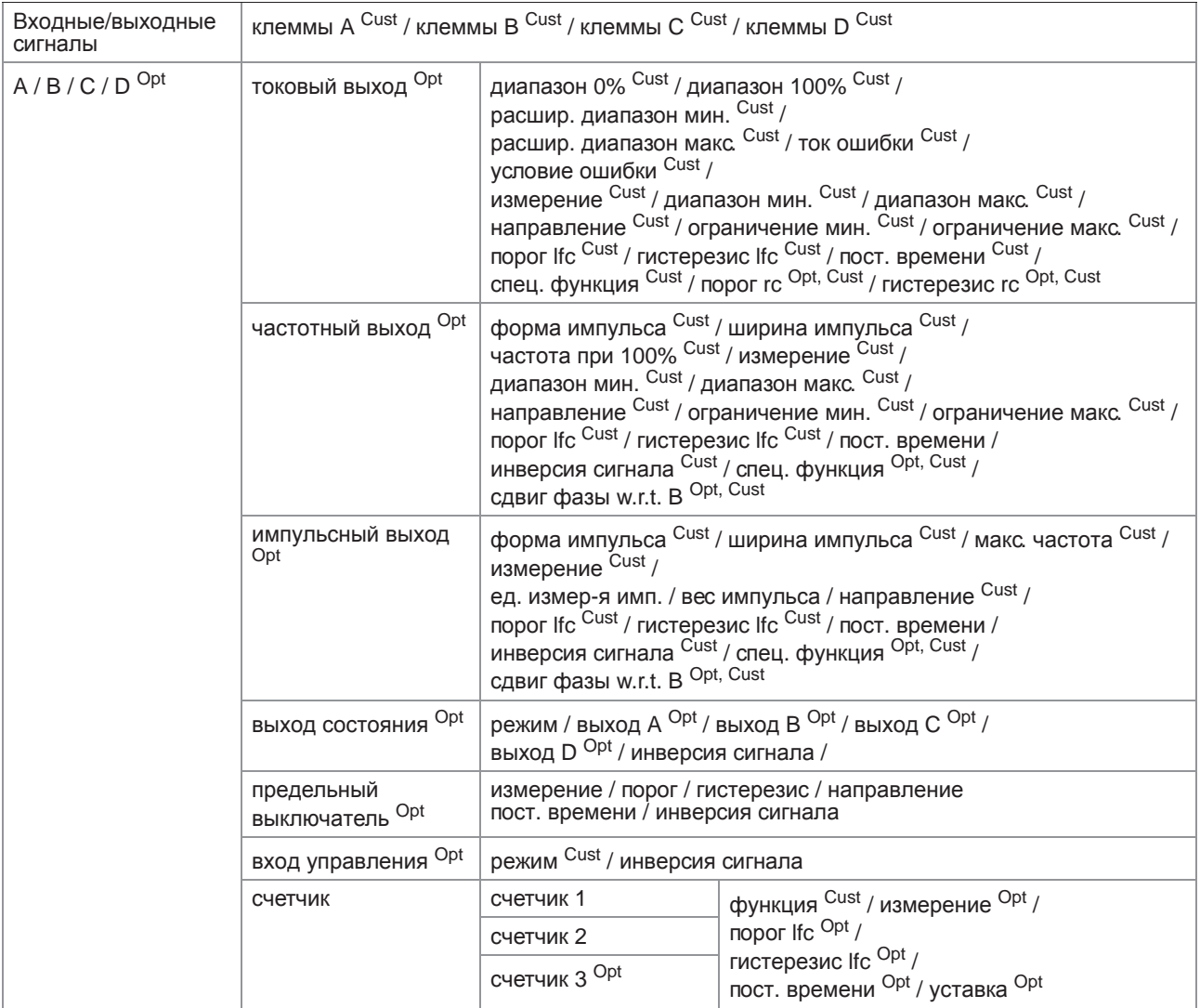

## Интерфейс оператора

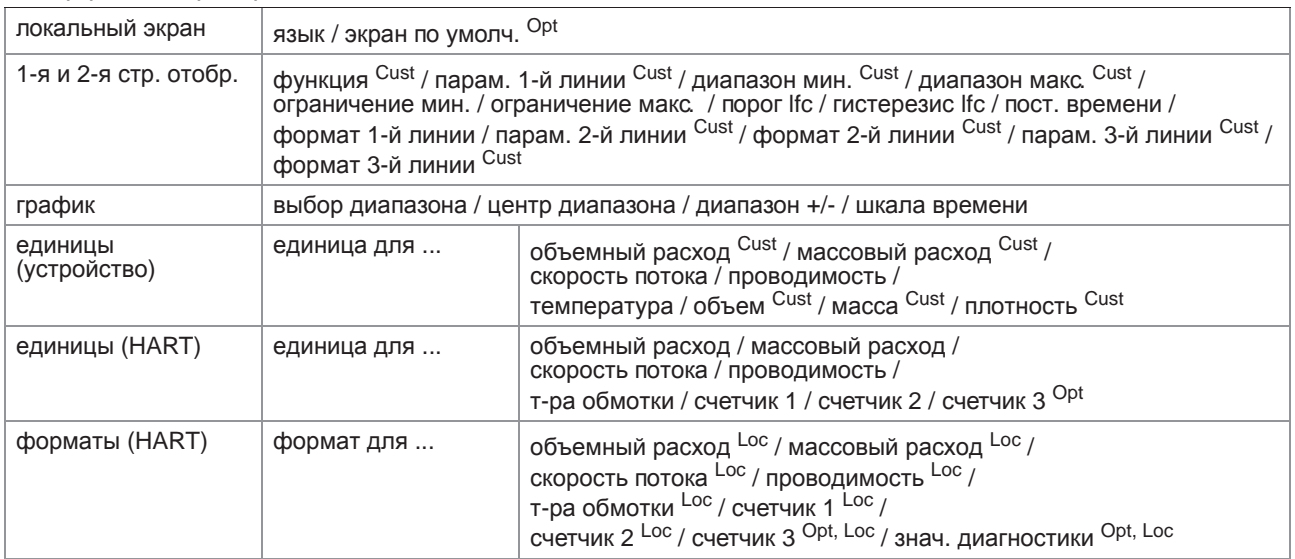